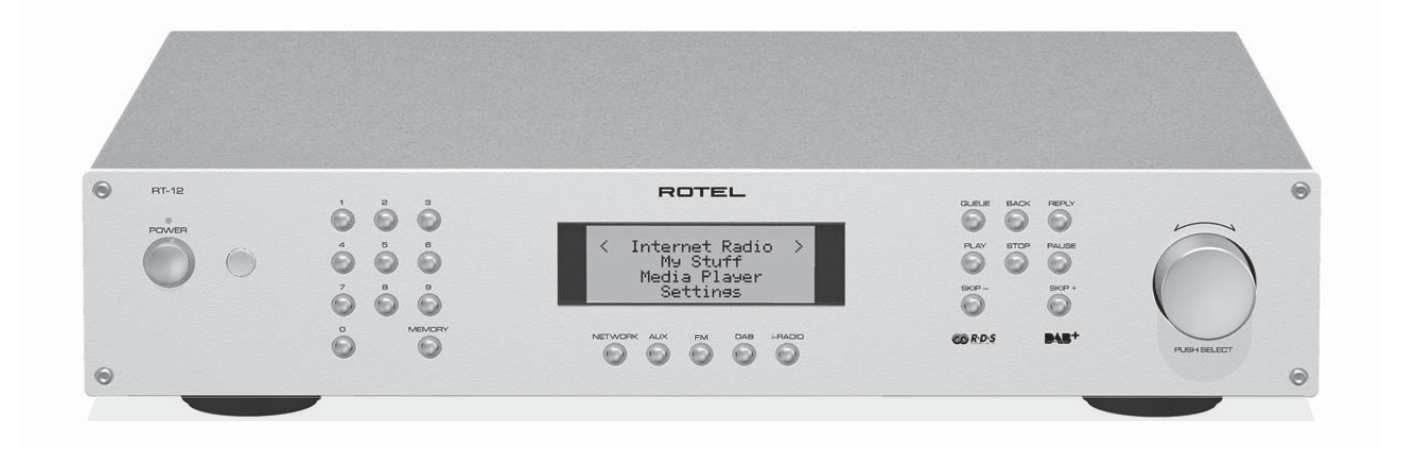

## ROTEI  $^{\circledR}$

# RT-12

Digital Gateway Passerelle Numérique Digital Gateway/Multimedialer Tuner Portal Digital Digital Gateway Digitale Internetradio en FM/DAB-tuner Digital Gateway Цифровой шлюз

Owner's Manual Manuel de l'utilisateur Bedienungsanleitung Manual de Instrucciones Manuale di istruzioni Gebruiksaanwijzing **Instruktionshok** Инструкция пользователя

### **CAUTION RISK OF ELECTRIC SHOCK DO NOT OPEN**

CAUTION: TO REDUCE THE RISK OF ELECTRIC SHOCK, DO NOT REMOVE COVER. NO USER-SERVICEABLE PARTS INSIDE REFER SERVICING TO QUALIFIED SERVICE PERSONNEL.

This symbol is to alert the user to the presence of uninsulated dangerous voltages inside the product's enclosure that may constitute a risk of electric shock.

This symbol is to alert the user to important operating and maintenance (service) instructions in this manual and literature accompanying the product.

### **APPLICABLE FOR USA, CANADA OR WHERE<br>APPROVED FOR THE USAGE**

**CAUTION:** TO PREVENT ELECTRIC SHOCK, MATCH WIDE BLADE OF PLUG TO WIDE SLOT. INSERT FULLY.

**ATTENTION: POUR EVITER LES CHOCS ELECTRIQUES,** INTRODUIRE LA LAME LA PLUS LARGE DE LA FICHE DANS LA BORNE CORRESPONDANTE DE LA PRISE ET POUSSER JUSQU AU FOND.

#### This Class B digital apparatus complies with **Canadian ICES-003.**

Cet appareil numérique de la classe B est conforme à la norme NMB-003 du Canada.

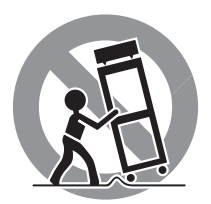

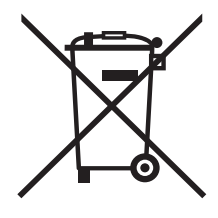

Rotel products are designed to comply with international directives on the Restriction of Hazardous Substances (RoHS) in electrical and electronic equipment and the disposal of Waste Electrical and Electronic Equipment (WEEE). The crossed wheelie bin symbol indicates compliance and that the products must be appropriately recycled or processed in accordance with these directives.

 $\in$ 

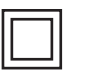

*This symbol means that this unit is double insulated. An earth connection is not required.*

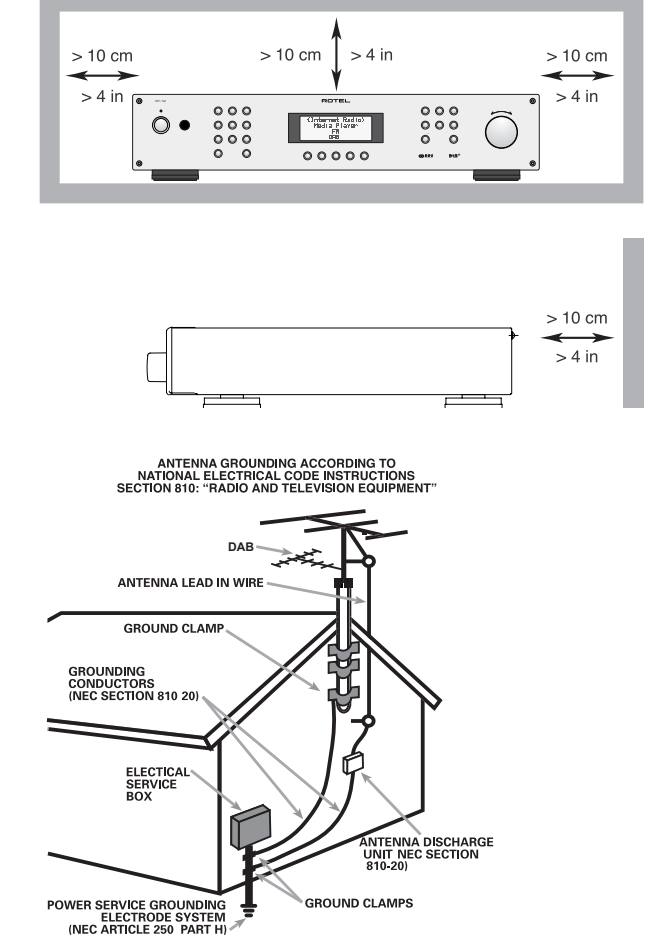

The rear mini USB connection should be handled by authorized persons only.

#### FCC Information

This equipment has been tested and found to comply with the limits for a Class B digital device, pursuant to Part 15 of the FCC Rules. These limits are designed to provide reasonable protection against harmful interference in a residential installation. This equipment generates, uses and can radiate radio frequency energy and, if not installed and used in accordance with the instruction, may cause harmful interference to radio communications.

However, there is no guarantee that interference will not occur in a particular installation. If this equipment does cause harmful interference to radio or television reception, which can be determined by turning the equipment off and on, the user is encouraged to try to correct the interference by one or more of the following measures:

- Reorient or relocate the receiving antenna.(TV, radio, etc.)
- Increase the separation between the equipment and receiver

• Connect the equipment to an outlet on circuit different from that to which the receiver is connected.

• Consult the dealer or an experienced radio/TV technician for additional help.

#### **Caution**

This device complies with part 15 of the FCC Rules. Operation is subject to the following to conditions: (1) This device may not cause harmful interference, and (2) this device must accept any interference received, including interference that may cause undesired operation.

NOTE TO CATV SYSTEM INSTALLER: Call the CATV system or antenna installer's attention to Article 820-40 of the NEC. This provides guidelines for proper grounding and, in particular , specifies that the cable ground shall be connected to the grounding system of the building, as close to the point of cable entry as practical. See installation diagram.

NOTE: This equipment has been tested and found to comply with the limits for a Class B digital device, pursuant to Part 15 of the FCC Rules. These limits are designed to provide reasonable protection against interference in a residential installation. This equipment generates and can radiate radio frequency energy and, if not installed and used in accordance with the instructions, may cause interference to radio or TV communications. There is no guarantee that interference will not occur in a particular installation. If this equipment does cause interference to radio or television reception, which can be determined by turning the equipment off and on, try to correct the interference by one or more of the following measures:

- Reorient or relocate the receiving antenna.
- Increase the separation between the unit and the television tuner.
- Connect the unit to an AC power outlet on a different electrical circuit.
- Consult your authorized Rotel retailer for assistance.

### Notice **Important Safety Instructions**

**WARNING:** There are no user serviceable parts inside. Refer all servicing to qualified service personnel.

**WARNING:** To reduce the risk of fire or electric shock, do not expose the unit to moisture or water. Do not expose the unit to dripping or splashing. Do not place objects filled with liquids, such as vases, on the unit. Do not allow foreign objects to get into the enclosure. If the unit is exposed to moisture, or a foreign object gets into the enclosure, immediately disconnect the power cord from the wall. Take the unit to a qualified service person for inspection and necessary repairs.

Read all the instructions before connecting or operating the component.

Keep this manual so you can refer to these safety instructions.

Heed all warnings and safety information in these instructions and on the product itself. Follow all operating instructions.

Clean the enclosure only with a dry cloth or a vacuum cleaner.

Do not use this unit near water.

#### **You must allow a minimum 10 cm or 4 inches of unobstructed clearance around the unit.**

Do not place the unit on a bed, sofa, rug, or similar surface that could block the ventilation openings. If the unit is placed in a bookcase or cabinet, there must be ventilation of the cabinet to allow proper cooling.

Keep the component away from radiators, heat registers, stoves, or any other appliance that produces heat.

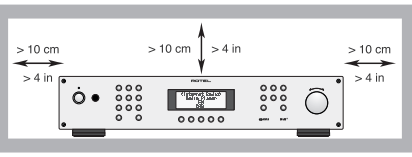

**WARNING:** The rear panel power cord connector is the mains power disconnect device. The apparatus must be located in an open area that allows

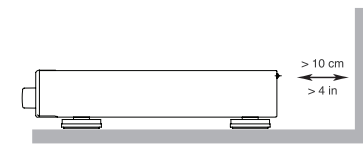

access to the cord connector. The unit must be connected to a power supply only of the type and voltage specified on the

Connect the component to the power

rear panel. (USA: 120 V/60Hz,

EC: 230V/50Hz)

outlet only with the supplied power supply cable or an exact equivalent. Do not modify the supplied cable. A polarized plug has two blades, with one wider than the other. A grounding plug has two blades plus a third grounding prong. These are provided for your safety. Do not defeat grounding and/or polarization safety provisions. If the supplied plug does not fit your outlet, please consult an electrician for replacement of the obsolete outlet. Do not use extension cords.

The main plug of the power cord set is a disconnect device of the apparatus. In order to completely disconnect the apparatus from the supply mains, the main plug of the power cord set should be unplugged from the mains (AC) outlet. The stand-by LED indicator will not be lit up to show the power cord is unplugged. The disconnect device shall remain readily operable.

Do not route the power cord where it will be crushed, pinched, bent, exposed to heat, or damaged in any way. Pay particular attention to the power cord at the plug and where the cord exits the back of the unit.

The power cord should be unplugged from the wall outlet during a lightning storm or if the unit is to be left unused for a long period of time.

Use only accessories specified by the manufacturer.

Use only with a cart, stand, rack, bracket or shelf system recommended by Rotel. Use caution when moving the unit in a stand or rack to avoid injury from a tip-over.

Immediately stop using the component and have it inspected and/or serviced by a qualified service agency if:

- • The power supply cord or plug has been damaged
- • Objects have fallen or liquid has been spilled into the unit
- The unit has been exposed to rain
- The unit shows signs of improper operation
- The unit has been dropped or damaged in any way

The batteries in remote control shall not be exposed to excessive heat such as sunshine, fire or the like.

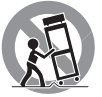

Figure 1: Controls and Connections Commandes et Branchements Bedienelemente und Anschlüsse Controles y Conexiones Controlli e connessioni De bedieningsorganen, de aansluitingen en de afstandsbediening Kontroller och anslutningar Органы управления и разъемы

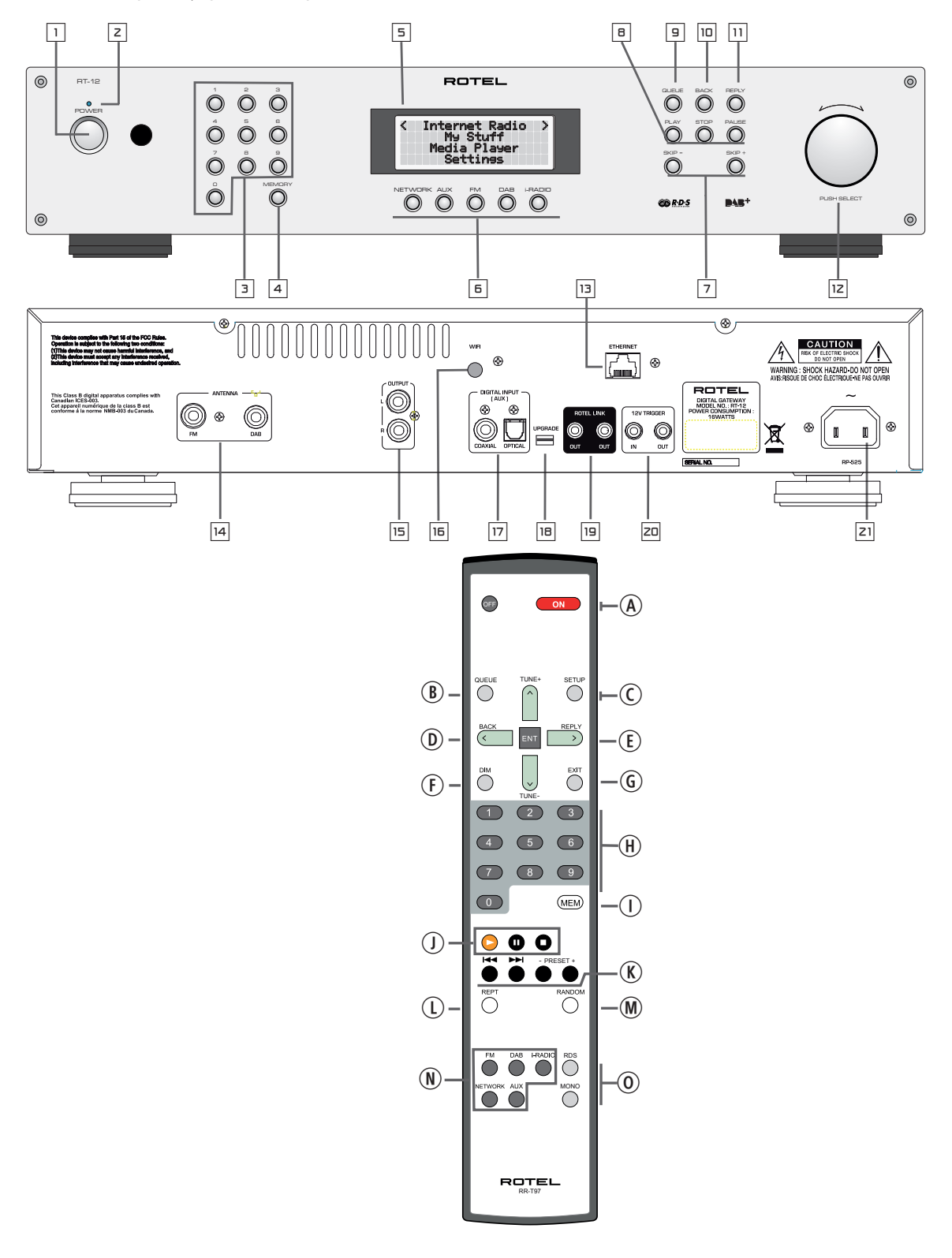

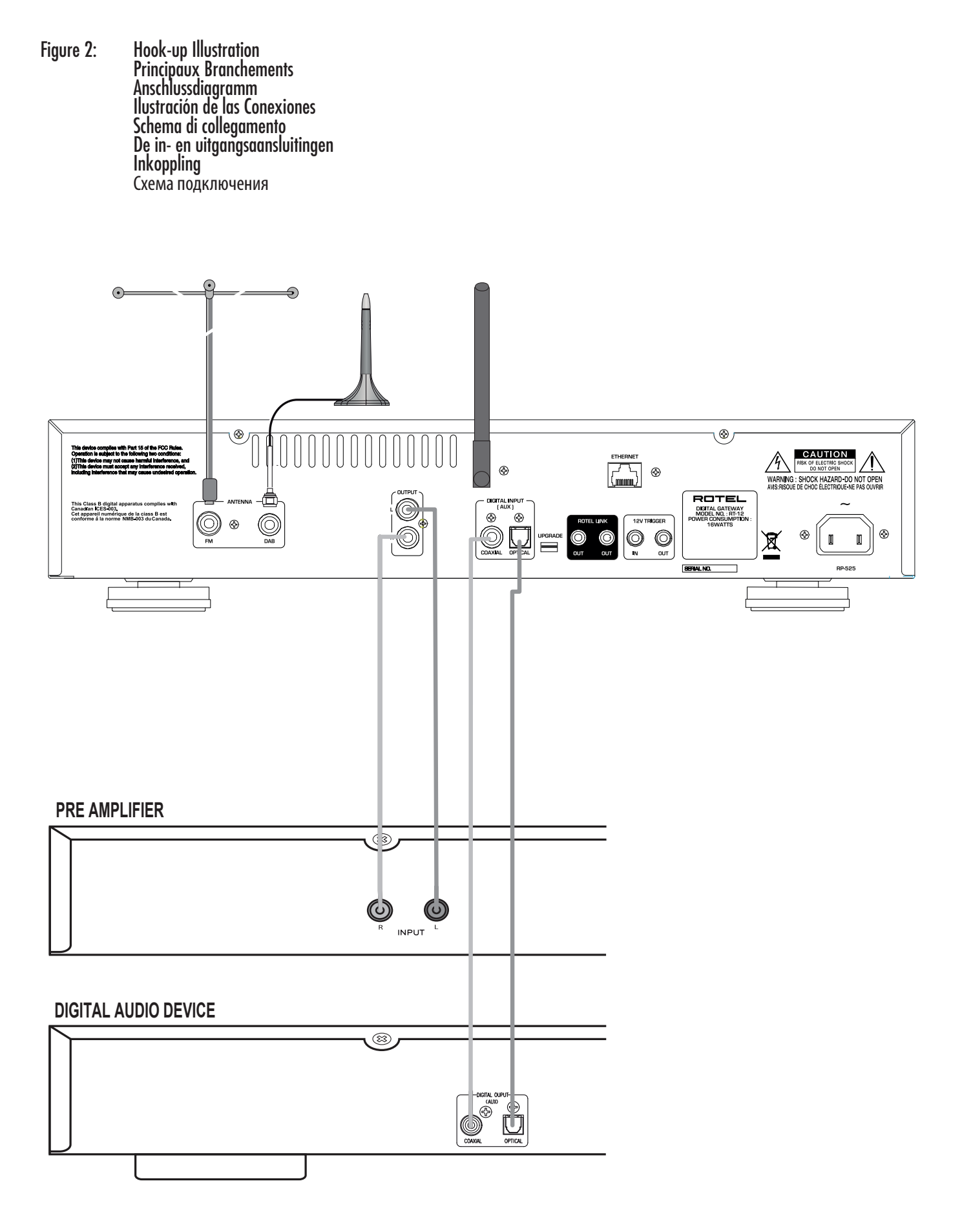

Figure 3: Rotel-Link Hook up (Black) and 12V Trigger (Gray) Connexions Rotel-Link (Noir) et Trigger 12 V (Gris) Anschlussdiagramm für Rotel-Link (schwarz) und 12V-Trigger (grau) Conexión del Rotel-Link (Negro) y el Disparador de Señal de 12V (Gris) Collegamenti Rotel Link (Nero) e Trigger 12V (Grigio) De doorverbindingen (zwart). De +12V. triggeraansluitingen (grijs) Rotel-Link-anslutning (svart) och 12 V-anslutning för styrsignal (grå) Подключение интерфейса Rotel-Link (черный) и 12-В триггерного сигнала – Trigger (серый)

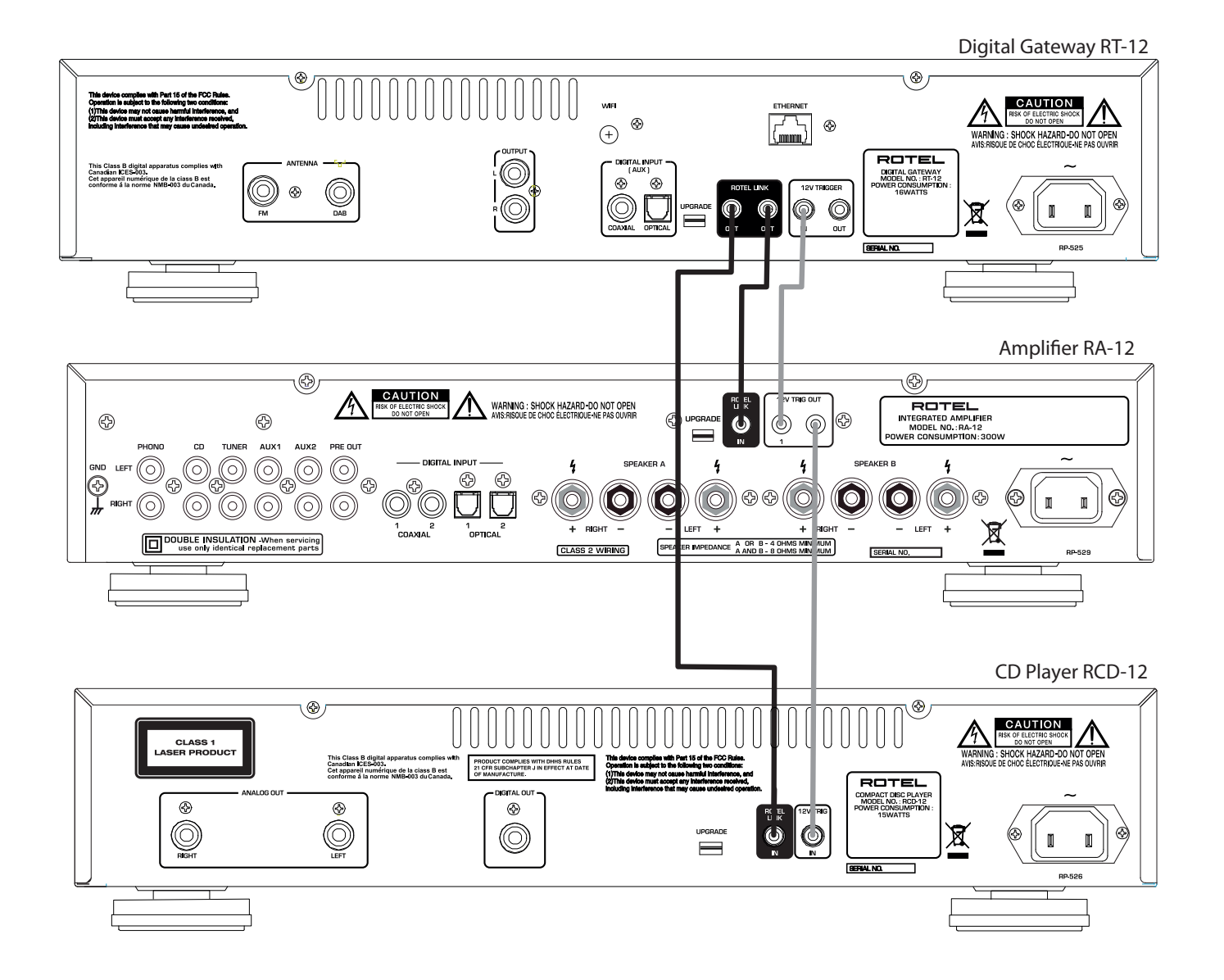

#### Important Notes

When making connections be sure to:

- 4 Turn off **all** the components in the system **before** hooking up **any** components, including loudspeakers.
- 4 Turn off **all** components in the system **before** changing **any** of the connections to the system.
- It is also recommended that you:
- 4 Turn the volume control of the amplifier all the way down **before** the amplifier is turned **on or off**.

#### Remarques importantes

Pendant les branchements, assurez-vous que :

- 4 **Tous** les maillons sont éteints **avant** leur branchement, **quels qu'ils soient,** y compris les enceintes acoustiques.
- 4 Éteignez **tous** les maillons **avant** de modifier **quoi que ce soit** au niveau de leurs branchements, quels qu'ils soient.
- Il est également recommandé de :
- 4 Toujours baissez le niveau sonore via le contrôle de volume, **avant d'allumer** ou **d'éteindre** l'amplificateur.

#### Wichtige Hinweise

Achten Sie beim Herstellen der Verbindungen auf Folgendes:

- 4 Schalten Sie **alle** Komponenten im System ab, **bevor** Sie Geräte (einschließlich Lautsprecher) anschließen.
- 4 Schalten Sie **alle** Komponenten im System ab, **bevor** Sie Anschlüsse im System verändern.

Ferner empfehlen wir, dass

4 Sie die Lautstärke herunterdrehen, **bevor** Sie den Verstärker **ein-** oder **ab**schalten.

#### Notas Importantes

Cuando realice las conexiones, asegúrese de que:

- 4 Desactiva **todos** los componentes del equipo, cajas acústicas incluidas, **antes** de conectar **cualquier nuevo componente** en el mismo.
- 4 Desactiva **todos** los componentes del equipo **antes** de cambiar **cualquier conexión del mismo**.

También le recomendamos que:

4 Reduzca el nivel de volumen de su amplificador a cero **antes** de **activarlo o desactivarlo**.

#### Note importanti

Quando si effettuano i collegamenti, assicurarsi di:

- 4 Spegnere **tutti** i componenti del sistema **prima** di collegare **qualsiasi** componente, inclusi i diffusori.
- 4 Spegnere **tutti** i componenti del sistema **prima** di modificare **qualsiasi** connessione dell'impianto.

Si raccomanda inoltre di:

4 Portare il volume a zero **prima** di **accendere o spegnere** l'amplificatore.

#### Héél belangrijk:

Bij het maken van de verbindingen:

- 4 Zorg dat de **gehele** installatie uitstaat, als nog niet **alle** verbindingen gemaakt zijn.
- 4 Zorg dat de **gehele** installatie ook uitstaat, **als** u verbindingen gaat **wijzigen**.

Wij raden u ook aan om

4 de volumeregelaar van de (voor)versterker geheel dicht te draaien (volkomen naar links) **wanneer** u uw eindversterker **aan- of uitzet**.

#### Viktigt

Tänk på följande när du gör anslutningar:

- 4 Stäng av **alla** apparater i anläggningen **innan** du ansluter nya komponenter eller högtalare.
- 4 Stäng av **alla** apparater i anläggningen **innan** du ändrar någon anslutning.

Vi rekommenderar också att du:

4 Vrider ner volymen helt och hållet **innan** förstärkaren slås **på eller av**.

#### **Важные замечания**

#### **Перед подсоединением обязательно:**

- 4 Отключите **все** компоненты в системе **перед** подсоединением **любых** компонентов, включая акустические системы.
- 4 Отключите **все** компоненты в системе **перед** изменением **любых** соединений в системе.

#### **Также рекомендуем вам:**

4 Уменьшить громкость усилителя до минимума **перед включением и выключением**.

### **Contents**

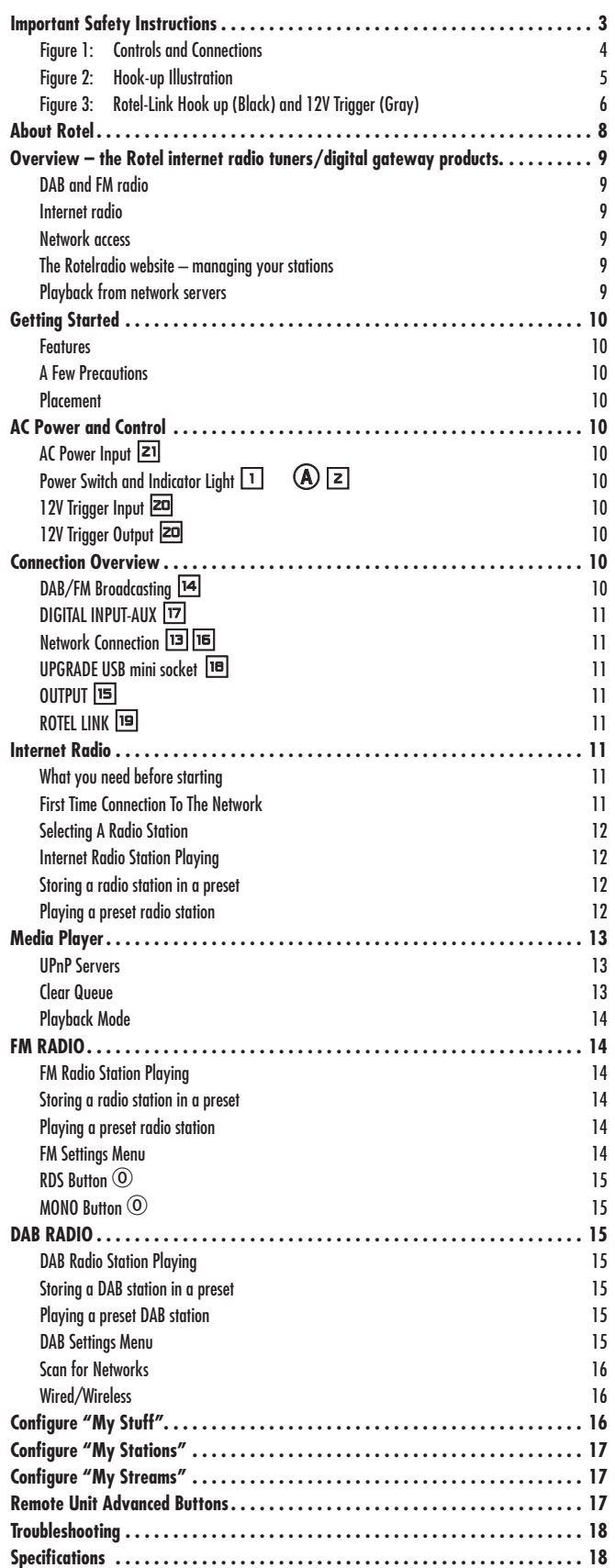

### About Rotel

Our story began over 50 years ago. Over the decades, we have received hundreds of awards for our products and satisfied hundreds of thousands of people who take their entertainment seriously- like you!

Rotel was founded by a family whose passionate interest in music led them to manufacture high-fidelity components of uncompromising quality. Through the years, that passion has remained undiminished and the family goal of providing exceptional value for audiophiles and music lovers, regardless of their budget, is shared by all Rotel employees.

Rotel's engineers work as a close team, listening to, and fine tuning, each new product until it reaches their exacting musical standards. They are free to choose components from around the world in order to make that product the best they can. You are likely to find capacitors from the United Kingdom and Germany, semiconductors from Japan or the United States, while toroidal power transformers are manufactured in Rotel's own factory.

We all have concerns about our environment. And, as more and more electronics are produced and later discarded, it is especially important for a manufacturer to do all it can to engineer products that have a minimum negative impact on landfill sites and water tables.

At Rotel, we are proud to do our part. We have reduced the lead content in our electronics by using special RoHS solder, while our new Class D (not digital) amplifiers are up to five times more efficient than our legacy designs and still deliver power and performance. These products run cool, give minimum wasted energy, are good for the environment and give better sound too.

Finally, we have printed this brochure on recycled paper stock.

While we understand that these are small first steps, they are still important ones. And we continue to pursue new methods and materials for a cleaner and greener manufacturing process.

All of us at Rotel thank you for buying this product. We are sure it will bring you many years of enjoyment.

### Overview – the Rotel internet radio tuners/ digital gateway products.

This Rotel product brings together conventional radio reception facilities for FM and DAB+, plus from the world of computers the ability to access literally thousands of radio stations available on the internet. In addition to this, this new range of Rotel tuners/digital gateways offers the facility to interface with your music files stored on a network server.

*Note: The internet radio and network server features will not operate without a local area network.*

These notes expand on the detailed instructions later in this manual.

#### DAB and FM radio

This is the most conventional part of the product and if you have previous experience of tuning, memorizing and selecting radio stations from the present DAB+ and FM radio services you will be familiar with the way the tuner is operated to receive these services. All of this is explained under the relevant sections. Keep in mind to select the antenna (aerial) input socket to use, find this option in the set-up menu. This does not obviate the need to install correctly designed antenna (aerials) to maximise reception on FM and DAB+ services.

#### Internet radio

Using internet radio requires the use of two additional services – access to the internet via a computer network and once this works a feed via one of the internet-based services which allows access to internet radio stations. This latter requirement is built into the tuner; we will deal with access to your network first.

#### Network access

The installation of computer networks are beyond the scope of these notes, so we assume that you have a working LAN or Wi-Fi network in your home.

At start-up, the unit looks for Wi-Fi networks, and once the search has been completed you will find one or more listed networks listed in the display to choose from. You need to select the network name which applies to your installation. This will have been assigned when your network was installed and is often pre-allocated by the router central to your network.

The next requirement is to enable your tuner to 'log-on' to your network and you allow this by entering the wireless 'WEP key' (or WPA, WPA2 key) appropriate to your network. It is likely that you will have used the key code when setting up a computer to log onto your network and it is often contained in the instructions for your router. This is a first-time only setting, so just carefully scroll though the alpha-numeric characters selecting the correct upper or lower case characters to create your WEP key. When completed, scroll through to and select END or press the REPLY key on the front panel or remote, to complete the process.

You can use the UP and DOWN keys of the remote to help you enter this information. Do not confuse the letter 'O' with the numeral '0'.

When successfully logged on to your network, the tuner will automatically log in to the website *where* you to be able to select the area of the world that interests you and choose radio stations by country, genre and name.

Registering the radio at www.rotelradio.com will allow you to search for and save internet radio stations, as well as set up other music services when available for your region.

#### The Rotelradio website – managing your stations

Managing the thousands of radio stations available via the internet would be impossible without being able to organise and manage stations to suit your particular needs. Rotel have provided an easy way to accomplish this by means of a dedicated website where you can pre-select stations.

The URL for this site is *http://rotelradio.com.*

Like many websites you will need to register a user name and password in order to create an account on the site. Before you can do so, you will need to register the product on the site and there is a special registration key in the Rotel which you will need to copy to the website registration form. This registration key will be found under the settings>register menu. You need to be connected to the internet to access this one time only key.

After registration, the website will show the radio serial number of your Rotel unit. This is different from the serial number of your Rotel unit. The radio serial number can be found in the menu of the Rotel unit under Settings -> Version.

Note that to update the display of the Rotel to indicate your choices, you will need to power-cycle and re-select 'internet radio'. Your new list of 'My Stuff' will be updated automatically.

#### Playback from network servers

Music playback from computers configured as music servers provides another opportunity to link replay via the Rotel unit and thus make use of the audiophile decoding stages designed into these products.

As with internet radio, a prerequisite is a working network, plus the music server connected to it. A server will have been configured to share files and two methods of achieving this with appropriate software are shown under 'Media Player' section later in this manual.

### Getting Started

Thank you for purchasing the Rotel Digital Gateway. When used in a high-quality music or home theater system, your Rotel Digital Gateway will provide years of musical enjoyment.

#### Features

- Wireless or wired connection to access internet radio and premium stations.
- Access UPnP PCs and music with 'Media Player' Mode.
- Listen to DAB+, FM broadcasting station.
- Serve as the gateway for the Rotel-Link feature to control other components in the system.

#### A Few Precautions

Please read this manual carefully. In addition to basic installation and operating instructions, it provides valuable information on various system configurations as well as general information that will help you get the optimum performance from your system. Please contact your authorized Rotel dealer for answers to any questions you might have. In addition, all of us at Rotel welcome your questions and comments

Save the shipping carton and all enclosed packing material for future use. Shipping or moving the unit in anything other than the original packing material may result in severe damage to your unit and void the warranty.

Fill out and send in the owner's registration card packed with the unit. Also be sure to keep the original sales receipt. It is your best record of the date of purchase, which you will need in the event warranty service is ever required.

#### Placement

Place the unit on a solid, level surface away from sunlight, heat, moisture, or vibration.

Don't stack other components or objects on top of the unit. Don't let any liquid fall into the unit.

Note the weight and size of the unit. If placing the unit on a shelf, cabinet or rack, make sure the full weight of the unit can be supported.

The unit generates heat during normal operation. Do not block ventilation openings. Allow a minimum of 10 cm or 4 inches of unobstructed space around the unit. If installed in a cabinet, make sure that there is adequate ventilation.

### AC Power and Control

#### $AC$  Power Input  $21$

Your unit is configured at the factory for the proper AC line voltage in the country where you purchased it (USA: 120 volts/60 Hz, Europe: 230 volts/50 Hz). The AC line configuration is noted on a label on the back panel.

The unit is supplied with the proper AC power cord. Use only this cord or an exact equivalent. Do not modify the supplied cord. Do not use an extension cord.

Be sure the power switch on the front panel is turned off. Then, plug one end of the cord into the AC power connector on the back panel of the unit. Plug the other end into an appropriate AC outlet.

If you are going to be away from home for an extended period of time, it is a sensible precaution to unplug your digital gateway.

*Note: Some products are intended for sale in more than one country and as such are included with more than one AC cord. Please use only the one appropriate for your country/region.*

### Power Switch and Indicator Light  $\Box$  A  $\boxdot$

The power switch is located on the left side of the front panel. To turn the unit ON (or to activate the automatic power-on modes), push the switch in.

The indicator light above the switch will light, indicating that the unit is turned on. To turn the unit off, push the button again and return it to the out position.

#### 12V Trigger Input 2

An input jack for connecting the wires carrying a +12 volt trigger signal from a Rotel preamp or surround sound processor to turn the unit on and off.

The TRIGGER INPUT accepts any control signal (AC or DC) ranging from 3 volts to 30 volts. Use a cable with mono 3.5 mm mini-plugs on both ends. The +12V DC signal appears at the "tip" connector.

#### 12V Trigger Output i

The 12V TRIG jack labeled OUT is used to pass the remote turn-on signal to another Rotel unit. Any 12V Trigger signal at the INPUT jack will be passed through to the OUT jack.

### Connection Overview

Before continuing further to other sections in the manual, please make sure all the cable connections are made properly. Refer to figure 2.

#### DAB/FM Broadcasting M

Please use the supplied indoor antenna to connect the DAB and FM connector on the rear panel. To receive the best FM signal, make sure there is enough room for the T-shaped indoor antenna to fully extend. Eyelets at both ends of the T allow tacking the antenna to a wall if desired. Experiment with different positions to maximize reception.

#### $D$ igital input-aux  $\Box$

The unit can receive digital music signal from other sources and convert them to analog signals then output to a pre-amplifier or processor connected through OUTPUT **15** jacks. There are two connector on the AUX Digital Input area on the rear panel, labeled with coaxial and optical. Connect the coaxial or optical output of your source to the coaxial or optical input of the unit.

#### Network Connection **pa** ru

This unit can connect to a wired or wireless network. If using a wired network, connect your internet cable to the socket marked ETHERNET [13]. If using a wireless network, please connect the WiFi antenna (supplied) to the connector marked WiFi $\overline{16}$ .

#### UPGRADE USB mini socket ID

The software of this unit can be updated through this socket, if upgrades become necessary.

#### OUTPUT **h**

The unit outputs a stereo analog signal. Use the supplied audio cable to connect it with input jacks of your pre-amplifier or processor. Be careful and make sure that connections correspond to each other. Right channel output must be connected to right channel of pre- amplifier's or processor's right channel and vice versa.

#### ROTEL LINK **I**ज

These 2 Rotel Link Out connections can be made with the stereo 3.5 mm cable (supplied) to a Rotel integrated amplifier and CD player. These connections link the Digital Gateway, Amplifier and CD player into one IP controllable system via the Rotel Remote application. See Figure 3.

### Internet Radio

#### What you need before starting

Before you can use your Internet radio, you need the following:

- A broadband Internet connection.
- Access point to internet through wired or wireless LAN.

With wireless LAN connection, internet radio should work within 100 metres of the wireless access point, subject to the router/Wi-Fi gateway being placed in the optimum area for your location. The user can confirm the WiFi Strength under the settings menu. (Settings->WiFi Strength)

Make sure that your LAN is connected properly and is able to access the internet. To access internet radio stations an internet connection is required.

#### First Time Connection To The Network

When you turn on the unit for the first time, it starts by searching for LAN connections. If both wired and wireless connections are present, the wired connection will be the default, unless a "wireless only" selection was made in the setup menu. The following example illustrates a wireless connection.

Starting ... ...

SCANNING NETWORK.. ...

After a few seconds, it will start to scan for networks.

If no wireless network is found, it will display no network found.

NO NETWORK FOUND

When the unit finds your network, it will display the ESSID for the access point on the screen – this is a name that is allocated to the access point by the person who set up the network – for example:

**MY NETWORK** 

It is possible, and in some locations highly likely, that your unit will find more than one wireless access point if using wireless connection, in which case you can choose which one you want to connect to. Turn the knob on the panel to see the ESSID for each access point the radio has found.

If the screen displays "Enter WEP key" or "Enter WPA key" then the network is using one of the encryption systems, Wired Equivalent Privacy (WEP) or Wi-Fi Protected Access (WPA). Please obtain the access code from the person who set up your wireless network, or check the user manual of your router for this information. Input the code into the Rotel unit to gain access to the wireless LAN.

*Note: If you would like to use a static IP address, or if the unit can not automatically get an IP address, then please see the 'Network config' section under the 'Settings' section at the end of the manual.* 

#### Selecting A Radio Station

Once a network is found and the network connections made, The toplevel menu will be displayed, please select "Internet Radio", the display will show as

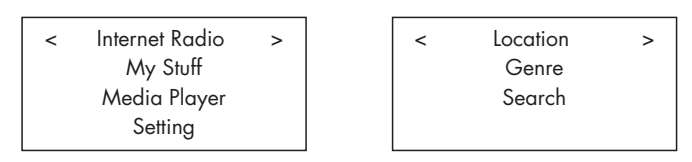

Now you can select internet radio stations to listen to by turning and pushing the PUSH-SELECT knob  $2$  on the front panel or using the navigation keys on the remote control.

**<LOCATION>** enables you to choose radio stations provided in the specific area and countries:

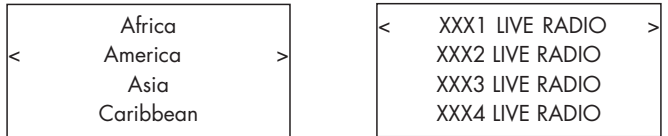

1. Turn the PUSH-SELECT knob  $\boxed{12}$  until the display shows the area and country you want to search in, then press on the knob.

2. Turn the knob until the display highlights the desired station. Push knob to select.

3. Wait until the unit connects to that station.

**<GENRE>** enables you to choose radio stations according to their content, for example Classic Rock, Sport, News, etc.

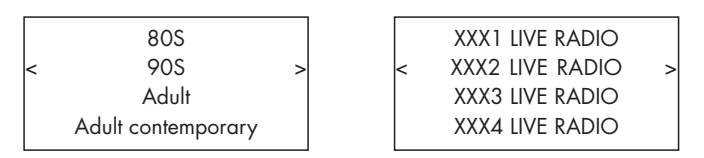

1. Turn the PUSH-SELECT knob <a>[12]</a> until the display highlights the type of content desired, then press the knob to select.

2. Turn the knob to highlight the station desired, then press knob to select.

3. Wait until the radio connects to that station.

**<SEARCH>** enables you to search for a specified type of radio with a short keyword.

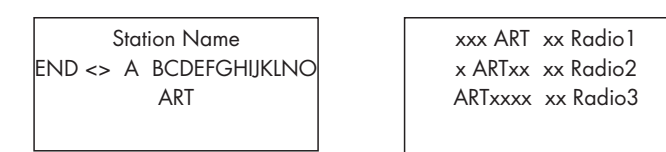

1. Turn the PUSH-SELECT knob  $\boxed{12}$  until the display moves to the character to input, then press the knob to select.

2. Repeat step 1 to input the complete keyword. Select "END" to confirm the keyword or push the REPLY  $\mathbb{H}\mathbb{C}$  key.

3. Press the knob to enable searching. The display will show stations which match the keyword.

4. Turn the knob to highlight the desired station, press knob to select and connect to that station.

*Note: Internet Radio stations and other music services can be easily set up at www.rotelradio.com*

#### Internet Radio Station Playing

After connecting to a station, the display will display station name, type of audio file and bit rate.

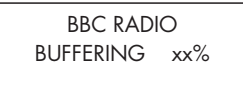

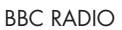

xxx kbPs WMA XX:XX

#### Storing a radio station in a preset

While a radio station is playing, hold down the memory button  $40,$ then press the number preset to assign from numeric pad  $\exists \Theta$ , the display will show

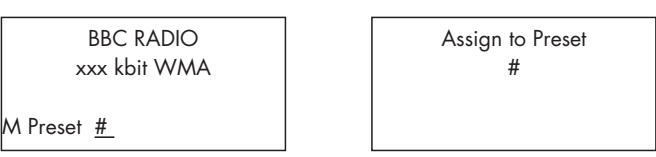

Store this current radio station into the preset number, and you can store up to 30 preset radio stations for Internet Radio.

#### Playing a preset radio station

While a radio station is playing, you can switch to other preset stations as below:

1. From the numeric pad  $\exists \Theta$ , press the number button of the preset number for desired station. Or.

2. Press QUEUE  $\textcircled{\tiny{1}}\textcircled{\tiny{8}}$  button to call out preset number and corresponding station, turn the knob to choose the station, then press the knob to select it. The display will show as

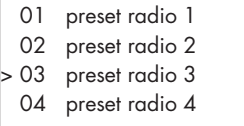

Press QUEUE button again to exit the queue menu and back to playing status.

*Note: You can review stored radio stations by using the Queue feature. This will help you avoid accidently overwriting a preset.*

### Media Player

The Media Player feature allows you to play audio files (AAC, AIFF, AU, FLAC, MP3,WAV and WMA (except lossless)) and playlists (M3U) created by your computer's Media Player, such as Window Media Player 11 or 12. It has been verified to work on Windows 2000, Windows XP, Windows Vista and Windows 7.

*Note: File sharing may need to be enabled on your computer, and not all Media Players will allow sharing of music files. Please refer to your computer's manual for instructions.* 

#### UPnP Servers

#### Setting up UPnP Server in PC

1. Use Windows Media Player 11(or 12 if you use Windows 7)to setup the PC as an UPnP Sever, click the 'Library' tab from Windows Media Player 11 and select 'Media Sharing' to open the 'Media Sharing' window to set the option.

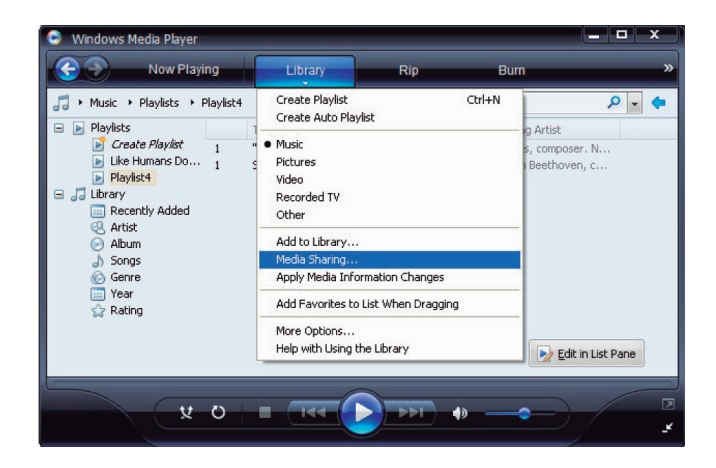

2. Your PC will now prompt you that a device has attempted to connect to your UPnP server. Please click Allow button.

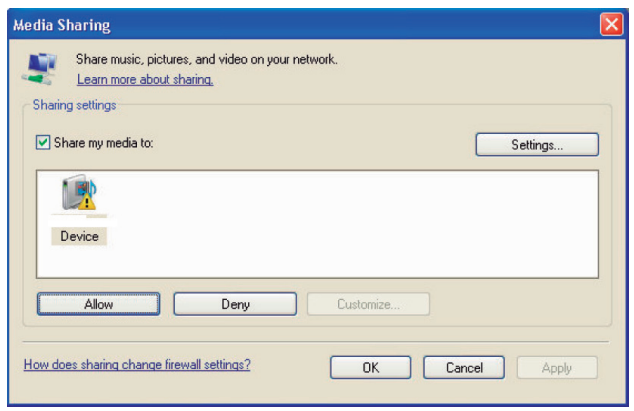

*Note: As of this writing, Windows Media Player 11 does not support AAC decoding used by Apple as the default selection in iTunes. We recommend that you change the default import setting to WAV, AIFF, or MP3 formats for maximum compatibility across many devices. You can set Windows Media Player to mirror your iTunes folders. Windows Media Player 12 (for Windows 7) does support AAC.* 

3. Go into 'Media Player' menu, and select 'UPnP Servers' sub menu by turning and pressing the PUSH-SELECT knob  $\boxed{12}$ . The unit will scan for all available UPnP servers. It will display '[Empty]' if no UPnP servers are found.

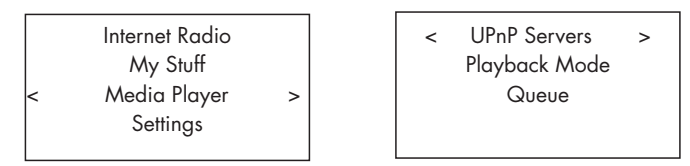

#### Play media files using UPnP Server.

1. After a successful scan, select your UPnP server by rotating the knob if there is more than one UPnP server, highlight, then press the knob to select the desired server.

2. RT-12 will list the options or folders available. This varies depending on the setup of your music server, and version of software you are using. It will typically show Music, Playlists options and [Search] as per examples below. Enter "Music", and it will show the different options to find your tracks, sorted by Artists, Albums, Genre etc..

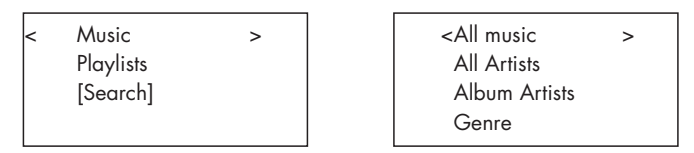

3. Once the desired track is found, push the knob to select. The selected track will be displayed on the menu as the unit attempts to connect to the music server. Before play starts, the track title, type of file, bit rate will be shown. When play starts, elapsed time will be displayed instead of file type.

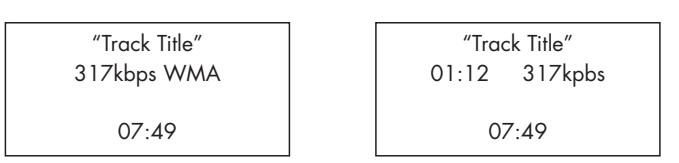

4. You can select more tracks or folders while the current track is still playing by going to the desired track and pressing the ENT button on the remote or the PUSH-SELECT knob  $\boxed{12}$  for 5 seconds. The selected track(s) will be added to QUEUE and will be played in the order selected. Push QUEUE  $\boxed{\mathfrak{B}}$   $\mathfrak b$  button to call up the tracks waiting to be played.

#### Clear Queue

You can clear QUEUE by pressing the QUEUE button and selecting [Clear Queue] or by going into QUEUE menu from the Media Player submenu.

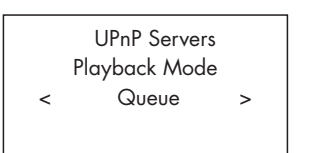

[Clear Queue]

You can also clear individual tracks in QUEUE by selecting the track and press STOP  $\boxdot$  button for 5 seconds.

#### Playback Mode

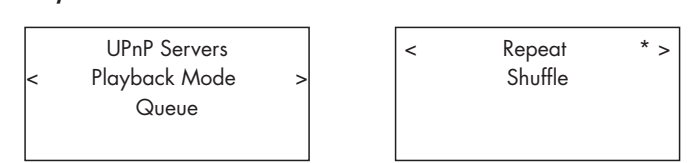

Turn the knob to select sub-menu 'Media Player' -> 'Playback Mode', there are 2 sub-menus, "Repeat" and "Shuffle". Select either Repeat, Shuffle or both. A mark will indicate the selection made

REPEAT: Tracks are played one after another and will start from the first track again when the last track is finished.

SHUFFLE: Plays tracks in random.

*Note: If both REPEAT and SHUFFLE are on, The unit will first play the list in random, after all tracks are played one time, it will continue to play the list in random until STOP is pressed*

*Note: Using shuffle feature with large music libraries may not be possible or may take an excessively long time. We recommend that you create shorter playlists in Windows Media Player and then shuffle these.*

### FM RADIO

Before listening to FM radio, make sure that the FM antenna have been properly connected.

#### FM Radio Station Playing

1. Select FM Button from the source buttons  $\boxed{\mathbb{B}(\mathbb{0})}$ . The display will show as below

l.

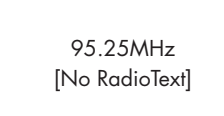

2. Turn the PUSH-SELECT knob  $12$  to change the frequency of radio station. Turning it up or down one step at a time changes the frequency one step. Turning it faster and the unit will scan for stations.

3. Use the UP/DOWN keys on the remote to manually search for FM stations.

4. Press and hold the UP/DOWN keys on the remote to auto scan for FM stations.

#### Storing a radio station in a preset

While a radio station is playing, push the memory button  $40$ , then press the number of preset assigned from numeric pad  $\exists \oplus$ , the display will show preset saved. Up to 30 preset FM radio stations may be stored.

#### Playing a preset radio station

When a radio station is playing, you can switch to a preset station in one of the following ways.

1. From the numeric pad  $\exists \Theta$ , press preset number of the desired station.

2. Press SKIP +/-  $\boxed{7}$  button on the front panel or PRESET +/-  $\boxed{0}$  to call out preset numbers and corresponding station. Turn the knob to choose the desired station, then press the knob to select it. Press FM  $\boxed{\phantom{0}0}$  button again to exit the preset menu and back to playing status.

3. Press the FM  $\boxed{6}$   $\boxed{0}$  button. This toggles between the following 3 selections

1. Display FM station currently tuned to.

- 2. Display Preset Menu.
- 3. Display FM settings Menu

Toggle to the Preset Menu and scroll through all the presets with the PUSH-SELECT <a>[12]</a> knob. Press the PUSH-SELECT <a>[12]</a> key to select.

From the remote, use the  $+/-$  PRESET  $\circledR$  keys to select a PRESET and press the ENT key to select.

#### FM Settings Menu

Press the FM  $\boxed{6}$   $\boxed{0}$  button and toggle to the FM settings Menu. There are 3 sub-menu under FM setting

1. Scan Settings - Select between ALL STATION or Strong Stations Only.

- 2. Audio Settings Allow Stereo or Forced Mono
- 3. System Select Factory default and shows the current software.

To make changes in the FM settings menu, turn the knob  $\boxed{12}$  on the front panel or the UP/DOWN keys on the remote. To make a change press the knob  $\boxed{12}$  on the front panel. From the remote control, press the ENT key.

### RDS Broadcast Reception

This Rotel unit is equipped with RDS (Radio Data Systems) reception capabilities. The RDS broadcast system provide additional functionality to FM radio reception by transmitting encoded information along with the radio signal. This signal is decoded by an RDS receiver and can provide a range of informational features including:

- 1. A display of the station's identifying name (e.g. BBC1)
- 2. A display of the station's program content (e.g. ROCK or NEWS).
- 3. Traffic information broadcasts.
- 4. A scrolling text display for announcements or information.
- 5. Current time and date.

RDS broadcasting has been widely available in many European markets for years. There are a large number of RDS stations and most users will be familiar with the features and operation.

*Note: The RDS features are entirely dependent on the broadcaster sending properly encoded signals. Thus, they will only be available in markets where RDS is currently implemented and where stations are broadcasting these data signals.* 

#### RDS Button  $\odot$

The RDS button on the remote control can step through the various displays. Press the RDS button on the remote to step through the following displays.

- 1. Radio Text
- 2. PTY, or the type of content.
- 3. Name of station.
- 4. Stereo or Mono station.
- 5. Current time.
- 6. Today's date.

#### MONO Button  $\odot$

The MONO button on the remote control changes the FM mode from stereo reception to mono reception. In stereo mode, a stereo signal will be heard if the station is broadcasting a stereo signal and there is sufficient signal strength.

*Note: Switching to mono mode can be a useful way to improve the reception of weak or distant FM signals. Less signal strength is required for clean mono reception than for stereo reception.* 

### DAB RADIO

Make sure that your local area can receive Digital Audio Broadcast (DAB) broadcasting signal.

Press the DAB  $\overline{6}$  button on the front of the panel, or remote  $\overline{w}$ .

DAB channels are categorized into ensembles, which are also known as multiplexes. Each multiplex provides a number of stations and each service contains a primary service that can contain secondary services. DAB technology allow broadcasters to transmit additional data along with the audio, which can include other audio channels, text and even images and computer data in the future.

#### DAB Radio Station Playing

1. Select DAB Button from the front panel and the unit will scan for available stations. After scanning you will see the following menu.

l.

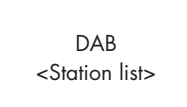

Push the PUSH-SELECT knob  $12$  to see available stations.

#### Storing a DAB station in a preset

While a DAB station is playing, hold down the memory button  $40,$ then press the number of preset assigned from numeric pad  $3H$ . Up to 30 preset DAB radio stations may be stored.

#### Playing a preset DAB station

When a DAB station is playing, you can switch to a preset station in one of the following ways.

1. From the numeric pad  $\exists \Theta$ , press preset number of the desired station.

2. Press SKIP +/-  $\boxed{7}$  button on the front panel or PRESET +/-  $\boxed{0}$  on the remote to call out preset numbers and corresponding station. Turn the knob to choose the desired station, then press the knob to select, or press the ENT key on the remote.

#### DAB Settings Menu

Press the DAB  $\boxed{\phantom{0}0}$  on the front panel or remote to toggle to the DAB settings Menu. There are 6 sub-menus. Turn the knob on the front panel or use the UP/DOWN keys on the remote to go through each sub-menu.

1. <Station List>, shows station list.

2. <Full Scan> Start a full range scan by pressing the ENT key.

3. <Manual Scan> Press ENT and select stations manually by using the Up/Down keys.

4. <DRC> Dynamic Range Control Select between "off", "high" and "low". Press ENT and select Up/Down keys to change.

5. <Prune> Select between "Yes" or "No". The Prune setting allows you to remove stations that are not active or can not be received.

6. <System>, Select the Factory Default and show Software Version.

### NETWORK SETTINGS

#### Network Config

This section covers the setup procedue for wired or wireless LAN in more detail.

Push the Network  $\boxed{6}$  (N) button to enter the main menu as shown below.

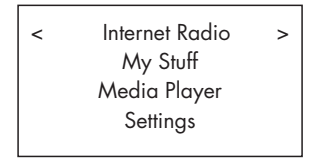

*Note: If you are unable to return to the above menu automatically after entering Network mode, push the BACK* 0D *button to get to the above menu.* 

#### Scan for Networks

From the main menu, select the Settings option then select Network Config. Then select Scan for Networks option.(only available in wireless setup) . Once the network is found, the display will show the network ID. Turn the knob to select, push to confirm.

```
< Scan for networks >
  Enter network name
     View Config
      Edit Config
```
#### Enter network name ( only for wireless connection)

If the unit can not find any networks, the network ESSID can be entered manually .

Use the knob to keep selecting letters of the device name by turning and pressing, and select "END" word to confirm the name

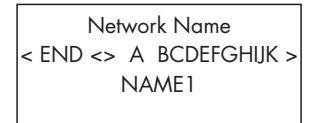

### View Config

Show current network configuration details. Turn the knob to see next/ previous page of "Mode"->"ESSID"->"MAC Address"-> "IP Address" ->"Netmask"->"Gateway"->"DNS Servers". Display as below:

l.

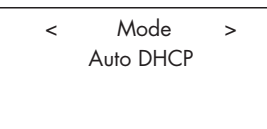

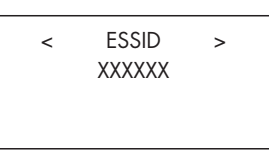

### Edit Config

This menu can be used to edit the current network configuration. This menu is useful for entering a static IP address. Select this function with the knob and enter the static IP address, MAC address, DNS of the selected network.

To enter the value, press knob, then rotate the knob to adjust the value up or down. Press again to enter the value and move on to the next field. Continue until all information has been entered.

#### Signal Warning ( only for wireless connection)

Select YES or NO to enable or disable warning of low Wi-Fi signal.

#### Wired/Wireless

Select Auto (defaults to wired if both are connected), Wired only, or Wireless only.

#### Version

This menu displays software and hardware information of the unit.

#### Upgrade Firmware

Use this option to download new firmware for the internet radio. If new firmware is available, there will be a prompt to download.

*Note: At this stage, you can press the BACK button to cancel the firmware upgrade. A firmware upgrade may take several minutes, do not switch off the power to the unit or put it into standby until the operation is complete, otherwise, the unit may become permanently damaged. Upgrading can take 15 to 60 mins, depending on the speed of your internet connection.*

#### Register

This will display a key that can be used to register the unit on the Rotel Radio Customer portal: www.rotelradio.com

#### Set Time/Date

Set you local time and date. Push knob to start entering value, rotate knob to change value. Press again to confirm value entered and move on to the next field.

#### UPnP

Use this setting to set any UPnP device name. This is the name that your music server will pickup in Media Player mode. Use the knob to keep selecting letters of the device name by turning and pressing, and select "END" word to confirm the name, or simply press the REPLY key.

```
DEVICE NAME
< END <> A BCDEFGHIJ > 
        DEVICE
```
#### WiFi Strength

Shows a percentage to indicate the WiFi strength.

### Configure "My Stuff"

#### Register an account on http://rotelradio.com website

A personalized menu "My Stuff" can be setup in the top level menu.

Open the website, http://rotelradio.com, from your internet browser. Please enter the registration key, this can be found in 'Settings > Register' menu. Enter this registration key into the website and follow the instructions to setup an user name and password. Remember the user name and password, you will need this to access the site.

After logging into your account, you will be able to edit your information for 'My Stations', 'My Streams', 'My Podcast' and 'My Radios'.

Follow the instructions on the website to personalize your menu.

### Configure "My Stations"

There are an enormous choice of stations that are available in the database from the website. Please follow instructions on the website to search for stations. When search results are displayed, there will be a link to 'Add to my stations', Click on this and the station selected will be added to My Stations. A new top level menu 'My Stuff' will appear on the display, with a sub-menu 'My Stations'.

After the initial registration, you can add to 'My stations' while connected to a radio station by pressing the REPLY key. The display will ask if you want to add selection to 'My stations' press the push select knob to add selection.

### Configure "My Streams"

While logged into your website account, you can add your own internet radio streams to the 'My Streams' section which will be listed under 'My Account'.

Click on 'My Streams', a prompt will appear to enter the station's name and its media stream URL. The media stream URL should be a link to the website's actual audio stream. .

*Note: 'My Stuff' menu and stations under 'My Stations','My Streams' will appear after the unit has updated the stations list. Please power OFF then ON and enter 'Internet Radio' from the top level menu for the unit to update the stations list.*

### Remote Unit Advanced Buttons

#### Setup menu

To enter the setup menu, press the SETUP C button on the remote control and you will see the following display:

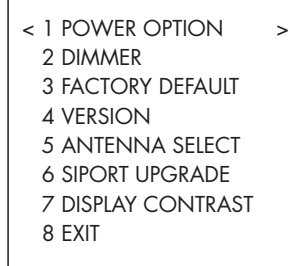

1. POWER OPTION, select between NORMAL or QUICK. In NORMAL mode, the network connection is turned OFF when the unit is in STANDBY. This consumes less power in STANDBY mode. Setting this to QUICK leaves the network connection active during STANDBY mode. Use QUICK mode if you are controlling the unit using the IP Remote control through the Rotel Link  $\overline{19}$  sockets.

2. DIMMER controls the brightness of the front panel display, it can be dimmed with seven steps. You can access this control directly with the DIM button on the remote control.

3. FACTORY DEFAULT sets the unit into the original state as when it left the factory. Presets and network configurations will be lost, and sets the remote code to 1 (see below).

4. VERSION shows this unit's software version.

5. ANTENNA SELECT choose AUTO(default), FM or DAB antenna.

6. SIPORT UPGRADE is used to upgrade the software that controls the FM and DAB features of this unit. This should not be used by the end user.

7. DISPLAY CONTRAST can be used to adjust the contrast on the front panel display. Step through the vaious steps with the LEFT/RIGHT buttons on the remote and find the one that best suits you.

8. EXIT, exits the setup menu. Or push the SETUP © button on the remote at anytime to EXIT.

#### Second Amplifier Code

The factory setting is remote code 1. If you find that the remote is conflicting with other Rotel amplifiers, you can change to remote code 2 with the following steps:

1. While pointing the remote at the unit, press on the remote control 'FM'  $\mathcal{N}$  , release, then immediately press '2' $\mathcal{H}$  and continue to press the '2' key for 5 seconds. The unit will show 'Audio Custom Code 1-> 2'. The unit is now changed to Audio remote code 2.

2. You must now change the remote to output code 2. To do this ,press 'FM'  $\mathbb{N}$  and '2' $\mathbb{H}$  at the same time, then release both keys.

3. Repeat the above procedure and press '1' key instead of '2' to change the unit back to Code 1.

#### Second CD Code

The factory setting is CD code 1, but the transport buttons  $\mathcal D$  (play, stop pause) used in Network mode may conflict with other Rotel CD players in your system. You can change the CD codes by following the steps below.

1. While pointing the remote at the unit, press on the remote control 'NETWORK'  $\mathbb{D}$ , release, then immediately press '2' $\mathbb{H}$  and continue to press the '2' key for 5 seconds. The unit will show 'CD Custom Code 1-> 2'. The unit is now changed to CD remote code 2.

2. You must now change the remote to output code 2. To do this ,press 'NETWORK'  $\mathbb{N}$  and '2' $\mathbb{H}$  at the same time, then release both keys.

3. Repeat the above procedure and press '1' key instead of '2' to change the unit back to Code 1.

### **Troubleshooting**

Most difficulties in audio systems are the result of incorrect connections, or improper control settings. If you encounter problems, isolate the area of the difficulty, check the control settings, determine the cause of the fault and make the necessary changes. If you are unable to get sound, refer to the suggestions for the following conditions:

#### Power Indicator Is Not Lit

The power Indicator should be lit whenever the unit is plugged into the wall power outlet and is pushed in. If it does not light, test the power outlet with another electrical device, such as a lamp. Be sure the power outlet being used is not controlled by a switch that has been turned off.

#### Network Does Not Work

If you have trouble connecting to your wireless network, check your network setting carefully, these steps may help to resolve the problem.

1. Confirm that a Wi-Fi network works, ie, PC can access the Internet using the same network.

2. Check that a DHCP server is available, or that you have configured a static IP address on the unit. Please refer to Network Config section.

3. Check that your network's firewall is not blocking any outgoing ports.

4. Do a hard power off (unplug the AC mains) and let the unit restart the network scanning cycle.

5. If using Wi-Fi connection, make sure the placement of your unit allows it to receive the Wi-Fi signal.

#### No Sound

1. Check the cables between the output and the pre-amplifier inputs, be sure they are connected properly. Refer to Fig. 2.

2. Music played from Internet Radio stations are affected by the speed of your internet connection. If you find that music is cutting out regularly, contact your internet service provider.

3. Make sure the station you selected is operating at the current hour. The station can be broadcasting from a different time zone.

4. Make sure you select the correct type of internet connection either wired or wireless.

### **Specifications**

#### *FM Tuner*

Usable Sensitivity 22.2dBf 50dB Quieting Sensitivity 27.2dBf(mono) Signal to Noise Ration (at 65 dBf) 63 dBf (mono)

Harmonic Distortion (at 65 dBf) 0.2% (mono)

Frequency Response 10 Hz-15kHz, ±3dB Stereo Separation (100Hz/1kHz/10kHz) 40dB/45dB/35dB Output level and the contract of the contract of the contract of the contract of the contract of the contract of the contract of the contract of the contract of the contract of the contract of the contract of the contract Antenna Input 75 ohms unbalanced

*DAB Tuner* Sensitivity **-80dBm** Tuning Range Band III

Audio Data Rate 224Kbps (Max) Analog Output 2.1V at 0dBFS

#### **General**

Network connection 802.11b/g Security WEP, WPA1 (TKIP)

File formats (UPnP Music Server) AAC, MP3,

Power Consumption 16 watts Standby Power Consumption(normal mode) 0.5 watts Power Requirements (AC) 120V, 60Hz(USA)

Weight 5.1 kgs (11.24 lbs)

Front panel height

All specifications are accurate at the time of printing. Rotel reserves the right to make improvements without notice

Rotel and the Rotel Hifi logo are registered trademarks of The Rotel Co., Ltd. Tokyo, Japan.

 60 dBf (stereo) 0.3% (stereo)

 (174-240MHz) Frequency Response 20 - 20KHz +/- 1.0dB Antenna Input **1988 Antenna Input 1988 Antenna Input 1988 75 ohms F connector** 

 WPA2 (TKIP) WMA (except lossless) OGG vorbis, WAV, AIFF,FLAC, and AU. 230V, 50Hz(Europe) Dimensions (W x H x D) 430 x 93 x 330 mm  $(17 \times 3^{5}/8 \times 13)$  in) 80 mm,  $3^{1}/8$ 

### **Glossary**

**Bit rate** – Speed of data transfer – how many bits of information are sent each second.

**Buffering** – data downloading and being assembled before playback.

**Codec** – [Coder/Decoder] software capable of encoding and/or decoding a digital data stream or signal.

**Data Encryption** – the encryption of data for security purposes. For wireless networks this is normally WEP and WPA.

**DHCP** [Dynamic Host Control Protocol] – A protocol for assigning IP addresses to devices on a network.

**DNS Server** – A remote server that provides the translation of web addresses into the corresponding numeric IP addresses.

**ESSID** – [Extended Service Set Identifier] The ESSID is a unique identifier for your wireless network.

**Ethernet** – Network technology for local area networks. Cat5 cable carries information between computers at a rate of 10/100/1000 megabits per second.

**File format** – The type of file e.g. a music file in the format of .mp3.

File Server - A computer or device that provides workstations on a network with controlled access to shared files.

**Firmware** – embedded software in a device that provides the devices with operational instructions.

**Gateway** –The access point from LAN to WAN.

**Internet** – a computer network consisting of a worldwide network of computer networks.

**IP Address** – is a numerical label that is assigned to devices in a computer network.

**ISP** – Internet service provide.

**Kbps** – Short for kilobits per second, a measure of data transfer speed.

**LAN** – [Local Area Network] a local computer network for communication between computers.

**MAC** – [Media Access Control] is a unique identifier assigned to network adapters or network interface cards by the manufacturer for identifcation.

**Modem** – [Modulator/Demodulator] device used to connect computers by a telephone line.

**Network** – A system of interconnected electronic components or computers.

**Network adapter** – A hardware device, installed inside computers that connect computer devices together to create a network.

**Podcast** – An audio file delivered via an RSS feed over the Internet to a subscriber.

**Router** – A device that joins multiple networks or computers together.

**RSS feed** – [Really Simply Syndication feed] used to publish content on the web which people can then subscribe to and receive updates.

**Server** – A computer that provides client computers with access to files and printers as shared resources on a computer network.

**Subnet mask** – A method of splitting IP networks into subgroups.

**UPnP** – [Universal Plug and Play] a method of auto configuration used in devices such as PCs, peripherals, wireless devices and intelligent appliances.

**URL** – [Uniform Resource Locator] the format of the address for a particular page of a website.

**USB** – [Universal Serial Bus] Connection commonly used with computer peripherals.

**WAN** – [Wide Area Network] computer network that spans a wider area than a local area network e.g. the Internet.

**WEP** – [Wired Equivalent Privacy] a wireless security protocol to prevent access to the network by "intruders" using similar wireless LAN equipment and capture of wireless LAN traffic through eavesdropping.

**WPA** – [WiFi Protected Access] a wireless security protocol that replaced the weaker WEP.

**WiFi** – [Wireless Fidelity] – a radio frequency standard that is used to connect devices, such as computers and iPods, together using a wireless connection.

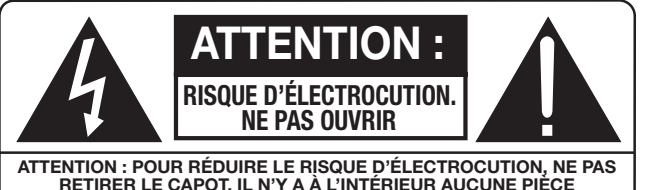

**ATTENTION : POUR RÉDUIRE LE RISQUE D'ÉLECTROCUTION, NE PAS RETIRER LE CAPOT. IL N'Y A À L'INTÉRIEUR AUCUNE PIÈCE SUSCEPTIBLE D'ÊTRE MODIFIÉE PAR L'UTILISATEUR. EN CAS DE PROBLÈME, ADRESSEZ-VOUS À UN RÉPARATEUR AGRÉÉ.**

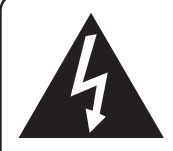

**L'éclair dans un triangle équilatéral indique la présence interne de tensions électriques élevées susceptibles de présenter des risques graves d'électrocution.**

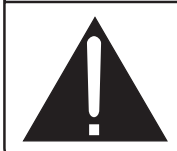

**Le point d'exclamation dans un triangle équilatéral indique à l'utilisateur la présence de conseils et d'informations importantes dans le manuel d'utilisation accompagnant l'appareil. Leur lecture est impérative.**

#### **APPLICABLE FOR USA, CANADA OR WHERE APPROVED FOR THE USAGE**

**CAUTION:** TO PREVENT ELECTRIC SHOCK, MATCH WIDE BLADE OF PLUG TO WIDE SLOT. INSERT FULLY.

ATTENTION: POUR EVITER LES CHOCS ELECTRIQUES, INTRODUIRE LA LAME LA PLUS LARGE DE LA FICHE DANS LA BORNE CORRESPONDANTE DE LA PRISE ET POUSSER JUSQU AU FOND.

#### This Class B digital apparatus complies with **Canadian ICES-003.**

Cet appareil numérique de la classe B est conforme à la norme NMB-003 du Canada.

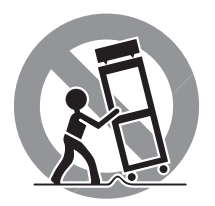

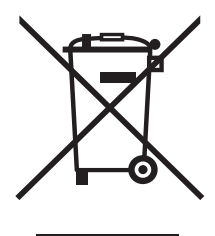

Tous les appareils Rotel sont conçus en totale conformité avec les directives internationales concernant les restrictions d'utilisation de substances dangereuses (RoHS) pour l'environnement, dans les équipements électriques et électroniques, ainsi que pour le recyclage des matériaux utilisés (WEEE, pour Waste Electrical and Electronic Equipment). Le symbole du conteneur à ordures barré par une croix indique la compatibilité avec ces directives, et le fait que les appareils peuvent être correctement recyclés ou traités dans le respect total de ces normes.

 $\epsilon$ 

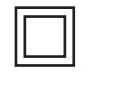

*Ce symbole signifie que cet appareil bénéficie d'une double isolation électrique. Le branchement d'une mise à la masse ou à la terre n'est pas nécessaire.*

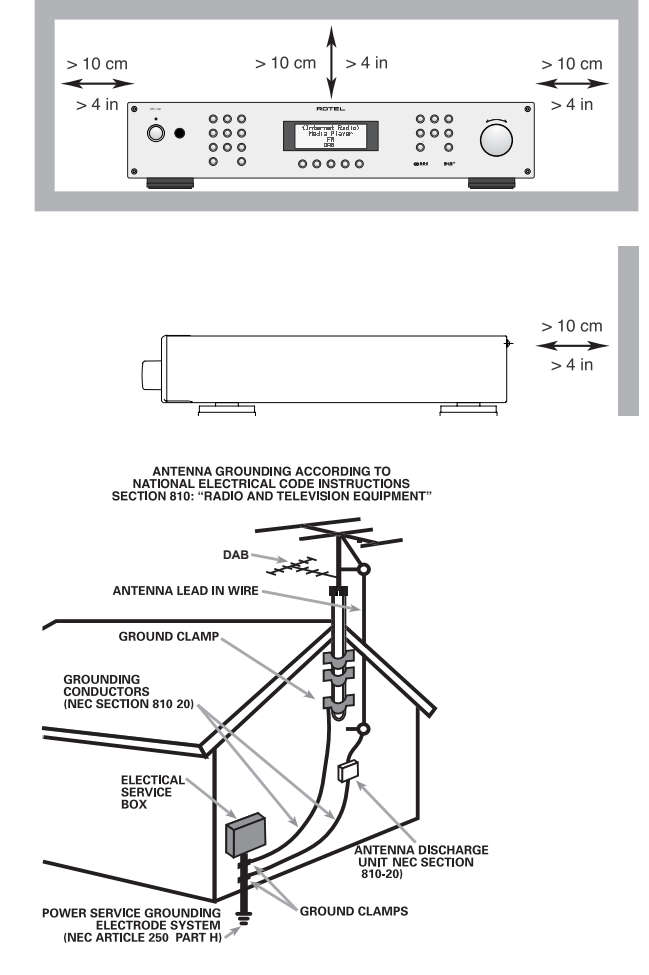

#### Remarque

La prise arrière mini-USB ne concerne que des techniciens agréés uniquement.

#### Information FCC

Cet appareil a été testé afin de vérifier sa conformité avec les normes minima des appareils numériques de classe B, suivant l'article 15 des normes FCC. Ces normes garantissent une protection suffisante contre les interférences, dans le cadre d'une utilisation domestique. Cet appareil génère, utilise et peut rayonner des fréquences radio et peut, s'il n'est pas utilisé selon les conseils prodigués dans ce manuel d'utilisation, causer des interférences avec les communications radio.

Il n'y a cependant aucune garantie que ces interférences n'interviennent dans certaines installations. Si vous notez la présence de parasites sur la radio ou la télévision (détectées par la mise sous et hors tension de l'appareil), vous pouvez essayer d'éliminer ces interférences en essayant une des procédures suivantes :

- Réorientez ou déplacez l'antenne de réception (TV, radio, etc.)
- Augmentez l'éloignement physique entre le récepteur en cause et l'appareil.

• Branchez les autres maillons sur une prise secteur différente de celle sur laquelle est branché le récepteur.

• Consultez votre revendeur, ou un technicien spécialiste de ces questions de réception radio/TV.

#### Attention

Cet appareil répond aux normes de l'article 15 de la FCC sous les conditions suivantes : 1) Cet appareil ne doit pas causer d'interférence très sensible. 2) Cet appareil doit pouvoir accepter n'importe quelle interférence externe, y compris celles dues à une utilisation fortuite.

NOTE AUX INSTALLATEURS D'UNE ANTENNE CATV : L'installation d'un système CATV doit être faite par un technicien qualifié, selon les normes de l'article 820-40 de la NEC. La mise à la terre, notamment, doit être correctement effectuée, reliée au système de mise à la terre de l'immeuble, le plus près possible du point d'entrée du câble correspondant. Voir le schéma d'installation page précédente.

NOTE : Cet appareil a été testé afin de vérifier sa conformité avec les normes minima des appareils numériques de classe B, suivant l'article 15 des normes FCC. Ces normes garantissent une protection suffisante contre les interférences, dans le cadre d'une utilisation domestique. Cet appareil génère, utilise et peut rayonner des fréquences radio et peut, s'il n'est pas utilisé selon les conseils prodigués dans ce manuel d'utilisation, causer des interférences avec les communications radio. Il n'y a cependant aucune garantie que ces interférences n'interviennent dans certaines installations. Si vous notez la présence de parasites sur la radio ou la télévision (détectées par la mise sous et hors tension de l'appareil), vous pouvez essayer d'éliminer ces interférences en essayant une des procédures suivantes :

- Orientez convenablement ou changer l'emplacement de l'antenne de réception.
- Éloignez le plus possible l'appareil de votre récepteur de télévision.
- Utilisez une prise secteur murale indépendante pour l'appareil de réception.
- N'hésitez pas à contacter votre revendeur agréé Rotel si le problème persiste.

### Remarques importantes concernant la sécurité

**ATTENTION :** Il n'y a à l'intérieur aucune pièce susceptible d'être modifiée par l'utilisateur. Adressezvous impérativement à une personne qualifiée.

**ATTENTION :** Pour réduire tout risque d'électrisation ou d'incendie, ne pas exposer l'appareil à une source humide, ou à tout type de risque d'éclaboussure ou de renversement de liquide. Ne pas poser dessus d'objet contenant un liquide, comme un verre, un vase, etc. Prenez garde à ce qu'aucun objet ou liquide ne tombe à l'intérieur de l'appareil par ses orifices de ventilation. Si l'appareil est exposé à l'humidité ou si un objet tombe à l'intérieur, débranchez-le immédiatement de son alimentation secteur, et adressez-vous immédiatement et uniquement à une personne qualifiée et agréée.

Tous les conseils de sécurité et d'installation doivent être lus avant de faire fonctionner l'appareil.

Conservez soigneusement ce livret pour le consulter à nouveau pour de futures références.

Tous les conseils de sécurité doivent être soigneusement respectés. Suivez les instructions. Respectez les procédures d'installation et de fonctionnement indiquées dans ce manuel.

L'appareil doit être nettoyé uniquement avec un chiffon sec ou un aspirateur.

Ne pas utiliser cet appareil près d'un point d'eau.

#### **L'appareil doit être placé de telle manière que sa propre ventilation puisse fonctionner, c'est-à-dire avec un espace libre d'une dizaine de centimètres minimum autour de lui.**

Il ne doit pas être posé sur un fauteuil, un canapé, une couverture ou toute autre surface susceptible de boucher ses ouïes d'aération ; ou placé dans un meuble empêchant la bonne circulation d'air autour des orifices d'aération.

Cet appareil doit être placé loin de toute source de chaleur, tels que radiateurs, chaudières, bouches de chaleur ou d'autres appareils

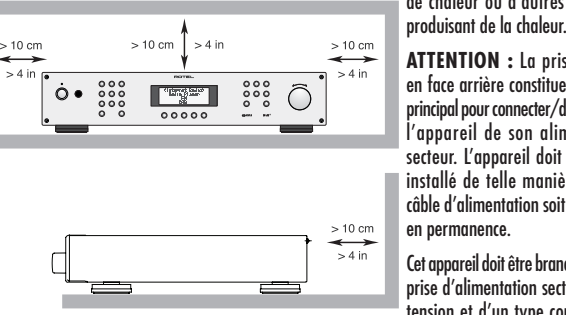

**ATTENTION :** La prise secteur en face arrière constitue le moyen principal pour connecter/déconnecter l'appareil de son alimentation secteur. L'appareil doit donc être installé de telle manière que ce câble d'alimentation soit accessible en permanence.

Cet appareil doit être branché sur une prise d'alimentation secteur, d'une tension et d'un type conformes à ceux qui sont indiqués sur la face

arrière de l'appareil (USA : 120 V/60 Hz, CE : 230 V/50 Hz)

Brancher l'appareil uniquement grâce au cordon secteur fourni, ou à un modèle équivalent. Ne pas tenter de modifier ou changer la prise. Notamment, ne pas tenter de supprimer la prise de terre (troisième broche de la prise) si celle-ci est présente. Si la prise n'est pas conforme à celles utilisées dans votre installation électrique, consultez un électricien agréé. Ne pas utiliser de cordon rallonge.

La prise d'alimentation secteur constitue le moyen radical de déconnexion de l'appareil. Elle doit donc rester en permanence accessible, car sa déconnexion constitue la seule assurance que l'appareil n'est plus alimenté par le secteur. La diode LED de mise en veille Standby ne s'allume plus lorsque le cordon d'alimentation est débranché.

Prendre garde à ce que ce cordon d'alimentation ne soit pas pincé, écrasé ou détérioré sur tout son trajet, et à ce qu'il ne soit pas mis en contact avec une source de chaleur. Vérifiez soigneusement la bonne qualité des contacts, à l'arrière de l'appareil comme dans la prise murale.

Débranchez le câble d'alimentation en cas d'orage, ou si l'appareil ne doit pas être utilisé pendant une longue période.

Cet appareil doit être connecté à une prise murale pourvue d'une liaison protégée avec mise à la terre.

N'utilisez que des accessoires préconisés par le constructeur.

N'utilisez que des meubles, supports, systèmes de transport recommandés par Rotel. Procédez toujours avec la plus extrême précaution lorsque vous déplacez l'appareil, afin d'éviter tout risque de blessure.

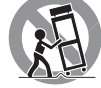

L'appareil doit être immédiatement éteint, débranché puis retourné au service après-vente agréé dans les cas suivants :

- Le câble d'alimentation secteur ou sa prise est endommagé.
- Un objet est tombé, ou du liquide a coulé à l'intérieur de l'appareil.
- L'appareil a été exposé à la pluie.
- L'appareil ne fonctionne manifestement pas normalement.
- L'appareil est tombé, ou le coffret est endommagé.

Les piles de la télécommande ne doivent pas être exposées à une température excessive, comme l'exposition directe au soleil, au feu ou équivalent.

### Sommaire

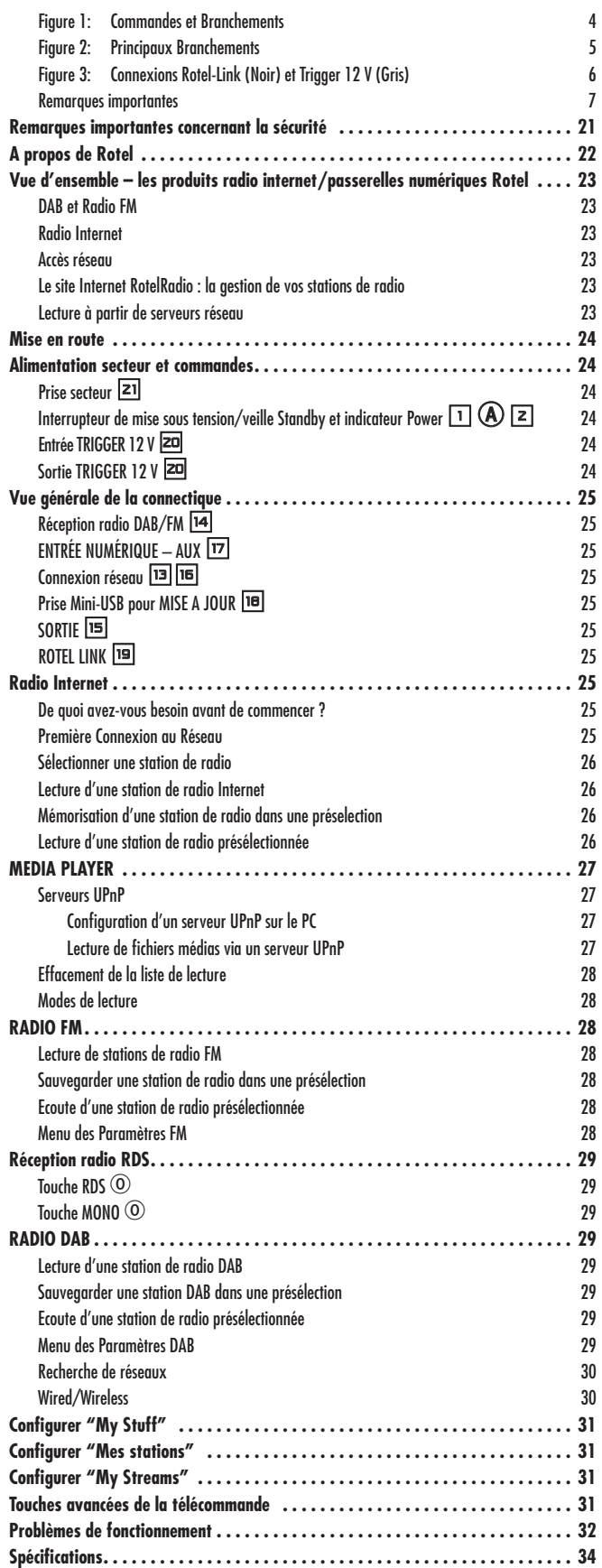

### A propos de Rotel

Notre histoire commence il y a environ 50 ans. Depuis, au fil des années, nous avons reçu des centaines de prix et de récompenses, et satisfait des centaines de milliers de personnes – comme vous !

Rotel a été fondée par une famille passionnée de musique, qui a décidé de fabriquer des maillons Haute Fidélité sans compromis aucun. Depuis sa création, cette passion est restée intacte, et cette famille s'est fixée comme objectif de proposer à tous les audiophiles et mélomanes les meilleurs appareils possibles, quel que soit leur budget. Une volonté partagée par tous les employés de Rotel.

Les ingénieurs Rotel travaillent comme une équipe très soudée, écoutant, peaufinant chaque nouveau modèle jusqu'à ce qu'il atteigne exactement leurs standards – très élevés – de musicalité. Ils sont libres de choisir des composants en provenance du monde entier, afin de concevoir le meilleur produit possible. C'est ainsi que vous trouverez dans nos appareils des condensateurs d'origine britannique ou allemande, des transistors japonais ou américains, tandis que les transformateurs toriques sont toujours fabriqués dans nos propres usines Rotel.

Nous sommes tous concernés par la qualité de l'environnement. Et, comme de plus en plus de produits électroniques sont fabriqués puis éliminés quelques années plus tard, il est désormais essentiel qu'un constructeur fabrique tous ses produits en veillant à ce qu'ils aient un impact minimum sur la Terre et les nappes phréatiques.

Chez Rotel, nous sommes très fiers d'apporter notre pierre à ce nouvel édifice. Nous avons réduit la teneur en plomb de nos électroniques, en utilisant notamment une soudure spéciale ROHS, tandis que notre nouvelle gamme d'amplificateurs fonctionnant en classe D (non numérique) présente un rendement cinq fois supérieur aux générations conventionnelles précédentes, délivrant pourtant encore plus de puissance, avec une qualité encore supérieure. Ces appareils ne chauffent pas, dépensent beaucoup moins d'énergie, sont donc très bons pour l'environnement tout en étant encore plus musicaux.

En plus, nous imprimons tous nos catalogues et manuels sur papier recyclé.

Ce ne sont certes que de petites étapes. Mais ne sont-ce pas justement les plus importantes ? Nous continuons activement la recherche et la mise au point de nouvelles méthodes, et l'utilisation de nouveaux matériaux pour aboutir à un processus de fabrication général plus écologique et plus propre.

Tous les membres de l'équipe Rotel vous remercient pour l'achat de cet appareil. Nous sommes persuadés qu'il vous offrira de nombreuses années d'intense plaisir musical.

### Vue d'ensemble – les produits radio internet/passerelles numériques Rotel

Cet appareil Rotel dispose à la fois des possibilités traditionnelles de réception FM et DAB+ et, venue du monde informatique, de la possibilité d'accéder à des milliers de stations de radio, disponibles sur Internet. En outre, cette nouvelle gamme de tuners/passerelles numériques Rotel peut également lire et exploiter le contenu de vos lecteurs audio personnels (iPod et lecteurs MP3) ainsi que vos fichiers musicaux stockés sur un serveur réseau.

**Remarque :** *les fonctions radio Internet et serveur réseau ne fonctionneront pas sans une connexion à un réseau local.*

#### DAB et Radio FM

C'est la partie la plus conventionnelle du produit, et si vous avez l'habitude de rechercher, mémoriser et sélectionner des stations de radio à partir des services radio DAB+ et FM, vous n'aurez pas de difficultés avec la façon dont ce tuner utilise ces fonctions. Tout cela est expliqué dans les sections de démarrage rapide correspondantes. Gardez en mémoire de bien sélectionner l'antenne (aérienne) comme entrée à utiliser, vous trouverez cette option dans le menu de configuration. Vous devrez aussi installer et orienter correctement l'antenne dédiée pour optimiser la réception des services DAB+ et FM.

#### Radio Internet

L'utilisation des radios Internet nécessite deux services supplémentaires : un accès Internet via un réseau informatique et, quand cela fonctionne, la connexion à un site Internet qui permet à l'accès à des stations de radios Internet. Cette dernière fonctionnalité étant intégrée dans le tuner, nous allons donc traiter en premier de l'accès à votre réseau.

#### Accès réseau

L'installation d'un réseau informatique d'ordinateurs dépasse le cadre de ce manuel, par conséquent nous allons supposer que vous disposez déjà d'un réseau Wi-fi fonctionnel chez vous. Si vous utilisez un réseau filaire, référez vous à la section « Configuration Réseau » à l'onglet « Réglages généraux » Les liaisons filaires constituent les liaisons Ethernet les plus fiables. Des adaptateurs Ethernet par courant porteur sont également disponibles auprès de fournisseurs tiers si le passage d'un câble Ethernet s'avère impossible.

A la mise sous tension, l'appareil recherche tous les réseaux Wi-fi qui sont à sa portée et, une fois qu'il aura terminé sa recherche, vous verrez alors s'afficher les noms (SSID) d'un ou de plusieurs réseaux sur la face avant. Vous devrez sélectionner le nom du réseau correspondant à votre propre installation. Ce nom a été en général attribué une fois pour toutes quand votre réseau a été installé et est souvent déterminé par le routeur principal de votre réseau informatique personnel.

Vous devrez ensuite autoriser votre tuner à accéder à votre réseau en saisissant la clé WEP (ou WPA, ou WPA2) de votre réseau Wi-fi, exactement comme quand vous voulez y accéder avec un ordinateur. Cette clé se situe généralement au niveau du paramétrage de votre routeur. Vous n'aurez à rentrer qu'une seule fois cette suite de caractères alphanumériques, faites juste très attention à bien respecter la casse (majuscules ou minuscules) de votre clé WEP. Quand vous avez terminé, faites la défiler jusqu'au bout et sélectionnez END ou appuyez simplement sur la touche REPLY pour terminer la procédure.

Vous pouvez utiliser les touches Suivante ou Précédente de l'appareil pour vous aider à rentrer ces informations. Ne confondez pas la lettre « O » avec le chiffre « 0 ».

Une fois que vous serez connecté avec succès au réseau, le tuner va automatiquement se connecter au site Internet à partir duquel vous pourrez choisir la partie du monde qui vous intéresse et sélectionner des stations de radios par pays, par genre et par nom.

En vous enregistrant sur www.rotelradio.com vous pourrez alors rechercher et sauvegarder vos radios Internet préférées, et accéder à d'autres services musicaux disponibles dans votre région.

#### Le site Internet RotelRadio : la gestion de vos stations de radio

La gestion de milliers de stations de radio disponibles sur Internet serait quasi impossible sans un outil vous permettant d'organiser et de gérer ces stations en fonction de vos besoins. Pour ce faire, Rotel a mis en place un moyen très simple grâce à un site Internet dédié à partir duquel vous pourrez présélectionner vos stations de radios favorites.

#### L'adresse de ce site est : *http://rotelradio.com*

Comme sur de nombreux sites web, vous devrez tout d'abord enregistrer un nom d'utilisateur (login) et un mot de passe (password) afin de créer un compte sur le site. Avant de pouvoir le faire, vous devez enregistrer votre produit sur le site. Il existe une clé d'enregistrement spéciale dans votre appareil Rotel que vous aurez besoin de copier dans le formulaire d'inscription du site. Cette clé d'enregistrement se trouve dans le menu Settings > Register Menu (Paramètres -> Menu Enregistrement). Vous devez être connecté à Internet pour accéder à cette clé unique.

Après cette inscription, le site Web affichera le numéro de série radio de votre appareil Rotel. Celui-ci est différent du numéro de série. Le numéro de série radio peut être trouvé dans le menu de votre appareil Rotel au niveau de Settings -> Version (Paramètres -> Version).

Notez que pour mettre à jour l'affichage de votre appareil Rotel indiquant vos choix, vous aurez besoin de l'éteindre puis de le rallumer puis de sélectionnez « Internet radio ». Votre nouvelle liste dénommée "My Stuff" sera alors mise à jour automatiquement.

#### Lecture à partir de serveurs réseau

La diffusion de musique à partir d'ordinateurs configurés en tant que serveurs musicaux est une occasion supplémentaire d'utiliser les fonctions avancées de votre appareil Rotel et de faire notamment usage des circuits de décodage audiophiles intégrés à votre appareil

Comme pour les radios Internet, il est nécessaire de disposer d'un réseau informatique ainsi que d'un serveur musical correctement implémenté et configuré. Reportez vous aux instructions indiquées dans la rubrique « Media Player Quick Start» un peu plus loin dans ce manuel.

### Mise en route

Merci d'avoir acheté cette Passerelle Numérique Rotel. Associée à un ensemble audio de qualité ou au sein d'un système de home-cinéma, votre Passerelle Numérique Rotel vous offrira de nombreuses années de plaisir musical.

#### **Caractéristiques**

- Connexion filaire ou sans fil offrant l'accès aux radios Internet et aux services premium.
- Accès via UPnP au(x) PC(s) et à leurs bibliothèques musicales en mode « Média Player ».
- Écoute des stations de radio FM et DAB+.
- Utilisation comme passerelle et pilotage des autres éléments du système grâce à la fonction Rotel-Link.

#### Quelques précautions préalables

Merci de lire soigneusement ce manuel. En plus de fournir des éléments de base sur l'installation du produit, et les consignes d'utilisation, il vous donne des renseignements utiles sur les diverses configurations possibles ainsi que des informations plus générales qui vous aideront à obtenir le meilleur de votre système. N'hésitez pas à contacter votre revendeur agréé Rotel pour obtenir les réponses à toutes les questions que vous pourriez vous poser. En outre, nous sommes toujours heureux chez Rotel de recevoir vos remarques et commentaires. Conservez soigneusement le carton et tous les éléments servant à l'emballage pour un usage futur éventuel. En effet, expédier ou déménager l'appareil dans quoique ce soit d'autre que son carton d'origine peut avoir pour conséquence d'endommager gravement votre appareil et annulerait la garantie.

Remplissez et renvoyez la carte d'enregistrement du propriétaire qui est jointe à votre produit et conservez en lieu sûr la facture originale. Elle constitue votre meilleure preuve de date d'achat au cas où vous auriez besoin de faire appliquer la garantie constructeur.

#### **Installation**

Installez l'appareil sur une surface rigide et plane, éloignée des rayons directs du soleil, de toute source de chaleur, d'humidité ou de vibrations.

Ne posez pas sur l'appareil d'autres maillons ou objets. Ne laissez aucun liquide pénétrer à l'intérieur de son châssis.

Prenez en compte le poids et les dimensions de l'appareil si vous le disposez sur une étagère, un meuble ou dans un rack, et vérifiez que ceux ci sont bien en mesure de supporter son poids.

L'appareil génère de la chaleur pendant son fonctionnement normal. Ne bloquez donc pas ses ouïes de refroidissement. Il doit y avoir environ 10 cm de dégagement tout autour pour permettre le bon fonctionnement de sa ventilation, et une bonne circulation d'air autour du meuble qui le supporte.

### Alimentation secteur et commandes

#### Prise secteur  $\boxed{21}$

Votre appareil est configuré en usine pour fonctionner avec la tension secteur en vigueur dans le pays où vous l'avez acheté (États-Unis : 120 volts/60 Hz ou Communauté Européenne : 230 volts/50 Hz). La configuration est inscrite sur une étiquette à l'arrière de votre appareil.

L'appareil est fourni avec son câble d'alimentation secteur. Utilisez uniquement ce câble ou son équivalent exact. Ne modifiez pas le câble fourni. N'utilisez pas de rallonge.

Assurez-vous que l'interrupteur de mise sous tension est bien sur « off ». Puis, branchez une extrémité du câble dans le connecteur d'alimentation situé à l'arrière de l'appareil. Branchez l'autre extrémité dans une prise secteur appropriée.

Si vous prévoyez de vous absenter pendant une période de temps assez longue, c'est une bonne précaution de débrancher votre passerelle numérique.

**Remarque :** *Certains produits sont destinés à être commercialisés dans plusieurs pays et sont par conséquent fournis avec plusieurs cordons secteur. Choisissez bien le câble secteur qui correspond à votre pays de résidence.* 

#### Interrupteur de mise sous tension/veille Standby et indicateur Power  $\Box$  (A)  $\Box$

L'interrupteur de mise sous tension se trouve sur la partie gauche de la façade avant. Pour mettre l'appareil sur ON (ou pour activer les modes automatiques de mise sous tension), appuyez sur ce bouton.

La diode indicatrice de mise sous tension va s'allumer, signifiant que l'appareil est désormais en marche. Pour repasser l'appareil sur off, appuyez de nouveau sur le bouton pour le laisser revenir sur la position off.

#### Entrée TRIGGER  $12$  V  $\text{m}$

Une entrée de type jack permet de connecter un câble transportant un signal « trigger» + 12 V issu d'un préampli Rotel ou d'un processeur surround, et qui permet de mettre l'appareil sous tension à distance.

L'entrée TRIGGER accepte tous types de signaux (AC ou DC) dans une gamme allant de 3 volts à 30 volts. Utilisez un câble équipé de prises mini-jack 3.5 mm à chaque extrémité. Le signal +12 V doit être présent à la « pointe » du connecteur.

#### Sortie TRIGGER 12 V  $\overline{=}$

La prise jack repérée 12 V TRIG « OUT » permet de faire passer le signal de commande à distance vers un autre appareil Rotel. Autrement dit, le signal Trigger 12 V présent à l'entrée INPUT est systématiquement dirigé vers la sortie jack TRIGGER OUT.

### Vue générale de la connectique

Avant de continuer plus avant dans les autres sections de ce manuel, assurez-vous que toutes les connexions sont réalisées correctement. Référez-vous à la Figure 2.

#### Réception radio  $DAB/FM \nightharpoonup$

Veillez utiliser l'antenne interne qui est fournie et reliez là aux entrées DAB et FM du panneau arrière. Pour bénéficier d'une réception optimale des signaux FM, assurez vous de disposer de suffisamment de place pour pouvoir déployer complètement l'antenne en T. Les œillets situés à chaque extrémité du T vous permettront de fixer l'antenne au mur si nécessaire. Essayez diverses positions pour optimiser la réception.

### **ENTRÉE NUMÉRIQUE – AUX**  $\Xi$

L'appareil peut recevoir les signaux audio numériques issus de diverses sources pour les convertir en signaux analogiques et les diriger vers un pré- amplificateur ou un processeur relié aux prises libellées OUTPUT. Il y a deux prises numériques auxiliaires (AUX Digital Input) au niveau du panneau arrière : une entrée coaxiale et une entrée optique. Reliez la sortie numérique optique ou coaxiale de votre source aux entrées correspondantes de l'appareil.

#### Connexion réseau  $\overline{13}$

Votre appareil peut être relié à un réseau informatique filaire ou sans fil. Dans le cas d'un réseau filaire, branchez un câble réseau de type RJ-45 à la prise dénommée ETHERNET [13]. Si vous utilisez un réseau Wi-fi, reliez l'antenne Wi-Fi (fournie) au connecteur marqué WiFi [16].

#### Prise Mini-USB pour MISE A JOUR 18

Le logiciel interne de votre appareil peut être mise à jour par cette prise, si cela est nécessaire.

#### **SORTIE** 画

Votre appareil restitue un signal analogique stéréo. Utilisez le câble audio fourni pour le relier aux entrées correspondantes de votre préamplificateur ou processeur surround. Prenez garde à bien faire correspondre les branchements : le canal de sortie droit doit être relié au canal droit du préamplificateur ou du processeur, respectivement le canal de sortie gauche au canal gauche.

#### ROTEL LINK  $\mathbf{u}$

Les connexions libellées Rotel Link Out vers un amplificateur intégré Rotel et un lecteur de CD Out seront réalisées avec un câble stéréo 3.5 mm (fourni). Ces branchements permettent de d'interconnecter la Passerelle Numérique, l'Amplificateur et le lecteur de CD afin d'en faire un système unique contrôlable par IP via l'application Rotel Remote. Voir Figure 3.

### Radio Internet

#### De quoi avez-vous besoin avant de commencer ?

Pour pouvoir profiter des radios sur Internet, vous devez d'abord vérifier que vous disposez :

- d'une connexion Internet haut-débit
- d'un point d'accès Internet au travers d'une connexion réseau (LAN) filaire ou sans fil.

Si vous utilisez une connexion LAN sans fil, les radios Internet pourront être reçues dans un rayon de 100 mètres autour du point d'accès sans fil, cela en fonction de la position de votre routeur Wi-fi au sein de votre habitation. Vous pouvez vérifier la puissance et le niveau du signal Wi-fi en allant dans le menu Paramètres (Settings -> Wifi Strenght).

Assurez-vous que votre réseau LAN est correctement configuré et qu'il est bien relié à Internet. Pour pouvoir accéder aux radios Internet, une connexion Internet opérationnelle est indispensable.

#### Première Connexion au Réseau

Lorsque vous mettez sous tension l'appareil pour la première fois, celui ci va rechercher des connexions réseau. Si, il existe à la fois des connexions de type filaire et sans fil, ce sera la connexion filaire qui sera choisie par défaut, sauf si le choix « Wireless Only (sans fil uniquement) » a été sélectionné dans le menu de configuration. L'exemple suivant illustre une connexion sans fil :

Starting ... ...

SCANNING NETWORK.. ...

Après quelques secondes, l'appareil va rechercher des réseaux sans fil.

Si aucun réseau sans fil n'est à portée, l'appareil va afficher « pas de réseau disponible »

NO NETWORK FOUND

Dès lors que l'appareil a détecté un réseau, il va afficher le nom (ESSID) du point d'accès sur l'écran. Il s'agit du nom dédié au point d'accès sans fil et choisi par la personne qui configuré le réseau. Par exemple :

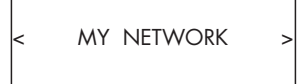

Il est possible, et dans certains cas c'est très probable, que votre appareil détecte plus d'un point d'accès sans fil lorsque vous utilisez une connexion sans fil, dans ce cas vous devrez choisir celle que vous souhaitez utiliser pour vous connecter. Tourner le bouton sur la face avant pour afficher l'ESSID (nom du réseau sans fil) de chaque point d'accès que l'appareil a trouvé.

Si l'écran affiche "Enter WEP key" ( Entrez la clé WEP) ou "Enter WPA key" (Entrer la clé WPA), cela signifie que votre réseau utilise l'un de ces systèmes de protection : Wired Equivalent Privacy (WEP) ou Wi-Fi Protected Access (WPA). Demandez le code d'accès à la personne qui a mis en place le réseau sans fil, ou regardez dans le manuel de votre routeur pour trouver cette information. Entrez ce code dans l'appareil pour accéder au réseau sans fil.

**Remarque :** *Si vous souhaitez utiliser une adresse IP statique, ou si votre appareil ne parvient pas à obtenir automatiquement une adresse IP, reportez vous au paragraphe "Network Config » (configuration réseau) dans la section « Settings »(« Paramètres ») à la fin de ce manuel.*

#### Sélectionner une station de radio

Lorsque le réseau a été trouvé et que les connexions réseau sont effectuées, le menu principal s'affiche. Choisissez « Internet Radio » et l'écran affichera les options suivantes :

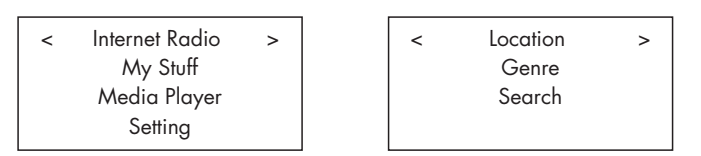

Vous pouvez désormais choisir et sélectionner une station de radio Internet en tournant et en appuyant sur le bouton PUSH-SELECT<sup>[12]</sup> du panneau avant ou en utilisant les touches de navigation de la télécommande.

L'item **<LOCATION>** vous permet de choisir des stations de radio qui sont proposées par certaines régions ou pays spécifiques.

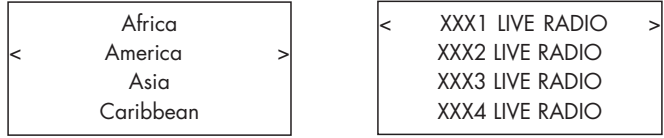

1. Tourner le bouton PUSH-SELECT<sup>[12]</sup> jusqu'à ce que l'écran affiche la région ou le pays recherché, puis appuyez sur le bouton.

2. Tournez le bouton pour mettre en surbrillance la station souhaitée. Appuyez sur le bouton pour la sélectionner.

3. Attendez que l'appareil se connecte à la station désirée.

L'item **<GENRE>** vous permet de choisir des stations de radio selon leur contenu, comme par exemple Classic Rock, Sport, News, etc …

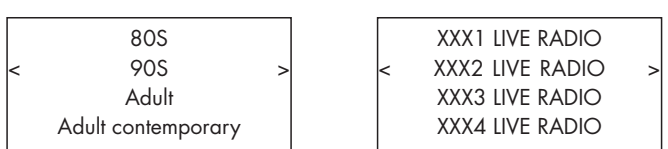

1. Tourner le bouton PUSH-SELECT <a>[12]</a> jusqu'à ce que l'écran affiche le type de contenu désiré, puis appuyez sur le bouton pour le sélectionner.

2. Tournez le bouton pour mettre en surbrillance la station souhaitée. Appuyez sur le bouton pour la sélectionner.

3. Attendez que l'appareil se connecte à la station désirée.

L'item <SEARCH> vous permet de rechercher une station de radio par mot-clés.

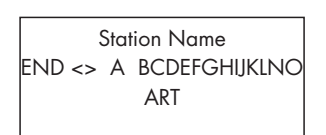

xxx ART xx Radio1 x ARTxx xx Radio2 ARTxxxx xx Radio3

1. Tourner le bouton PUSH-SELECT <a>[12]</a> jusqu'à ce que l'écran affiche le caractère à entrer, puis appuyez sur le bouton pour le sélectionner.

2. Répétez les étapes jusqu'à ce que vous ayez saisi le mot clé complet. Appuyez sur « END » pour confirmer le mot-clé ou appuyez sur la touche  $REPLY \Box$ <sup> $\odot$ </sup>.

3. Appuyez sur le bouton pour lancer la recherche. L'écran va alors afficher les stations qui correspondent avec le mot-clé.

4. Tournez le bouton pour mettre en surbrillance la station souhaitée. Appuyez sur le bouton pour la sélectionner et attendez que l'appareil se connecte à la station.

**Remarque :** *Les stations de radio Internet ainsi que les autres services musicaux peuvent aussi être configurées facilement en allant sur le site web www.rotelradio.com*

#### Lecture d'une station de radio Internet

Une fois connecté à la station de radio, l'écran va afficher le nom de la station, le type de format audio, et le débit en kbits par seconde.

BBC RADIO BUFFERING xx%

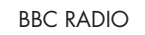

xxx kbPs WMA XX:XX

#### Mémorisation d'une station de radio dans une préselection

Pendant la lecture d'une station de radio, appuyez sur le bouton mémoire  $40$  puis sur le numéro de présélection choisi sur le pavé numérique  $\boxed{3}$ (H), l'écran va alors afficher :

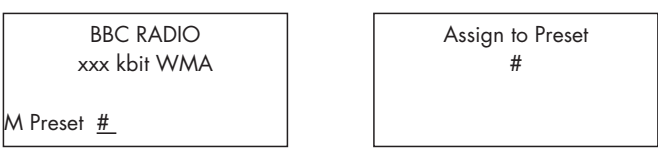

Vous pouvez de cette façon mémoriser la station de radio courante avec ce numéro de présélection. Jusqu'à 30 stations de radio Internet peuvent ainsi être mémorisées.

#### Lecture d'une station de radio présélectionnée

Pendant la lecture d'une station de radio, vous pouvez basculer sur d'autres stations de radio de la façon suivante :

1. A partir du pavé numérique  $\mathbb{E}(\mathbf{\theta})$ , appuyez sur le bouton de la station désirée. Ou

2. Appuyez sur la touche QUEUE <sup>9</sup>8 pour rappeler le numéro de la présélection et la station correspondante, puis tournez le bouton pour choisir la station désirée, et enfin appuyez sur le bouton pour la sélectionner. L'affichage devient comme suit :

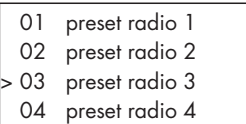

Appuyez sur le bouton QUEUE de nouveau pour sortir du menu liste et pour revenir à l'affichage normal.

**Remarque :** *vous pouvez à tout moment consulter la liste des stations mémorisées à l'aide de la fonction « Queue ». Cela vous évitera d'effacer accidentellement une station présélectionnée.*

## MEDIA PLAYER

La fonction Media Player vous permet de lire des fichiers audio (AAC, AIFF, AU, FLAC, MP3, WAV et WMA (sauf sans perte) et des listes de lecture (M3U) crée par l'application Media Player de votre ordinateur, notamment par Windows Media Player 11 ou 12. Cette fonction a été testée avec Windows 2000, Windows XP, Windows Vista et Windows 7.

**Remarque :** *le partage de fichiers doit être activé sur votre ordinateur, toutes les applications de type Media Player ne permettent pas le partage de fichiers musicaux. Reportez vous au manuel d'instructions de votre ordinateur pour plus d'informations.*

#### Serveurs UPnP

#### Configuration d'un serveur UPnP sur le PC

1. Lancez Windows Media Player 11 (ou 12 si vous utilisez Windows 7) pour configurez votre PC comme serveur UPnP, puis cliquez sur l'onglet « Library (Bibliothèque) » de Windows Media Player 11 et sélectionnez « Media Sharing (Partage de contenu) » pour ouvrir la fenêtre Media Sharing et activer la fonction.

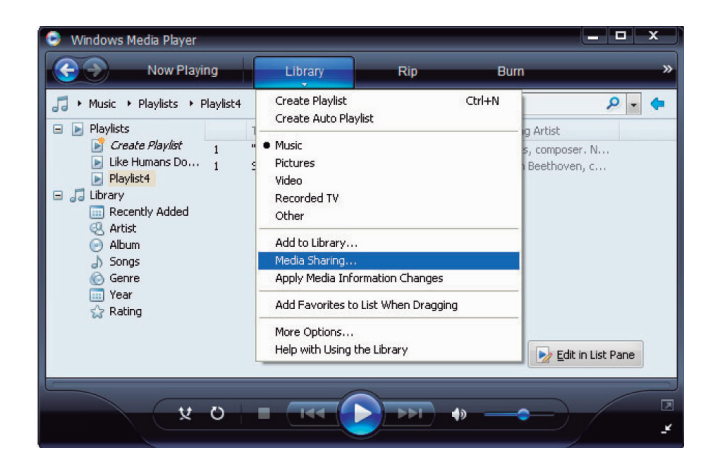

2. Votre PC va alors vous indiquer qu'un périphérique essaye de se connecter au serveur UPnP. Cliquez sur le bouton « Allow (Autoriser) ».

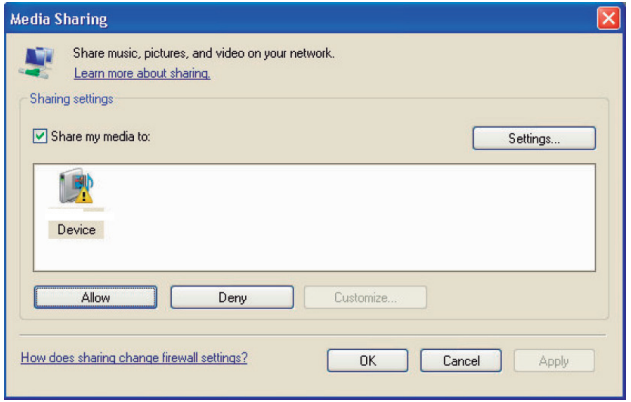

**Remarque :** *Au moment où nous rédigeons ce manuel, Windows Media Player 11 ne prend pas en charge le codage AAC utilisé par défaut par Apple dans iTunes. Par conséquent, nous vous conseillons de modifier le format d'importation par défaut et de choisir WAV, AIFF ou MP3 pour une compatibilité maximale avec tous les périphériques. Vous pouvez configurer Windows Media Player pour qu'il utilise vos répertoires iTunes. Notez enfin que Windows Media Player 12 (pour Windows 7) prend bien en charge le format AAC.*

3. Allez dans le menu « Media Player » et sélectionnez le sous-menu « Serveurs UPnP » en tournant et en appuyant sur le bouton PUSH-SELECT <sup>12</sup>. L'appareil va alors rechercher tous les serveurs UPnP disponibles. Si l'affichage indique « [Empty] » (vide), cela signifie qu'aucun serveur UPnP n'a été trouvé.

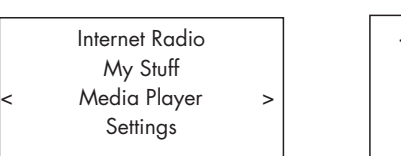

< UPnP Servers > Playback Mode Queue

#### Lecture de fichiers médias via un serveur UPnP

1. Si au moins un serveur UPnP a été trouvé, choisissez celui que vous souhaitez utiliser en tournant le bouton et mettez-le en surbrillance, puis appuyez sur le bouton pour le sélectionner.

2. Le RT-12 va alors afficher la liste des options ou des répertoires disponibles, selon la façon dont a été configuré le serveur musical, ainsi que la version du logiciel en cours. Typiquement, vous verrez apparaître les choix Music, Playlists ( listes de lecture) ainsi qu'un item [Search] selon l'exemple ci-dessous, ainsi les diverses options permettant de rechercher un morceau : par Artistes (Artists), Albums, Genre, etc…

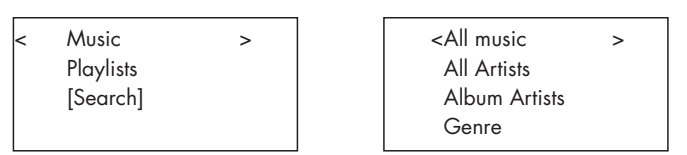

3. Une fois que vous avez trouvé le morceau ou la piste recherchés, appuyez sur le bouton pour la sélectionner. La piste en question sera affichée sur l'écran de l'appareil lors de la connexion au serveur. Juste avant la lecture, vous pourrez notamment visualiser le titre du morceau, la nature du fichier, et le débit en kbits/sec. Lorsque la lecture commence, l'afficheur indique le temps restant à la place de la nature du fichier.

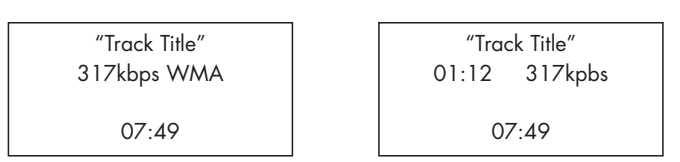

4. Vous pouvez sélectionner des pistes supplémentaires ou d'autres répertoires pendant la lecture en vous plaçant sur la piste choisie et en appuyant sur le bouton ENT de la télécommande ou en pressant le bouton PUSH-SELECT<sup>[12</sup>] pendant au moins 5 secondes. Le ou les pistes sélectionnées seront ajoutées à la liste QUEUE et seront lues dans l'ordre choisi. Appuyez sur le bouton QUEUE <sup>9</sup><sup>0</sup> pour rappeler les pistes en attente d'être lues.

#### Effacement de la liste de lecture

Vous pouvez effacer la liste de lecture QUEUE en appuyant sur le bouton QUEUE et en choisissant [Clear Queue] ou en allant dans le menu QUEUE à partir du sous menu du Media Player.

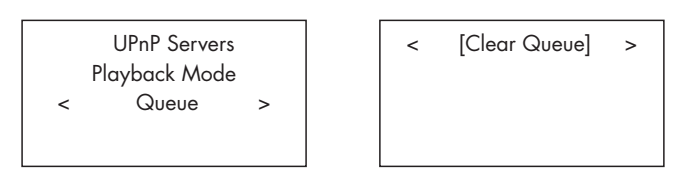

Vous pouvez également effacer individuellement une piste de la liste QUEUE en sélectionnant la piste à supprimer et en appuyant sur le bouton STOP  $\Box$  pendant 5 secondes.

#### Modes de lecture

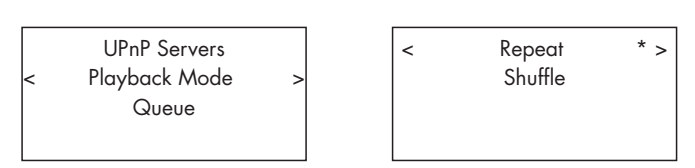

Tournez le bouton pour entrer dans le sous-menu « Media Player -> Playback Mode ». Il existe deux items intitulés « Repeat » et « Shuffle ».

REPEAT : Les pistes sont lues dans l'ordre et l'une après l'autre, et la lecture reprend à la première piste quand la dernière a été lue.

SHUFFLE : Les pistes sont lues dans un ordre aléatoire

**Remarque :** *Si les modes REPEAT et SHUFFLE sont activés, l'appareil va lire la liste de pistes dans un ordre aléatoire, et une fois que toutes*  les pistes ont été lues au moins une fois, il va reprendre la lecture de *la liste dans un ordre aléatoire et cela jusqu'à ce que la touche STOP soit pressée.* 

**Remarque :** *L'utilisation de la fonction « Shuffle » avec de grosses bibliothèques musicales peut ne pas être possible ou nécessiter un temps très long. Nous vous conseillons de créer des listes de lecture plus courtes à l'aide de Windows Media Player puis de les lire avec la fonction Shuffle.*

### RADIO FM

Avant d'écouter une station de radio FM, assurez-vous que l'antenne FM a été branchée correctement.

#### Lecture de stations de radio FM

1. Choisissez le bouton FM parmi les boutons de sources **60**. L'affichage va indiquer le message suivant :

l.

95.25MHz [No RadioText]

2. Tournez le bouton PUSH-SELECT<sup>[12]</sup> pour changer la fréquence des stations de radio. Si vous tournez le bouton vers la gauche ou vers la droite d'un pas, la fréquence va également changer d'un pas. Si vous tournez le bouton plus rapidement l'appareil va alors rechercher les stations.

3. Servez vous des touches UP/DOWN de la télécommande pour rechercher manuellement les stations FM.

4. Maintenez appuyées les touches UP/DOWN sur la télécommande pour rechercher automatiquement les stations FM.

#### Sauvegarder une station de radio dans une présélection

Lors de l'écoute d'une station de radio, appuyez sur la touche « memory »  $40$  et choisissez un numéro de présélection à partir du pavé numérique  $\boxed{3}$  $\boxed{4}$ . L'afficheur va alors indiquer le numéro de la station présélectionnée. Jusqu'à 30 stations de radio FM peuvent ainsi être mémorisées.

#### Ecoute d'une station de radio présélectionnée

Lors de l'écoute d'une station de radio, vous pouvez basculer vers l'une ou l'autre d'une station mémorisée en utilisation l'une des deux méthodes suivantes.

1. A partir du pavé numérique  $\exists \oplus$ , saisissez le numéro de la station désirée.

2. Appuyez sur le touche SKIP +/- 7 du panneau avant ou sur la touche PRESET +/-  $\circledR$  pour rappeler un numéro de la présélection et la station correspondante. Tournez le bouton pour choisir la station désirée, puis appuyez sur le bouton pour la sélectionner. Appuyez sur la touche FM 6N de nouveau pour sortir du menu de présélection et pour revenir en mode d'écoute.

3. Appuyez successivement sur la touche FM  $\boxed{60}$  pour basculer entre les 3 modes suivants :

1. Affichage de la station FM en cours d'écoute

2. Affichage du menu de présélection

3. Affichage du menu de paramétrage FM

Sélectionnez le mode des présélections et naviguez parmi les présélections à l'aide du bouton PUSH-SELECT<sup>[12</sup>]. Appuyez sur le bouton PUSH-SELECT <sup>12</sup> pour choisir une présélection.

A l'aide de la télécommande, utilisez les touches PRESET +/-  $\circledR$  pour choisir une présélection et appuyez sur le touche ENT pour confirmer cette présélection.

#### Menu des Paramètres FM

Appuyez sur la touche FM  $\boxed{\mathbb{B}(\mathbb{N})}$  et sélectionnez le menu FM Settings (Paramètres FM). Il existe trois sous-menus auquel vous pouvez accéder à partir du menu des Paramètres FM :

1. Recherche des stations – Choisissez entre ALL STATION (Toutes les stations) ou Strong Stations (seulement les stations disposant d'un signal élevé).

2. Paramètres audio. Choisissez entre Stéréo ou Mono forcé.

3. Système – Choisissez "Réglages usine par défaut" ( Factory default) pour afficher la version courante du logiciel interne

Pour effectuer des changements dans le menu des Paramètres FM, tournez le bouton  $\boxed{12}$  du panneau avant ou utilisez les touches UP/

DOWN de la télécommande. Pour confirmer une modification, pressez sur le bouton <sup>12</sup> de la face avant. Ou, avec la télécommande, appuyez sur la touche ENT.

### Réception radio RDS

Cet appareil Rotel est équipé d'une fonction de réception RDS (Radio Data System). Le système d'émission RDS ajoute un certain nombre de fonctionnalités supplémentaires à la réception radio FM en véhiculant des méta-données encodées dans le signal radio. Ce signal est ensuite décodé par le récepteur RDS et permet d'obtenir des informations utiles, comme notamment :

1. L'affichage du nom qui permet l'identification de la station de radio (par exemple BBC1)

2. L'affichage du type de contenu proposé par la station de radio (par exemple ROCK ou NEWS).

3. Des informations concernant l'état du trafic routier

4. Un affichage défilant de texte (titre, annonces, informations diverses).

5. L'heure courante, ainsi que la date.

La radiodiffusion RDS existe dans de nombreux pays européens depuis plusieurs années. Un grand nombre de stations disposent de la fonction RDS, par conséquent la plupart des utilisateurs sont déjà familiers du contenu et des fonctionnalités qui sont associés.

**Remarque :** *Les informations diffusées par le système RDS dépendent entièrement de la façon dont ils ont été encodés par la station de radio. Autrement dit, elles ne seront disponibles uniquement dans les pays où le RDS a été mis en application et où les stations diffusent ces métadonnées.*

#### Touche RDS O

La touche RDS de la télécommande permet séquentiellement de changer l'affichage des informations RDS. Appuyez successivement sur la touche RDS de la télécommande pour afficher les informations suivantes :

- 1. Texte lié au contenu musical actuellement diffusé
- 2. PTY, ou nature du contenu.
- 3. Nom de la station.
- 4. Station en stéréo ou en mono.
- 5. Heure actuelle.
- 6. Date du jour

#### Touche MONO O

La touche MONO de la télécommande permet de faire basculer la réception FM stéréo en mode mono. En mode stéréo, un signal stéréo ne sera entendu que si la station émet un signal stéréo, et que si le signal est suffisamment puissant.

**Remarque :** *Passer en mode mono peut s'avérer utile pour améliorer la qualité de réception d'un signal FM faible ou éloigné. En effet, la réception d'un signal mono clair nécessite une puissance moindre que la réception d'un signal stéréo.* 

### RADIO DAB

Assurez-vous que les signaux Digital Audio Broadcast (DAB) puissent être reçus sur votre lieu de résidence.

Appuyez sur la touche DAB  $6$  du panneau avant, ou sur la touche  $@$ de la télécommande.

Les canaux DAB sont catégorisés en « ensembles » que l'on appelle aussi « multiplexes ». Chaque multiplexe contient un certain nombre de stations et de services, et chaque service est constitué d'un service primaire qui peut aussi contenir des services secondaires. La technologie DAB offre aux fournisseurs de programmes la possibilité de transmettre des données additionnelles avec le flux audio, comme par exemple des canaux audio supplémentaires, du texte, voire des images ou des données informatiques dans le futur.

#### Lecture d'une station de radio DAB

1. Appuyez sur le bouton DAB sur le panneau avant parmi les boutons de sources  $\textbf{60}$ . L'affichage va indiquer le message suivant :

l

DAB <Station list>

2. Tournez le bouton PUSH-SELECT<sup>[12]</sup> pour visualiser les stations disponibles.

#### Sauvegarder une station DAB dans une présélection

Lors de l'écoute d'une station DAB, appuyez sur la touche « memory »  $40$ et choisissez un numéro de présélection à partir du pavé numérique  $\text{H.}$ Jusqu'à 30 stations de radio DAB peuvent ainsi être mémorisées.

#### Ecoute d'une station de radio présélectionnée

Lors de l'écoute d'une station de radio, vous pouvez basculer vers l'une ou l'autre d'une station mémorisée en utilisation l'un des deux méthodes suivantes.

1. A partir du pavé numérique  $\exists \oplus$ , saisissez le numéro de la station désirée.

2. Appuyez sur le touche SKIP  $+/ \boxed{7}$  du panneau avant ou sur la touche PRESET +/-  $\circledR$  pour rappeler un numéro de la présélection et la station correspondante. Tournez le bouton pour choisir la station désirée, puis appuyez sur le bouton pour la sélectionner, ou sur la touche ENT de la télécommande.

#### Menu des Paramètres DAB

Appuyez sur le bouton DAB 6<sup>0</sup> du panneau avant ou de la télécommande pour accéder au menu des Paramètres DAB. Il y a six sous-menus. Tournez le bouton du panneau avant ou servez vous des touches UP/DOWN de la télécommande pour explorer chacun des sous-menus.

1.< Station List> ; affiche la liste des stations

2. < Full Scan ; effectue un balayage complet des stations en appuyant sur la touche ENT.

3. < Manual Scan> ; Appuyez sur ENT et choisissez les stations manuellement en utilisant les touches Up/Down

4. <DRC> : Gestion de la gamme dynamique. Choisissez entre "off", "high" et "low". Utilisez les touches Up/down et appuyez sur ENT pour valider.

5. <Prune>; Choisissez entre "Yes" ou "No". La fonction Prune vous permet d'éliminer les stations qui ne sont pas actives ou qui ne peuvent pas être reçues.

6. <System>; Sélectionnez le choix Factory Default pour afficher la version courante du logiciel (Software Version)

### PARAMETRAGES RESEAU

#### Configuration du réseau

Ce paragraphe traite en détail à la fois de la configuration d'un réseau filaire LAN ou d'un réseau sans fil.

Appuyez sur le bouton Network (Réseau)  $E(\mathbb{N})$  pour entrer dans le menu principal comme indiqué ci dessous :

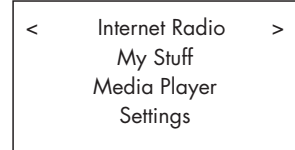

**Remarque :** *Si vous parvenez pas à revenir automatiquement dans le menu ci-dessus après être entré dans le mode Network, appuyez sur bouton BACK* 0D *pour retourner dans le menu.*

#### Recherche de réseaux

A partir du menu principal, choisissez l'option Settings (Paramètres) puis l'item Network Config (Configuration Réseau). Puis, sélectionnez l'option Scan Network (recherche réseaux). Si un réseau a été détecté, l'afficheur va alors indiquer son nom (Network ID). Tournez le bouton pour le sélectionner, et appuyez pour confirmer.

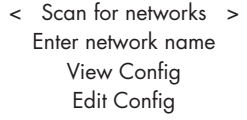

Saisie du nom réseau (uniquement pour les connections sans fil) Au cas où l'appareil ne parvient pas à trouver de réseau, le « nom réseau » (SSID) peut être saisi manuellement.

Utilisez le bouton pour sélectionner les lettres composant le nom réseau, et choisissez le mot « END » pour confirmer.

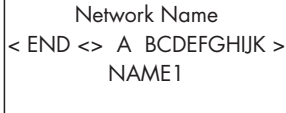

#### Voir la configuration

Vous pouvez visualiser la configuration réseau en détail. Tournez le bouton pour afficher les pages suivantes et précédentes comme suit : "Mode" ->"ESSID"->"MAC Address"-> "IP Address" ->"Netmask"->"Gateway" –>"DNS Servers"

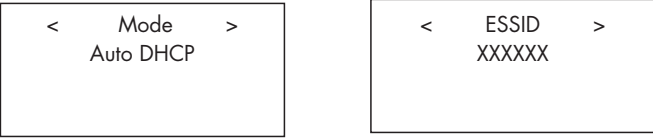

#### Editer la configuration réseau

Ce menu vous permet de modifier la configuration réseau courante. Il sera notamment utile pour saisir une adresse IP statique. Sélectionnez cette fonction en tournant le bouton, et entrez dans les sous-menus Adresse IP, adresse MAC et DNS du réseau.

Pour saisir une valeur, appuyez sur le bouton, puis tournez le bouton pour ajuster la valeur vers le haut ou vers le bas. Appuyez sur le bouton de nouveau pour confirmer la valeur saisie et pour passer au champ suivant. Continuez jusqu'à ce que toutes les informations nécessaires aient été saisies.

Avertissement Signal (uniquement pour les connections sans fil)

Choisissez YES or NO pour activer ou pour désactiver l'avertissement d'un signal Wi-fi faible.

#### Wired/Wireless

Choisissez Auto (par défaut, la connexion filaire sera sélectionnée si les deux sont connectées), Wired (Filaire) uniquement, ou Wireless (Sans Fil) uniquement.

#### Version

Ce menu affiche des informations concernant les versions logicielles et matérielles de l'appareil

#### Mise à jour logicielle

Utilisez cette option pour télécharger une nouvelle version logicielle pour les radios Internet. Si une nouvelle version est disponible, elle apparaitra comme prête à être téléchargée.

**Remarque :** *À ce niveau, vous pouvez appuyer sur le bouton BACK pour annuler la mise à jour logicielle. Une mise à jour logicielle peut prendre plusieurs minutes. Ne pas couper l'alimentation, ni mettre*  l'appareil en veille jusqu'à ce que la procédure soit complètement *achevée, ou sinon l'appareil peut être définitivement endommagé. La mise à jour peut nécessiter de 15 à 60 minutes selon la vitesse de votre connexion Internet.*

#### Enregistrement

Cet item affiche la clef qui doit être utilisée pour enregistrer l'appareil sur le portail de connexion Radio Costumer Rotel : www.rotelradio.com

#### Régler l'heure/la date

Utilisez cette fonction pour ajuster l'heure locale et la date. Appuyez sur le bouton pour commencer, puis tournez le bouton pour changer la valeur. Appuyez encore une fois pour confirmer la valeur saisie et pour passer au champ suivant.

#### UPnP

Utilisez cette fonction pour personnaliser le nom du périphérique UPnP. Ce sera le nom que votre serveur musical utilisera en mode Media Player. Servez vous du bouton pour choisir les lettres en tournant puis en appuyant, et pour finir sélectionnez le mot « END » pour confirmer le nom, ou appuyez simplement sur la touche REPLY.

**DEVICE NAME**

\n
$$
<
$$
 END <> A BCDFGHIJ > DEVICE

#### Puissance du signal Wi-Fi

Indique sous la forme d'un pourcentage la puissance du signal Wi-Fi.

### Configurer "My Stuff"

#### Créer un compte sur le site Web Radio Rotel http:/rotelradio.com

Le menu personnalisé "My Stuff" peut être configuré dans le premier menu.

Ouvrez le site Web www.rotelradio.com à partir de votre navigateur Internet. Saisissez la clé d'enregistrement, qui se trouve dans le menu « Settings (Paramètres) > Register (Enregistrement). Entrez cette clé d'enregistrement sur le site et suivez les instructions pour choisir un nom d'utilisateur et un mot de passe. Rappelez-vous de ce nom d'utilisateur et de ce mot de passe : vous en aurez besoin ensuite pour accéder au site.

Après être entré sur le site, vous pourrez renseigner les rubriques « My Stations », « My Streams », « My Podcast » et « My radios ».

Suivez également les instructions données sur le site pour personnaliser votre menu.

### Configurer "Mes stations"

Il y a un très grand choix de stations disponibles dans la base de données du site. Suivez les instructions sur le site pour rechercher les stations. Lorsque les résultats de recherche sont affichés, vous trouverez un lien vers « Add to my stations (Ajouter à mes stations) », cliquez sur ce lien et la radio sélectionnée sera ajoutée à « Mes stations ». Un nouveau menu principal « My Stuff » apparaitra sur l'afficheur, avec un sous-menu « Mes Stations ».

Après l'enregistrement, vous pouvez ajouter une station de radio à « Mes stations » à laquelle vous êtes connectée à en appuyant sur la touche REPLY. Vous serez invité sur l'écran à ajouter la sélection actuelle à « Mes stations », pour confirmer pressez le bouton de sélection.

### Configurer "My Streams"

Une fois connecté à votre compte personnel sur le site Web, vous pourrez ajouter vos propres flux de radios Internet dans la section « My Streams », apparaissant sous le titre « My Account » (Mon compte).

Cliquez sur «My streams (Mes flux), et vous serez invité à saisir le nom de la station et l'adresse URL du flux multimédia. L'adresse URL du flux multimédia doit être un lien vers un site proposant un flux audio.

**Remarque :** *Le menu « My Stuff » et les stations dans la rubrique « Mes stations » et « Mes flux » s'afficheront une fois que l'appareil aura mis à jour sa liste de stations. Eteignez puis rallumez l'appareil puis entrez « Radio Internet » à partir du menu principal pour mettre à jour la liste des stations.*

### Touches avancées de la télécommande

#### Menu d'installation

Pour entrer dans le menu d'installation, appuyez sur la touche SETUP C de la télécommande. Vous verrez alors apparaître l'affichage suivant :

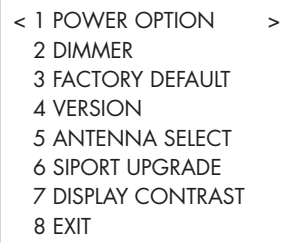

1. POWER OPTION, choix entre NORMAL ou QUICK (Rapide).En mode NORMAL, la connexion réseau est coupée lorsque l'appareil est en veille (STANDBY), ce qui permet une consommation moindre. A l'inverse, en mode QUICK, la connexion reste active en mode veille. Utilisez le mode QUICK si vous pilotez l'appareil en mode télécommande IP à l'aide des connexions Rotel Link [9].

2. DIMMER permet d'ajuster la luminosité de l'affichage du panneau avant, celle-ci pouvant être réduite sur sept niveaux. Vous pouvez accéder à cette fonction directement en appuyant sur le bouton DIM de la télécommande.

3. FACTORY DEFAULT réinitialise l'appareil dans sa configuration usine. Les préréglages et la configuration réseau seront perdus et le code de télécommande sera repassé à 1 (voir ci-dessous).

4. VERSION affiche la version logicielle de l'appareil.

5. ANTENNA SELECT permet de sélectionner l'antenne entre AUTO (par défaut), FM ou DAB.

6. SIPORT UPGRADE permet de mettre à jour le logiciel qui gère les sections FM et DAB. Cette fonction n'est pas destinée à l'utilisateur final.

7. DISPLAY CONTRAST permet d'ajuster le contraste de l'afficheur du panneau avant. Réglez le contraste à l'aide des touches Gauche/Droite de la télécommande et choisissez celui qui vous convient le mieux.

8. EXIT : sortie du menu d'installation. Vous pouvez aussi appuyer sur le bouton SETUP C à tout moment pour sortir de ce menu.

#### Second Code Amplificateur

Le code configuré en usine est le code 1. Si vous constatez que la télécommande entre en conflit avec d'autres amplificateurs Rotel, vous pouvez sélectionner le code 2 de la façon suivante :

1. Tout en dirigeant la télécommande vers l'appareil, appuyez sur la touche "FM"  $\mathbb{N}$  puis relâchez et immédiatement après appuyez pendant 5 secondes sur la touche "2"  $\oplus$ . Votre appareil affichera le message suivant " Audio Custom Code 1->2" . Désormais, l'appareil est configuré pour répondra aux commandes du code Audio 2.

2. Vous devez forcer la télécommande à utiliser le code 2. Pour cela, appuyez simultanément sur la touche "FM"  $\mathbb{N}$  et sur la touche "2"  $\mathbb{H}$ , puis relâchez les deux touches.

3. Répétez la manipulation ci-dessus en appuyant sur "1" au lieu de "2" pour revenir au code 1.

#### Second Code CD

Par défaut, le code de télécommande pour les commandes de type CD est le code 1, cependant les touches de transport  $\mathbb O$  (lecture, stop et pause) utilisées en mode Réseau, peuvent entrer en conflit avec les autres lecteurs de CD Rotel éventuels de votre système. Si tel est le cas, vous pouvez changer le code CD de la façon suivante :

1. Tout en dirigeant la télécommande vers l'appareil, appuyez sur la touche "NETWORK" ® puis relâchez et immédiatement après appuyez pendant 5 secondes sur la touche "2" (D. Votre appareil affichera le message suivant " CD Custom Code 1->2" . Désormais, l'appareil est configuré pour répondre aux commandes du code 2 en mode CD.

2. Vous devez forcer la télécommande à utiliser le code 2. Pour cela, appuyez simultanément sur la touche "NETWORK"  $\textcircled{1}$  et sur la touche " $2$ "  $\oplus$ , puis relâchez les deux touches.

3. Répétez la manipulation ci-dessus en appuyant sur "1" au lieu de "2" pour revenir au code 1.

### Problèmes de fonctionnement

La plupart des problèmes rencontrés avec les systèmes audio sont dus à des branchements incorrects ou à une mauvaise configuration. Si vous constatez des dysfonctionnements, isolez la partie en cause, vérifiez la configuration, déterminez l'origine du défaut et apportez les modifications qui sont nécessaires. Si vous n'obtenez pas de son, suivez les recommandations suivantes, selon le cas :

#### L'indicateur de mise sous tension n'est pas allumé

L'indicateur de mise sous tension s'allume dès que l'appareil est relié à la prise secteur. S'il ne s'allume pas, testez la présence de courant électrique avec un autre élément, par exemple avec une lampe. Assurez vous que la prise de courant utilisée n'est pas commandée par un interrupteur qui aurait été mis sur off.

#### Le réseau ne fonctionne pas

Si vous rencontrez des problèmes de connexion à votre réseau sans fil, vérifiez soigneusement votre configuration réseau. Les différents points ci-dessous peuvent aider à résoudre le problème.

1. Vérifiez que le réseau WI-Fi fonctionne, par exemple que votre PC accède bien à Internet avec le même réseau.

2. Vérifiez qu'un serveur DHCP est disponible ou que vous avez bien configuré une adresse IP statique sur votre appareil. Référez vous au paragraphe « configuration réseau » (Network Config).

3. Vérifier que votre pare-feu ne bloque aucun port de sortie.

4. Faites faire un marche /arrêt complet de votre appareil, débranchez et rebranchez la prise secteur) et laissez l'appareil rechercher le réseau de nouveau.

5. Si vous utilisez une connexion WI-Fi, assurez-vous que l'emplacement choisi pour votre appareil lui permet bien de recevoir le signal WI-Fi.

#### Pas de son

1. Vérifier que les câbles entre la sortie de l'appareil et l'entrée du préamplificateur sont raccordés correctement. Se référer à la figure 2.

2. La continuité du flux audio diffusé par les stations de radio Internet est directement liée à la vitesse de votre connexion internet. Si vous constatez que la musique se coupe régulièrement, contactez votre fournisseur d'accès Internet.

3. Assurez-vous que la station de radio que vous avez choisie est en fonctionnement à l'heure où vous souhaitez l'écouter. La station en question peut fonctionner en effet dans un autre fuseau horaire.

4. Assurez vous d'avoir sélectionné le bon type de connexion Internet, soit filaire, ou sans fil.

### **Glossaire**

**Buffering** (tampon) – données téléchargées et mémorisées avant la lecture .

**Codec** [codeur / décodeur] : logiciel capable de coder et / ou de décoder un flux de données numériques ou un signal.

**Data Encryption** (cryptage des données) à des fins de sécurité. Pour les réseaux sans fil c'est en général WEP et WPA.

**Débit** – Vitesse de transfert des données – nombre de bits d'informations envoyés chaque seconde.

**DHCP** [Dynamic Host Control Protocol] – Protocole permettant d'attribuer automatiquement des adresses IP aux périphériques d'un réseau.

**ESSID** – [Extended Service Set Identifier]. L'ESSID est l'identifiant unique de votre réseau sans fil.

**Ethernet** – Technologie de réseau pour les réseaux locaux utilisant un câble Cat5 pour transporter l'information entre les ordinateurs à un taux de 10/100/1000 mégabits par seconde.

**Firmware** – logiciel embarqué dans un appareil qui fournit aux appareils leurs instructions opérationnelles.

**Format de fichier** – Le type de fichier, par exemple un fichier de musique à un format .mp3.

**Internet** – réseau informatique constitué d'un réseau mondial de réseaux informatiques.

**IP** (Adresse) – label numérique qui est assigné aux éléments d'un réseau informatique.

**ISP** (FAI) – Fournisseur de services Internet.

**Kbits/s** – Abréviation de kilobits par seconde, une mesure de la vitesse de transfert des données.

**LAN** – [Local Area Network] un réseau informatique local de communication entre ordinateurs.

**MAC** – [Media Access Control] est un identifiant unique attribué par le fabricant aux adaptateurs réseau ou de cartes d'interface réseau pour permettre leur identification.

**Modem** – [modulateur / démodulateur] Périphérique utilisé pour connecter des ordinateurs via une ligne téléphonique.

**Passerelle** – Point d'accès du LAN au WAN.

**Podcast** – fichier audio livré via un flux RSS sur Internet à un abonné.

**Réseau** – système de composants électroniques ou d'ordinateurs interconnectés.

**Réseau (adaptateur)** – dispositif matériel, installé dans les ordinateurs qui connecte les appareils informatiques entre eux afin de créer un réseau.

**Routeur** – dispositif qui relie plusieurs réseaux ou ordinateurs

**RSS (Flux)** – [Really Simply Syndication flux] utilisé pour publier du contenu sur le web auquel les personnes peuvent ensuite s'abonner pour recevoir des mises à jour.

**Serveur** – Ordinateur qui fournit aux ordinateurs clients l'accès aux fichiers et imprimantes et ressources partagée d'un réseau informatique.

**Serveur de fichiers** – Un ordinateur ou un élément qui fournit aux postes de travail sur un réseau un accès contrôlé à des fichiers partagés.

**(Serveur) DNS** – serveur distant qui traduit des adresses web en adresses IP numériques correspondantes.

**Subnet mask** (Masque de sous réseau) – méthode de fractionnement des réseaux IP en sous-groupes.

**UPnP** – [Universal Plug and Play] une méthode d'auto-configuration utilisé au sein de certains appareils tels que les ordinateurs, périphériques, appareils sans fil et des composants intelligents.

**URL** – [Uniform Resource Locator], format de l'adresse d'une page particulière d'un site web.

**USB** – [Universal Serial Bus] Connexion série couramment utilisée par les périphériques d'ordinateur.

**WAN** – [Wide Area Network] Réseau informatique qui s'étend sur une zone plus large d'un réseau local, par exemple Internet.

**WEP** – [Wired Equivalent Privacy] protocole de sécurité sans fil pour empêcher l'accès au réseau par des "intrus" utilisant les mêmes équipements LAN sans fil et la capture de trafic réseau local sans fil grâce à un système d'écoute.

**WiFi** – [Wireless Fidelity] – standard de fréquence radio utilisé pour connecter des périphériques, tels que des ordinateurs et iPods, à l'aide d'une connexion sans fil.

WPA – [WiFi Protected Access] protocole de sécurité sans fil plus robuste que le WEP.

## Spécifications

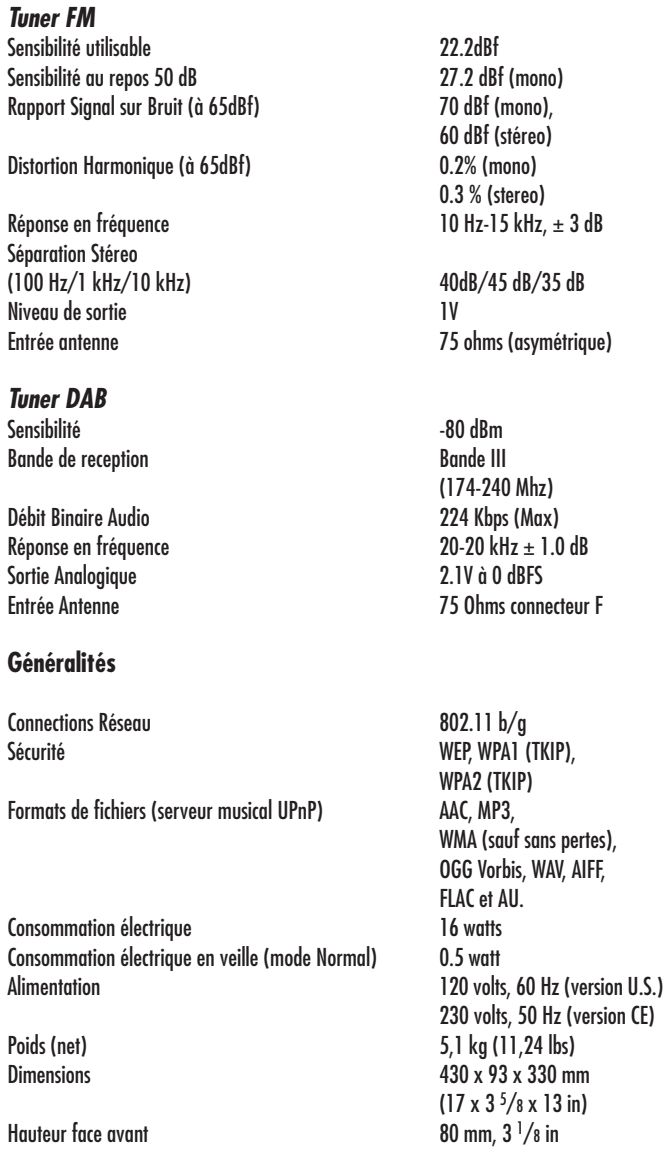

Toutes les spécifications sont garanties exactes au moment de l'impression. Rotel se réserve le droit de les modifier sans préavis dans le but d'améliorer encore la qualité de l'appareil.

Rotel et le logo Rotel HiFi sont des marques déposées de The Rotel Co, Ltd, Tokyo, Japon.

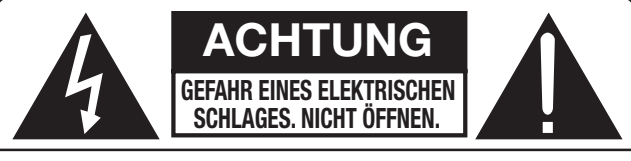

**ACHTUNG: UM DIE GEFAHR EINES ELEKTRISCHEN SCHLAGES ZU REDUZIEREN, NICHT DIE GEHÄUSEABDECKUNG ENTFERNEN. IM INNERN BEFINDEN SICH KEINE VOM BEDIENER ZU WARTENDEN TEILE. ZIEHEN SIE NUR QUALIFIZIERTES PERSONAL ZU RATE.**

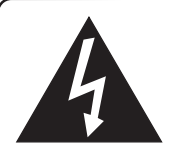

**Das Blitzsymbol mit Pfeil in einem gleichseitigen Dreieck macht den Benutzer auf das Vorhandensein gefährlicher Spannung im Gehäuse aufmerksam. Diese ist so groß, dass sie für eine Gefährdung von Personen durch einen elektrischen Schlag ausreicht.**

**Das Ausrufungszeichen in einem gleichseitigen Dreieck weist den Leser auf wichtige Betriebs- und Wartungshinweise in der dem Gerät beiliegenden Literatur hin.**

#### **APPLICABLE FOR USA, CANADA OR WHERE APPROVED FOR THE USAGE**

**CAUTION:** TO PREVENT ELECTRIC SHOCK, MATCH WIDE BLADE OF PLUG TO WIDE SLOT. INSERT FULLY.

ATTENTION: POUR EVITER LES CHOCS ELECTRIQUES, INTRODUIRE LA LAME LA PLUS LARGE DE LA FICHE DANS LA BORNE CORRESPONDANTE DE LA PRISE ET POUSSER JUSQU AU FOND.

#### This Class B digital apparatus complies with **Canadian ICES-003.**

Cet appareil numérique de la classe B est conforme à la norme NMB-003 du Canada.

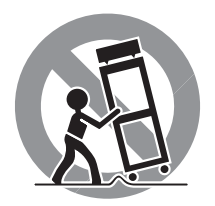

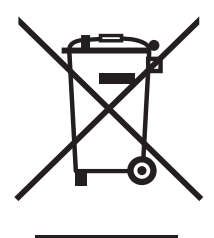

Rotel-Produkte entsprechen den internationalen Richtlinien über die Beschränkung der Verwendung bestimmter gefährlicher Stoffe in Elektro- und Elektronikgeräten (Restriction of Hazardous Substances (kurz RoHS genannt)) und über Elektro- und Elektronik-Altgeräte (Waste Electrical and Electronic Equipment (WEEE)). Die durchgestrichene Mülltonne steht für deren Einhaltung und besagt, dass die Produkte ordnungsgemäß recycelt oder diesen Richtlinien entsprechend entsorgt werden müssen.

 $\epsilon$ 

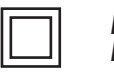

*Dieses Symbol bedeutet, dass das Gerät doppelt isoliert ist. Es muss daher nicht geerdet werden.*

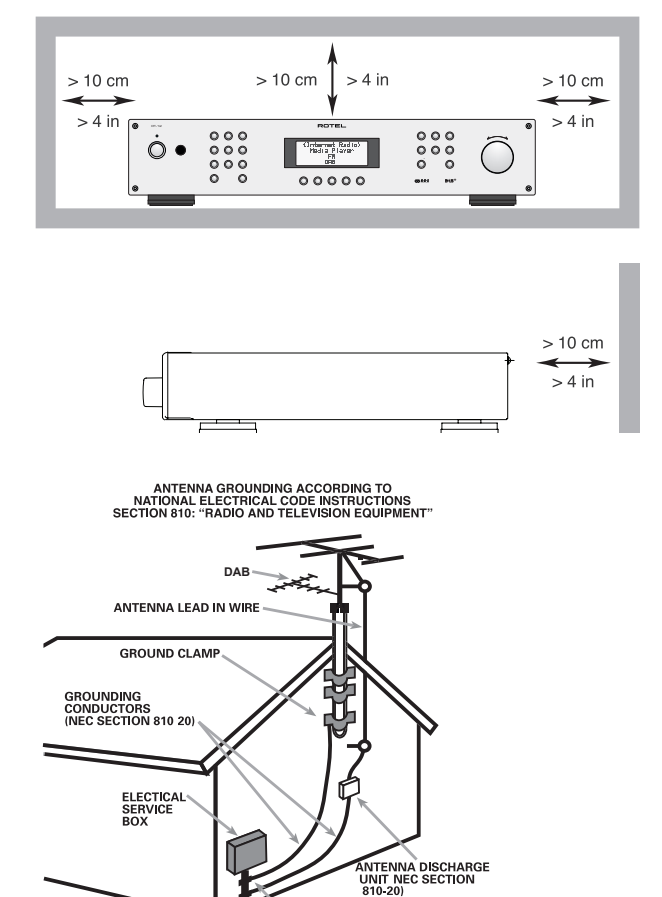

POWER SERVICE GROUNDING<br>ELECTRODE SYSTEM<br>(NEC ARTICLE 250 PART H) **GROUND CLAMPS** 

#### Hinweis

Die mit UPGRADE gekennzeichnete USB-Minibuchse an der Geräterückseite darf nur von autorisioerten Personen genutzt werden.

#### FCC-Information

Das Gerät ist geprüft worden und hat nachweislich die Grenzwerte für digitale Geräte der Klasse B gemäß Teil 15 der FCC-Regeln eingehalten. Diese Grenzwerte stellen einen angemessenen Schutz gegen schädliche Störungen in Wohngebäuden sicher. Dieses Gerät erzeugt und verwendet hochfrequente Energie und kann diese auch abstrahlen und hierdurch schädliche Störungen für Funkverbindungen verursachen, wenn es nicht gemäß den Herstellerhinweisen installiert und betrieben wird. Es gibt jedoch keine Garantie dafür, dass nicht in einer bestimmten Installation Störungen möglich sind. Durch Ein- und Ausschalten kann festgestellt werden, ob dieses Gerät den Rundfunk- und Fernsehempfang stört. Wir empfehlen dem Benutzer dann, durch eine oder mehrere der folgenden Maßnahmen Abhilfe gegen die Störungen zu schaffen:

- Richten Sie die Rundfunk- oder Fernsehempfangsantenne anders aus.
- Vergrößern Sie den Abstand zwischen dem Gerät und dem Empfänger.
- Schließen Sie das Gerät an einen Stromkreis an, der nicht auch den Empfänger speist.

• Lassen Sie sich von Ihrem Fachhändler oder einem erfahrenen Radio- und Fernsehtechniker beraten.

#### ACHTUNG

Dieses Gerät entspricht Abschnitt 15 der FCC-Regeln. Der Betrieb ist unter den folgenden Bedingungen zulässig: (1) Dieses Gerät darf keine störenden Interferenzen verursachen. (2) Dieses Gerät muss Interferenzen akzeptieren (einschließlich solcher, die zu einem ungewünschten Betrieb führen).

### Wichtige Sicherheitshinweise

**WARNUNG:** Im Innern des Gerätes befinden sich keine vom Bediener zu wartenden Teile. Alle Servicearbeiten müssen von qualifiziertem Servicepersonal durchgeführt werden.

**WARNUNG:** Zum Schutz vor Feuer oder einem elektrischen Schlag darf das Gerät weder Feuchtigkeit noch Wasser ausgesetzt werden. Achten Sie darauf, dass keine Spritzer in das Gerät gelangen. Stellen Sie keine mit Flüssigkeit gefüllten Gegenstände (z. B. Vasen) auf das Gerät. Das Eindringen von Gegenständen in das Gehäuse ist zu vermeiden. Sollte das Gerät trotzdem einmal Feuchtigkeit ausgesetzt sein oder ein Gegenstand in das Gehäuse gelangen, so trennen Sie es sofort vom Netz. Lassen Sie es von einem Fachmann prüfen und die notwendigen Reparaturarbeiten durchführen.

Lesen Sie sich alle Hinweise vor dem Anschließen und dem Betrieb des Gerätes genau durch.

Bewahren Sie die Bedienungsanleitung so auf, dass sie jederzeit Zugriff auf diese Sicherheitshinweise haben.

Alle Warn- und Sicherheitshinweise in dieser Bedienungsanleitung und auf dem Gerät müssen genau beachtet werden. Außer den beschriebenen Handgriffen sind vom Bediener keine Arbeiten am Gerät vorzunehmen.

Reinigen Sie das Gehäuse nur mit einem weichen, trockenen Tuch oder einem Staubsauger.

Nutzen Sie das Gerät nicht in der Nähe von Wasser.

**Stellen Sie sicher, dass um das Gerät ein Freiraum von 10 cm gewährleistet ist.** 

Stellen Sie das Gerät weder auf ein Bett, Sofa, Teppich oder ähnliche Oberflächen, damit die Ventilationsöffnungen nicht verdeckt werden. Das Gerät sollte nur dann in einem Regal oder in einem Schrank untergebracht werden, wenn eine ausreichende Luftzirkulation gewährleistet ist.

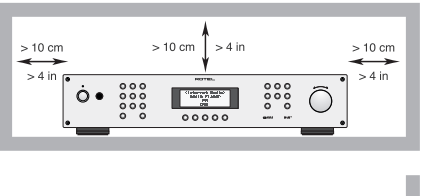

Stellen Sie das Gerät nicht in die Nähe von Wärmequellen (Heizkörpern, Wärmespeichern, Öfen oder sonstigen Geräten, die Wärme erzeugen).

**WARNUNG:** Die Verbindung mit den Netz kann nur über den Netzeingang an der Geräterückseite unterbrochen werden. Das Gerät muss so aufgestellt werden, dass Sie freien Zugriff auf den Netzeingang haben.

Bevor Sie das Gerät in Betrieb nehmen, prüfen Sie, ob die Betriebsspannung mit der örtlichen Netzspannung (Europa: 230 V/50 Hz) übereinstimmt. Die Betriebsspannung ist an der Rückseite des Gerätes angegeben.

 $> 10 cm$  $\frac{1}{2}$  4 in

Schließen Sie das Gerät nur mit dem beiliegenden Netzkabel an die Wandsteckdose an. Modifizieren Sie das Netzkabel auf keinen Fall. Versuchen Sie nicht, die Erdungs- und/oder Polarisationsvorschriften zu umgehen. Das Netzkabel sollte an eine zweipolige Wandsteckdose angeschlossen werden. Verwenden Sie keine Verlängerungskabel.

Netzkabel sind so zu verlegen, dass sie nicht beschädigt werden können (z. B. durch Trittbelastung, Möbelstücke oder Erwärmung). Besondere Vorsicht ist dabei an den Steckern, Verteilern und den Anschlussstellen des Gerätes geboten.

Bei Gewitter oder wenn Sie das Gerät für eine längere Zeit nicht in Betrieb nehmen ziehen Sie den Netzstecker aus der Steckdose.

Benutzen Sie nur vom Hersteller empfohlenes Zubehör.

Stellen Sie das Gerät waagerecht auf eine feste, ebene Unterlage. Es sollte weder auf beweglichen Unterlagen noch Wagen oder fahrbaren Untergestellen transportiert werden.

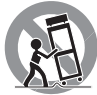

Schalten Sie das Gerät sofort aus und ziehen Sie geschultes Fachpersonal zu Rate, wenn:

- • das Netzkabel oder der Stecker beschädigt sind,
- • Gegenstände bzw. Flüssigkeit in das Gerät gelangt sind,
- das Gerät Regen ausgesetzt war,
- • das Gerät nicht ordnungsgemäß funktioniert bzw. eine deutliche Leistungsminderung aufweist,
- das Gerät hingefallen ist bzw. beschädigt wurde.

Die Batterien der Fernbedienung dürfen keiner extremen Wärme, beispielsweise durch Sonneneinstrahlung, Feuer oder Ähnlichem, ausgesetzt werden.
# **Inhaltsverzeichnis**

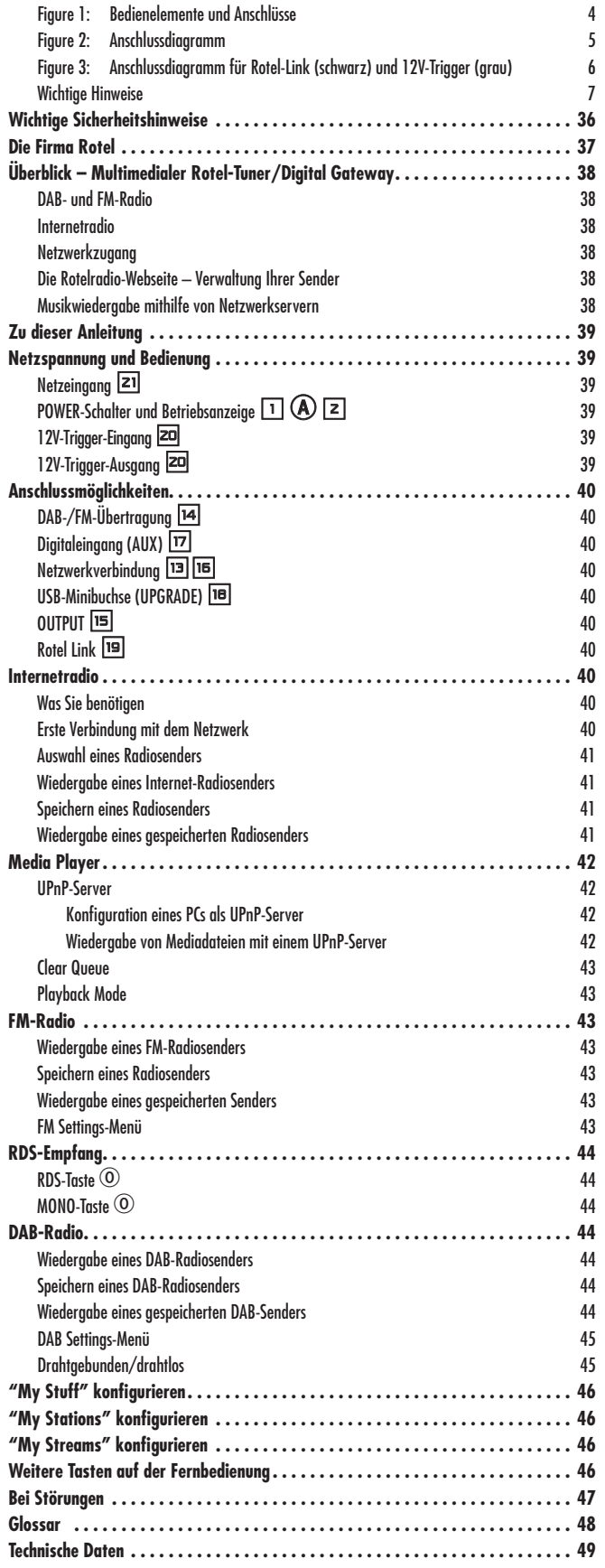

# Die Firma Rotel

Unsere Geschichte begann vor ungefähr 50 Jahren. In den folgenden Jahrzehnten haben wir Hunderte von Auszeichnungen für unsere Produkte erhalten und unzähligen Menschen echten Hörgenuss bereitet, denen gute Unterhaltung wichtig ist.

Rotel wurde von einer Familie gegründet, deren Interesse an Musik so groß war, dass sie beschloss, hochwertigste HiFi-Produkte herzustellen und Musikliebhabern ungeachtet ihres Geldbeutels einen außergewöhnlichen Wert zukommen zu lassen. Ein Ziel, das von allen Rotel-Mitarbeitern verfolgt wird.

Die Ingenieure arbeiten als Team eng zusammen. Sie hören sich jedes neue Produkt an und stimmen es klanglich ab, bis es den gewünschten Musikstandards entspricht. Die eingesetzten Bauteile stammen aus verschiedenen Ländern und wurden ausgewählt, um das jeweilige Produkt zu optimieren. So finden Sie in Rotel-Geräten Kondensatoren aus Großbritannien und Deutschland, Halbleiter aus Japan oder den USA und direkt bei Rotel gefertigte Ringkerntransformatoren.

Wir fühlen uns unserer Umwelt gegenüber verpflichtet. Und da immer mehr Elektronik produziert wird und später entsorgt werden muss, ist es von Herstellerseite besonders wichtig, Produkte zu entwickeln, die unsere Mülldeponien und Gewässer möglichst wenig belasten.

Rotel ist stolz darauf, seinen Beitrag zu leisten. So konnten wir den Bleianteil in unserer Elektronik durch bleifreies Löten reduzieren. Unsere neuen Class-D-Verstärker (nicht digital) arbeiten bis zu 5-mal effizienter als ältere Verstärker-Designs, ohne dabei an Leistung und Performance zu verlieren. Mit ihren geringeren Wärmeverlusten schonen diese Produkte nicht nur die Umwelt, sie überzeugen auch klanglich.

Last, not least ist diese Anleitung auf Recyclingpapier gedruckt.

Dies sind zwar kleine, aber wichtige Schritte. Und wir forschen weiter nach Verfahren und Materialien für einen saubereren und umweltfreundlicheren Herstellungsprozess.

Vielen Dank, dass Sie sich für dieses Rotel-Produkt entschieden haben. Wir sind sicher, dass Sie in den nächsten Jahren viel Freude daran haben werden.

# Überblick – Multimedialer Rotel-Tuner/ Digital Gateway

Dieses Produkt bietet neben dem FM- und DAB+-Radioempfang auch den Zugang zu Tausenden im Internet zur Verfügung stehenden Radiosendern. Darüber hinaus haben Sie mit diesem Gerät Zugang zu Musikdateien, die auf einem Netzwerkserver gespeichert sind.

**HINWEIS:** *Ohne ein lokales Netzwerk können die Features von Internetradio und Netzwerkserver nicht genutzt werden.*

Weitere Informationen erhalten Sie weiter hinten in dieser Bedienungsanleitung.

### DAB- und FM-Radio

Diesen Teil des Produktes kennen Sie wahrscheinlich. Haben Sie bereits Erfahrung mit dem Einstellen, Speichern und Auswählen von Radiosendern aus den verfügbaren DAB+/FM-Funkdiensten, so sind Sie mit der Funktionsweise dieses Tuners beim Empfang solcher Sender vertraut. Alle weiteren Informationen hierzu erhalten Sie in den entsprechenden Abschnitten. Vergessen Sie nicht, die Antenneneingangsbuchse, die Sie verwenden möchten, auszuwählen (siehe Setup-Menü). Zur Optimierung des Empfangs von FM- und DAB+-Diensten ist die entsprechende Antenne zu installieren.

#### Internetradio

Für die Nutzung des Internetradios sind zwei zusätzliche Dienste erforderlich – der Zugang zum Internet über ein Computernetzwerk und wenn dies funktioniert, die Einspeisung über einen der im Internet zur Verfügung stehenden Dienste, die den Zugriff auf Internetradio-Sender ermöglichen. Dieser zuletzt genannte Punkt ist in den Tuner integriert, so dass wir zunächst auf den Netzwerkzugang eingehen.

### Netzwerkzugang

Die Installation eines Computernetzwerks wird hier nicht behandelt. Wir gehen davon aus, dass Sie in Ihrem Haus ein funktionierendes LAN- oder WLAN-Netzwerk besitzen.

Zu Beginn sucht das Gerät nach WLAN-Netzwerken. Ist die Suche abgeschlossen, finden Sie im Display ein Netzwerk oder mehrere Netzwerke, aus denen Sie wählen können. Sie müssen den Netzwerknamen auswählen, der Ihrer Installation entspricht. Dieser wird nach der Installation Ihres Netzwerkes zugewiesen und oftmals von Ihrem Netzwerk-Router zur Verfügung gestellt.

Als nächstes muss Ihr Tuner für die Verbindung mit Ihrem Netzwerk aktiviert werden. Durch die Eingabe des "WEP-Schlüssels" (oder WPA-, WPA2-Schlüssels) können Sie die Verbindung mit Ihrem WLAN herstellen. Wahrscheinlich haben Sie den Schlüsselcode bereits zur Verbindung Ihres Computers mit dem Netzwerk genutzt. Er ist häufig in der Anleitung zu Ihrem Router zu finden. Diese Einstellung wird nur am Anfang durchgeführt. Beachten Sie beim Scrollen durch die alphanumerischen Zeichen, dass zwischen Groß- und Kleinschreibung unterschieden wird. Stellen Sie sicher, dass Sie die Zeichen bei der Festlegung des WEP-Schlüssels in der erforderlichen Schreibweise eingeben. Ist die Eingabe beendet, scrollen Sie auf END und wählen es aus. Oder Sie drücken einfach auf die REPLY-Taste an der Gerätefront oder auf der Fernbedienung, um den Vorgang abzuschließen.

Sie können zur Eingabe dieser Information die Pfeiltasten nach oben/ nach unten auf der Fernbedienung nutzen. Verwechseln Sie nicht den Buchstaben "O" und die Zahl "0".

Ist dieser Vorgang erfolgreich abgeschlossen, führt der Tuner automatisch das Login auf die Webseite durch. Dort können Sie den Bereich der Welt, der Sie interessiert, sowie Radiosender nach Land, Genre bzw. Name auswählen.

Durch die Registrierung des Radios unter www.rotelradio.com können Sie im Internet nach Radiosendern suchen und diese speichern sowie ein Setup anderer Musikdienste durchführen, sofern diese in Ihrem Gebiet zur Verfügung stehen.

### Die Rotelradio-Webseite – Verwaltung Ihrer Sender

Die Verwaltung der unzähligen, über das Internet zur Verfügung stehenden Radiosender wäre unmöglich, wenn Sie die Sender nicht Ihren persönlichen Wünschen entsprechend organisieren und verwalten könnten. Rotel bietet dafür über eine spezielle Webseite, auf der Sie eine Vorauswahl der Sender vornehmen können, eine einfache Lösung an.

Die URL für diese Seite ist *http://rotelradio.com.*

Wie auf vielen anderen Webseiten auch, müssen Sie sich über einen Benutzernamen und ein Passwort registrieren, um ein Konto anzulegen. Bevor Sie dies tun können, müssen Sie das Produkt auf der Seite registrieren. Auf dem Rotel gibt es einen speziellen Registrierungsschlüssel, den Sie in das Registrierungsformular auf der Webseite kopieren müssen. Diesen Registrierungsschlüssel finden Sie unter settings>register menu. Um auf diesen Schlüssel aufrufen zu können, müssen Sie mit dem Internet verbunden sein.

Nach der Registrierung wird auf der Webseite die Radio-Seriennummer Ihres Rotel-Gerätes angezeigt. Diese Nummer finden Sie im Menü des Rotel-Gerätes unter Settings>Version. Sie entspricht nicht der Seriennummer auf Ihrem Rotel-Gerät.

Beachten Sie, dass Sie zur Aktualisierung des Displays das Gerät ausund wieder einschalten sowie noch einmal "internet radio" auswählen müssen. Ihre neue "My Stuff"-Liste wird automatisch aktualisiert.

### Musikwiedergabe mithilfe von Netzwerkservern

Die Musikwiedergabe von Computern, die als Musik-Server konfiguriert sind, ist eine weitere Möglichkeit der Nutzung des Rotel-Geräts. Verwenden Sie die audiophilen Decodierstufen, über die die Geräte verfügen.

Wie beim Internetradio erfordert dies ein funktionierendes Netzwerk sowie einen damit verbundenen Musik-Server. Folgen Sie den Hinweisen unter "Media Player" weiter hinten in dieser Bedienungsanleitung.

# Zu dieser Anleitung

Vielen Dank, dass Sie sich für den multimedialen Rotel-Tuner RT-12 entschieden haben. Dieses einzigartige Gerät kann optimal in jedem hochwertigen Musik- oder Heimkinosystem eingesetzt werden.

#### Ausstattungsmerkmale

- Drahtgebundener und drahtloser Zugang zum Internetradio und zu Premium-Sendern
- Im "Media Player"-Modus ist die Konfiguration eines PCs als UPnP-Server möglich
- Empfang von FM- und DAB+-Sendern
- Dient bei Nutzung des Rotel-Link-Features als Gateway zur Steuerung anderer Komponenten im System

### Einige Vorsichtsmaßnahmen

Lesen Sie sich die Bedienungsanleitung bitte vor der Inbetriebnahme genau durch. Neben grundsätzlichen Installations- und Bedienungshinweisen (bitte beachten Sie auch die Sicherheitshinweise am Anfang der Bedienungsanleitung) enthält sie wertvolle Informationen zu verschiedenen Systemkonfigurationen des RT-12 sowie allgemeine Informationen, die Ihnen helfen werden, Ihr System mit seiner maximalen Leistungsfähigkeit zu betreiben. Bitte setzen Sie sich bei etwaigen Fragen mit Ihrem autorisierten Rotel-Fachhändler in Verbindung.

Bewahren Sie den Versandkarton und das übrige Verpackungsmaterial des RT-12 für einen eventuellen späteren Einsatz auf. Der Versand oder Transport des Vollverstärkers in einer anderen als der Originalverpackung kann zu erheblichen Beschädigungen des Gerätes führen. Zudem verlieren Sie Ihren Garantieanspruch.

Schicken Sie die Ihrem RT-12 beiliegende Garantieanforderungskarte ausgefüllt an den Rotel-Distributor in Ihrem Land. Bewahren Sie bitte die Original-Kaufquittung auf. Sie belegt am besten das Kaufdatum, das für Sie wichtig wird, sobald Sie eine Garantieleistung in Anspruch nehmen.

### Aufstellung des Gerätes

Stellen Sie den RT-12 auf eine stabile, ebene Oberfläche. Vermeiden Sie es, den RT-12 Sonnenlicht, Wärme, Feuchtigkeit oder Vibrationen auszusetzen.

Stellen Sie keine anderen Komponenten oder Gegenstände auf den RT-12. Es darf kein Wasser in das Gerät gelangen.

Berücksichtigen Sie beim Aufstellen das Gewicht und die Größe des RT-12. Wird das Gerät auf ein Regal, in einen Schrank oder auf ein Rack gestellt, so vergewissern Sie sich, dass diese das Gewicht des RT-12 tragen können.

Der RT-12 erwärmt sich während des Betriebes. Die Ventilationsöffnungen dürfen nicht verdeckt werden. Um das Gerät muss ein Freiraum von 10 cm gewährleistet sein. Achten Sie beim Einbau in einen Schrank auf eine ausreichende Luftzirkulation.

# Netzspannung und Bedienung

### $N$ etzeingang  $\boxed{21}$

Ihr RT-12 wird von Rotel so eingestellt, dass er mit der in Ihrem Land üblichen Wechselspannung (Europa: 230 Volt Wechselspannung/50 Hz; USA: 120 Volt Wechselspannung/60 Hz) arbeitet. Die Einstellung ist an der Geräterückseite angegeben.

Das Gerät wird mit einem passenden Netzkabel geliefert. Verwenden Sie nur dieses oder ein gleichwertiges Kabel. Modifizieren Sie das Netzkabel nicht. Verwenden Sie kein Verlängerungskabel.

Stellen Sie sicher, dass sich der POWER-Schalter an der Gerätefront in der Aus-Position befindet. Verbinden Sie nun ein Ende des Netzkabels mit dem Netzeingang an der Geräterückseite und das andere Ende mit der Netzsteckdose.

Sind Sie für längere Zeit nicht zu Hause, sollten Sie den RT-12 aus Sicherheitsgründen vom Netz trennen.

**HINWEIS:** *Einige Produkte werden in mehreren Ländern verkauft und daher mit mehr als einem Netzkabel geliefert. Bitte nutzen Sie das für Ihr Land/Ihre Region passende Kabel.*

# **POWER-Schalter und Betriebsanzeige 1 A 2**

Der Netzschalter befindet sich links an der Gerätefront. Zum Einschalten (oder zum Aktivieren der automatischen Power on-Modi) drücken Sie diesen Schalter.

Die Betriebsanzeige über dem Schalter beginnt zu leuchten und zeigt an, dass das Gerät eingeschaltet ist. Drücken Sie zum Ausschalten des RT-12 erneut den POWER-Schalter.

# 12V-Trigger-Eingang

Über diese Eingangsbuchse kann ein Kabel von einem Rotel-Vorverstärker oder Surround-Prozessor zur Übertragung eines +12-Volt-Trigger-Signals zum Ein- und Ausschalten des Gerätes angeschlossen werden.

Der TRIGGER-Eingang akzeptiert Gleich- und Wechselspannungssignale von 3 bis 30 Volt. Verwenden Sie ein Kabel mit 3,5-mm-Mono-Ministeckern an jedem Ende. Das +12-Volt-Gleichspannungssignal liegt an der Steckerspitze.

# 12V-Trigger-Ausgang

Diese mit OUT gekennzeichnete 12V-TRIGGER-Buchse wird genutzt, um das Einschaltsignal zu einer anderen Rotel-Komponente zu leiten. Jedes an der Eingangsbuchse anliegende 12V-Trigger-Signal wird zur Ausgangsbuchse weitergeleitet.

# Anschlussmöglichkeiten

Bevor Sie die folgenden Kapitel in dieser Bedienungsanleitung lesen, stellen Sie bitte sicher, dass alle Kabelverbindungen richtig hergestellt werden (siehe Figure (Abb.) 2).

# DAB-/FM-Ubertragung M

Bitte nutzen Sie die beiliegende Innenantenne zum Anschluss an die ANTENNA FM/DAB-Buchsen an der Geräterückseite. Um den bestmöglichen Empfang des FM-Signals zu gewährleisten, stellen Sie sicher, dass genügend Platz vorhanden ist, um die T-förmige Innenantenne vollständig auszubreiten. Ösen an beiden Enden des Ts ermöglichen gegebenenfalls das Anbringen der Antenne an einer Wand. Experimentieren Sie mit unterschiedlichen Positionen, um den Empfang zu optimieren.

# Digitaleingang (AUX)  $\Box$

Der RT-12 kann digitale Musiksignale von anderen Quellen empfangen, diese in analoge Signale umwandeln und anschließend über die OUTPUT-Buchsen <a>[15]</a> an einen Vorverstärker oder Prozessor weiterleiten. Im AUX Digitaleingangsbereich an der Geräterückseite gibt es zwei Anschlüsse, die mit COAXIAL und OPTICAL gekennzeichnet sind. Verbinden Sie den koaxialen oder optischen Ausgang Ihrer Quelle mit dem koaxialen oder optischen Eingang am RT-12.

# Netzwerkverbindung **parts**

Dieses Gerät kann mit einem drahtgebundenen und einem drahtlosen Netzwerk verbunden werden. Nutzen Sie ein drahtgebundenes Newtzwerk, so verbinden Sie Ihr Internetkabel mit der ETHERNET-Buchse [13]. Nutzen Sie für ein drahtloses Netzwerk die beiliegende WLAN-Antenne, und schließen Sie diese an die mit WiFi gekennzeichnete Buchse 16 an.

# USB-Minibuchse (UPGRADE) in

Diese mit UPGRADE gekennzeichnete Buchse ist für Software-Updates zu nutzen.

# OUTPUT **is**

Der RT-12 gibt ein analoges Stereo-Signal aus. Verwenden Sie zur Verbindung mit den Eingängen Ihres Vorverstärkers oder Prozessors das beiliegende Audiokabel. Achten Sie auf den korrekten Anschluss. Der rechte Kanal des RT-12-Ausgangs muss mit dem rechten Kanal des Vorverstärkers oder Prozessors verbunden werden und umgekehrt.

# Rotel Link  $\mathbf{E}$

Die beiden Rotel-Link-Ausgangsanschlüsse können über das beiliegende 3,5-mm-Stereo-Kabel mit einem Rotel-Vollverstärker oder -CD-Player verbunden werden. Durch diese Verbindungen werden Digital Gateway, Verstärker und CD-Player in einem IP-gesteuerten System zusammengefasst (siehe Figure (Abb. 3)).

# Internetradio

## Was Sie benötigen

Bevor Sie Ihr Internetradio nutzen können, benötigen Sie:

- Eine Breitband-Internetverbindung.
- Einen Zugangspunkt zum Internet über ein drahtgebundenes oder ein drahtloses Netzwerk.

Beim WLAN funktioniert das Internetradio innerhalb von 100 Metern zum drahtlosen Zugangspunkt (vorausgesetzt der Router/WLAN-Zugangspunkt ist optimal positioniert). Der User kann die WLAN-Signalstärke im Menü "Settings" bestätigen (Settings>WiFi Strength).

Stellen Sie sicher, dass Ihr LAN richtig angeschlossen ist und Zugang zum Internet hat. Damit der Zugang zu den Internet-Radiosendern gewährleistet ist, muss eine Internetverbindung hergestellt werden.

# Erste Verbindung mit dem Netzwerk

Schalten Sie das Gerät zum ersten Mal ein, so sucht es nach LAN-Verbindungen. Sind sowohl drahtgebundene als auch drahtlose Verbindungen vorhanden, so ist die drahtgebundene Verbindung voreingestellt, wenn Sie sich im Setup-Menü nicht für "wireless only" entschieden haben. Hier ein Beispiel für eine WLAN-Verbindung:

Starting ... ...

SCANNING NETWORK.. ...

Nach ein paar Sekunden wird nach Netzwerken gesucht.

Wird kein WLAN gefunden, so erscheint im Display:

NO NETWORK FOUND

Findet das Gerät Ihr Netzwerk, so wird die ESSID für den Zugangspunkt auf dem Bildschirm angezeigt – dies ist ein Name, der von der Person, die für die Konfiguration des Netzwerkes verantwortlich ist, vergeben wurde. Beispielsweise:

**MY NETWORK** 

Es ist möglich, und in manchen Gebieten sehr wahrscheinlich, dass Ihr RT-12 bei der drahtlosen Verbindung mehr als einen drahtlosen Zugangspunkt findet. In diesem Fall können Sie entscheiden, zu welchem die Verbindung hergestellt werden soll. Drehen Sie den Knopf an der Gerätefront, um sich die ESSID für jeden Zugangspunkt anzusehen, den das Radio gefunden hat.

Erscheint im Display "Enter WEP key" oder "Enter WPA key", so verwendet das Netzwerk eines der Verschlüsselungssysteme Wired Equivalent Privacy (WEP) oder Wi-Fi Protected Access (WPA). Bitte beschaffen Sie sich den Zugangscode von der Person, die dieses drahtlose Netzwerk aufgebaut hat, oder Sie lesen diese Information in der Bedienungsanleitung zu Ihrem Router nach. Geben Sie den Code in den RT-12 ein, um Zugriff auf das WLAN zu erhalten.

**HINWEIS:** *Möchten Sie dem RT-12 eine feste IP-Adresse geben oder erhält der RT-12 automatisch keine IP-Adresse, so lesen Sie bitte den Abschnitt "Network Config" unter "Netzwerkeinstellungen" am Ende dieser Bedienungsanleitung.*

# Auswahl eines Radiosenders

Haben Sie ein Netzwerk gefunden und die Netzwerkverbindungen hergestellt, wird das Top level-Menü angezeigt. Bitte wählen Sie "Internet Radio". Im Display erscheint:

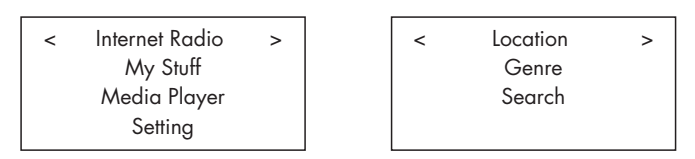

Nun können Sie Internet-Radiosender auswählen, die Sie sich anhören möchten, indem Sie den PUSH SELECT-Knopf<sup>12</sup> an der Gerätefront drehen und zur Auswahl der unten angegebenen Optionen drücken oder indem Sie die Navigationstasten auf der Fernbedienung nutzen.

**<LOCATION>** ermöglicht die Auswahl von Radiosendern in bestimmten Gebieten und Ländern:

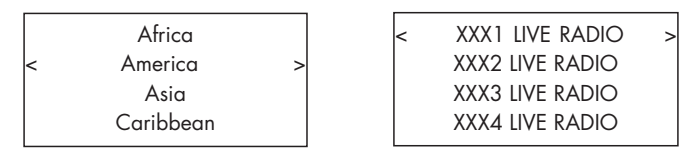

1. Drehen Sie den PUSH SELECT-Knopf<sup>[12]</sup>, bis im Display das gewünschte Gebiet und das gewünschte Land erscheint. Anschließend drücken Sie den Knopf.

2. Drehen Sie den Knopf, bis im Display der gewünschte Sender angezeigt wird. Anschließend drücken Sie den Knopf zur Auswahl.

3. Warten Sie, bis das Gerät mit dem Sender verbunden ist.

**<GENRE>** ermöglicht die Auswahl von Radiosendern entsprechend ihrem Inhalt, z. B. Classic Rock, Sport, News usw.

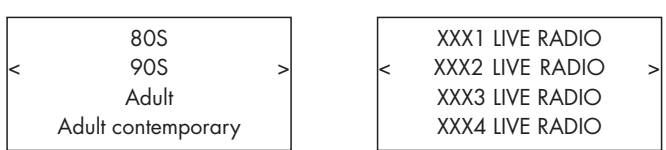

1. Drehen Sie den PUSH SELECT-Knopf<sup>[12]</sup>, bis im Display der gewünschte Inhalt erscheint. Drücken Sie anschließend den Knopf zur Auswahl. 2. Drehen Sie den Knopf, bis im Display der gewünschte Sender angezeigt

wird. Drücken Sie ihn anschließend zur Auswahl. 3. Warten Sie, bis das Gerät mit dem Sender verbunden ist.

**<SEARCH>** ermöglicht die Suche nach einem speziellen Sendertyp mit einem kurzen Kennwort.

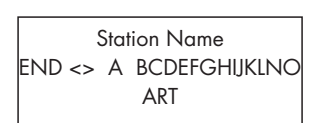

xxx ART xx Radio1 x ARTxx xx Radio2 ARTxxxx xx Radio3

1. Drehen Sie den PUSH SELECT-Knopf<sup>[12]</sup>, bis im Display das einzugebende Zeichen erscheint. Anschließend drücken Sie den Knopf zur Auswahl. 2. Wiederholen Sie Schritt 1, bis das Kennwort vollständig eingegeben ist. Wählen Sie "END" oder drücken Sie die REPLY-Taste  $\Box$  (E), um das Kennwort zu bestätigen.

3. Drücken Sie den Knopf, um die Suche zu aktivieren. Im Display erscheinen Sender, die dem Kennwort entsprechen.

4. Drehen Sie den Knopf bis zum gewünschten Sender. Drücken Sie den Knopf anschließend zur Auswahl. Der RT-12 wird mit diesem Sender verbunden.

**HINWEIS:** *Internetradio-Sender und andere Musikdienste können ganz einfach unter www.rotelradio.com konfiguriert werden.*

#### Wiedergabe eines Internet-Radiosenders

Nachdem die Verbindung zu einem Sender hergestellt ist, erscheinen im Display der Sendername, der Typ der Audiodatei und die Bitrate.

l

BBC RADIO BUFFERING xx%

BBC RADIO

xxx kbPs WMA XX:XX

# Speichern eines Radiosenders

Wird ein Radiosender gespielt, halten Sie die Memory-Taste  $40$ gedrückt. Anschließend drücken Sie zur Zuordnung die Speichernummer eine der Zifferntasten  $\exists \Theta$ . Im Display erscheint

BBC RADIO xxx kbit WMA

M Preset #

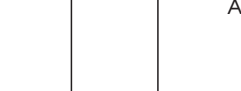

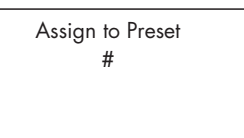

Der RT-12 speichert den aktuellen Sender unter der eingegebenen Nummer. Insgesamt stehen für das Internet-Radio 30 Senderspeicher zur Verfügung.

### Wiedergabe eines gespeicherten Radiosenders

Wird ein Sendet gespielt, so können Sie folgendermaßen auf einen anderen, gespeicherten Sender schalten:

1. Drücken Sie die Zifferntaste  $\boxed{3}$ (H), unter der der gewünschte Sender gespeichert ist. Oder:

2. Drücken Sie die QUEUE-Taste <sup>9</sup>®, um die gespeicherte Nummer und den entsprechenden Sender aufzurufen. Drehen Sie den Knopf, um den Sender auszuwählen und drücken Sie ihn zur Auswahl. Im Display erscheint

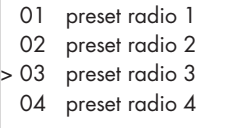

Drücken Sie die QUEUE-Taste noch einmal, um das Queue-Menü zu verlassen und in den Wiedergabemodus zurückzukehren.

**HINWEIS:** *Sie können sich die gespeicherten Sender über das Queue-Feature ansehen. Dadurch vermeiden Sie das unbeabsichtigte Überschreiben eines Senderspeichers.*

# Media Player

Das Media Player-Feature ermöglicht die Wiedergabe von Audiodateien (AAC, AIFF, AU, FLAC, MP3, WAV und WMA (Ausnahme: lossless)) und Wiedergabelisten (M3U), die vom Media Player Ihres Computers, wie z. B. dem Windows Media Player 11 oder 12, erzeugt werden. Es funktioniert mit Windows 2000, Windows XP, Windows Vista und Windows 7.

**Hinweis:** *Die gemeinsame Datennutzung muss auf Ihrem Computer aktiviert sein und nicht alle Media Player lassen die gemeinsame Nutzung der Musikdateien zu. Informationen hierzu erhalten Sie in der Bedienungsanleitung Ihres Computers.*

# UPnP-Server

#### Konfiguration eines PCs als UPnP-Server

1. Verwenden Sie den Windows Media Player 11 (oder 12 bei Windows 7), um einen PC als UPnP-Server zu konfigurieren. Klicken Sie im Windows Media Player auf "Medienbibliothek" und wählen Sie "Medienfreigabe", um das entsprechende Fenster zum Einstellen der Option zu öffnen.

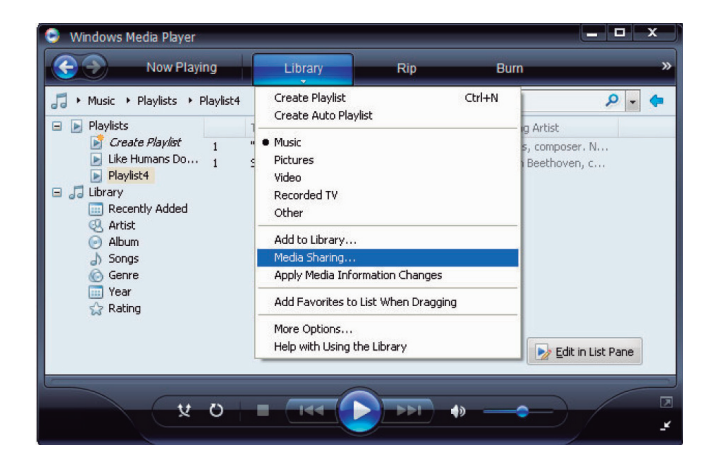

2. Ihr PC teilt Ihnen nun mit, dass ein Gerät versucht, sich mit Ihrem UPnP-Server zu verbinden. Klicken Sie auf die Zulassen-Taste.

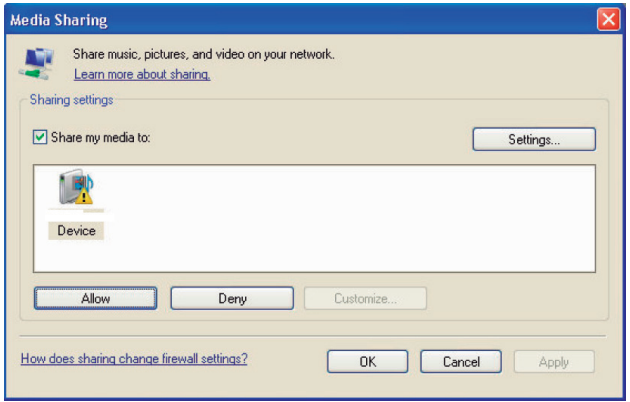

**HINWEIS:** *Zum Zeitpunkt der Drucklegung hat der Windows Media Player 11 die AAC-Decodierung nicht unterstützt, die von Apple als Standard in iTunes genutzt wird. Wir empfehlen, die Standardeinstellung für das Importieren auf die Formate WAV, AIFF oder MP3 zu ändern, um für möglichst viele Geräte ein Maximum an Kompatibilität zu erzielen. Sie können den Windows Media Player so einstellen, dass er Ihre iTunes-Ordner kopieren kann. Der Windows Media Player 12 (für Windows 7) unterstützt AAC.*

3. Gehen Sie in das "Media Player"-Menü Ihres RT-12 und wählen Sie durch Drehen und Drücken des PUSH SELECT-Knopfes <a>[12]</a> das Untermenü "UPnP Servers". Der RT-12 sucht nach allen verfügbaren UPnP-Servern. Werden keine UPnP-Server gefunden, so wird "[Empty]" angezeigt.

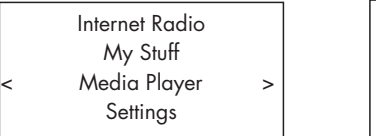

UPnP Servers Playback Mode Queue

#### Wiedergabe von Mediadateien mit einem UPnP-Server

1. Nach erfolgreicher Suche wählen Sie Ihren UPnP-Server durch Drehen des Knopfes. Gibt es mehr als einen, wählen Sie den gewünschten durch Drehen des Knopfes an und drücken den Knopf, um ihn auszuwählen.

2. Der RT-12 listet nun die verfügbaren Optionen oder Ordner auf. Dies variiert je nach der Konfiguration Ihres Musik-Servers und der verwendeten Softwareversion. Normalerweise werden die Optionen Music, Playlists und [Search] angezeigt (siehe unten). Gehen Sie auf Music, so erscheint die folgende Auflistung (siehe unten rechts):

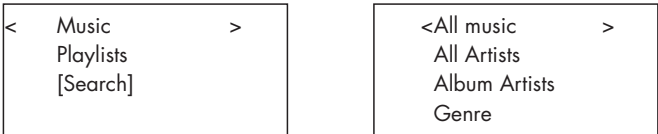

3. Haben Sie den gewünschten Titel gefunden, so wählen Sie ihn durch Drücken des Knopfes aus. Der ausgewählte Titel wird im Menü angezeigt, während das Gerät versucht, die Verbindung zum Musik-Server herzustellen. Vor Beginn der Wiedergabe werden der Titel, der Dateityp und die Bitrate angezeigt. Mit Beginn der Wiedergabe erscheint anstelle des Dateityps die vergangene Spieldauer.

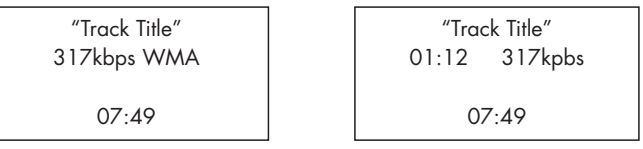

4. Sie können während der Wiedergabe des aktuellen Titels mehrere Titel oder Ordner auswählen, indem Sie zum gewünschten Titel gehen und die ENT-Taste auf der Fernbedienung oder den PUSH SELECT-Knopf [12] 5 Sekunden gedrückt halten. Der ausgewählte Titel/die ausgewählten Titel werden der QUEUE-Liste hinzugefügt und in der gewählten Reihenfolge abgespielt. Sie können die QUEUE-Liste <sup>9</sup>® drücken, um die Titel zu aktivieren.

#### Clear Queue

Sie können die QUEUE-Funktion löschen, indem Sie die QUEUE-Taste drücken und [Clear Queue] auswählen oder indem Sie vom Media Player-Untermenü in das QUEUE-Menü gehen.

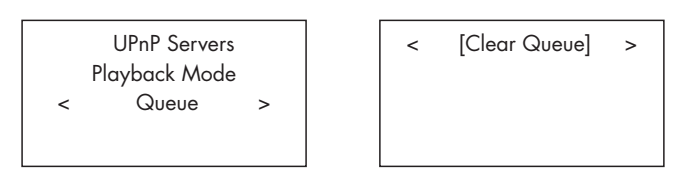

Sie können unter QUEUE auch einzelne Titel löschen, indem Sie den Titel auswählen und die STOP-Taste 80 5 Sekunden lang gedrückt halten.

### Playback Mode

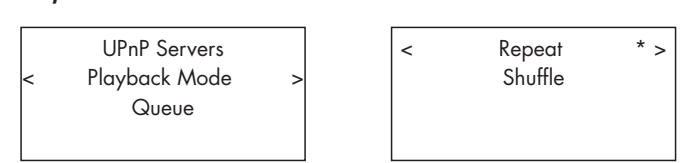

Drehen Sie zur Auswahl der Untermenüs "Media Player" -> "Playback Mode" den Knopf. Es erscheinen die beiden Untermenüs "Repeat" und "Shuffle". Sie können entweder Repeat, Shuffle oder beide auswählen. Eine Markierung zeigt an, welche Auswahl getroffen wurde.

REPEAT: Die Titel werden nacheinander gespielt und die Wiedergabe wird mit dem ersten Titel fortgesetzt, wenn der letzte Titel beendet ist.

SHUFFLE: Die Titel werden in beliebiger Reihenfolge gespielt.

**HINWEIS:** *Sind REPEAT und SHUFFLE aktiviert, so spielt das Gerät die Lieder in beliebiger Reihenfolge. Sind alle Titel einmal gespielt worden, so wird die Liste solange in beliebiger Reihenfolge gespielt, bis Sie die STOP-Taste drücken.*

**HINWEIS:** *Die Nutzung des Shuffle-Features kann in großen Musikbibliotheken nicht möglich sein oder unverhältnismäßig viel Zeit in Anspruch nehmen. Wir empfehlen, im Windows Media Player kürzere Wiedergabelisten zu erstellen und diese in beliebiger Reihenfolge abzuspielen.*

# FM-Radio

Bevor Sie FM-Radio hören stellen Sie sicher, dass die FM-Antenne ordnungsgemäß angeschlossen ist und das richtige FM-Format ausgewählt wurde. Gehen Sie in das "Settings"-Menü und wählen Sie den FM-Tuner-Bereich.

### Wiedergabe eines FM-Radiosenders

1. Drücken Sie die FM-Taste (siehe Quellentasten 6(W). Im Display erscheint

l.

95.25MHz [No RadioText] 2. Drehen Sie den PUSH SELECT-Knopf <a>[12]</a>, um die Frequenz des Radiosenders zu ändern. Drehen Sie den Knopf schneller, so sucht das Gerät nach Sendern.

3. Nutzen Sie die Pfeiltasten nach oben/nach unten auf der Fernbedienung, um manuell nach FM-Sendern zu suchen.

4. Halten Sie die Pfeiltasten nach oben/nach unten auf der Fernbedienung gedrückt, um automatisch nach FM-Sendern zu suchen.

### Speichern eines Radiosenders

Wird ein Radiosender gespielt, drücken Sie die Memory-Taste 40. Anschließend drücken Sie zur Zuordnung der Speichernummer eine der Zifferntasten  $\exists \Theta$ . Im Display erscheinen die gespeicherten Sender. Insgesamt können bis zu 30 FM-Sender gespeichert werden.

#### Wiedergabe eines gespeicherten Senders

Wird ein Sender gespielt, so können Sie folgendermaßen auf einen anderen, gespeicherten Sender schalten:

1. Drücken Sie auf die Zifferntaste  $\exists \oplus$ , unter der der gewünschte Sender gespeichert ist.

2. Drücken Sie SKIP +/- 2 an der Gerätefront oder PRESET +/-  $\mathbb Q$  auf der Fernbedienung, um die gespeicherte Nummer und den entsprechenden Sender aufzurufen. Drehen Sie den Knopf, um den gewünschten Sender auszuwählen und drücken Sie ihn anschließend. Drücken Sie erneut die FM-Taste  $\text{E}(N)$ , um das Preset-Menü zu verlassen und zur Wiedergabe zurückzukehren.

3. Drücken Sie die FM-Taste 6<sup>(0)</sup>. Dadurch rufen Sie nacheinander folgende Optionen auf:

1. Anzeige des aktuell eingestellten FM-Senders.

2. Anzeige des Preset-Menüs.

3. Anzeige des FM Settings-Menüs.

Rufen Sie das Preset-Menü auf und scrollen Sie mithilfe des PUSH SELECT-Knopfes <a>[12]</a> durch alle Presets (Voreinstellungen). Drücken Sie zur Auswahl den PUSH SELECT-Knopf<sup>[12]</sup>.

Nutzen Sie auf der Fernbedienung die Tasten PRSET +/- (6), um eine Voreinstellung anzuwählen und drücken Sie zur Auswahl die ENT-Taste.

#### FM Settings-Menü

Drücken Sie die FM-Taste 6 0 an der Gerätefront oder auf der Fernbedienung und rufen Sie das FM Settings-Menü auf. Unter FM Settings gibt es drei Untermenüs:

1. Scan Settings – Auswahl zwischen ALL STATION (Alle Sender) bzw. Strong Stations Only (Nur starke Sender).

2. Audio Settings – Sie können hier zwischen Stereo oder Forced Mono wählen.

3. System – Auswahl der Werksvoreinstellung, Anzeige der aktuellen Software.

Möchten Sie die Einstellungen im FM Settings-Menü verändern, so nutzen Sie dazu den Knopf 12 an der Gerätefront bzw. die Pfeiltasten nach oben/ nach unten auf der Fernbedienung. Um die Änderung durchzuführen, drücken Sie den Knopf<sup>[12]</sup> an der Gerätefront oder die ENT-Taste auf der Fernbedienung.

# RDS-Empfang

Dieses Rotel-Gerät ist mit RDS(Radio Data System)-Funktion ausgestattet. Bei diesen Übertragungssystemen werden beim UKW-Empfang zusammen mit den Radiosignalen encodierte Signale übertragen. Diese Signale werden von einem RDS-Receiver decodiert und damit eine Reihe zusätzlicher Informationen zur Verfügung gestellt:

1. Anzeige des Sendernamens (z. B. BBC1)

2. Anzeige des Programminhalts des jeweiligen Senders (z. B. ROCK oder NEWS)

- 3. Verkehrsfunk
- 4. eine Fließtextanzeige für Ankündigungen oder Informationen
- 5. Aktuelle Zeit und Datum

RDS-Übertragungen gehören in vielen europäischen Märkten seit Jahren zum Standard. Es gibt eine große Anzahl von RDS-Sendern und die meisten Endgebraucher sind mit der Nutzung von RDS bestens vertraut. In den USA ist die Implementierung von RBDS-Systemen gebräuchlicher.

**Hinweis:** *Die Nutzung der RDS-Funktionen ist nur dann möglich, wenn der Sender RDS-encodierte Signale aussendet. Somit funktioniert dies nur in Ländern, in denen RDS implementiert ist und Sender diese Datensignale übertragen.* 

#### RDS-Taste O

Überträgt ein eingestellter Sender RDS-Informationen und leuchtet die RDS-Anzeige im Frontdisplay, so gibt es fünf Display-Optionen. Diese können Sie nacheinander durch Drücken der DISP-Taste abrufen:

- 1. RADIO TEXT
- 2. PTY oder der Inhaltstyp
- 3. Name des Senders
- 4. Stereo- oder Mono-Sender
- 5. Aktuelle Zeit
- 6. Heutiges Datum

#### MONO-Taste <sup>o</sup>

Mit der MONO-Taste auf der Fernbedienung schalten Sie im FM-Modus von Stereo- auf Monoempfang um. Im Stereo-Modus hören Sie ein Stereo-Signal, wenn der Sender dies sendet und die Signalstärke groß genug ist.

**HINWEIS:** *Möchten Sie den Empfang schwacher oder weit entfernter Sender verbessern, so ist es sinnvoll, in den Mono-Modus zu schalten. Für einen guten Mono-Empfang ist eine geringere Signalstärke erforderlich als für einen sauberen Stereo-Empfang.*

# DAB-Radio

Stellen Sie sicher, dass im jeweiligen Gebiet Digital Audio Broadcast (DAB) empfangen werden kann.

Drücken Sie die DAB-Taste 6 an der Gerätefront oder auf der Fernbedienung  $\mathbb{D}$ .

Die DAB-Kanäle sind in Ensembles (auch als Multiplexe bekannt) kategorisiert. Jeder Multiplex bietet eine Reihe von Radioprogrammen und zusätzlichen Datendiensten. Er hat eine feste Gesamtkapazität, die aber flexibel unter den verschiedenen Programmen und Diensten aufgeteilt werden kann. Jedes Ensemble bzw. jeder Multiplex wird wie ein klassisches UKW-Radioprogramm in einem bestimmten Bereich ausgestrahlt, beispielsweise innerhalb eines Bundeslandes oder nur in einer Stadt, oder vielleicht auch in ganz Deutschland. In einem Gebiet können dabei viele verschiedene Ensembles ausgestrahlt werden. Ein Ensemble bzw. Multiplex verwendet dabei aber immer nur eine einzige Frequenz und hat eine eindeutige Identifikationsnummer und einen Namen. Die DAB-Technologie ermöglicht neben der Übertragung von Audiodaten auch die von zusätzlichen Daten, z. B. von weiteren Audiokanälen, Text und in Zukunft auch die Übertragung von Bildern und Computerdaten.

### Wiedergabe eines DAB-Radiosenders

1. Drücken Sie die DAB-Taste an der Gerätefront, so sucht das Gerät nach verfügbaren Sendern. Nach dem Suchvorgang erscheint im Display:

l

DAB <Station list>

2. Drücken Sie den PUSH SELECT-Knopf<sup>[12]</sup>, um sich die verfügbaren Sender anzusehen.

#### Speichern eines DAB-Radiosenders

Wird ein DAB-Sender gespielt, halten Sie die Memory-Taste  $40$ gedrückt. Anschließend drücken Sie zur Zuordnung der Speichernummer eine der Zifferntasten 3H. Insgesamt können bis zu 30 DAB-Sender gespeichert werden.

## Wiedergabe eines gespeicherten DAB-Senders

Wird ein Sender gespielt, so können Sie folgendermaßen auf einen voreingestellten Sender schalten:

1. Drücken Sie auf die Zifferntaste  $\Box$  (H), unter der der gewünschte Sender gespeichert ist.

2. Drücken Sie SKIP +/- 2 an der Gerätefront oder PRESET +/-  $\mathbb D$  auf der Fernbedienung, um die gespeicherte Nummer und den entsprechenden Sender aufzurufen. Drehen Sie den Knopf, um den gewünschten Sender auszuwählen. Drücken Sie nun zur Auswahl den Knopf oder die ENT-Taste auf der Fernbedienung.

#### DAB Settings-Menü

Drücken Sie die DAB-Taste 6 ® an der Gerätefront oder auf der Fernbedienung und rufen Sie das DAB Settings-Menü auf. Es gibt sechs Untermenüs. Drehen Sie den Knopf <a>[12]</a> an der Gerätefront bzw. die Pfeiltasten nach oben/nach unten auf der Fernbedienung, um die einzelnen Untermenüs anzuwählen.

1. <Station List> – Anzeige der Senderliste.

2. <Full Scan> – Starten Sie durch Drücken der ENT-Taste einen vollständigen Scan.

3. <Manual Scan> – Drücken Sie die ENT-Taste und wählen Sie über die Pfeiltasten nach oben/nach unten manuell die Sender aus.

4. <DRC> Dynamic Range Control – Es gibt drei Einstellmöglichkeiten für den Dynamikbereich: "off", "high" und "low".

5. <Prune> - Sie können zwischen "Yes" oder "No" wählen. Mithilfe der Prune-Funktion können Sie inaktive Sender oder solche, die nicht empfangen werden können, löschen.

6. <System> – Auswahl der Werksvoreinstellung, Anzeige der aktuellen Software.

# NETZWERKEINSTELLUNGEN

# Network Config

In diesem Abschnitt wird die Konfiguration in drahtgebundenen bzw. drahtlosen Netzwerken näher beschreiben.

Drücken Sie auf die NETWORK-Taste 6<sup>®</sup>, um das Hauptmenü unten aufzurufen:

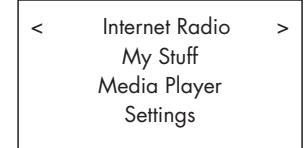

**HINWEIS:** *Ist es nicht möglich, nach Eingabe des Netzwerkmodus automatisch in das obige Menü zurückzukehren, so drücken Sie die BACK-Taste* <sup>10</sup><sup>(D</sup>).

#### 1. Scan for Networks (Nach Netzwerken suchen)

Wählen Sie im Hauptmenü die Zeile "Settings" an und anschließend "Network Config". Anschließend wählen Sie die Option "Scan for Networks" (nur bei drahtlosen Netzwerken verfügbar). Nach Auffinden des Netzwerks erscheint im Display die Netzwerk-ID. Drehen Sie zur Auswahl den Knopf und drücken Sie ihn zur Bestätigung.

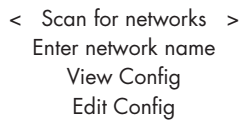

# 2. Enter network name (Eingabe des Netzwerknamens)

(nur für kabellose Verbindungen)

Findet das Gerät kein Netzwerk, kann manuell der eigene Netzwerkname, die so genannte ESSID, eingegeben werden.

Drehen und drücken Sie den Knopf, um die Buchstaben des Gerätenamens auszuwählen. Bestätigen Sie den Namen anschließend mit "END".

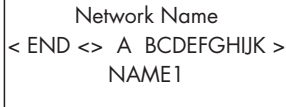

# 3. View Config (Konfiguration ansehen)

Anzeige der Details zur aktuellen Netzwerkkonfiguration. Drehen Sie den Knopf, um sich die nächste/vorherige Seite anzusehen: "Mode" -> "ESSID" -> "MAC Address" -> "IP Address" -> "Netmask" -> "Gateway" –> "DNS Servers". Im Display erscheint:

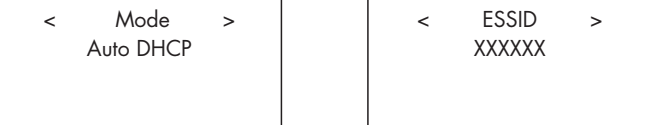

# 4. Edit Config (Konfiguration ändern)

Dieses Menü kann zur Änderung der aktuellen Netzwerkkonfiguration genutzt werden. Es ist bei der Eingabe einer statischen IP-Adresse hilfreich. Wählen Sie diese Funktion mit dem Knopf aus und geben Sie die statische IP-Adresse, die MAC-Adresse, die DNS des ausgewählten Netzwerkes ein.

Drücken Sie zur Eingabe des Wertes den Knopf. Anschließend drehen Sie den Knopf, um den Wert zu erhöhen oder zu reduzieren. Drücken Sie erneut den Knopf, um den Wert zu bestätigen und zum nächsten Feld weiterzugehen. Fahren Sie fort, bis alle Informationen eingegeben sind.

### 5. Signalwarnung (nur für kabellose Verbindungen)

Wählen Sie YES oder NO, um die Warnsignale bei schwachem WLAN-Signal zu aktivieren oder zu deaktivieren.

#### Drahtgebunden/drahtlos

Wählen Sie Auto (Voreinstellung für drahtgebundene Netzwerke, wenn beide Verbindungen hergestellt sind), Wired only (Nur drahtgebunden) oder Wireless only (Nur drahtlos).

#### Version

In diesem Menü werden die Software- und Hardware-Informationen dieses Gerätes angezeigt.

#### Upgrade Firmware

Nutzen Sie diese Option, um die neue Firmware für das Internetradio herunterzuladen. Steht eine neue Firmware zur Verfügung, so werden Sie aufgefordert, diese herunterzuladen.

**HINWEIS:** *Durch Drücken der BACK-Taste können Sie das Firmware-Update jetzt löschen. Ein Firmware-Update kann mehrere Minuten dauern. Schalten Sie das Gerät während dieses Updates weder aus noch in den Standby-Modus, da das Gerät hierdurch beschädigt werden kann. Das Update kann, abhängig von der Geschwindigkeit Ihrer Internetverbindung, 15 bis 60 Minuten dauern.*

#### Register

Hier wird ein Schlüssel angezeigt, um das Gerät im Rotel Radio Customer Portal unter http://rotelradio.com/ zu registrieren.

## Set Time/Date

Stellen Sie hier die Ortszeit und das Datum ein. Drücken Sie den Knopf, um mit der Eingabe des Wertes zu beginnen. Drehen Sie den Knopf, um den Wert zu ändern. Drücken Sie noch einmal den Knopf, um den eingegebenen Wert zu bestätigen und zum nächsten Feld weiterzugehen.

### UPnP

Wählen Sie diese Einstellung, wenn Sie den UPnP-Gerätenamen eingeben möchten. Dies ist der Name, den Ihr Musik-Server im Media Player-Modus hat. Drehen und drücken Sie den Knopf, um die Buchstaben des Gerätenamens auszuwählen. Wählen Sie anschließend das Wort "END", um den Namen zu bestätigen. Oder drücken Sie einfach die REPLY-Taste.

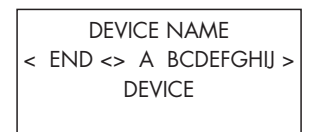

# WiFi Strength

Hier erscheint eine Prozentangabe, um die WiFi-Stärke anzuzeigen.

# "My Stuff" konfigurieren

# Sich ein Konto auf der Rotel Radio-Webseite registrieren

Im Top level-Menü kann ein personalisiertes "My Stuff"-Menü eingerichtet werden.

Öffnen Sie mit Ihrem Internet-Browser die Webseite www.rotelradio.com. Geben Sie den Registrierungsschlüssel ein, den Sie im Menü "Settings > Register" finden. Geben Sie den Registrierungsschlüssel auf der Webseite ein und folgen Sie den Hinweisen für das Setup des Benutzernamens und des Passworts. Merken Sie sich den Benutzernamen und das Passwort, da Sie diese für den Zugriff auf die Seite benötigen.

Nach dem Login in Ihr Konto können Sie Ihre Informationen für "My Stations", "My Streams", "My Podcast" und "My Radios" ändern.

Folgen Sie den Hinweisen im Internet, um Ihr RT-12-Menü zu personalisieren.

# "My Stations" konfigurieren

In der Datenbank der Webseite stehen sehr viele Sender zur Verfügung. Folgen Sie den Anweisungen auf der Webseite, um nach Sendern zu suchen. Werden die Suchergebnisse angezeigt, erscheint der Link "Add to my stations". Klicken Sie auf diesen Link und der ausgewählte Sender wird "My Stations" hinzugefügt. Das neue Top level-Menü "My Stuff" erscheint auf dem Display mit dem Untermenü "My Stations".

Nach der Registrierung können Sie, solange die Verbindung zu einem Radiosender besteht, dem Menü "My Stations" Sender hinzufügen, indem Sie die REPLY-Taste drücken. Im Display erscheint die Frage, ob Sie die Auswahl dem Menü "My Stations" hinzufügen möchten. Drücken Sie den PUSH SELECT-Knopf, um die Auswahl hinzuzufügen.

**HINWEIS:** *Sie können Ihre Sender in ORDNERN (z. B. JAZZ, ROCK, OPER usw.) speichern. Diese ORDNER werden von Ihrem Rotel-Gerät angezeigt.*

# "My Streams" konfigurieren

Sind Sie in Ihr Konto auf der Webseite eingeloggt, können Sie dem Bereich "My Streams" Ihre eigenen Internet-Radiostreams hinzufügen, die unter "My Account" aufgelistet werden.

Klicken Sie auf "My Streams", so werden Sie aufgefordert, den Namen des Senders und die Mediastream-URL einzugeben. Die Mediastream-URL sollte ein Link zum derzeitigen Audiostream der Webseite sein.

HINWEIS: Das Menü "My Stuff" und die Sender unter "My Stations", *"My Streams" erscheinen, nachdem die Senderliste vom Gerät aktualisiert worden ist. Schalten Sie das Gerät AUS und wieder EIN und geben Sie im Top level-Menü "Internet Radio" für das Gerät ein, um die Senderliste zu aktualisieren.*

# Weitere Tasten auf der Fernbedienung

# Setup-Menü

Um in das Setup-Menü zu gelangen, drücken Sie die SETUP-Taste C auf der Fernbedienung. Es erscheint der folgende Bildschirm:

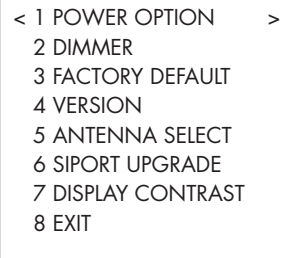

1. Unter POWER OPTION können Sie zwischen NORMAL und QUICK wählen. Im NORMAL-Modus wird die Netzwerkverbindung unterbrochen, wenn sich das Gerät im STANDBY-Modus befindet. Dadurch wird der Stromverbrauch reduziert. Entscheiden Sie sich für QUICK, bleibt die Netzwerkverbindung im STANDBY-Modus bestehen. Nutzen Sie den QUICK-Modus, wenn Sie die Rotel Link-Buchsen **und nutzen**.

2. Unter DIMMER können Sie die Helligkeit des Frontdisplays einstellen. Dazu stehen Ihnen sieben Helligkeitsstufen zur Verfügung. Sie können auf diese Funktion direkt über die DIM-Taste auf der Fernbedienung zugreifen.

3. Unter FACTORY DEFAULT setzen Sie das Gerät in den Originalzustand, in dem es sich bei Verlassen des Werkes befand. Voreinstellungen und Netzwerkkonfigurationen gehen verloren und es reagiert auf den Fernbedienungscode 1 (siehe nächste Seite).

4. Unter VERSION erscheint die Softwareversion des Gerätes.

5. Unter ANTENNA SELECT können Sie zwischen AUTO (Werksvoreinstellung), FM- oder DAB-Antenne wählen.

6. Unter SIPORT UPGRADE können Sie ein Update der Software zur Steuerung der FM- und DAB-Features dieses Gerätes vornehmen.

7. Unter DISPLAY CONTRAST kann der Kontrast des Frontdisplays eingestellt werden. Rufen Sie die einzelnen Stufen mithilfe der Pfeiltasten nach links/nach rechts auf der Fernbedienung auf und wählen Sie den Kontrast, der Ihnen am besten gefältt.

8. Mit EXIT verlässt das Gerät das Setup-Menü. Sie können auch jederzeit die SETUP-Taste C auf der Fernbedienung drücken, um das Menü zu verlassen.

### Fernbedienungscode 2 (Verstärker)

Ab Werk wird das Gerät so eingestellt, das es mit dem Fernbedienungscode 1 arbeitet. Kommt es bei der Fernbedienung zu Problemen mit Rotel-Verstärkern, so können Sie in den Fernbedienungscode 2 schalten. Gehen Sie dabei folgendermaßen vor:

1. Drücken Sie, während Sie die Fernbedienung auf das Gerät richten, die Taste "FM" ® auf der Fernbedienung, lassen Sie sie los und drücken Sie sofort die Taste "2" (F). Halten Sie die Taste "2" weiterhin für 5 Sekunden gedrückt. Das Gerät zeigt "Audio Custom Code 1-> 2" an und hat nun in den Audio-Fernbedienungscode 2 geschaltet.

2. Sie müssen die Fernbedienung nun auf den Ausgangscode 2 schalten. Drücken Sie dazu gleichzeitig die Tasten "FM" (0 und "2" (0). Lassen Sie beide Tasten anschließend los.

3. Wiederholen Sie diesen Vorgang und drücken Sie anstelle der Taste "2" die Taste "1", um das Gerät in den Fernbedienungscode 1 zurückzuschalten.

#### CD-Code 2

Ab Werk wird der CD-Code 1 eingestellt. Jedoch kann es im Netzwerkmodus bei Nutzung der Tasten für die Laufwerksfunktionen (Play, Stop, Pause) zu Schwierigkeiten mit anderen Rotel-CD-Playern in Ihrem System kommen. Sie können in diesem Fall die CD-Codes ändern. Gehen Sie dabei folgendermaßen vor:

1. Drücken Sie, während Sie die Fernbedienung auf das Gerät richten, die Taste "NETWORK" ® auf der Fernbedienung, lassen Sie sie los und drücken Sie sofort die Taste "2" (Đ. Halten Sie die Taste "2" weiterhin für 5 Sekunden gedrückt. Das Gerät zeigt "CD Custom Code 1-> 2" an und hat nun in den CD-Fernbedienungscode 2 geschaltet.

2. Sie müssen die Fernbedienung nun auf den Ausgangscode 2 schalten. Drücken Sie dazu gleichzeitig die Tasten "NETWORK" ® und "2" ®. Lassen Sie beide Tasten anschließend los.

3. Wiederholen Sie diesen Vorgang und drücken Sie anstelle der Taste "2" die Taste "1", um das Gerät in den Code 1 zurückzuschalten.

# Bei Störungen

In Audiosystemen sind viele Schwierigkeiten auf falsches Anschließen oder falsches Einstellen der Bedienelemente zurückzuführen. Sollten Probleme auftreten, isolieren Sie den betroffenen Bereich, prüfen die Einstellung der Bedienelemente, lokalisieren die Ursache der Störung und nehmen die notwendigen Veränderungen vor.

### Die Betriebsanzeige leuchtet nicht

Die Betriebsanzeige sollte leuchten, wenn das Gerät an eine Steckdose angeschlossen ist und eingeschaltet wurde. Tut sie das nicht, testen Sie die Steckdose mit einem anderen elektrischen Gerät, z. B. einer Lampe. Stellen Sie sicher, dass die Steckdose nicht von einem dazwischen sitzenden Schalter abgeschaltet wird.

### Das Netzwerk arbeitet nicht

Haben Sie Schwierigkeiten, das Gerät an Ihr kabelloses Netzwerk anzuschließen, prüfen Sie sorgfältig die Netzwerkeinstellungen. Die folgenden Schritte können bei der Lösung des Problems helfen:

1. Stellen Sie sicher, dass ein WLAN-Netzwerk funktioniert, d. h., dass der PC auf das Internet zugreifen kann, wenn er dasselbe Netzwerk benutzt.

2. Prüfen Sie, ob ein DHCP-Server verfügbar ist oder ob Sie das Gerät so konfiguriert haben, dass eine feste IP-Adresse zur Verfügung steht. Bitte lesen Sie den Abschnitt Network Config.

3. Vergewissern Sie sich, dass die Firewall des Netzwerks nicht die Ausgangs-Ports blockiert.

4. Trennen Sie das Gerät vom Netz. Schließen Sie es wieder an und starten Sie anschließend einen erneuten Netzwerk-Scan.

5. Stellen Sie bei Nutzung einer WLAN-Verbindung sicher, dass das Gerät so platziert ist, dass das benötigte Signal empfangen werden kann.

#### Kein Ton

1. Prüfen Sie die Verbindungskabel zwischen den Ausgängen und den Eingängen des Vorverstärkers. Stellen Sie sicher, dass diese korrekt angeschlossen sind (siehe Figure (Abb.) 2).

2. Die Qualität der von den Internet-Radiosendern wiedergegebenen Musik hängt von der Geschwindigkeit Ihrer Internetverbindung ab. Haben Sie bei der Musikwiedergabe häufiger Probleme, setzen Sie sich mit Ihrem Internet-Provider in Verbindung.

3. Vergewissern Sie sich, dass der ausgewählte Sender in diesem Moment tatsächlich Sendungen ausstrahlt, da er möglicherweise in einer anderen Zeitzone liegt.

4. Wählen Sie den richtigen Tysp für die Internetverbindung (drahtgebunden oder drahtlos).

# Glossar

**Bitrate** – Bezeichnet das Verhältnis einer Datenmenge zu einer Zeit, in der Regel gemessen in Bit pro Sekunde.

**Codec** – [Coder/Decoder] Eine Software, die Daten oder Signale digital codiert und/oder decodiert.

**Data Encryption** – Ein Verschlüsselungsalgorithmus zur Sicherung von Daten. Bei kabellosen Netzwerken sind dies normalerweise WEP und WPA.

**Dateiformat** – Beispielsweise eine Musikdatei im Format .mp3.

**DHCP** [Dynamic Host Control Protocol] – Ein Protokoll, um IP-Adressen in einem Netzwerk zu verwalten und an die Stationen zu verteilen.

**DNS Server** – Ein Computer, dessen Aufgabe darin besteht, Web-Adressen in die entsprechenden numerischen IP-Adressen zu übersetzen.

**ESSID** – [Extended Service Set Identifier] Die ESSID ist die Kennung eines kabellosen Netzwerks.

**Ethernet** – Ist die in lokalen Netzen gängigste Vernetzungstechnologie. Das Cat5-Kabel überträgt die Informationen mit einer Geschwindigkeit von 10/100/1000 Mbit/s.

**File Server** – Ein Computer oder Rechner in einem Netzwerk, auf dem sich zentral gelagerte Daten befinden, auf die von angeschlossenen Rechnern zugegriffen werden kann.

**Firmware** – Software, die in elektronische Geräte eingebettet ist.

**Gateway** – Zugangspunkt von LAN zu WAN.

**Internet** – Ein weltweites, aus vielen Rechnernetzwerken bestehendes Netzwerk.

**IP-Adresse** – Eine Adresse, die Geräten in einem Computernetzwerk zugewiesen wird.

**ISP** – Internet Service Provider (Internetdienstanbieter).

**kBit/s** – Kürzel für Kilobit pro Sekunde, eine Maßeinheit für die Datenübertragungsgeschwindigkeit.

LAN - [Local Area Network] Lokal begrenzte Computernetzwerke zur Kommunikation der Rechner untereinander.

**MAC** – [Media Access Control] Eine vom Hersteller zugewiesene eindeutige Kennung für ein Netzwerkgerät bzw. für die Schnittstelle des Geräts zum Netzwerk.

**Modem** – [Modulator/Demodulator] Ein Gerät, das zur Datenfernübertragung über das analoge Telefonnetz genutzt wird.

**Netzwerk** – Ein System aus mehreren miteinander verbundenen elektronischen Komponenten oder Computern.

**Netzwerkkarte** – Eine in einen Computer installierte Steckkarte zum Vernetzen mehrerer Computer.

**Podcast** – Die Bereitstellung und Veröffentlichung von Audiobeiträgen im Internet.

**Puffer** – Speicher für die Zwischenlagerung von Daten.

**Router** – Ein Gerät, das mehrere Rechnernetze koppelt.

**RSS feed** – [Really Simply Syndication feed] Wird zur Veröffentlichung von Inhalten im Web genutzt, die abonniert werden können und für die Updates zur Verfügung gestellt werden.

**Server** – Ein Computer, der anderen Computern, den sogenannten Clients, Daten oder Peripheriegeräte als gemeinsame Ressourcen in einem Computernetzwerk zur Verfügung stellt.

**Subnetzmaske** – Eine Bitmakse, die angibt, welche Bits einer IP-Adresse das Netzwerk und welche den Host darstellen.

**UPnP** – [Universal Plug and Play] Zur Ansteuerung von Geräten wie PCs, Peripheriegeräten, drahtlosen Geräten und von intelligenten Haussteuerungen.

**URL** – [Uniform Resource Locator] Internet-Adresse zur eindeutigen Adressierung einer Seite im Internet.

**USB** – [Universal Serial Bus] Bussystem zum Anschluss externer Geräte.

**WAN** – [Wide Area Network] Weitverkehrnetzwerke, die sich über einen größeren geographischen Bereich erstrecken als lokale Netzwerke (z. B. das Internet).

**WEP** – [Wired Equivalent Privacy] Ein Standard-Verschlüsselungsalgorithmus für WLAN. Er soll sowohl den Zugang zum Netz regeln als auch die Vertraulichkeit und Integrität der Daten sicherstellen.

**WPA** – [WiFi Protected Access] Verbesserter und sicherer Nachfolger von WEP.

**WiFi** – [Wireless Fidelity] – Oberbegriff für Funkverbindungen, die zur drahtlosen Verbindung von Geräten wie Computern und iPods verwendet werden.

# Technische Daten

#### *FM-Tuner*

Nutzbare Empfindlichkeit 22,2 dBf 50-dB-Empfindlichkeitsschwelle 27,2 dBf (Mono) Geräuschspannungsabstand (bei 65 dBf) 63 dBf (Mono)

Harmonische Verzerrung (bei 65 dBf) 0,2 % (Mono)

Frequenzgang 10 – 15.000 Hz, ± 3 dB Stereokanaltrennung (100 Hz/1 kHz/10 kHz) 40 dB/45 dB/35 dB Ausgangspegel Antenneneingang 75 Ohm (unsymmetrisch)

# *DAB-Tuner* Empfindlichkeit -80 dBm

Audio-Datenrate 224 kBit/s (Max.) Frequenzgang 20 – 20.000 Hz, ±1 dB Ausgangspegel (analog) bei 0 dBFs 2,1 V Antenneneingang 75 Ohm (F-Anschluss)

# **Sonstige Daten**

Dateiformate (UPnP-Musik-Server) AAC, MP3,

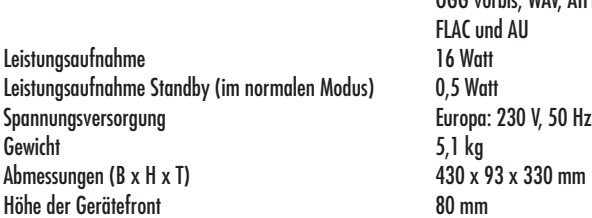

Die hierin gemachten Angaben entsprechen dem Stand bei Drucklegung. Änderungen in Technik und Ausstattung vorbehalten.

Rotel und das Rotel HiFi-Logo sind eingetragene Warenzeichen von The Rotel Co, Ltd., Tokio, Japan.

 60 dBf (Stereo) 0,3 % (Stereo)

Tuning-Bereich Band III (174 – 240 MHz)

Netzwerkverbindung 802.11 b/g WEP, WPA1 (TKIP), WPA2 (TKIP) WMA (Ausnahme: lossless), OGG vorbis, WAV, AIFF,

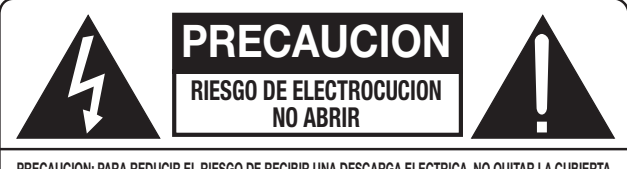

**PRECAUCION: PARA REDUCIR EL RIESGO DE RECIBIR UNA DESCARGA ELECTRICA, NO QUITAR LA CUBIERTA SUPERIOR. NO HAY COMPONENTES MANIPULABLES POR EL USUARIO EN EL INTERIOR DEL APARATO. CUALQUIER OPERACION DE MANTENIMIENTO DEBE SER LLEVADA A CABO POR PERSONAL CUALIFICADO.**

**Este símbolo sirve para alertar al usuario sobre la presencia de tensiones peligrosas no aisladas en el interior del aparato susceptibles de constituir un riesgo de electrocución.** 

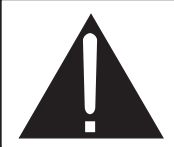

**Este símbolo sirve para alertar al usuario sobre la presencia de instrucciones importantes relacionadas con el funcionamiento y el mantenimiento (servicio técnico) tanto en este manual como en la literatura que acompaña al producto.**

#### **APPLICABLE FOR USA, CANADA OR WHERE APPROVED FOR THE USAGE**

**CAUTION:** TO PREVENT ELECTRIC SHOCK, MATCH WIDE BLADE OF PLUG TO WIDE SLOT. INSERT FULLY.

**ATTENTION: POUR EVITER LES CHOCS ELECTRIQUES,** INTRODUIRE LA LAME LA PLUS LARGE DE LA FICHE DANS LA BORNE CORRESPONDANTE DE LA PRISE ET POUSSER JUSQU AU FOND.

#### This Class B digital apparatus complies with **Canadian ICES-003.**

Cet appareil numérique de la classe B est conforme à la norme NMB-003 du Canada.

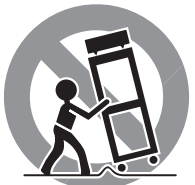

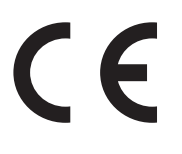

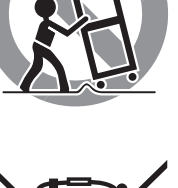

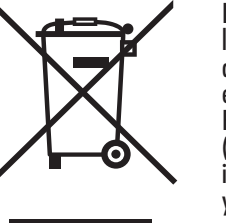

Los productos Rotel están diseñados para satisfacer la normativa internacional en materia Restricción del Uso de Sustancias Peligrosas (RoHS) en equipos eléctricos y electrónicos y la eliminación de Residuos Procedentes de Equipos Eléctricos y Electrónicos (WEEE). El símbolo del carrito de la basura tachado indica la plena satisfacción de las citadas normativas y que los productos que lo incorporan deben ser reciclados o procesados debidamente en concordancia con las mismas.

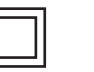

*Este símbolo significa que el aparato está doblemente aislado, por lo que no requiere ninguna conexión a tierra.*

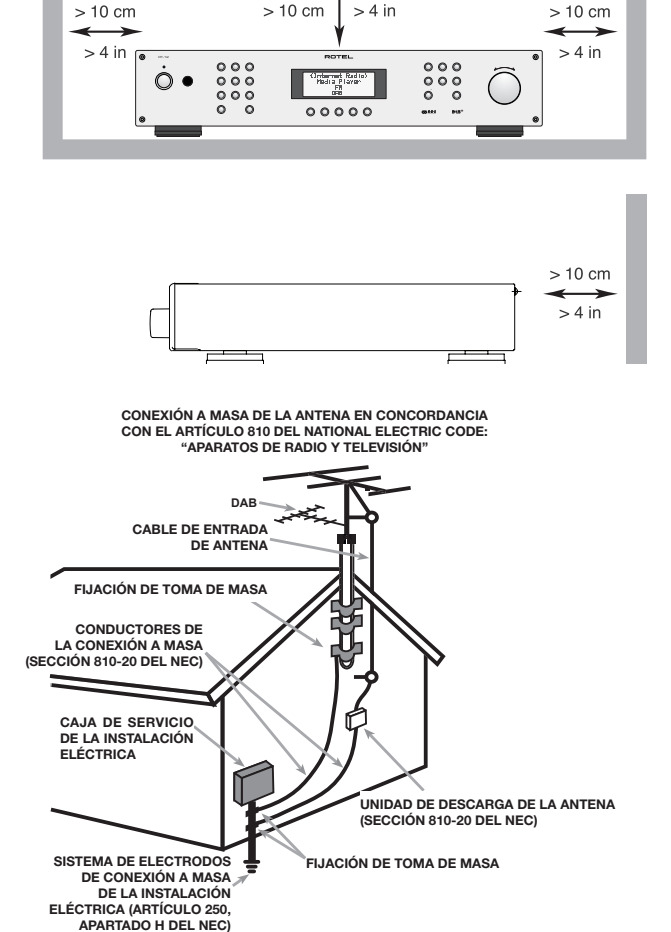

#### Nota Importante:

La conexión mini USB del panel posterior debería ser manipulada únicamente por personal autorizado.

# Información Referente a la FCC

Este aparato ha sido debidamente probado y satisface los límites de funcionamiento correspondientes a un componente digital de Clase B especificados en el Apartado 15 de la Normativa FCC. Dichos límites han sido diseñados para proporcionar una protección razonable frente a interferencias en instalaciones domésticas. Este equipo genera y puede radiar energía de radiofrecuencia y en el caso de que no sea instalado y utilizado siguiendo las instrucciones suministradas por el fabricante, puede causar interferencias en comunicaciones de radio o televisión.

Sin embargo, no se garantiza que la citada interferencia no pueda tener lugar en una instalación particular. Si este aparato interfiere la recepción de programas de radio o televisión, lo que puede determinarse activándolo y desactivándolo, intente corregir la interferencia aplicando una o varias de las siguientes medidas:

- Reoriente o reubique la antena de recepción (TV, radio, etc.).
- Aumente la separación entre el aparato y el sintonizador del televisor.
- Conecte el aparato a un enchufe perteneciente a un circuito eléctrico diferente del que alimenta al receptor.
- Consulte a su detallista o a un técnico en radio /TV experimentado en caso de que necesite ayuda adicional.

#### Precaución

Este dispositivo satisface el Apartado 15 de la Normativa FCC, estando sujeto a las siguientes condiciones: (1) Este dispositivo no debe provocar interferencias molestas y (2) este dispositivo debe aceptar cualquier interferencia que reciba, incluyendo aquellas susceptibles de influir negativamente en su funcionamiento.

#### NOTA PARA INSTALADORES DE SISTEMAS DE TELEVISION POR CABLE ("CATV"):

Recuerde, a quien instale el sistema o la antena CATV, el Artículo 820-40 del NEC ("National Electric Code"), en el que suministran líneas de actuación para llevar a cabo una adecuada conexión a masa y, en concreto, se especifica que el cable utilizado para la misma deberá ser conectado al sistema de conexión a masa del edificio. Ver al respecto el diagrama de instalación.

NOTA: Este aparato ha sido debidamente probado y satisface los límites de funcionamiento correspondientes a un componente digital de Clase B especificados en el Apartado 15 de la Normativa FCC. Dichos límites han sido diseñados para proporcionar una protección razonable frente a interferencias en instalaciones domésticas. Este equipo genera y puede radiar energía de radiofrecuencia y en el caso de que no sea instalado y utilizado siguiendo las instrucciones suministradas por el fabricante, puede causar interferencias en comunicaciones de radio o televisión. No se garantiza que tal interferencia no pueda tener lugar en una instalación particular. Si este aparato interfiere la recepción de programas de radio o televisión, lo que puede determinarse activándolo y desactivándolo, intente corregir la interferencia aplicando una o varias de las siguientes medidas.

- Reoriente o reubique la antena de recepción.
- Aumente la separación entre el aparato y el sintonizador del televisor.
- Conecte el aparato a un enchufe perteneciente a un circuito eléctrico diferente.
- Consulte a su distribuidor autorizado de productos Rotel en caso de que tenga cualquier otra duda.

# Información Importante Relacionada con la **Seguridad**

**ADVERTENCIA:** No hay componentes manipulables por el usuario en el interior del aparato. Cualquier operación de mantenimiento debe ser llevada a cabo por personal cualificado.

**ADVERTENCIA:** Para reducir el riesgo de que se produzca un incendio o una descarga eléctrica, asegúrese de que el aparato no esté expuesto a goteos ni salpicaduras y que no se coloquen objetos que contengan líquidos –copas, vasos- encima suyo. No permita que ningún objeto extraño penetre en el interior del aparato. Si el aparato está expuesto a la humedad o algún objeto extraño penetra en su interior, desconecte inmediatamente el cable de alimentación de la red eléctrica. En caso de que fuera necesario, envíe el aparato a un especialista cualificado para su inspección y posterior reparación.

Lea todas las instrucciones del presente manual antes de conectar o hacer funcionar el aparato.

Conserve este manual cerca de usted para el caso de que necesite revisar las instrucciones de seguridad que se indican a continuación.

Tenga siempre en mente las advertencias y la información relativa a seguridad que figuran tanto en estas instrucciones como en el propio aparato. Siga al pie de letra todas las instrucciones relacionadas con el funcionamiento del mismo.

Limpie el exterior del aparato únicamente con una gamuza seca o un aspirador.

#### No utilice este aparato cerca del agua.

#### **Debe dejar un mínimo de 10 centímetros de espacio libre alrededor del aparato.**

No coloque nunca el aparato en una cama, un sofá, una alfombra o una superficie similar susceptible de bloquear las ranuras de ventilación. Si el aparato está ubicado en la estantería de una librería o un mueble, debe haber suficiente espacio a su alrededor y ventilación en el mueble para permitir una refrigeración adecuada.

Mantenga al aparato alejado de radiadores, estufas, cocinas o de cualquier otra instalación que produzca calor.

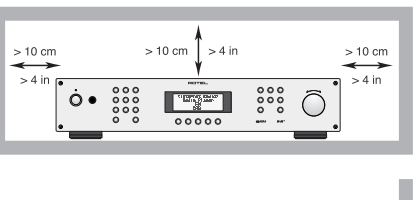

**ADVERTENCIA:** El conector del cable de alimentación que figura en el panel trasero hace las veces de dispositivo de desconexión de la red eléctrica. En consecuencia, el aparato debe ubicarse en un área abierta que permita acceder fácilmente a dicho conector.

El aparato debe ser conectado únicamente a una fuente de alimentación del tipo y la tensión especificados en su panel posterior (230 V/50 Hz para la CE y 120 V/60 Hz para EE.UU.).

Conecte el aparato a la toma de corriente eléctrica únicamente a través del cable de alimentación suministrado de serie o un equivalente exacto del mismo. No modifique de ningún modo dicho cable. Una clavija polarizada incluye dos patillas, una de ellas más ancha que la otra. Una clavija con toma de tierra incluye dos patillas más una tercera para la conexión de masa. Esta configuración está pensada para su seguridad. No intente desactivar los terminales destinados a la conexión a tierra o polarización. Si la clavija suministrada no se adapta a su toma de corriente, le rogamos que consulte a un técnico especializado para que sustituya la toma obsoleta por una de última generación. No utilice cables de extensión.

 $> 10 cm$  $> 4 \text{ in}$ 

La clavija principal del cable de alimentación permite desconectar por completo el aparato. En consecuencia, para desconectar completamente el aparato de la red eléctrica la clavija principal del cable de alimentación debería ser retirada de la toma correspondiente. A partir de este momento, el testigo luminoso de posición de espera se apagará para indicar que el cable de alimentación está desenchufado. El dispositivo de desconexión permanecerá fácilmente accesible.

No coloque el cable de alimentación en lugares en que pueda ser aplastado, perforado, doblado en ángulos críticos, expuesto al calor o dañado de algún modo. Preste particular atención al punto de unión entre el cable y la toma de corriente y también a la ubicación de esta última en el panel posterior del aparato.

El cable de alimentación debería desconectarse de la red eléctrica cuando el aparato no vaya a ser utilizado durante un largo período de tiempo (por ejemplo las vacaciones de verano).

Utilice únicamente accesorios especificados por el fabricante.

Utilice el aparato únicamente con una carretilla, un soporte, un mueble o un sistema de estantes recomendado por Rotel. Tenga cuidado cuando mueva el aparato junto con el mueble o pie que lo soporte ya que en caso de caída podría lastimarle.

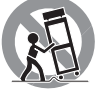

Deje inmediatamente de utilizar el aparato y envíelo a un servicio técnico cualificado para su inspección/reparación si:

- • El cable de alimentación o alguna clavija del mismo ha sido dañado.
- • Han caído objetos o se ha derramado líquido en el interior del aparato.
- El aparato ha sido expuesto a la lluvia.
- El aparato muestra signos de funcionamiento inadecuado.
- • El aparato ha sido golpeado o dañado de algún modo.

Las pilas del mando a distancia no deberían exponerse a fuentes de calor excesivo, como por ejemplo luz solar, fuego o cosas por el estilo.

# Índice

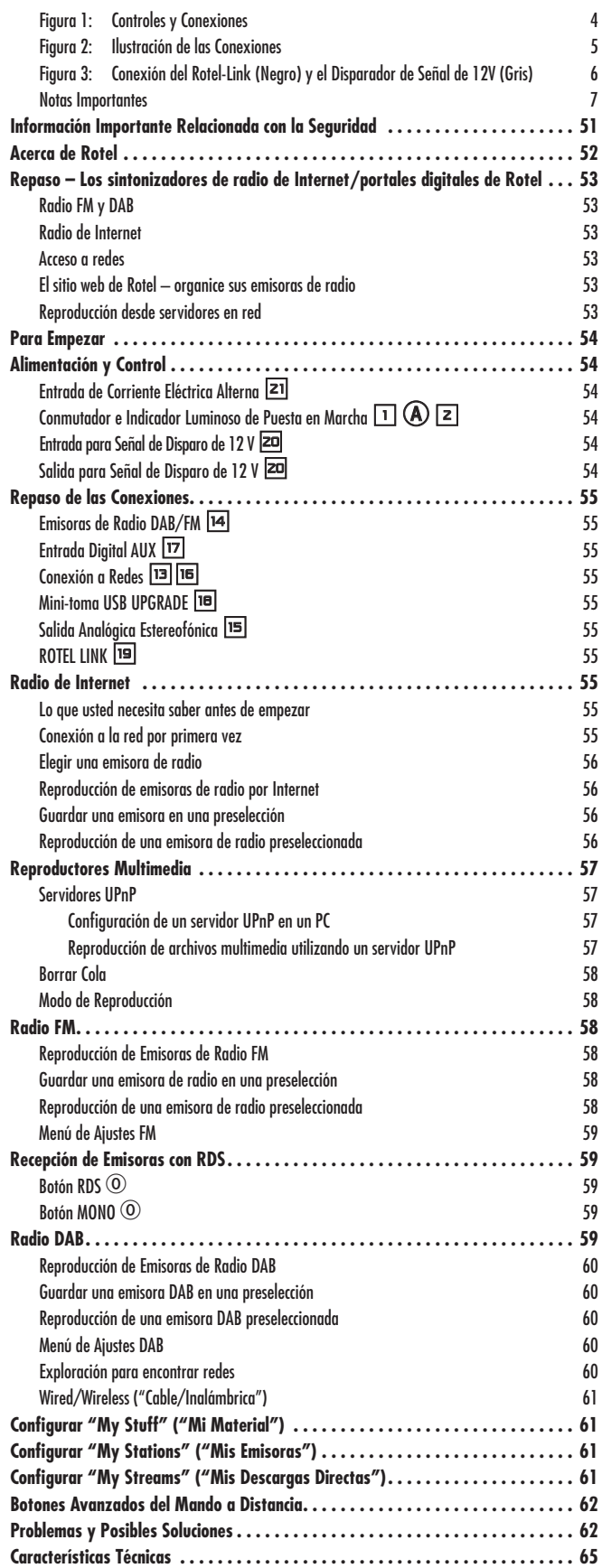

# Acerca de Rotel

Nuestra historia empezó hace 50 años. A lo largo de todas estas décadas, hemos recibido cientos de premios por nuestros productos y satisfecho centenares de miles de clientes que se toman muy en serio, al igual que usted, sus momentos de ocio.

Rotel fue fundada por una familia cuyo entusiasta interés por la música le condujo a diseñar y construir componentes de Alta Fidelidad sin ningún tipo de compromiso. Esta pasión ha permanecido inalterada durante todo este tiempo, hasta el punto de que el objetivo de los fundadores de la compañía -proporcionar productos de la máxima calidad a melómanos y audiófilos independientemente de cuales sean sus posibilidades económicas- es compartido por todos sus empleados.

Los ingenieros de Rotel trabajan como un equipo compacto, escuchando y llevando a cabo el ajuste fino de cada nuevo producto hasta que satisface de manera exacta los estándares de calidad musical para los que fue diseñado. Para lograrlo, disponen de la máxima libertad para escoger los mejores componentes allí donde se encuentren. Le sorprenderá agradablemente encontrar exquisitos condensadores procedentes del Reino Unido y Alemania o semiconductores de Japón o Estados Unidos, mientras que los transformadores de potencia toroidales son construidos en la propia factoría de Rotel.

Todos nosotros nos preocupamos por nuestro entorno. Y a medida que se producen y posteriormente desechan más y más aparatos electrónicos, para un fabricante resulta especialmente importante hacer todo lo que le sea posible para poner a punto que tengan un impacto mínimo en los vertederos de basura y las capas freáticas.

En Rotel estamos orgullosos de contribuir con nuestra parte. Hemos reducido el contenido en plomo de nuestros componentes electrónicos utilizando una soldadura RoHS especial, mientras que nuestros nuevos amplificadores en Clase D (que no digitales) son hasta cinco veces más eficientes que nuestros diseños tradicionales a la vez que siguen ofreciendo una excelente dosis de potencia y prestaciones. La temperatura de funcionamiento de estos productos es baja y la energía que desperdician es mínima, a la vez que son respetuosos con el medio ambiente proporcionan un sonido superior.

Finalmente, queremos que sepa que hemos impreso este catálogo en papel reciclado.

Aunque entendemos que estas últimas consideraciones son sólo unos primeros pasos, también tenemos muy claro que ello no quita que sean importantes. Y continuaremos buscando nuevos materiales y métodos de fabricación para conseguir que nuestros procesos de fabricación sean lo más limpios y ecológicos posible.

Le agradecemos que haya adquirido este producto y esperamos que le permita disfrutar de su música y sus películas favoritas durante largos años.

# Repaso – Los sintonizadores de radio de Internet/portales digitales de Rotel

Este producto Rotel combina funciones convencionales de recepción de emisoras de radio en FM y DAB+ y otras procedentes del mundo de los ordenadores, como por ejemplo la capacidad de acceder literalmente a miles de emisoras de radio disponibles en Internet. Además de esto, esta nueva gama de sintonizadores/portales digitales de Rotel ofrece la posibilidad de reproducir loa ficheros de audio almacenados en un servidor de música conectado a su red doméstica.

**NOTA:** *Las funciones de radio de Internet y de servidor en red no funcionarán en ausencia de una red de área local (LAN).*

Estas notas se expanden en las instrucciones detalladas que figuran más adelante en el presente manual.

### Radio FM y DAB

Esta es la parte más convencional del producto, y si usted tiene experiencia previa en la sintonización, memorización y selección de emisoras de radio a partir de los servicios de FM y DAB+ actualmente disponibles, se sentirá familiarizado con la manera de manejar el aparato para recibirlos. Todo esto se explica en las secciones pertinentes. No se olvide de seleccionar la entrada de antena que vaya a utilizar; encontrará esta opción en el menú de configuración. Esto no le exime de la necesidad de instalar antenas correctamente diseñadas para maximizar la recepción de los servicios FM y DAB+.

### Radio de Internet

El uso de la radio de Internet implica el de dos servicios adicionales: el acceso a Internet a través de una red informática y, una vez que dicha red funcione, la conexión a uno de los servicios basados en Internet que permiten acceder a las emisoras de radio presentes en la Red. Esta última condición está incorporada en el sintonizador; en primer lugar le explicaremos cómo acceder a su red doméstica.

#### Acceso a redes

La instalación de redes informática va más allá de los objetivos de las presentes notas, por lo que suponemos que en su casa tiene una red por cable (LAN) o inalámbrica (W-i-Fi) que funciona.

Al principio, el aparato busca redes Wi-Fi, de forma que cuando la búsqueda haya sido completada usted encontrará una lista de una o más redes en el visualizador de funciones para que elija una de ellas. Necesitará seleccionar el nombre de la red que corresponda a su instalación. Dicho nombre habrá sido asignado en el momento en que se instaló su red y a menudo es seleccionado automáticamente por el router central de la misma.

El siguiente requerimiento consiste en permitir que su sintonizador "entre" en su red, lo que será posible cuando usted introduzca la "clave WEP" inalámbrica (también llamada clave WPA o WPA2) correspondiente a su red. Es muy similar al código utilizado para configurar a un ordenador para que forme parte de su red y a menudo figura en las instrucciones de su router. Dicho ajuste se realiza una sola vez, por lo que deberá desplazarse cuidadosamente a través de los caracteres alfanuméricos (en mayúsculas o en minúsculas) con el fin de seleccionar los que necesite para crear su clave WEP. Cuando haya terminado, desplácese de nuevo y seleccione END o pulse la tecla REPLY del panel frontal o el mando a distancia para completar el proceso.

Puede utilizar las teclas ARRIBA y ABAJO del mando a distancia para ayudar a introducir esta información. No confunda la letra "O" con el número "0".

Cuando haya accedido a su red con éxito, el sintonizador accederá automáticamente al sitio web en el que usted podrá seleccionar la zona del mundo que le interese para que elija emisoras de radio por países, géneros musicales o nombre.

El registro del aparato en www.rotelradio.com le permitirá buscar y guardar emisoras de radio, sí como configurar otros servicios de música siempre y cuando los mismos estén disponibles para su región de residencia.

# El sitio web de Rotel – organice sus emisoras de radio

La gestión de los miles de emisoras de radio disponibles en Internet sería imposible sin la capacidad de organizarlas y gestionarlas para que se adapten a sus necesidades particulares. Rotel ha puesto en marcha una vía fácil para llevar a cabo esta tarea en la forma de una página web dedicada en la que usted puede preseleccionar emisoras de radio.

#### El URL para dicho sitio es *http://rotelradio.com*

Al igual que sucede con muchos sitios web, usted necesitará registrar un nombre de usuario y una contraseña para crear una cuenta en el sitio mencionado. Antes de que pueda hacerlo, necesitará registrar el producto en el sitio, a la vez que hay una clave de registro especial de Rotel que necesitará copiar en el formulario de registro de dicho sitio web. Podrá encontrar esta clave de registro en el menú Settings>Register. Para acceder a dicha clave –que se utilizará una sola vez- necesitará estar conectado a Internet.

Una vez se haya registrado, el sitio web mostrará el número de serie de la radio de su producto Rotel. Se trata de un dato diferente del número de serie del aparato en sí. Podrá encontrar el número de serie de la radio en el menú del componente Rotel accediendo a Settings->Version.

Observe que para actualizar el visualizador de funciones del Rotel con el fin de indicar las opciones por usted elegidas deberá apagar y volver a poner en marcha el aparato y seleccionar de nuevo "Internet Radio". Su nueva lista "My Stuff" será actualizada automáticamente.

### Reproducción desde servidores en red

La reproducción de música desde ordenadores configurados como servidores de audio proporciona una nueva oportunidad para escucharla desde su producto Rotel, lo que por otro lado permite utilizar las etapas de descodificación de grado audiófilo incorporadas en este último.

Al igual que sucede con la radio de Internet, un prerrequisito fundamental es disponer de una red en activo y que el servidor de música esté conectado a la misma. El servidor deberá haber sido configurado para compartir archivos, mostrándose dos métodos para lograrlo –con el software apropiado– en la sección "Reproductores Multimedia" que figura más adelante en el presente manual.

# Para Empezar

Gracias por haber adquirido el Portal Digital Rotel RT-12. Utilizado en un sistema de reproducción musical o audiovisual de alta calidad, le proporcionará largos años de disfrute musical.

### Características Relevantes

- Conexión por cable o inalámbrica para acceder a radio de Internet y emisoras con la más alta calidad técnica.
- Acceso a PC's y música vía UPnP con el Modo "Media Player".
- Escucha de emisiones de radio DAB+ y FM.
- Uso como puerta de acceso a la función Rotel-Link para controlar otros componentes del equipo.

# Algunas Precauciones

Le rogamos que lea cuidadosamente el presente manual de instrucciones. Además de las instrucciones básicas de instalación y puesta a punto del RT-12, incluye información de gran valor sobre las diferentes configuraciones que permite el aparato, así como información general que le ayudará a optimizar las prestaciones de su sistema. Le rogamos que contacte con su distribuidor Rotel autorizado para cualquier duda o consulta que se le pueda plantear. No le quepa la menor duda de que todos sus comentarios y observaciones serán tenidos en cuenta.

Guarde el embalaje del RT-12 y todo el material en él contenido para un posible uso futuro del mismo. El embalaje o transporte del RT-12 en condiciones diferentes de las originales puede provocar serios datos en el aparato e invalidará la garantía.

Rellene y envíe la tarjeta de garantía suministrada junto con el RT-12. Asimismo, asegúrese de mantener en su poder la factura de compra puesto que es la mejor manera de que usted se acuerde de la fecha de compra, un dato esencial en caso de que necesitara asistencia técnica durante el período de garantía.

#### Ubicación

Coloque el RT-12 sobre una superficie sólida y nivelada que esté alejada de la luz solar, el calor, la humedad y las vibraciones.

No coloque otros componentes u objetos en la parte superior del RT-12. No permita que ningún líquido se vierta en el interior del aparato.

Tenga en cuenta el peso y el tamaño del amplificador cuando seleccione una ubicación determinada para la instalación del mismo- En consecuencia, asegúrese de que la estantería, mueble o rack utilizado pueda soportarlo sin mayores problemas.

El RT-12 genera calor como una parte de su funcionamiento normal. No bloquee las ranuras de ventilación. Deje un mínimo 10 centímetros de espacio libre alrededor del aparato. En el caso de que el RT-12 esté instalado en un mueble, asegúrese de que se dispone de una ventilación adecuada.

# Alimentación y Control

# Entrada de Corriente Eléctrica Alterna **[21]**

Su RT-12 está configurado en fábrica para que trabaje con la tensión de red correcta que corresponda al país en el que ha sido comprado (120 V/60 Hz para EE.UU. ó 230 V/50 Hz para Europa). Dicha configuración está indicada en un receso del panel posterior del aparato.

El RT-12 se suministra de serie con un cable de alimentación adecuado. Utilice únicamente dicho cable o un equivalente exacto del mismo. No modifique el cable de alimentación suministrado de serie. No utilice ningún tipo de cable de extensión.

Asegúrese de que el conmutador de puesta en marcha del panel frontal del RT-12 esté desconectado y a continuación conecte uno de los extremos del cable de alimentación suministrado de serie al receptáculo correspondiente del panel posterior del aparato. Conecte el otro extremo a una toma de corriente eléctrica alterna adecuada.

Si va a estar fuera de su casa durante un largo período de tiempo, será una buena precaución que desconecte su amplificador de la red eléctrica.

**NOTA:** *Algunos productos están destinados a ser comercializados en más de un país, por lo que se suministran de serie con más de un cable de alimentación. Le rogamos que utilice única y exclusivamente el apropiado para su país/región de residencia.* 

# Conmutador e Indicador Luminoso de Puesta en Marcha  $\Box$  A  $\Box$

El conmutador de puesta en marcha está ubicado en la parte izquierda del panel frontal. Para activar el aparato (o activar los modos de puesta en marcha automáticos) pulse el conmutador hacia dentro.

El testigo luminoso que rodea el conmutador se activará, indicando que el aparato está listo para funcionar al cien por cien. Para desactivar el aparato, pulse de nuevo el botón para que regrese a su posición "hacia fuera".

# Entrada para Señal de Disparo de 12 V  $\equiv$

Es una toma de entrada par conectar cables que transportan una señal de disparo de +12 voltios continuos procedente de un preamplificador o procesador de sonido envolvente Rotel para activar y desactivar el aparato.

La toma TRIGGER INPUT acepta cualquier señal de control (alterna o continua) de valor comprendido entre 3 y 30 voltios. Utilice un cable monofónico equipado con mini-clavijas de 3'5 mm en ambos extremos. La señal de +12 V continuos aparece en la "punta" del conector.

# Salida para Señal de Disparo de 12 V  $\equiv$

La toma para señal de disparo de 12 V designada por OUT se utiliza para enviar la señal de arranque a distancia a otro producto Rotel. Cualquier señal de disparo de 12 V presente en la toma INPUT será enviada a la toma OUT.

# Repaso de las Conexiones

Antes de proseguir con otras secciones del manual, le rogamos que se asegure de que todas las conexiones por cable han sido realizadas correctamente. Consulte al respecto la figura 2.

# Emisoras de Radio DAB/FM  $\overline{M}$

Utilice la antena interior suministrada de serie para unirla a los conectores DAB y FM del panel posterior. Para tener una buena recepción de señal FM, asegúrese de que haya espacio suficiente para colocar la antena interior en forma de "T" lo más extendida posible. Los ojetes situados en los dos extremos de la "T" permiten colocar la antena en una pared en caso de que así lo desee. Experimente con varias posiciones para maximizar la recepción.

# Entrada Digital AUX  $\Box$

El RT-12 puede recibir señales musicales digitales procedentes de otras fuentes y convertirlas en analógicas para a continuación enviarlas a un preamplificador o procesador conectado a través de las tomas OUTPUT En el área de entradas digitales AUX del panel posterior se dispone de dos conectores designados como coaxial y óptico. Conecte la salida óptica o coaxial de su fuente a la correspondiente entrada óptica o coaxial del RT-12.

# Conexión a Redes papa

Este aparato puede conectarse a una red por cable o inalámbrica. En el caso de que utilice una red por cable, conecte su cable de Internet al conector del panel posterior del RT-12 designado como ETHERNET [13]. Si va a utilizar una red inalámbrica, conecte la antena Wi-Fi (suministrada de serie) al conector designado por WiFi<sup>16</sup>.

# Mini-toma USB UPGRADE I

El software de gestión ("firmware") de este aparato puede ser actualizado –cuando haya actualizaciones disponibles– a través de este puerto.

# Salida Analógica Estereofónica **este**

El RT-12 suministra una señal analógica estereofónica. Utilice el cable de audio suministrado de serie para conectarlo a las tomas de entrada de su preamplificador o procesador. Sea cuidadoso y asegúrese de que estas conexiones se correspondan entre sí. Así, el canal derecho de la salida del RT-12 debe ser conectado al canal derecho de entrada del preamplificador o procesador y lo mismo vale para el canal izquierdo.

# ROTEL LINK **ig**

Estos dos conectores de salida Rotel Link permiten unir el RT-12 –a través del cable estereofónico con clavijas de 3'5 mm suministrado de serie– a un amplificador integrado y un reproductor de CD de Rotel. Estas conexiones enlazan el Portal Digital, el Amplificador Integrado y el Reproductor de CD en un sistema controlable por IP a través de la aplicación (programa) Rotel Remote. Ver Figura 3.

# Radio de Internet

### Lo que usted necesita saber antes de empezar

Antes de que pueda utilizar su radio de Internet, necesitará lo siguiente:

- Una conexión de banda ancha a Internet.
- Un punto de acceso a Internet vía LAN por cable o inalámbrica.

Con una conexión LAN inalámbrica, la radio por Internet debería funcionar en un rango de 100 metros del punto de acceso inalámbrico sujeto al hecho de que el "router" utilizado esté ubicado en el emplazamiento óptimo de su zona de residencia. El usuario puede confirmar la intensidad de la señal Wi-Fi desde el menú de ajustes ("Settings>WiFi Strenght").

Asegúrese de que su red LAN esté conectada adecuadamente y es capaz de acceder a Internet. Para que el RT-12 pueda acceder a emisoras de radio por Internet se necesita una conexión a Internet.

### Conexión a la red por primera vez

Cuando usted ponga en marcha el aparato por primera vez, empezará a buscar conexiones LAN. Si se dispone tanto de conexiones por cable como inalámbricas, se utilizará la primera por defecto a menos que en el menú se configuración se haya realizado previamente una selección "wireless only" ("sólo inalámbrica"). El ejemplo que sigue ilustra una conexión inalámbrica.

Starting ... ...

SCANNING NETWORK.. ...

Al cabo de unos pocos segundos, el aparato empezará a explorar para buscar una red.

Si no puede encontrar una red inalámbrica, el visualizador de funciones mostrará:

NO NETWORK FOUND

Cuando el aparato encuentre su red, mostrará en pantalla el ESSID para el punto de acceso. Se trata de un nombre que ha sido asignado al punto de acceso por la persona que configuró la red. Por ejemplo:

**MY NETWORK** 

Es posible, y en ciertas ubicaciones altamente deseable, que su RT-12 encuentre más de un punto de acceso inalámbrico si utiliza conexión sin cables, en cuyo caso usted podrá elegir a cual de ellas desea conectarse. Gire el control del panel frontal para ver el ESSID para cada uno de los puntos de acceso que el aparato haya encontrado.

Si la pantalla muestra "Enter WEP key" ("Introducir clave WEP") o "Enter WPA key" ("Introducir clave WPA") significa que la red está utilizando uno de los dos sistemas de encriptación, "Wired Equivalent Privacy" (WEP) o "Wi-Fi Protected Access" (WPA). Le rogamos que obtenga el código de acceso a partir de la persona que configuró esta red inalámbrica, o compruebe el manual de instrucciones de su "router" para obtener esta información. Introduzca el código en el RT-12 para acceder a la red LAN inalámbrica.

**NOTA:** *En caso de que usted quisiera dar al RT-12 una dirección IP estática, o si el aparato no puede obtener automáticamente una dirección IP, le rogamos que consulte el apartado "Configuración de Redes" de la sección "Ajustes" que figura al final del presente manual.*

#### Elegir una emisora de radio

Una vez que la red ha sido encontrada y se han realizado las conexiones pertinentes, se mostrará en pantalla el menú superior. Seleccione "Internet Radio". El visualizador de funciones mostrará:

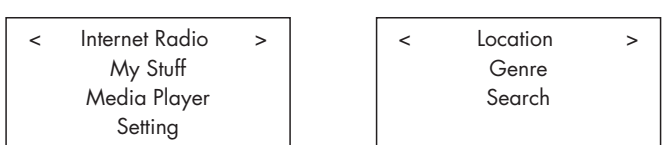

Ahora usted puede seleccionar emisoras de radio de Internet para escucharlas girando y pulsando el control PUSH-SELECT <a>[12]</a> del panel frontal o utilizando las teclas de navegación del mando a distancia.

**<LOCATION> ("UBICACIÓN")** – Le permite elegir emisoras de radio disponibles en áreas y países especificados.

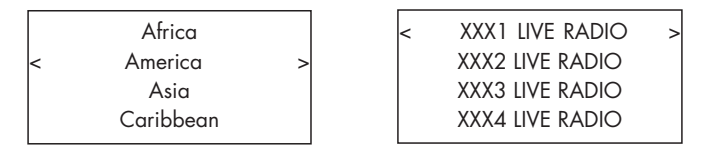

1. Gire el botón PUSH-SELECT <a>[12]</a> hasta que el visualizador de funciones muestre la zona y el país por usted deseados y a continuación púlselo de nuevo para seleccionarlos.

2. Gire el botón hasta que el visualizador de funciones muestre la emisora deseada. Púlselo para seleccionarla.

3. Espere hasta que el aparato se conecte a esa emisora.

**<GENRE> ("GÉNERO")** – Le permite elegir emisoras de radio en función de sus contenidos, como por ejemplo Música Clásica, Rock, Deportes, Noticias, etc.

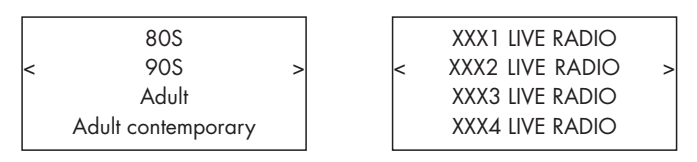

1. Gire el botón PUSH-SELECT<sup>[12]</sup> hasta que el visualizador de funciones resalte el tipo de contenido por usted deseado y a continuación púlselo de nuevo para seleccionarlo.

2. Gire el botón para resaltar la emisora deseada y a continuación púlselo para seleccionarla.

3. Espere hasta que el aparato se conecte a esa emisora.

**<SEARCH> – ("BÚSQUEDA")** – Le permite buscar un tipo de emisora concreto con una corta palabra clave.

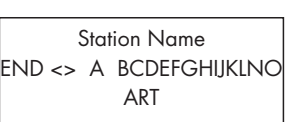

xxx ART xx Radio1 x ARTxx xx Radio2 ARTxxxx xx Radio3

1. Gire el botón PUSH-SELECT <a>[12]</a> hasta que el visualizador de funciones se desplace hacia el carácter a introducir y a continuación púlselo de nuevo para seleccionarlo.

2. Repita el paso 1 para introducir la palabra clave completa. Seleccione "END" para confirmarla o pulse la tecla REPLY  $\overline{11}$ .

3. Pulse el botón para activar la búsqueda. El visualizador de funciones mostrará emisoras que coincidan con la palabra clave.

4. Gire el botón para resaltar la emisora deseada y a continuación púlselo para seleccionar dicha emisora. El RT-12 se conectará a esa emisora.

**NOTA:** *Pueden encontrarse fácilmente emisoras de radio de Internet y otros servicios de música en www.rotelradio.com.*

# Reproducción de emisoras de radio por Internet

Una vez que el RT-12 se haya conectado a una emisora, el visualizador de funciones mostrará el nombre de la misma, el tipo de fichero de audio y la velocidad de transferencia binaria.

BBC RADIO BUFFERING xx% BBC RADIO

xxx kbPs WMA XX:XX

# Guardar una emisora en una preselección

Mientras se esté reproduciendo una emisora, mantenga pulsado el botón de memorización  $\text{40}$  y a continuación pulse el número de preselección elegido con el teclado numérico  $\exists \oplus$  para asignarla a la preselección pertinente. El visualizador de funciones mostrará:

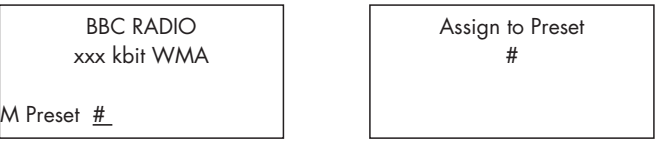

El RT-12 guardará esta emisora de radio en el número de preselección. Usted puede guardar hasta 30 emisoras de radio preseleccionadas.

### Reproducción de una emisora de radio preseleccionada

Mientras se está reproduciendo una emisora de radio, usted puede acceder a otras emisoras preseleccionadas procediendo del modo siguiente:

1. Desde el teclado numérico  $\exists$   $\theta$ , pulse el botón correspondiente al número de preselección de la emisora deseada. O:

2. Pulse el botón QEUE ("COLA")  $\text{B}$   $\text{B}$  para invocar el número de preselección y la emisora correspondiente. Gire el botón/selector para elegir la emisora y a continuación púlselo para seleccionarla. El visualizador de funciones mostrará:

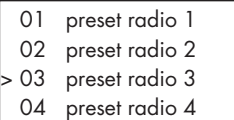

Pulse de nuevo el botón QEUE para salir del menú de colas y volver al estado de reproducción.

**NOTA:** *Puede revisar las estaciones de radio memorizadas utilizando la función FEUE. De este modo evitará la sobreescritura accidental de una preselección.*

# Reproductores Multimedia

La función Media Player ("Reproductores Multimedia") le permite reproducir archivos (AAC, AIFF, AU, FLAC, MP3, WAV y WMA, aunque no la versión sin pérdidas de este último) y listas de audio (M3U) creados por el Reproductor Multimedia de su ordenador, como por ejemplo el Windows Media Player 11 ó 12. Se ha verificado que funciona con los sistemas operativos Windows 2000, Windows XP, Windows Vista y Windows 7.

**NOTA:** *Es posible que sea necesario activar la función de compartición de archivos ("file sharing") de su ordenador, a la vez que no todos los Reproductores Multimedia permitirán la compartición de archivos de música. Para más detalles al respecto, le rogamos que consulte el manual de instrucciones de su ordenador.* 

# Servidores UPnP

#### Configuración de un servidor UPnP en un PC

1. Utilice el Windows Media Player 11 (o 12 si usted trabaja con Windows 7) para configurar el PC como un servidor UPnP, haga "clic" en la pestaña "Library" ("Biblioteca") de Windows Media Player 11 y seleccione "Media Sharing" ("Compartición de Contenidos") para abrir la ventana "Media Sharing" y configurar la opción deseada.

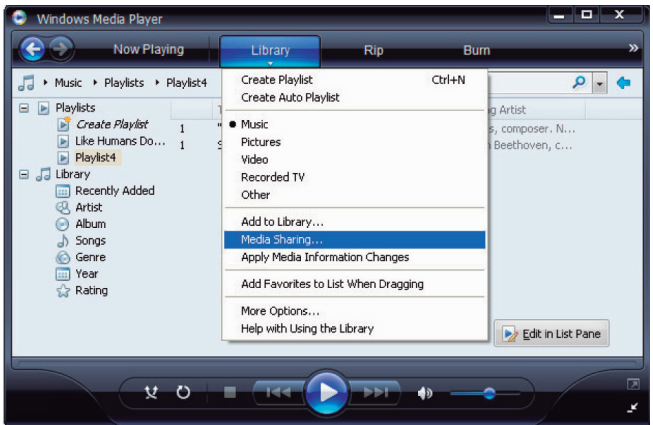

2.Ahora su PC le responderá que un dispositivo ha intentado conectarse a su servidor UPnP. Por favor, haga "clic" en el botón Allow ("Permitir").

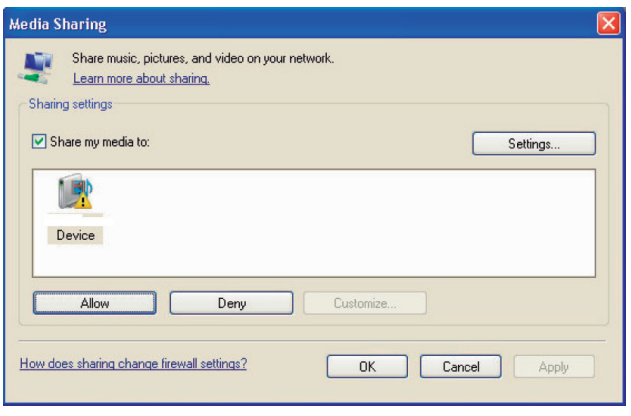

**NOTA:** *En el momento de redactar el presente manual, el Windows Media Player 11 no soporta la descodificación AAC utilizada por Apple como selección por defecto en iTunes. Le recomendamos que cambie el ajuste de importación por defecto a los formatos WAV, AIFF o MP3 con el fin de asegurar la máxima compatibilidad con el mayor número de dispositivos posible. Puede configurar Windows Media Player para refleje el contenido de sus carpetas de iTunes. El Windows Media Player 12 (para Windows 7) no soporta el AAC.*

1. Diríjase al menú "Media Player" del RT-12 y seleccione el submenú "UPnP Servers" girando y pulsando el botón PUSH-SELECT [13]. El aparato explorará todos los servidores UPnP disponibles, mostrando "[Empty]" ("Vacío") en el visualizador de funciones si no encuentra ninguno.

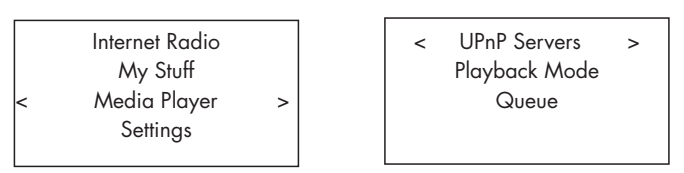

#### Reproducción de archivos multimedia utilizando un servidor UPnP

1. Una vez completado con éxito el proceso de exploración, seleccione su servidor UPnP. En caso de que haya más de uno, elija el que desee con ayuda del botón giratorio y a continuación pulse este último para seleccionarlo

2. El RT-12 mostrará la lista de opciones o carpetas disponibles. Esto varía dependiendo de la configuración de su servidor de música y de la versión del software que esté utilizando. Por regla general, mostrará opciones del tipo "Music" y "Playlists", así como [Search], tal como se muestra más abajo. Introduzca "Music" y el visualizador de funciones mostrará las diferentes opciones disponibles para buscar sus canciones favoritas ordenadas por Artistas, Álbumes, Géneros, etc.

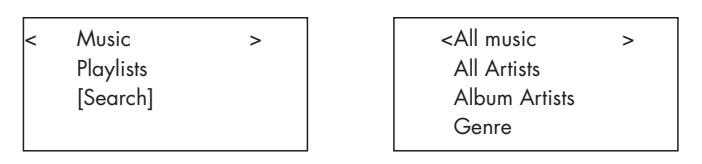

3. Una vez que haya seleccionado la categoría, pulse el botón para seleccionar. La pista seleccionada se mostrará en el menú mientras el aparato intenta conectarse al servidor de música. Antes de que comience la reproducción, se mostrarán en el nombre de la pista (canción), el tipo de archivo y la velocidad de transferencia binaria. Cuando comience la reproducción, se mostrará el tiempo transcurrido en lugar del tipo de archivo.

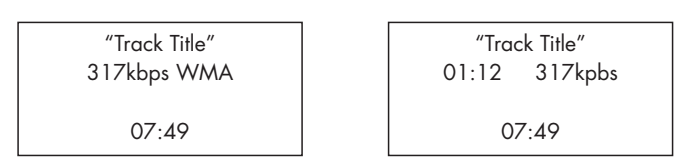

4. Mientras la pista en curso de lectura se esté reproduciendo, es posible seleccionar más pistas o carpetas yendo a la pista deseada y pulsando durante 5 segundos el botón ENT del mando a distancia o el botón PUSH-SELECT [2]. La pista o pistas seleccionada(s) se añadirán a la QUEUE (COLA) y serán reproducidas en el orden seleccionado, Pulse el botón QUEUE <sup>9</sup>8 para invocar las pistas que están esperando para ser reproducidas.

#### Borrar Cola

Puede borrar la lista QUEUE pulsando el botón QUEUE y seleccionando [Clear Queue] o yendo al menú QUEUE del submenú del Reproductor Multimedia.

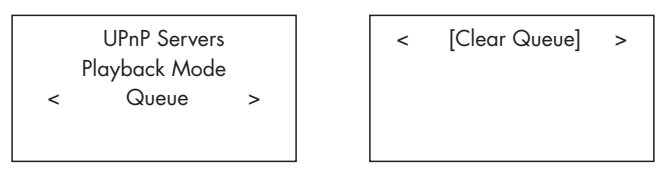

Usted también puede borrar pistas individuales de la QUEUE seleccionando el número pertinente y pulsando durante 5 segundos el botón STOP  $\boxed{\mathbf{B}}$  $\boxed{0}$ .

# Modo de Reproducción

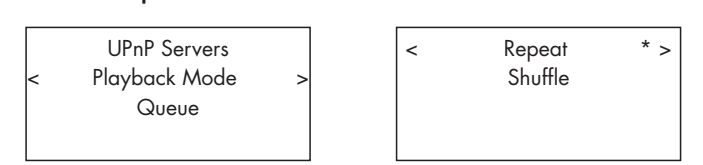

Utilice el botón/selector para seleccionar el submenú "Media Player">"Playback Mode". Hay dos submenús, "Repeat" ("Repetir") y "Shuffle" ("Reproducción Aleatoria"). Gire el botón/selector para seleccionar uno de los dos o ambos. Aparecerá una marca para indicar la selección efectuada.

REPEAT ("REPETIR"): Las pistas son reproducidas una después de otra y el proceso comenzará de nuevo reproduciéndose la primera cuando haya terminado la última.

SHUFFLE ("REPRODUCCIÓN ALEATORIA"): Las pistas se reproducen en orden aleatorio.

**NOTA:** *Si tanto el modo REPEAT como el SHUFFLE están activados, el RT-12 reproducirá en primer lugar la lista de manera aleatoria –después de que todas las pistas hayan sido reproducidas una vez– y continuará reproduciéndola de manera aleatoria hasta que se pulse STOP.*

**Nota:** *Puede darse el caso de que el uso de la función de reproducción aleatoria con largas bibliotecas de música no sea posible o tarde un tiempo excesivo. En este caso, le recomendamos que cree listas de reproducción más cortas en Windows Media Player y a continuación las reproduzca de manera aleatoria.*

# Radio FM

Antes de escuchar una emisora de radio FM, asegúrese de haber conectado adecuadamente la antena correspondiente.

### Reproducción de Emisoras de Radio FM

1. Seleccione el botón FM en los botones correspondientes a las diferentes fuentes ("source")  $\text{E}(N)$ . El visualizador de funciones mostrará:

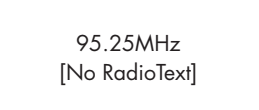

2. Utilice el botón PUSH-SELECT<sup>[12]</sup> para cambiar la frecuencia de la emisora de radio. Cada vez que gire el botón, la frecuencia cambiará un paso. Gírelo más deprisa y el aparato realizará una exploración para buscar emisoras.

3. Utilice las teclas ARRIBA/ABAJO del mando a distancia para buscar emisoras de FM manualmente.

4. Pulse y mantenga pulsadas las teclas ARRIBA/ABAJO del mando a distancia para buscar emisoras de FM automáticamente.

### Guardar una emisora de radio en una preselección

Mientras se esté reproduciendo una emisora de FM, pulse el botón de memorización  $40$  y a continuación pulse el número de preselección que desee asignarle con los botones del teclado numérico 3 (H). El visualizador de funciones mostrará la preselección guardada. Pueden memorizarse hasta 30 emisoras de radio FM preseleccionadas.

# Reproducción de una emisora de radio preseleccionada

Mientras se está reproduciendo una emisora de radio, usted puede cambiar a otra a través de uno de los dos procesos que se reseñan a continuación:

1. En el teclado numérico  $\exists \Theta$ , pulse el número de preselección de la emisora deseada.

2. Pulse el botón SKIP +/- 7 del panel frontal o la tecla PRESET +/-  $\circledR$ del mando a distancia para invocar números de preselección y sus correspondientes emisoras. Gire el control/selector para elegir la emisora deseada y a continuación púlselo para seleccionarla. Pulse de nuevo el botón FM  $\text{E}(N)$  para salir del menú de preselecciones y regresar al estado de reproducción.

3. Pulse el botón FM  $\text{E}\mathbb{N}$ . Esto permite conmutar entre las 3 siguientes 3 opciones:

- 1. Visualizar la emisora de FM sintonizada en ese momento.
- 2. Visualizar el Menú de Preselecciones.
- 3. Visualizar el Menú de ajustes de FM.

Diríjase al Menú de Preselecciones y desplácese a través de todas las opciones disponibles con el botón PUSH-SELECT<sup>[12]</sup> y púlselo para realizar una selección.

En el mando a distancia, utilice las teclas PRESET +/- $\circledR$  para seleccionar una PRESELECCIÓN y pulse la tecla ENT para activarla.

#### Menú de Ajustes FM

Pulse el botón FM  $\text{E}\,\mathbb{O}$  y diríjase al Menú de Ajustes FM. En el mismo encontrará los 3 siguientes submenús:

1. "Scan Settings" ("Ajustes de Exploración") – Selecciona entre ALL STATION ("TODAS LAS EMISORAS") y "Strong Stations Only" ("Solo las Emisoras Más Intensas").

2. "Audio Settings" ("Ajustes de Audio") – Permite seleccionar entre "Stereo" ("Estéreo") y "Forced Mono" ("Mono Forzado").

3. "System" ("Sistema") – Selecciona "Factory Default" ("Ajustes de Fábrica") y muestra el número de versión del software utilizado.

Para realizar cambios en el Menú de Ajustes FM, gire el botón <a>[12]</a> del panel frontal o utilice las teclas ARRIBA/ABAJO del mando a distancia. Para efectuar un cambio, pulse el botón <a>[12]</a> del panel frontal. Desde el mando a distancia, pulse la tecla ENT.

# Recepción de Emisoras con RDS

El Rotel RT-12 está equipado con la función RDS ("Radio Data System"/"Sistema de Datos Radiofónicos"). El RDS proporciona funcionalidad adicional a la recepción de radio en FM mediante la transmisión de información codificada junto con la señal de radio. Esta señal es decodificada por un receptor RDS y puede proporcionar una extensa gama de prestaciones entre las que se incluyen las siguientes:

1. Una visualización del nombre de identificación de la emisora (por ejemplo BBC1).

2. Una visualización del contenido de la programación de la emisora (por ejemplo ROCK o NOTICIAS).

3. Información sobre el estado del tráfico.

4. Una visualización de texto relacionado con información o anuncios que se desplaza a lo largo de la pantalla.

5. Información sobre la fecha y la hora.

La radiodifusión con RDS está ampliamente disponible en muchos países europeos desde hace bastantes años. Hay un gran número de emisoras que operan con dicho sistema, por lo que la inmensa mayoría de usuarios se familiarizará rápidamente con su funcionamiento y posibilidades.

**NotA:** *Las funciones RDS dependen por completo de la emisora que envía las señales adecuadamente codificadas. En consecuencia, solamente estarán disponibles en mercados en los que el RDS esté ya implementado y en los que las emisoras de radio difundan estas señales de datos.*

#### Botón RDS O

El botón RDS del mando a distancia permite saltar a través de las diferentes visualizaciones disponibles. Púlselo para saltar entre las siguientes visualizaciones:

- 1. Radio Texto.
- 2. PTY o tipo de contenido.
- 3. Nombre de la emisora.
- 4. Emisora Monofónica o Estereofónica.
- 5. Hora actual.
- 6. Fecha actual.

#### Botón MONO O

El botón MONO del mando a distancia cambia el modo de recepción en FM de estereofónico a monofónico. En el modo estereofónico, se oirá una señal estereofónica siempre y cuando la emisora correspondiente la emita y su intensidad sea la suficiente.

**NotA:** *La conmutación de estéreo a mono puede ser una manera útil de mejorar la recepción de señales FM distantes o débiles ya que se necesita menos intensidad de señal para una recepción limpia en mono que en estéreo.*

# Radio DAB

Asegúrese de que su zona de residencia pueda recibir señales DAB ("Digital Audio Broadcasting").

Pulse el botón DAB  $\boxed{6}$  del panel frontal o la tecla  $\boxed{0}$  del mando a distancia.

Los canales DAB están organizados en conjuntos, también conocidos como "multiplex". Cada multiplex proporciona numerosas emisoras y cada servicio contiene un servicio primario que a su vez puede contener servicios secundarios. La tecnología DAB permite a las emisoras transmitir datos originales junto con la señal de audio, pudiéndose incluir entre ellos otros canales de audio, texto e incluso –en el futuro- imágenes y datos informáticos.

# Reproducción de Emisoras de Radio DAB

1. Seleccione el botón DAB del panel frontal para que el aparato inicie la búsqueda de emisoras disponibles. Una vez finalizada la exploración, usted verá el siguiente menú:

l.

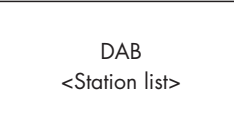

Pulse el botón PUSH-SELECT<sup>[12]</sup> para ver las emisoras disponibles.

#### Guardar una emisora DAB en una preselección

Mientras se esté reproduciendo una emisora DAB, mantenga pulsado el botón de memorización  $\boxed{4}$   $\boxed{0}$  y a continuación pulse el número de preselección que desee asignarle con los botones del teclado numérico  $\exists \Theta$ . El RT-12 puede memorizar hasta 30 emisoras DAB preseleccionadas.

### Reproducción de una emisora DAB preseleccionada

Mientras se esté reproduciendo una emisora DAB, usted dispone de dos maneras para conmutar a una emisora preseleccionada.

1. Desde el teclado numérico  $\mathbb{E}(\mathbb{H})$ , pulse el número de preselección de la emisora deseada.

2. Pulse el botón SKIP +/-  $\boxed{2}$  del panel frontal o la tecla PRESET +/-  $\boxed{K}$ del mando a distancia para invocar números de preselección y sus correspondientes emisoras. Gire el control/selector para elegir la emisora deseada y a continuación púlselo. También puede pulsar la tecla ENT del mando a distancia.

### Menú de Ajustes DAB

Pulse DAB  $\textcircled{\tiny{R}}\$  en el panel frontal o el mando a distancia para conmutar al Menú de Ajustes DAB. Se dispone de un total de 6 submenús. Para acceder a cada submenú, gire el botón del panel frontal o utilice las teclas ARRIBA/ABAJO del mando a distancia.

1. <Station List> Muestra la lista de emisoras.

2. <Full Scan> Inicia una exploración de gama completa pulsando la tecla ENT.

3. <Manual Scan> Pulse ENT y seleccione emisoras manualmente utilizando las teclas ARRIBA/ABAJO.

4. <DRC> "Dynamic Range Control" ("Control de la Gama Dinámica"). Seleccione entre "off", "high" y "low". Para cambiar, pulse ENT y utilice las teclas ARRIBA/ABAJO.

5. <Prune> Seleccione entre "Yes" y "No". El ajuste Prune le permite eliminar emisoras que no están activas o no pueden ser recibidas.

6. <System> Selecciona los Ajustes de Fábrica ("Factory Default") y muestra la Versión del Software.

# AJUSTES DE REDES

# Configuración de Redes

Esta sección cubre con más detalle el procedimiento de configuración de redes LAN por cable o inalámbricas.

Para entrar en el menú principal, pulse el botón Network  $\boxed{\mathbb{B}(\mathbb{N})}$  tal y como se muestra a continuación.

< Internet Radio > My Stuff Media Player **Settings** 

**NOTA:** *Si le resulta imposible regresar automáticamente al menú anterior después de entrar en el modo Network (Red), pulse el botón BACK* **0**<sup><sup>*i*o</sup> *p*</sup>

### Exploración para encontrar redes

Estando en el menú principal, seleccione la opción "Settings" ("Ajustes") y a continuación seleccione "Network Config" ("Configuración de Redes"). A continuación seleccione la opción "Scan for Networks" ("Buscar Redes", disponible únicamente en la configuración de redes inalámbricas). Una vez que se haya encontrado una red, el visualizador de funciones mostrará la identificación (ID) de la misma. Gire el control para seleccionar y púlselo para confirmar.

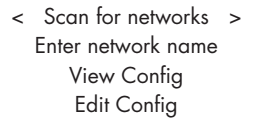

Introducción del nombre de la red (sólo para conexión inalámbrica) Si el RT-12 no puede encontrar ninguna red, el ESSID puede ser introducido manualmente.

Utilice el botón/selector para seleccionar las letras del nombre del dispositivo girándolo y pulsándolo y a continuación seleccione "END" para confirmar dicho nombre.

```
Network Name
< END <> A BCDEFGHIJK >
        NAME1
```
### Ver Configuración

Muestra los detalles de la configuración actual. Gire el botón/selector para ver la página anterior/siguiente de "Mode">"ESSID">"MAC Address">"IP Address">"Netmask">"Gateway">"DNS Servers". El visualizador de funciones mostrará lo siguiente:

< Mode > Auto DHCP < ESSID > **XXXXXX** 

# Editar Configuración

Este menú puede utilizarse para editar la configuración de red actual. También puede resultar útil para introducir una dirección de IP estática para el RT-12. Seleccione esta función con las teclas de navegación e introduzca la dirección de IP estática, la dirección MAC o el DNS de la red seleccionada.

Para introducir el valor, pulse primero el botón/selector y a continuación gírelo para incrementar/disminuir dicho valor. Pulse de nuevo para introducir el valor y desplazarse al campo siguiente. Continúe hasta que haya introducido toda la información.

#### Advertencia de Señal Baja (sólo para conexión inalámbrica)

Seleccione YES o NO para activar o desactivar la advertencia de nivel de señal Wi-Fi bajo.

# Wired/Wireless ("Cable/Inalámbrica")

Seleccione Auto (en el caso de que disponga de conexión por cable e inalámbrica, se seleccionará por defecto la primera).

#### Version ("Versión")

El menú muestra información sobre el software y el hardware del aparato.

#### Upgrade Firmware ("Mejorar Software de Gestión)

Utilice esta opción para descargar nuevo firmware para radio de Internet. Si hay nuevo firmware disponible, el RT-12 le preguntará si desea descargarlo.

**NOTA:** *Llegado a este punto, usted puede pulsar el botón BACK para cancelar la mejora de firmware. La descarga de una mejora de firmware puede tardar varios minutos en llevarse a cabo. No apague el aparato ni lo sitúe el modo de espera hasta que la operación haya sido completada ya que en caso contrario es posible que el mismo sufra daños permanentes. La descarga puede tardar entre 15 y 60 minutos en realizarse dependiendo de la velocidad de su conexión a Internet.* 

# Register ("Registrarse")

Esta opción mostrará una clave que puede ser utilizada para registrar el aparato en el portal "Radio Customer" de Rotel: www.rotelradio.com.

### Set Time/Date ("Ajustar Hora y Fecha")

Ajusta su hora y fecha local. Pulse el botón/selector para comenzar a introducir el valor y gírelo para modificar dicho valor. Pulse de nuevo para confirmar el valor introducido y desplazarse hasta el campo siguiente.

### UPnP

Utilice este ajuste si desea cambiar el nombre de dispositivo UPnP asignado al RT-12. Este es el nombre que su servidor de música adoptará en el modo "Media Player" ("Reproductor Multimedia). Utilice el botón/ selector para seleccionar –girándolo y pulsándolo- las letras del nombre del dispositivo y a continuación seleccione "END" para confirmar el nombre; o simplemente pulse la tecla REPLY.

```
DEVICE NAME
< END <> A BCDEFGHIJ > 
        DEVICE
```
# Configurar "My Stuff" ("Mi Material")

### Abra una cuenta en el sitio web http://rotelradio.com

Puede configurarse un menú "My Stuff" personalizado en el nivel de menús superior.

Acceda al sitio web http://www.rotelradio.com desde su navegador de Internet. Introduzca la clave de registro, que puede encontrarse en el menú "Settings">"Register". Introduzca dicha clave en el sitio web y siga las instrucciones para configurar un nombre de usuario y una contraseña. Acuérdese de ambos porque los necesitará para acceder al sitio.

Una vez haya accedido a su cuenta, podrá editar información para los apartados "My Stations", "My Streams", "My Podcasts" y "My Radios".

Siga las instrucciones que se indican en el sitio web para personalizar el menú de su RT-12.

# Configurar "My Stations" ("Mis Emisoras")

En la base de datos del sitio web se dispone de una enorme selección de emisoras de radio. Para seleccionar las que más le gusten, siga las instrucciones que figuran en el propio sitio web. Cuando se muestren en pantalla resultados de una búsqueda, aparecerá un enlace a "Add to my stations" ("Añadir a mis emisoras"). Haga "clic" encima de esta opción y la emisora seleccionada será añadida a My Stations. En la pantalla de visualización del RT-12 aparecerá un nuevo menú superior "My Stuff" con un submenú "My Stations".

Después del registro inicial, usted puede añadir emisoras de radio a "My Stations" mientras esté conectado a las mismas pulsando la tecla REPLY. El visualizador de funciones le preguntará si desea añadir una determinada selección a "My Stations". En caso afirmativo, pulse el botón/selector para añadir dicha emisora a su lista.

# Configurar "My Streams" ("Mis Descargas Directas")

Una vez que haya entrado en su cuenta de su sitio web, puede añadir sus propias descargas directas de Internet a la sección "My Streams", donde serán ordenadas en una lista bajo el nombre "My Account" ("Mi Cuenta").

Haga "clic" en "My Streams". Se le solicitará que introduzca el nombre de la emisora y el URL del medio correspondiente. El URL debería ser un enlace al flujo de datos de audio real del sitio web.

**NOTA:** *El menú "My Stuff" y las emisoras guardadas en "My Stations" y "My Streams" aparecerán una vez que el RT-12 haya actualizado su lista de emisoras. Para que el aparato actualice la lista de emisoras, desactívelo, vuelva a ponerlo en marcha de nuevo y entre en "Internet Radio" en el menú superior.* 

# WiFi Strength ("Intensidad de la Señal Wi-Fi")

Muestra un porcentaje para indicar la intensidad de la señal Wi-Fi.

# Botones Avanzados del Mando a Distancia

# Menú de Configuración

Para entrar en el menú de configuración, pulse el botón SETUP  $\copyright$  del mando a distancia y aparecerá la siguiente visualización:

```
< 1 POWER OPTION
  2 DIMMER
  3 FACTORY DEFAULT
  4 VERSION
  5 ANTENNA SELECT
  6 SIPORT UPGRADE
  7 DISPLAY CONTRAST 
  8 EXIT
```
1. POWER OPTION ("OPCIÓN DE PUESTA EN MARCHA"): Seleccione entre NORMAL o QUICK ("RÁPIDA"). En el modo NORMAL, la conexión a redes se DESACTIVA cuando el aparato está en STANDBY, lo que hace que se reduzca el consumo de energía en dicho modo. El ajuste QUICK hace que durante el modo STANDBY la conexión a redes permanezca activa. Utilice el modo QUICK si usted va a controlar el aparato mediante la opción IP Remote a través de los conectores Rotel Link [19].

2. DIMMER ("ATENUACIÓN"): Controla la luminosidad del visualizador de funciones, que puede atenuarse en siete pasos. Si lo desea, puede acceder a este control directamente con el botón DIM del mando a distancia.

 3. FACTORY DEFAULT ("AJUSTES DE FÁBRICA"): Sitúa el RT-12 en su estado original, es decir tal y como salió de fábrica. Se perderán las preselecciones y las configuraciones de red, a la vez que situará el aparato en el código de control remoto 1 (ver más adelante).

4. VERSION ("VERSIÓN"): Muestra el número de versión del software de gestión del aparato.

5. ANTENNA SELECT ("SELECCIÓN DE LA ANTENA"): Elige entre AUTO (opción por defecto), antena de FM o antena DAB.

6. SIPORT UPGRADE: Se utiliza para mejorar el software que controla las funciones de FM y DAB del aparato. Esta opción no debería ser utilizada por el usuario final.

7. DISPLAY CONTRAST ("CONTRASTE DEL VISUALIZADOR DE FUNCIONES"): Puede utilizarse para ajustar el contraste del visualizador de funciones del panel frontal. Salte a través de las diferentes opciones disponibles con ayuda de los botones IZQUIERDO/DERECHO del mando a distancia y encuentre la que mejor se adapte a sus necesidades.

8. EXIT ("SALIR"): Sale del menú de configuración. Para salir en cualquier momento, también puede pulsar el botón SETUP C del mando a distancia.

### Segundo Código de Control de Amplificador

El RT-12 se suministra de fábrica para que funcione con el código de control remoto 1. Si observa que el mando a distancia del aparato tiene algún conflicto con otros amplificadores Rotel, puede cambiar al código de control remoto 2 siguiendo los pasos que se enumeran a continuación:

1. Con el mando a distancia apuntando hacia el RT-12, pulse la tecla "FM" N del mando a distancia, libérela, a continuación pulse inmediatamente "2" H y continúe pulsando el botón "2" durante 5 segundos. El RT-12 mostrará "Audio Custom Code 1 > 2" en su pantalla de visualización. El aparato ha sido ahora cambiado al código de control remoto de Audio 2.

2. Ahora debe cambiar el mando a distancia para que emita el código 2. Para hacerlo, pulse simultáneamente "FM"  $\overline{M}$  y "2"  $\overline{H}$  y a continuación libere ambas teclas.

3. Para cambiar de nuevo al código de control remoto 1, repita el procedimiento anterior pulsando el botón "1" en vez del "2".

# Segundo Código de Control de Lector de CD

El RT-12 se suministra de fábrica para que funcione con el código de control remoto 1, pero los botones de transporte "play", "stop", "pause") utilizados en el modo Network pueden entrar en conflicto con otros reproductores de CD Rotel presentes en su equipo. Puede cambiar los códigos de control remoto para CD siguiendo los pasos que se enumeran a continuación:

1. Con el mando a distancia apuntando hacia el RT-12, pulse la tecla "NETWORK"  $\mathbb D$  del mando a distancia, libérela, a continuación pulse inmediatamente "2"  $\oplus$  y continúe pulsando el botón "2" durante 5 segundos. El RT-12 mostrará "CD Custom Code 1 > 2" en su pantalla de visualización. El aparato ha sido ahora cambiado al código de control remoto de CD 2.

2. Ahora debe cambiar el mando a distancia para que emita el código 2. Para hacerlo, pulse simultáneamente "NETWORK"  $\mathbb Q$  y "2"  $\mathbb H$  y a continuación libere ambas teclas.

3. Para cambiar de nuevo al código de control remoto 1, repita el procedimiento anterior pulsando el botón "1" en vez del "2".

# Problemas y Posibles Soluciones

La mayoría de dificultades que suelen producirse en los sistemas de audio son el resultado de conexiones realizadas incorrectamente o ajustes inapropiados. En caso de que usted se encuentre con algún problema, aísle en primer lugar el área afectada, compruebe los ajustes de control realizados, determine la causa del fallo y haga los cambios necesarios. Si se ve incapaz de hacer funcionar de nuevo el RT-12, considere las sugerencias que le damos para las siguientes condiciones:

# El Indicador Luminoso de Puesta en Marcha No Se Activa

El indicador luminoso de puesta en marcha debería activarse en el momento de conectar el RT-12 a una toma de corriente eléctrica alterna. Si no es así, compruebe dicha toma con otro dispositivo eléctrico, como por ejemplo una bombilla, y asegúrese de que la misma no esté controlada por un conmutador situado en su posición off.

### La Conexión a Redes No Funciona

Si tiene problemas para conectar el RT-12 a su red inalámbrica, compruebe cuidadosamente la configuración de la misma. Es posible que los pasos siguientes le ayuden a resolver el problema:

1. Confirme que dispone de una red Wi-Fi. Compruebe que otros ordenadores pueden acceder a Internet utilizando la misma red.

2. Compruebe que se dispone de un servidor DHCP o que ha configurado una dirección de IP estática en el aparato. Le rogamos que consulte al respecto la sección de Configuración de Redes.

3. Compruebe que el cortafuegos de su red no esté bloqueando ningún puerto de salida.

4. Desactive por completo el aparato (desenchufándolo de la red eléctrica) y deje que reinicie el ciclo de búsqueda de redes.

5. Si está utilizando una conexión Wi-Fi, asegúrese de que la ubicación de su RT-12 le permite recibir la señal correspondiente.

### No Hay Sonido

1. Compruebe los cables que van de las salidas del RT-12 a las entradas del preamplificador o amplificador integrado y asegúrese de que estén conectados adecuadamente. Consulte al respecto la figura 2.

2. La música reproducida por emisoras de radio de Internet se verá afectada por la velocidad de su conexión a Internet. Si la música se interrumpe de manera regular, contacte con su proveedor de Internet.

3. Asegúrese de que la emisora que haya seleccionado funcione en ese momento del día. Es posible que dicha emisora esté emitiendo en una franja horaria distinta de la de su lugar de residencia.

4. Asegúrese de que selecciona el tipo de conexión a Internet correcto (por cable o inalámbrica).

# Glosario

Bit rate ("Velocidad de Transferencia Binaria") - Velocidad a la que se produce la transferencia de datos, es decir el número de bits de información enviados cada segundo.

**Buffering ("Uso de Etapas Separadoras")** – Descarga y reconstrucción de los datos antes de ser reproducidos.

**Codec – ("Codificador/Descodificador")** – Software capaz de codificar y/o descodificar una señal o un flujo de datos digitales.

**Data Encryption ("Encriptación de Datos")** – Encriptación de datos por motivos de seguridad. En lo que concierne a las redes inalámbricas, por regla general se trata de WEP y WPA.

**DHCP ("Dynamic Host Control Protocol"/"Protocolo de Control Dinámico del Huésped")** – Es un protocolo que permite asignar direcciones IP a dispositivos de una red.

**DNS Server ("Servidor DNS")** – Servidor remoto que lleva a cabo la traducción de direcciones web en las correspondientes direcciones IP numéricas.

**ESSID ("Extended Service Set Identifier"/"Identificador de Grupos de Servicios Extendido")** – El ESSID es un identificador único para su red inalámbrica.

**Ethernet** – Tecnología de conexión en red para redes de área local (LAN). El cable CAT5 transporta información entre ordenadores a una velocidad de 10/100/1.000 megabits por segundo.

**File format ("Formato de archivo")** – El tipo de archivo para un determinado contenido, como por ejemplo el formato para música MP3.

**File Server ("Servidor de Archivos")** – Es un ordenador o dispositivo que proporciona estaciones de trabajo en una red con acceso controlado a archivos compartidos.

**Firmware** – Software incrustado en un determinado dispositivo que proporciona instrucciones operacionales al mismo.

**Gateway** – Es el punto de acceso de LAN a WAN.

**Internet** – Red de ordenadores consistente en una red mundial de redes de ordenadores.

**IP Address** – Etiqueta numérica que es asignada a los dispositivos de una red informática.

**ISP ("Internet Service Provider")** – Proveedor de Servicios de Internet.

**Kbps** – Acrónimo de kilobits (miles de bits) por segundo. Es una forma de medir la velocidad de transferencia de datos.

**LAN ("Local Area Network"/"Red de Area Local")** – Es una red informática local para facilitar la comunicación entre ordenadores.

**MAC ("Media Access Control"/"Control de Acceso a Soportes")** – Es un identificador único asignado a adaptadores de red o tarjetas para conexión a redes por su fabricante con el fin de facilitar su identificación.

**Modem ("Modulador/Desmodulador")** – Dispositivo utilizado para conectar ordenadores mediante una línea telefónica.

**Network ("Red")** – Sistema de componentes electrónicos u ordenadores conectados entre sí.

**Network adapter ("Adaptador para conexión en red")** – Circuitería electrónica instalada en el interior de los ordenadores que permite conectarlos entre sí para crear una red.

**Podcast** – Archivo de audio suministrado vía RSS a través de Internet o un servicio de suscripción.

**Router** – Dispositivo que une entre sí múltiples redes u ordenadores.

**RSS feed ("Really Simply Syndication feed")** – Protocolo que se utiliza para publicar contenidos en una web de tal forma que la gente puede suscribirse a los mismos y recibir actualizaciones.

**Server ("Servidor")** – Es un ordenador que proporciona ordenadores clientes con acceso a archivos e impresoras como recursos compartidos en una red informática.

**Subset mask ("Máscara de subred")** – Es un método que permite dividir redes IP en subgrupos.

**UPnP ("Universal Plug and Play")** – Método de configuración automática utilizado en dispositivos tales como PC's, periféricos, dispositivos inalámbricos y electrodomésticos inteligentes.

**URL ("Uniform Ressource Locator"/"Localizador de Recursos Uniforme")** – Es el formato de la dirección correspondiente a un sitio o página web particular

**USB ("Universal Serial Bus"/"Bus Serie Universal")** – Conexión comúnmente utilizada en periféricos informáticos.

**WAN ("Wide Area Network"/"Red de Área Extendida")** – Red de ordenadores que abarca un área más amplia que una de tipo local (por ejemplo Internet).

**WEP ("Wired Equivalent Privacy"/"Privacidad Equivalente a una Red por Cable")** – Protocolo de seguridad para redes inalámbricas que tiene por objeto prevenir el acceso a una red por parte de "intrusos" que utilicen equipos LAN inalámbricos similares con el fin de capturar el tráfico de datos presente en la misma.

**WPA ("WiFi Protected Access"/"Acceso Wi-Fi Protegido")** – Es un protocolo de seguridad para redes inalámbricas que ha sustituido al más débil WEP.

**Wi-Fi – ("Wireless Fidelity"/"Fidelidad Inalámbrica")** – Estándar de radiofrecuencia que es utilizado para conectar dispositivos –como por ejemplo iPod y ordenadores- entre sí empleando una conexión inalámbrica (es decir sin cables).

# Características Técnicas

#### **Sección de Radio FM**

Sensibilidad utilizable<br>Sensibilidad para un nivel de 50 dB<br>27'2 dBf Sensibilidad para un nivel de 50 dB 27'2 dBf Relación señal/ruido (a 65 dBf)

Distorsión armónica total (a 65 dBf) 0'2% en mono y

Respuesta en frecuencia 10-15.000 Hz, ±3 dB Separación en estéreo (100 Hz/1 kHz/10 kHz) 40 dB/45 dB/35 dB Nivel de salida 1 V

## **Sección de Radio DAB**

Sensibilidad -80 dBm Rango de sintonía

Velocidad de transferencia de los datos de audio Respuesta en frecuencia 20-20.000 Hz, ±1 dB Nivel de salida (a 0 dBfs) 2'1 V Entrada de antena no balanceada de 75 ohmios

# **Sección General**

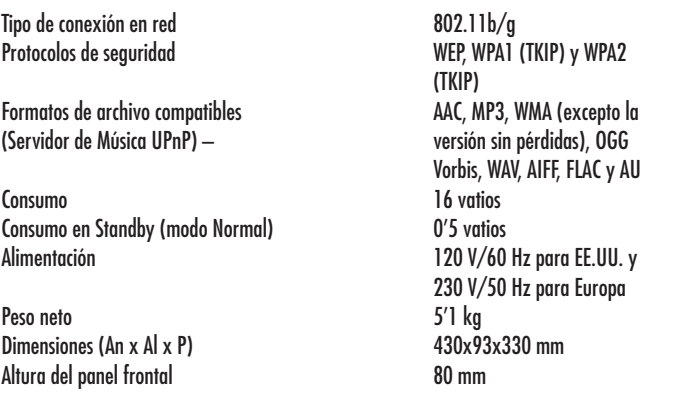

Todas estas especificaciones son correctas en el momento de la impresión del presente manual de instrucciones.

Rotel se reserva el derecho a realizar modificaciones en las mismas sin aviso previo.

Rotel y el logotipo Rotel HiFi están registrados por The Rotel Co., Ltd., Tokio, Japón.

 60 dBf en estéreo 0'3% en estéreo no balanceada de 75 ohmios

 (174-240 MHz) con conector en "F"

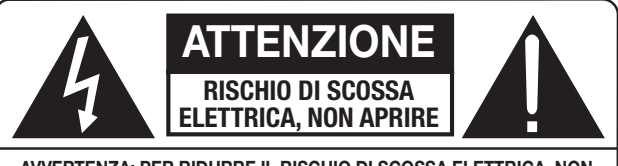

**AVVERTENZA: PER RIDURRE IL RISCHIO DI SCOSSA ELETTRICA, NON TOGLIERE IL COPERCHIO. NON CONTIENE PARTI UTILI PER L'UTENTE. PER L'ASSISTENZA FARE RIFERIMENTO A PERSONALE QUALIFICATO.**

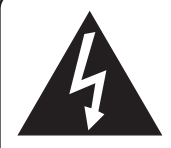

**Il fulmine inserito in un triangolo avverte della presenza di materiale non isolato, sotto tensione, ad elevato voltaggio all'interno del prodotto che può costituire pericolo di folgorazione.**

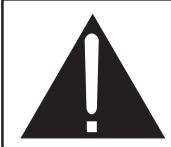

**Il punto esclamativo entro un triangolo equilatero avverte della presenza di istruzioni d'uso e manutenzione importanti nel manuale o nella documentazione che accompagna il prodotto.**

#### **APPLICABLE FOR USA, CANADA OR WHERE APPROVED FOR THE USAGE**

**CAUTION:** TO PREVENT ELECTRIC SHOCK, MATCH WIDE BLADE OF PLUG TO WIDE SLOT. INSERT FULLY.

**ATTENTION: POUR EVITER LES CHOCS ELECTRIQUES,** INTRODUIRE LA LAME LA PLUS LARGE DE LA FICHE DANS LA BORNE CORRESPONDANTE DE LA PRISE ET POUSSER JUSQU AU FOND.

#### This Class B digital apparatus complies with **Canadian ICES-003.**

Cet appareil numérique de la classe B est conforme à la norme NMB-003 du Canada.

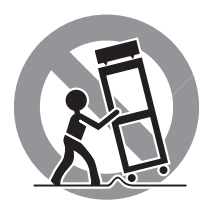

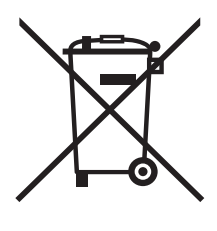

I prodotti Rotel sono realizzati in conformità con le normative internazionali: Restriction of Hazardous Substances (RoHS) per apparecchi elettronici ed elettrici, ed alle norme Waste Electrical and Electronic Equipment (WEEE). Il simbolo del cestino con le ruote e la croce sopra, indica la compatibilità con queste norme, e che il prodotto deve essere riciclato o smaltito in ottemperanza a queste direttive.

 $\epsilon$ 

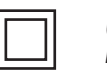

 $>10$  cm

*Questo simbolo indica che l'apparecchio ha un doppio isolamento. Il collegamento a terra non è richiesto.*

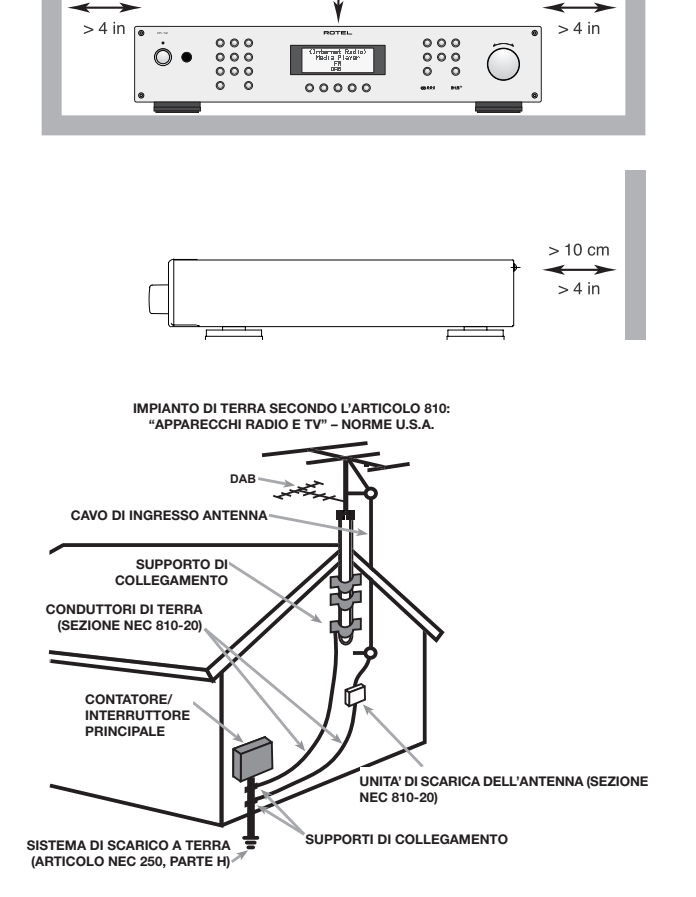

 $> 4$  in

 $>10$  cm

 $>10$  cm

#### Nota

La presa mini USB posteriore deve essere utilizzata solo da personale autorizzato.

#### Informazione FCC

Questo dispositivo è stato esaminato e definito conforme ai limiti previsti per i dispositivi digitali di Classe B in conformità al regolamento FCC, Parte 15. Questi limiti sono concepiti per fornire una ragionevole protezione contro interferenze pericolose in un ambiente residenziale. Questo apparecchio genera, usa e può irradiare energia a radiofrequenza e, qualora non installato ed utilizzato secondo le presenti istruzioni, può causare interferenze nocive alle comunicazioni radio.

Ad ogni modo, non esiste nessuna garanzia che tali interferenze non si producano in una particolare installazione. Se il presente dispositivo genera interferenze nocive alla ricezione radio o televisiva, fenomeno che può essere determinato dall'accensione/spegnimento dell'apparecchio stesso, il proprietario può cercare di eliminare queste interferenze in uno o più dei seguenti modi:

- Posizionare o orientare diversamente l'antenna di ricezione (TV, radio, ecc..)
- Aumentare la distanza con l'apparecchio disturbato.

• Collegarlo ad una presa di alimentazione facente capo ad un diverso circuito da quello a cui è collegato l'apparecchio disturbato.

• Consultare il vostro rivenditore o un tecnico specializzato.

#### Attenzione

Questo dispositivo, in conformità al regolamento FCC Parte, 15 è soggetto alle seguenti condizioni: (1) Questo apparecchio non dovrebbe causare interferenze nocive, e (2) deve poter sopportare interferenze che potrebbero incidere sulla sua operatività provenienti da altri apparecchi.

# Importanti informazioni di sicurezza

**ATTENZIONE:** Non vi sono all'interno parti riparabili dall'utente. Per l'assistenza fare riferimento a personale qualificato.

**ATTENZIONE:** Per ridurre il rischio di incendio e di scossa elettrica non esporre l'apparecchio all'umidità o all'acqua. Non posizionare contenitori d'acqua, ad esempio vasi, sull'unità. Evitare che cadano oggetti all'interno del cabinet. Se l'apparecchio è stato esposto all'umidità o un oggetto è caduto all'interno del cabinet, staccare immediatamente il cavo di alimentazione dalla presa elettrica. Portare l'apparecchio ad un centro di assistenza qualificato per i necessari controlli e riparazioni.

Leggere attentamente tutte le istruzioni prima di collegare l'apparecchio ed utilizzarlo.

Conservare questo manuale per ogni riferimento futuro a queste istruzioni di sicurezza.

Seguire attentamente tutte le avvertenze e le informazioni sulla sicurezza contenute in queste istruzioni e sul prodotto stesso. Seguire tutte le istruzioni d'uso.

Pulire il cabinet solo con un panno asciutto o con un piccolo aspirapolvere.

Non utilizzare il prodotto vicino all'acqua.

#### **Mantenere 10 cm circa di spazio libero da tutti i lati del prodotto.**

Non posizionare l'apparecchio su un letto, divano, tappeto, o superfici che possano bloccare le aperture di ventilazione. Se l'apparecchio è collocato in una libreria o in mobile apposito, fare in modo che vi sia abbastanza spazio attorno all'unità per consentire la ventilazione ed un adeguato raffreddamento.

Tenerlo lontano da fonti di calore come caloriferi, termoconvettori, stufe o altri apparecchi che generano calore.

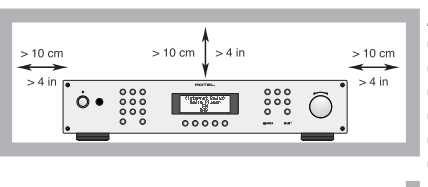

A**TTENZIONE:** La presa del cavo di alimentazione sul pannello posteriore è il mezzo principale per scollegarlo dall'alimentazione. L'apparecchio deve essere posizionato in uno spazio aperto che permetta libero accesso al cavo di alimentazione.

L'apparecchio deve essere collegato esclusivamente ad un'alimentazione elettrica del tipo indicato sul pannello posteriore. (USA:120V/60Hz, CE: 230V/50Hz).

Collegare l'unità alla presa di

alimentazione solo con il cavo fornito o con un esatto equivalente. Non modificare il cavo in dotazione in alcun modo. Non cercare di eliminare la messa a terra o la polarizzazione. Se la spina del cavo di alimentazione fornito in dotazione non corrisponde allo standard delle vostra presa consultate un elettricista per la sostituzione di quest'ultima. Non utilizzare prolunghe.

 $> 10 cm$  $> 4 \text{ in}$ 

La presa del cavo di alimentazione sul pannello posteriore è il mezzo principale per scollegarlo dall'alimentazione. Per scollegare completamente il prodotto, è necessario staccare fisicamente il cavo di alimentazione dalla presa elettrica. Il LED indicatore di standby si spegnerà per indicare che non c'è alimentazione. Il cavo di alimentazione deve essere sempre facilmente accessibile.

Non far passare il cavo di alimentazione dove potrebbe venir schiacciato, pizzicato, piegato eccessivamente, esposto al calore o danneggiato. Fare particolare attenzione al posizionamento del cavo di alimentazione in corrispondenza della presa elettrica e nel punto in cui esce dalla parte posteriore dell'apparecchio.

Il cavo di alimentazione deve essere scollegato dalla presa elettrica durante forti temporali con fulmini e quando l'apparecchiatura rimane inutilizzata per un lungo periodo di tempo.

Usare esclusivamente accessori indicati dal produttore.

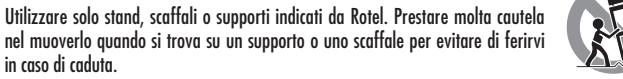

L'apparecchio non deve più essere utilizzato e fatto ispezionare da personale qualificato quando:

- Il cavo di alimentazione o la spina sono stati danneggiati.
- Sono caduti oggetti o liquidi all'interno dell'apparecchio.
- È stato esposto alla pioggia.

in caso di caduta.

- Non sembra funzionare in modo normale.
- È caduto o è stato in qualche modo danneggiato.

Le batterie del telecomando non devono essere esposte ad eccessivo calore come raggi di sole, fuoco o simili.

# Sommario

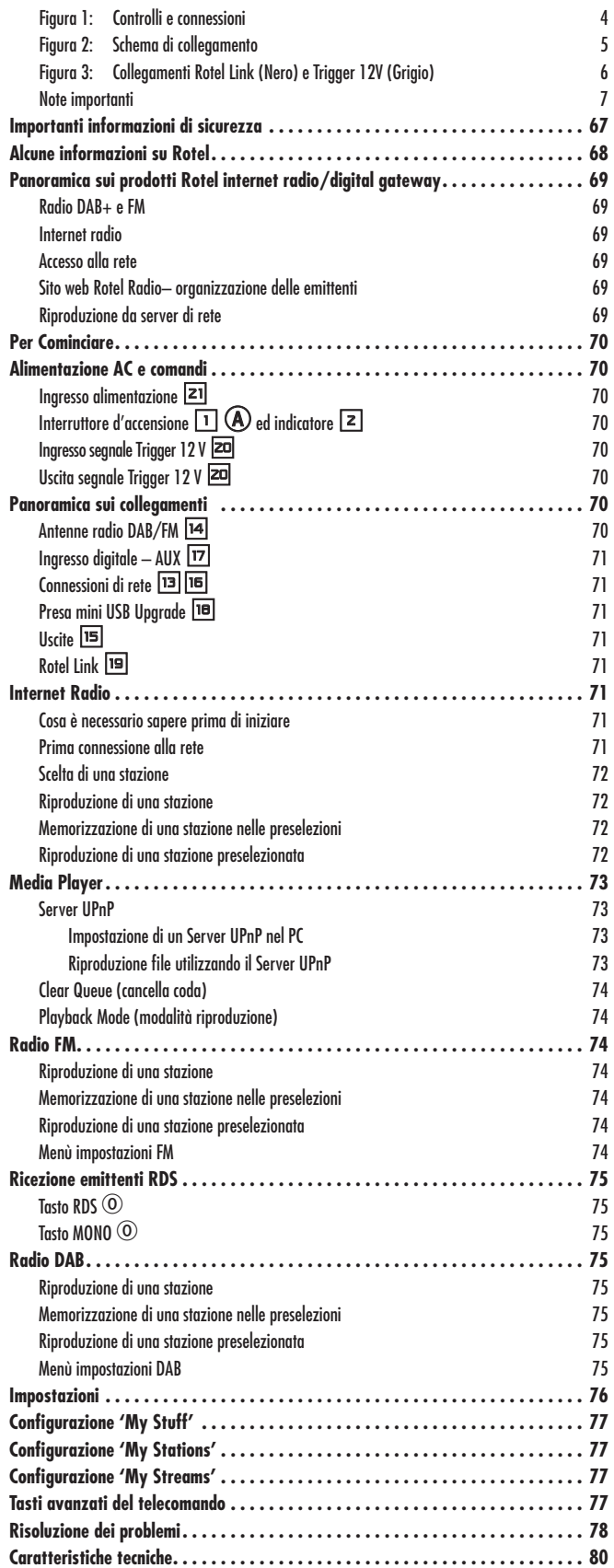

# Alcune informazioni su Rotel

La nostra storia ha avuto inizio quasi 50 anni fa. Nel corso del tempo abbiamo ricevuto centinaia di riconoscimenti per la qualità dei nostri prodotti e soddisfatto centinaia di migliaia di audiofili ed amanti della musica. Proprio come voi!

Rotel è stata fondata da una famiglia la cui passione per la musica ha portato alla realizzazione di componenti alta fedeltà di qualità senza compromessi. Attraverso gli anni questa passione non si è affievolita e l'obbiettivo di realizzare apparecchi di straordinario valore per veri audiofili, indipendentemente dal loro budget, continua ad essere condiviso da tutti coloro che vi lavorano.

I nostri progettisti operano in stretto contatto tra loro ascoltando ed affinando ogni nuovo prodotto fino a raggiungere determinati standard qualitativi. Viene loro offerta una totale libertà di scelta sui componenti per ottenere le migliori prestazioni possibili. Non è raro quindi trovare in un Rotel condensatori di fabbricazione inglese o tedesca, semiconduttori giapponesi o americani, con la sola eccezione dei trasformatori di alimentazione, prodotti come tradizione nelle nostre fabbriche.

Noi tutti abbiamo a cuore i temi dell'ambiente. Pensando che al termine della loro vita operativa gli apparecchi elettronici verranno dismessi, è molto importante per un costruttore responsabile fare tutto il possibile affinché abbiano un impatto ambientale il più possibile ridotto.

Alla Rotel siamo orgogliosi di fare la nostra parte riducendo il contenuto di piombo nei nostri apparecchi rispettando rigorosamente la normativa RoHS. Inoltre abbiamo sviluppato amplificatori finali in Classe D (non digitale) fino a cinque volte più efficienti rispetto ai modelli tradizionali a parità di potenza e prestazioni. Questi modelli non producono calore durante il funzionamento, dissipando quindi pochissima energia ed offrono un suono perfino migliore.

Da ultimo poi, abbiamo stampato queste pagine su carta riciclata.

Certamente si tratta di piccoli passi, ma importanti perché nella giusta direzione. Ed è nostra intenzione proseguire, cercando di migliorare i processi produttivi ed utilizzare materiali sempre più rispettosi dell'ambiente.

Noi tutti di Rotel vi ringraziamo per aver acquistato questo prodotto che, siamo sicuri, vi accompagnerà per molti anni di puro divertimento e soddisfazione.

# Panoramica sui prodotti Rotel internet radio/digital gateway

Questo prodotto Rotel riunisce in sé la ricezione delle convenzionali stazioni FM, delle nuove emittenti digitali DAB+ e soprattutto apre una finestra sullo sterminato mondo delle radio internet, diffuse in tutto il globo e ricevibili attraverso il collegamento al web. Oltre a tutto questo, la nuova generazione di sintonizzatori/digital gateway Rotel, permette di riprodurre i file presenti in un music server dedicato o nel vostro pc.

**Nota:** *le funzioni di radio internet e network server non funzionano senza la presenza nella vostra casa di una rete che consenta l'accesso ad internet.*

Queste note integrano le istruzioni dettagliate presenti nelle pagine successive.

#### Radio DAB+ e FM

Questa è la parte più tradizionale dell'apparecchio, e se si possiede una precedente esperienza su come ricercare, memorizzare e richiamare le stazioni radio DAB+ ed FM, non sarà difficile prendere confidenza con le sue funzioni. Tutto ciò è comunque descritto nelle relative sezioni più avanti nel manuale. È necessario altresì collegare le antenne fornite e di selezionare le relative prese d'ingresso, opzione che si trova nel menù impostazioni. Questo non elimina la necessità di installare un'idonea antenna esterna per ottenere la migliore ricezione DAB+ ed FM.

#### Internet radio

Per l'ascolto delle radio internet è necessario disporre di un accesso a Internet tramite una rete informatica e di un "lettore di flussi" in grado di decodificare i dati ricevuti per consentire la riproduzione dei contenuti. Quest'ultimo elemento è già presente nell'apparecchio, occorre quindi predisporre l'accesso alla rete.

#### Accesso alla rete

L'installazione di una rete informatica esula dagli scopi di questo manuale, per cui viene dato per scontato che nella vostra casa sia presente una rete cablata (LAN) o senza fili (Wi-Fi wireless) funzionante.

Una volta acceso, l'apparecchio ricerca le reti Wi-Fi disponibili e quindi ne visualizza sul display il nome o i nomi. È necessario selezionare l'identificativo della vostra rete di casa, vale a dire il nome che è stato attribuito al momento dell'installazione oppure che è stato assegnato dal vostro router nel caso siate ricorsi ad un'installazione automatica.

Il passo successivo consiste nel permettere l'autenticazione alla rete dell'apparecchio. Se la rete wireless è protetta, occorre inserire la chiave WEP (o WPA o WPA2) appropriata. Si tratta dello stesso codice che è stato utilizzato per connettere alla rete il vostro pc. Se si è fatto ricorso ad un'installazione automatica, la chiave è generalmente indicata nel manuale del router oppure in un'etichetta sotto di esso. Questa operazione deve essere effettuata solo una volta in occasione del primo collegamento. Inserire i caratteri alfanumerici necessari a comporre la chiave, selezionandoli dall'elenco tramite i tasti direzionali con le frecce verso l'alto e verso il basso del telecomando e prestando molta attenzione alle maiuscole e minuscole. Non confondere inoltre la lettera 'O' con la cifra '0'. Completato il codice, selezionare END o premere il pulsante REPLY  $\bigoplus \overline{11}$  per terminare il processo.

Una volta connesso alla rete, l'apparecchio si collegherà automaticamente al sito dove poter selezionare l'area del mondo che vi interessa e scegliere le stazioni radio in base al paese, genere e nome.

Registrando l'apparecchio sul sito www.rotelradio.com sarà possibile ricercare e memorizzare le stazioni radio internet che interessano maggiormente, così come impostare altri servizi eventualmente disponibili nella vostra area.

### Sito web Rotel Radio– organizzazione delle emittenti

Gestire le migliaia di stazioni radio disponibili via Internet sarebbe impossibile senza essere in grado di organizzare le stazioni in base alle proprie particolari esigenze. Rotel fornisce un modo semplice per ottenere questo risultato tramite un sito web dedicato dove è possibile selezionare le emittenti da memorizzare.

L'indirizzo di questo sito è *www.rotelradio.com*.

Come in molti siti web è necessario inserire un nome utente e una password al fine di creare un proprio account. Prima di farlo, è necessario registrare sul sito l'apparecchio inserendo lo speciale codice nel modulo di adesione. Tale codice può essere reperito nel menù impostazioni (Settings -> Register). Per effettuare la registrazione (solo la prima volta) è necessario essere collegati ad Internet.

Dopo la registrazione, il sito mostrerà il numero identificativo della sezione radio del vostro apparecchio Rotel. Questo è diverso dal numero di serie dell'apparecchio che trovate sul retro. Il numero può essere reperito nel menù impostazioni (Settings -> Version).

Si noti che per aggiornare la visualizzazione sul display delle vostre scelte, bisogna deselezionare e riselezionare 'internet radio'. Il vostro nuovo elenco 'My Stuff' viene così aggiornato automaticamente.

### Riproduzione da server di rete

La riproduzione di musica da computer configurati come server musicali è un'altra opportunità offerta da questo apparecchio per ascoltare file musicali utilizzando i suoi circuiti di decodifica di qualità audiophile.

Come nel caso delle radio internet, è requisito indispensabile disporre di un una rete informatica funzionante oltre ad un computer opportunamente configurato come server musicale per condividere ed archiviare i file. Si vedano in proposito le istruzioni riportate più avanti nel capitolo 'Media Player'.

# Per Cominciare

Grazie per aver acquistato un Digital Gateway Rotel. Se utilizzato in un sistema home theater o stereo di alta qualità, questo apparecchio vi permetterà di godere di molti anni di buona musica.

## **Caratteristiche**

- Connessione alla rete wireless o cablata per l'accesso alle radio internet
- Funzione Media Player per riprodurre file musicali da un Server UPnP configurato nel vostro PC
- Ascolto stazioni radio DAB+ ed FM
- Inoltro dei comandi tramite il bus di comunicazione Rotel Link verso altri apparecchi collegati per il loro controllo a distanza.

# Alcune precauzioni

Vi preghiamo di leggere con attenzione questo manuale. Insieme alle istruzioni d'uso e di installazione di base, fornisce informazioni che vi aiuteranno a sfruttare al meglio il vostro sistema. Si prega di contattare il vostro rivenditore autorizzato Rotel per eventuali domande o dubbi. Inoltre tutti noi in Rotel saremmo lieti di rispondere ai vostri quesiti.

Conservare la scatola dell'imballo ed il materiale di protezione interno per eventuali necessità future. La spedizione o lo spostamento dell'apparecchio in qualsiasi altro contenitore che non sia l'imballo originale potrebbe causare seri danni al prodotto ed invalidare la garanzia.

Compilare e spedire il tagliando di garanzia accluso. Conservare la ricevuta d'acquisto originale che costituisce la miglior prova della data di acquisto del prodotto, necessaria nell'eventualità di dovere ricorrere ad interventi di riparazione in garanzia.

### Posizionamento

Posizionare l'apparecchio su di una superficie solida e piana lontano da fonti di calore, raggi del sole diretti, umidità o vibrazioni.

Non sovrapporre altri apparecchi o oggetti. Non far penetrare liquidi all'interno dell'unità.

Considerare il peso e le dimensioni dell'apparecchio. Nel caso si desideri posizionarlo su di una mensola, in un mobile o in un rack, accertarsi che possano sopportarne il peso.

L'apparecchio genera calore durante il normale funzionamento. Non ostruire le aperture di ventilazione. Lasciare almeno 10 cm di spazio libero attorno all'unità. Se installato in un mobile, assicurarsi che vi sia una adeguata ventilazione.

# Alimentazione AC e comandi

# Ingresso alimentazione  $\boxed{21}$

L'apparecchio è configurato in fabbrica per funzionare alla tensione di alimentazione del paese in cui è stato acquistato (USA: 120V/60Hz, Europa: 230V/50Hz). La tensione di alimentazione AC impostata è indicata su un adesivo posto sul retro.

In dotazione viene fornito un cavo di alimentazione, utilizzare solo questo cavo o uno equivalente. Non modificarlo, né impiegare prolunghe.

Assicurarsi che il tasto di accensione sul pannello frontale sia in posizione di 'spento'. Quindi, collegare un capo del cavo di alimentazione alla presa sul pannello posteriore dell'apparecchio e l'altro capo alla presa della rete elettrica.

È buona precauzione staccare dalla presa elettrica il cavo di alimentazione se l'apparecchio rimane inutilizzato per un periodo piuttosto lungo, come ad esempio durante le vacanze.

**Nota:** *Alcuni modelli sono previsti per la vendita in più di un Paese e pertanto vengono forniti cavi di alimentazione diversi. Utilizzare solo quello adatto alle prese elettriche in uso nel vostro Paese.*

# Interruttore d'accensione  $\Box$   $\bigcirc$  ed indicatore  $\Box$

L'interruttore di accensione è collocato sul lato sinistro del pannello anteriore. Per accendere l'apparecchio (o per attivare l'accensione automatica con segnali trigger), premere il tasto.

L'indicatore sopra il tasto si illuminerà, indicando che l'apparecchio è acceso. Per spegnerlo, ripremere il tasto per farlo ritornare in posizione sporgente.

# Ingresso segnale Trigger  $12 \text{ V}$   $\equiv$

Alla presa jack denominata IN è possibile collegare un cavo per segnali trigger 12 V proveniente da un preamplificatore o processore surround Rotel utile a comandare l'accensione o lo spegnimento dell'RT-12.

L'ingresso trigger accetta tensioni AC o DC comprese tra 3 e 30 V. Utilizzare un cavo bipolare con terminazioni mini jack mono da 3,5 mm. Il terminale positivo è in punta al connettore.

# Uscita segnale Trigger  $12 \text{ V}$   $\equiv$

La presa jack denominata OUT è collegata in parallelo alla prima per replicare il segnale trigger proveniente da un preamplificatore o processore surround Rotel così da poterlo inviare ad un altro apparecchio.

# Panoramica sui collegamenti

Prima di continuare nella lettura degli altri capitoli, assicurarsi che tutte le connessioni siano state effettuate correttamente. Fare riferimento alla figura 2.

# Antenne radio DAB/FM M

Utilizzare le antenne da interno fornite in dotazione collegandole ai connettori FM e DAB sul pannello posteriore. Per ricevere il miglior segnale FM, assicurarsi che vi sia sufficiente spazio per estendere l'antenna a T. Gli occhielli alle sue estremità permettono di fissare l'antenna al muro se desiderato. Provare diverse posizioni per massimizzare la ricezione.

### Ingresso digitale – AUX  $\Box$

L'RT-12 può convertire segnali digitali audio provenienti da altre sorgenti, come ad esempio lettori CD, e quindi inviarli ad un preamplificatore o processore surround attraverso le sue uscite analogiche <sup>15</sup>. Nella zona Digital Input AUX sul pannello posteriore sono presenti due differenti prese, indicate con COAXIAL ed OPTICAL. Collegare l'uscita elettrica (coax) oppure ottica della vostra sorgente al corrispondente ingresso con un idoneo cavo.

### Connessioni di rete **quality**

Questo apparecchio Rotel può essere collegato alla vostra rete di casa sia in modalità cablata, sia senza fili (wireless). Se si utilizza la connessione cablata, collegare un idoneo cavo UTP alla presa denominata ETHERNET **13**. Per sfruttare la connessione senza fili è necessario invece installare l'apposita antenna Wi-Fi fornita in dotazione inserendola nell'omonima presa  $\boxed{16}$ .

### Presa mini USB Upgrade io

Tramite questa presa mini USB è possibile eseguire, se necessario, l'upgrade del software di controllo dell'apparecchio.

### $Use E$

Tramite le uscite analogiche stereo (OUTPUT) è possibile collegare l'apparecchio con i cavi audio forniti agli ingressi di un preamplificatore o processore surround. Assicurarsi di collegare l'uscita dei canali sinistro (LEFT) e destro (RIGHT) ai corrispondenti ingressi senza invertire i canali.

# Rotel Link  $\overline{P}$

Attraverso le due uscite ROTEL LINNK OUT del bus di comunicazione Rotel Link è possibile collegare a questo altri apparecchi Rotel predisposti come amplificatori e lettori cd, per formare un sistema controllabile tramite l'applicazione Rotel Remote per iPhone ed iPad scaricabile gratuitamente. I collegamenti si eseguono utilizzando il cavo dotato di connettori mini jack da 3,5 mm fornito secondo lo schema indicato in colore nero nella Figura 3.

# Internet Radio

#### Cosa è necessario sapere prima di iniziare

Per poter ricevere le internet radio, è necessario disporre di:

- Una connessione ad Internet a banda larga.
- L'accesso ad Internet tramite una rete Wi-Fi senza fili oppure cablata.

L'accesso ad Internet con una connessione senza fili dovrebbe funzionare entro un raggio di circa 100 metri dal router/access point, in relazione al posizionamento ottimale di quest'ultimo, dello spessore delle pareti e dalla presenza o meno di strutture armate. È possibile controllare l'intensità del segnale Wi-Fi ricevuto nel menù impostazioni (Settings -> Wi-Fi Strength).

Assicurarsi che la vostra rete di casa funzioni correttamente e che si abbia accesso ad Internet.

### Prima connessione alla rete

Quando si accende l'apparecchio per la prima volta, inizia la ricerca di reti locali (LAN). Se si è predisposto un collegamento cablato questo viene utilizzato di preferenza, a meno che non sia stata selezionata l'opzione 'wireless only' (solamente senza fili) alla voce Wired/Wireless nel menù impostazioni. Il seguente esempio illustra il collegamento ad una rete senza fili.

Starting ... ...

SCANNING NETWORK.. ...

Dopo alcuni secondi viene avviata la scansione per l'individuazione delle reti.

Se non viene rilevata nessuna rete sul display verrà visualizzato:

NO NETWORK FOUND

Se invece viene individuata la vostra rete, apparirà sul display l'ESSID, ovvero il nominativo della rete assegnato nel router/access point durante la sua installazione, ad esempio:

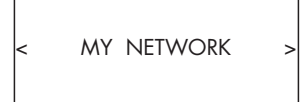

È possibile, ed in alcune zone altamente probabile, che l'apparecchio rilevi più di un access point in funzione. In questo caso ruotare la manopola sul pannello frontale <a>[12]</a> per visualizzare l'identificativo (ESSID) di ciascun access point rilevato, quindi selezionare quello corrispondente alla vostra rete e premere la manopola stessa per stabilire la connessione.

Se la rete utilizza uno dei metodi di protezione Wired Equivalent Privacy (WEP) o Wi-Fi Protected Access (WPA), sul display appare 'Enter WEP key' o 'Enter WPA key'. È necessario quindi immettere la chiave di sicurezza (codice alfanumerico) per potervi accedere. Tale chiave può

essere fornita da chi ha installato la rete Wi-Fi oppure rilevata sul manuale di istruzioni del dispositivo wireless.

**Nota:** *Si desidera attribuire all'apparecchio un indirizzo IP statico, o se l'RT-12 non riesce ad ottenere automaticamente un indirizzo IP dal server DHCP, vedere il paragrafo 'Network Config' nel capitolo 'Impostazioni' verso la fine del manuale.*

### Scelta di una stazione

Dopo che è stata trovata una rete e stabilita la connessione, verrà visualizzato il menù principale. Selezionare 'Internet Radio' premendo la manopola frontale, il display mostrerà il sottomenù raffigurato a destra:

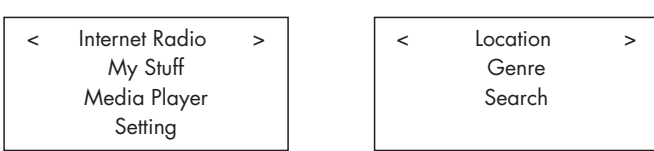

Ora è possibile scegliere le stazioni radio internet da ascoltare (ruotando la manopola frontale e premendola oppure tramite i tasti direzionali con le frecce nelle quattro direzioni ed il centrale sul telecomando) utilizzando una delle seguenti opzioni di ricerca:

**<LOCATION>** permette di scegliere stazioni radio di una area e paese specifico:

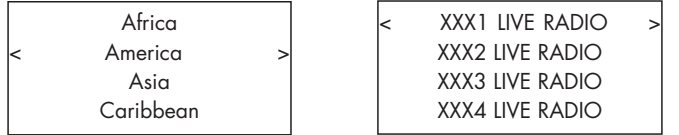

1. Ruotare la manopola frontale finché il display visualizza l'area e paese desiderato, quindi premerla.

2. Ruotare la manopola frontale finché sul display viene evidenziata la stazione desiderata, quindi premerla.

3. Attendere che l'apparecchio si colleghi alla stazione.

**<GENRE>** permette di scegliere stazioni radio in base ai loro contenuti, per esempio Classic, Rock, Sport, News, ecc..

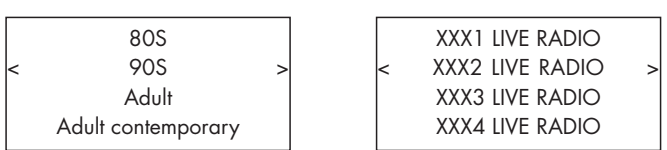

1. Ruotare la manopola frontale finché il display visualizza il contenuto desiderato, quindi premerla.

2. Ruotare la manopola frontale finché sul display viene evidenziata la stazione desiderata, quindi premerla.

3. Attendere che l'apparecchio si colleghi alla stazione.

**<SEARCH>** permette di ricercare una stazione radio specifica in base ad una parola chiave.

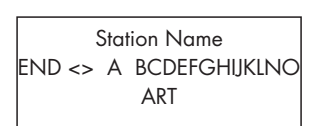

xxx ART xx Radio1 x ARTxx xx Radio2 ARTxxxx xx Radio3

1. Ruotare la manopola frontale finché sul display compare il carattere da inserire, quindi premetela.

2. Ripetere il passo 1 per completare l'inserimento della parola chiave. Selezionare 'END' per confermare la parola o premere il tasto 'REPLY'  $\lceil \text{II} \rceil(E)$ .

3. Premere la manopola per avviare la ricerca. Il display visualizza le stazioni che corrispondono alla parola chiave.

4. Selezionare l'emittente desiderata ruotando la manopola e quindi premerla per collegarsi a quella stazione.

**Nota:** *Emittenti radio internet ed altri servizi musicali possono essere facilmente configurati tramite il sito www.rotelradio.com*

### Riproduzione di una stazione

Dopo essersi collegati ad una stazione, il display visualizzerà il nome della stazione, il tipo di file audio ed il bit rate.

BBC RADIO BUFFERING xx% BBC RADIO

xxx kbPs WMA XX:XX

# Memorizzazione di una stazione nelle preselezioni

Mentre è in riproduzione una stazione radio, tenere premuto il tasto MEMORY  $40$ , quindi inserire il numero da assegnare tramite i tasti numerici  $\exists$   $\oplus$ , il display visualizzerà:

l

BBC RADIO xxx kbit WMA M Preset #

Assign to Preset #

La stazione radio viene quindi memorizzata al numero di memoria assegnatole. Possono essere memorizzate fino a 30 emittenti.

### Riproduzione di una stazione preselezionata

Mentre è in riproduzione una stazione, è possibile accedere ad altre emittenti preselezionate in uno dei seguenti modi:

1. Premere i tasti numerici  $\exists \Theta$  per comporre il numero corrispondente alla stazione desiderata.

2. Premere il tasto QUEUE <sup>9</sup>B per richiamare l'elenco delle preselezioni e le corrispondenti emittenti memorizzate. Ruotare la manopola per scegliere la stazione, quindi premerla per selezionarla. Il display visualizzerà:

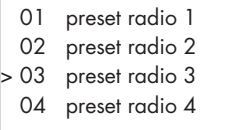

Premere nuovamente il tasto QUEUE per uscire dal menù delle preselezioni e tornare alla normale riproduzione.

**Nota:** *È possibile controllare le stazioni memorizzate utilizzando la funzione Queue (coda). Ciò previene la possibilità di cancellazione accidentale.*
# Media Player

La funzione Media Player permette di riprodurre file audio (AAC, AIFF, AU, FLAC, MP3, WAV e WMA (eccetto lossless)) e liste di riproduzione (playlist M3U) create dal vostro pc con riproduttori multimediali come, ad esempio, Windows Media Player 11 o 12. Per questa funzione è stata verificata la compatibilità con Windows 2000, Windows XP, Windows Vista e Windows 7.

**Nota:** *La condivisione dei file deve essere abilitata sul vostro computer. Non tutti i riproduttori multimediali consentono la condivisione dei file musicali. Fare riferimento alle istruzioni del computer per maggior dettagli.*

# Server UPnP

### Impostazione di un Server UPnP nel PC

1. Utilizzare Windows Media Player 11 (o 12 se sul computer è presente Windows 7) per impostare il PC come Server UPnP. Dal menù 'Catalogo Multimediale' in Windows Media Player 11 selezionate 'Condivisione file multimediali…' per aprire la finestra che permette di impostare questa opzione.

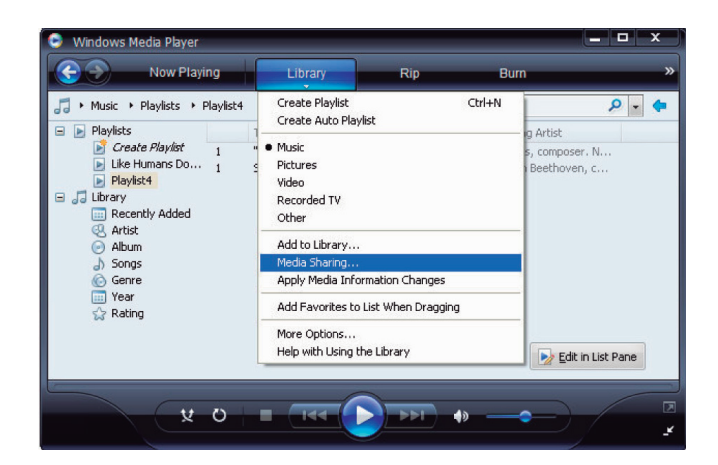

2. Il vostro PC vi avviserà che un dispositivo ha tentato di connettersi al vostro server UPnP. Cliccare sul tasto 'Consenti'.

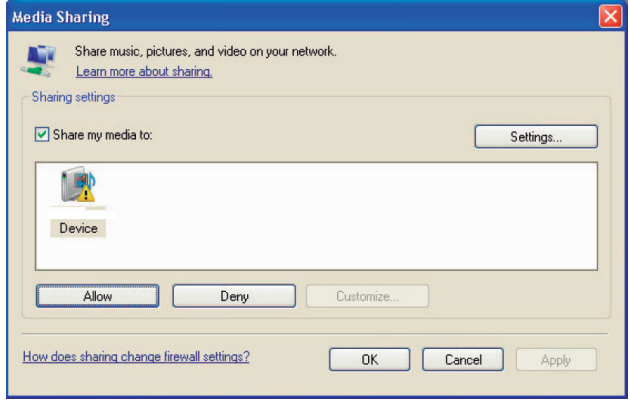

**Nota:** *Al momento della stesura di questo manuale, Windows Media Player 11 non supporta il formato AAC utilizzato normalmente dal programma iTunes di Apple. Si consiglia di modificare l'impostazione di importazione predefinita selezionando uno dei formati WAV, AIFF o MP3 per la massima compatibilità con la maggioranza dei dispositivi. È possibile istruire Windows Media Player per replicare le cartelle di iTunes. (In Windows Media Player 11: menù 'Catalogo Multimediale' > Altre Opzioni > Monitoraggio Cartelle > Opzioni avanzate). Windows Media Player 12 (per Windows 7) supporta invece il formato AAC.*

3. Sull'RT-12, portarsi nel menù 'Media Player', selezionare il sottomenù 'UPnP Servers' ruotando la manopola frontale e premendola. Verranno cercati tutti i server UPnP disponibili. Se non viene individuato nessun server UPnP verrà visualizzato '[Empty]'.

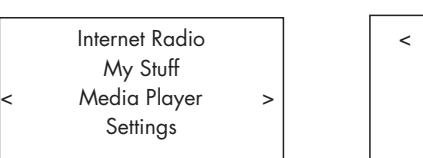

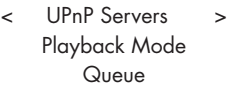

### Riproduzione file utilizzando il Server UPnP

1. Dopo avere individuato i server, selezionare il vostro server UPnP ruotando la manopola frontale e premendola per confermare.

2. L'RT-12 elencherà le opzioni e le cartelle disponibili che variano a seconda delle impostazioni del vostro server e del programma in uso. Generalmente appare un menù simile a quello sotto riprodotto. Selezionando 'Music' appaiono delle differenti opzioni di ricerca delle tracce per Artista, Album, Genere, etc.

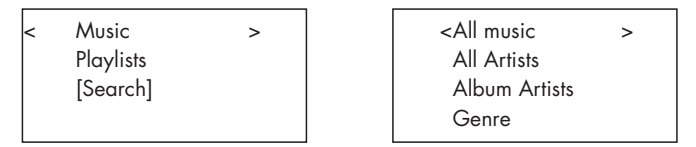

3. Una volta individuato il brano desiderato con la manopola frontale, premerla per confermarlo. La traccia richiesta verrà visualizzata nel menù durante la connessione al server. Prima dell'avvio della riproduzione vengono fornite indicazioni su titolo, tipo di file, bit rate e successivamente, durante l'ascolto, al posto del tipo di file appare il tempo trascorso dal suo inizio.

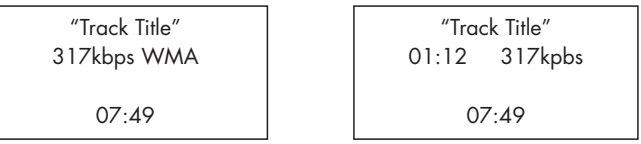

4. Mentre il brano è in riproduzione, è possibile selezionare più tracce o cartelle ricercandole con la manopola frontale oppure i tasti direzionali con le frecce sul telecomando. Per confermare la selezione, premere la manopola o il tasto ENT per 5 secondi. Le tracce scelte vengono quindi aggiunte alla coda di riproduzione (Queue) e riprodotte secondo l'ordine di inserimento. Premere il tasto QUEUE <sup>9</sup>8 per visualizzare l'elenco delle tracce in attesa di essere riprodotte.

### Clear Queue (cancella coda)

È possibile cancellare l'intero elenco di riproduzione (Queue) premendo il corrispondente tasto e quindi selezionando [Clear Queue], cancella coda, oppure entrando nel menù Media Player e quindi nel sottomenù Queue.

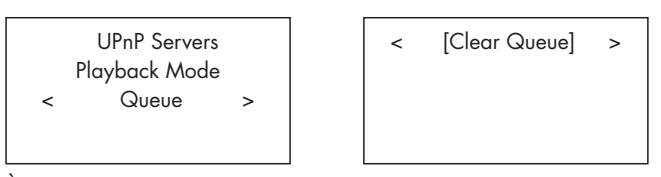

È inoltre possibile cancellare solo alcune tracce dall'elenco selezionandole e quindi premendo il tasto STOP 80 per 5 secondi.

### Playback Mode (modalità riproduzione)

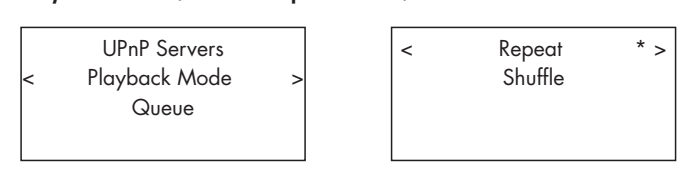

Dal menù Media Player ruotare la manopola frontale per selezionare il sottomenù Playback Mode e premerla: appaiono le opzioni Repeat e Shuffle. Selezionarne una o entrambe. Un asterisco a fianco della scritta indica l'opzione scelta.

REPEAT: Le tracce sono riprodotte in ordine consecutivo e una volta terminata l'ultima, il ciclo ricomincia.

SHUFFLE: Le tracce vengono riprodotte in ordine casuale.

**Nota:** *Se vengono attivati sia Repeat che Shuffle, l'apparecchio riprodurrà le tracce in ordine casuale, ed una volta eseguite tutte le tracce, continuerà a riprodurle casualmente finché non viene premuto il tasto STOP.*

**Nota:** *L'utilizzo della funzione Shuffle con elenchi molto lunghi di brani potrebbe non essere possibile o richiedere molto tempo per il completamento. Si consiglia di creare elenchi (playlist) più corti in Windows Media Player e quindi riprodurli con questa funzione.*

# Radio FM

Prima di utilizzare la radio FM, assicurarsi che l'antenna FM sia stata collegata correttamente.

### Riproduzione di una stazione

1. Premere il tasto FM  $\boxed{6}$  sul pannello frontale o sul telecomando  $\boxed{0}$ . Sul display appare:

l.

95.25MHz [No RadioText]

2. Per sintonizzare un'emittente, operare tramite la manopola frontale. Ruotandola leggermente la frequenza cambia a singoli passi (sintonia manuale), agendo più in profondità, si avvia la ricerca automatica.

3. In alternativa, per ricercare manualmente un'emittente, utilizzare i tasti direzionali con le frecce verso l'alto o verso il basso sul telecomando.

4. Premendo e mantenendo premuto uno dei due tasti sul telecomando, si avvia la ricerca automatica.

### Memorizzazione di una stazione nelle preselezioni

Mentre è in riproduzione una stazione FM, premere il tasto MEMORY  $40$ , quindi inserire il numero di preselezione da assegnare tramite i tasti numerici  $\exists \oplus$ . Possono essere memorizzate fino a 30 emittenti.

### Riproduzione di una stazione preselezionata

Mentre è in riproduzione una stazione, è possibile accedere ad altre emittenti preselezionate in uno dei seguenti modi:

1. Premere i tasti numerici  $\exists \oplus$  per comporre il numero corrispondente alla stazione desiderata.

2. Premere uno dei tasti SKIP +  $/ - \sqrt{2}$  sul frontale o PRESET +  $/ - \sqrt{6}$  sul telecomando per richiamare l'elenco delle preselezioni e le corrispondenti emittenti memorizzate. Ruotare la manopola frontale <sup>[12]</sup> per passare in rassegna le emittenti memorizzate e quindi selezionare quella desiderata premendo la manopola stessa. Premere poi il tasto FM  $\boxed{60}$  per uscire dall'elenco delle preselezioni e tornare alla normale riproduzione.

3. Premendo il tasto FM  $\text{E}\,\mathbb{O}$  il display visualizza in sequenza:

1. La stazione FM attualmente sintonizzata

- 2. L'elenco delle preselezioni
- 3. Il menu delle impostazioni FM

In alternativa visualizzare l'elenco delle preselezioni e ruotare la manopola frontale <a>[12]</a> per passare in rassegna le emittenti memorizzate, quindi selezionare quella desiderata premendola manopola stessa.

Da telecomando, utilizzare i tasti PRESET +  $/$  -  $\circledR$  per ricercare l'emittente desiderata e premere ENT al centro per confermarla.

### Menù impostazioni FM

Premere il tasto FM  $\text{E}(N)$  e selezionare il menù FM Settings (impostazioni). In questo menù sono presenti tre diverse opzioni:

1. Scan Settings – Impostazioni di scansione. È possibile limitare la ricezione alla sole stazioni con segnale di forte intensità selezionando 'Strong Stations Only' oppure sintonizzarle tutte su 'All Stations'.

2. Audio Settings – Impostazioni audio. La scelta è tra ricezione in Stereo o Mono delle emittenti (anche di quelle che trasmettono in stereo).

3. System – Ripristino delle impostazioni di fabbrica (Factory Default) e visualizzazione della versione del software in uso.

Per modificare le opzioni ruotare la manopola frontale <a>[12]</a> oppure i tasti con la freccia verso l'alto o verso il basso confermando la variazione premendo la manopola o il tasto ENT sul telecomando.

# Ricezione emittenti RDS

Questo apparecchio Rotel è compatibile coi protocolli di trasmissione dati RDS (Radio Data System) che forniscono ulteriori funzionalità alla ricezione delle trasmissioni FM, potendo codificare numerosi dati assieme al segnale radio che vengono poi decodificati dal sintonizzatore permettendo di ottenere informazioni come:

1. Visualizzazione del nome della stazione: (ad es. BBC1).

2. Visualizzazione del tipo del programma della stazione (ad es. ROCK o NEWS).

3. Trasmissioni di informazioni sul traffico.

4. Visualizzazione di testi a scorrimento con annunci o informazioni varie.

5. Indicazioni sulla data ed ora correnti.

Le trasmissioni RDS sono ampiamente disponibili in molti Paesi europei da svariati anni, pertanto esiste un ampio numero di emittenti che trasmettono dati e molti utenti ne conoscono il funzionamento.

**Nota:** *Le funzioni RDS dipendono totalmente dall'emittente che invia segnali codificati. Pertanto sono disponibili solo nei Paesi dove il sistema RDS è attivo ed esistono stazioni radio che trasmettono questi segnali.*

### Tasto RDS  $\odot$

Se l'emittente sintonizzata trasmette dati RDS è possibile scegliere tra diversi tipi di informazioni visualizzate sul display. Premere questo tasto sul telecomando per selezionare le opzioni:

1. Testo a scorrimento.

- 2. Descrizione del tipo di programma (PTY = Program TYpe).
- 3. Nome dell'emittente sintonizzata.
- 4. Indicazione Mono o Stereo.
- 5. Indicazione oraria.
- 6. Indicazione data odierna.

### Tasto MONO O

Il tasto MONO sul pannello frontale modifica la modalità di ricezione delle emittenti FM da stereo a mono. In modalità stereo, se la stazione trasmette in stereo ed il segnale è sufficientemente potente, sul display si accende l'indicatore ST e si ascolterà il programma in stereofonia. In mono, anche se la stazione trasmette un segnale stereo, l'ascolto avviene in mono.

**Nota:** *Passare da stereo a mono può essere utile per migliorare la ricezione di segnali FM deboli o trasmessi da stazioni distanti: per un soddisfacente ascolto in mono è infatti richiesto un segnale molto meno potente rispetto a quanto necessario per una buona ricezione stereofonica.* 

# Radio DAB

Assicuratevi che nella vostra area siano attive delle emittenti DAB (Digital Audio Broadcast).

Premere il tasto DAB sul pannello frontale  $6$  o sul telecomando  $\mathcal{N}$ .

I canali DAB sono categorizzati in insiemi, conosciuti come multiplex. Ogni multiplex dispone di un numero di stazioni ed ogni servizio contiene un servizio primario che può a sua volta contenerne di secondari. La tecnologia DAB permette alle emittenti di trasmettere dati aggiuntivi assieme all'audio, che possono includere altri canali audio, testo ed in futuro anche immagini e dati per computer.

### Riproduzione di una stazione

Premere il tasto DAB sul pannello frontale: l'apparecchio inizierà a cercare le stazioni radio DAB disponibili. Un volta completata la ricerca sul display appare:

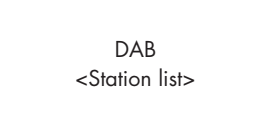

Premere la manopola sul pannello frontale <a>[12]</a> per visualizzare l'elenco delle emittenti disponibili. Selezionarne una ruotando la manopola e premerla per confermare.

### Memorizzazione di una stazione nelle preselezioni

Mentre è in riproduzione una stazione DAB, premere il tasto MEMORY  $40$ , quindi inserire il numero di preselezione da assegnare tramite i tasti numerici  $\textbf{B}(0)$ . Possono essere memorizzate fine a 30 emittenti.

### Riproduzione di una stazione preselezionata

Mentre è in riproduzione una stazione, è possibile accedere ad altre emittenti preselezionate in uno dei seguenti modi:

1. Premere i tasti numerici  $\exists \oplus$  per comporre il numero corrispondente alla stazione desiderata.

2. Premere uno dei tasti SKIP +  $/ - \sqrt{2}$  sul frontale o PRESET +  $/ - \sqrt{6}$  sul telecomando per richiamare l'elenco delle preselezioni e le corrispondenti emittenti memorizzate. Ruotare la manopola frontale <a>[12]</a> per passare in rassegna le emittenti memorizzate e quindi selezionare quella desiderata premendo la manopola stessa. Da telecomando, utilizzare i tasti PRESET  $+$  / –  $\circledR$  per ricercare l'emittente desiderata e premere ENT al centro per confermarla.

### Menù impostazioni DAB

Premere il tasto DAB  $\overline{6}$  ( $\overline{0}$ ) e selezionare il menù DAB Settings (impostazioni). In questo menù sono presenti sei diverse opzioni:

1. Station List – Visualizza l'elenco delle stazioni ricevute.

2. Full Scan – Scansione completa. Premendo il tasto ENT si avvia la ricerca delle emittenti.

3. Manual Scan – Scansione manuale. Premendo il tasto ENT è possibile ricercare manualmente le emittenti tramite i tasti con la freccia verso l'alto e verso il basso.

4. DRC - Dynamic Range Control, controllo gamma dinamica. Premendo il tasto ENT ed agendo tramite i tasti con la freccia verso l'alto e verso il basso è possibile disattivare il controllo (off) oppure selezionare i livelli di dinamica alto (high) e basso (low).

5. Prune – Limitazione delle emittenti. Selezionando 'Yes' è possibile escludere dall'elenco delle emittenti quelle non attive o che non possono essere ricevute.

6. System – Ripristino delle impostazioni di fabbrica (Factory Default) e visualizzazione della versione del software in uso.

Per modificare le opzioni ruotare la manopola frontale <a>[12]</a> oppure i tasti con la freccia verso l'alto o verso il basso confermando la variazione premendo la manopola o il tasto ENT sul telecomando.

# Impostazioni

Il menu impostazioni è richiamabile premendo il tasto NETWORK  $\textbf{B}(\textbf{\text{N}})$ e quindi selezionando dal menù principale sotto raffigurato la voce 'Settings'.

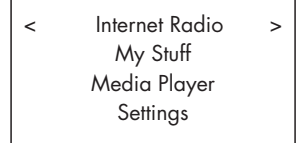

**Nota:** *Se premendo il tasto NETWORK non appare il menù sopra raffigurato, agire sul tasto BACK*  $\Box$   $\Box$ .

Nella pagina relativa alle impostazioni sono presenti le seguenti voci:

## Network Config

Questa sezione descrive la procedura di configurazione delle reti sia cablata che senza fili. Entrare nel sottomenù selezionando 'Network Config' con la manopola frontale <a>[12]</a> e premendola. Il relativo sottomenù comprende le opzioni:

### Scan for Networks (solo per connessioni wireless)

Ricerca delle reti. Una volta individuate le reti disponibili, sul display appare il loro identificativo ESSID. Selezionare quella della vostra casa tramite la manopola frontale <a>[12]</a> e confermarla premendo la manopola stessa.

< Scan for networks > Enter network name View Config Edit Config

### Enter network name (solo per connessioni wireless)

Inserimento manuale nome della rete. Se l'apparecchio non trova nessuna rete, l'identificativo ESSID della rete può essere inserito manualmente. Utilizzare la manopola frontale <a>[12]</a> per inserire le lettere necessarie a comporne il nome. Al termine selezionare 'END' per confermare.

Network Name < END <> A BCDEFGHIJK > NAME1

## View Config

Visualizza i dettagli della connessione di rete attuale. Ruotare la manopola frontale 12 per passare alla pagina successiva o a quella precedente tra 'Mode' –> 'ESSID' –> 'MAC Address' –> 'IP Address' –> 'Netmask' –> 'Gateway' -> 'DNS Servers'. La modalità di visualizzazione è la seguente:

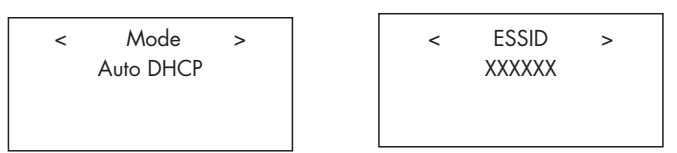

# Edit Config

Revisione della configurazione di rete. Qui è possibile inserire un indirizzo IP statico. Selezionare questa funzione con la manopola frontale  $[12]$  ed immettere l'indirizzo IP statico, l'indirizzo MAC e definire il DNS della rete sempre utilizzando la manopola e premendola per confermare/ passare ai campi successivi.

#### Signal Warning (solo per connessioni wireless)

Selezionare YES o NO per attivare o disattivare l'allarme per basso segnale Wi-Fi.

## Wired/Wireless

Reti cablate/senza fili. Le opzioni disponibili sono: 'Auto' (selezione automatica, sceglie di preferenza il collegamento cablato se l'apparecchio è connesso tramite cavo ed è configurato per il funzionamento senza fili), 'Wired only' (solo connessione cablata) e 'Wireless only' (solo connessione senza fili).

#### Version

Questo menù visualizza informazioni su software ed hardware dell'apparecchio.

### Upgrade Firmware

Utilizzare questa opzione per aggiornare il firmware per la internet radio. Se è disponibile un nuovo firmware, l'apparecchio inviterà a scaricarlo da Internet ed eseguire l'aggiornamento.

**Nota:** *L'upgrade può richiedere parecchi minuti, non spegnere l'apparecchio finché l'operazione non è completata, altrimenti potrebbe danneggiarsi in modo permanente. A seconda della velocità della connessione Internet, il download e l'installazione dell'aggiornamento possono durare da 15 a 60 minuti. È possibile premere il tasto BACK per annullare l'aggiornamento firmware in corso.*

#### Register

Selezionando questa voce viene visualizzato il codice da utilizzare per registrare l'unità sul portale per i clienti Rotel Radio: www.rotelradio.com

### Set Time/Date

Impostazione dell'ora locale e della data. Premere la manopola frontale = per iniziare ad inserire un numero, ruotarla per cambiarlo. Premere nuovamente la manopola per confermare il valore inserito e passare al campo successivo.

### UPnP

Utilizzare questa opzione se si desidera cambiare il nome al dispositivo UPnP, ovvero il nome che il vostro computer rileva in modalità Media Player. Il nome preassegnato è ROTEL GATEWAY. Tramite la manopola selezionare le lettere del nuovo nome e quindi 'END' al termine per confermare il nome oppure premere il tasto REPLY  $[1]$   $[1]$ .

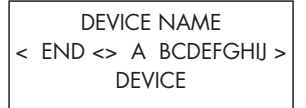

### WiFi Strength

Mostra un valore percentuale che indica l'intensità del segnale Wi-Fi ricevuto.

# Configurazione 'My Stuff'

### Registrare un account sul sito web Rotel Radio

Nel menù principale dell'RT-12 può essere impostato un sottomenù personalizzato 'My Stuff'.

Tramite il browser del vostro computer accedere al sito internet www.rotelradio.com. Cercare la chiave di registrazione che si trova nel menù impostazioni (Settings > Register). Inserire questo codice nel sito e seguire le istruzioni per abitare nome utente e password. Annotare nome utente e password per i successivi accessi al sito.

Entrati nel vostro account personale sarà possibile di modificare le informazioni per 'My Stations', 'My Streams', 'My Podcast' e 'My Radios'.

Seguire le istruzioni sul sito per personalizzare il vostro menù.

# Configurazione 'My Stations'

Il database del sito Rotel Radio comprende un vastissimo numero di emittenti ricevibili. Seguire le istruzioni sul sito per ricercare le stazioni. Una volta apparsi i risultati della ricerca, viene visualizzato un tasto 'Add to my stations', cliccandovi sopra viene aggiunta a My Stations la stazione selezionata. Apparirà sul display un nuovo menù 'My Stuff' con un sottomenù 'My Stations'.

Dopo la registrazione iniziale, è possibile aggiungere a 'My Stations' una stazione radio mentre si è connessi ad essa, premendo il tasto REPLY  $\Box(\mathbb{E})$ . Sul display verrà chiesto se si desidera aggiungere la selezione a 'My Stations', premere la manopola sul frontale per confermare.

# Configurazione 'My Streams'

Una volta entrati nel vostro account sul sito web, è possibile aggiungere il vostro stream radio internet alla sezione 'My Streams' sotto 'My Account'.

Cliccando su 'My Streams' apparirà una finestra per inserire il nome della stazione e il suo indirizzo URL media stream, corrispondente al link sul sito web contenente lo streaming audio.

**Nota:** *Il menù 'My Stuff' e le stazioni comprese in 'My Stations' e 'My Streams' appariranno dopo aver aggiornato la lista spegnendo e riaccendendo l'apparecchio. In seguito entrare nuovamente in 'Internet Radio' dal menù iniziale.*

# Tasti avanzati del telecomando

### Tasto SETUP  $\odot$  – Menù impostazioni

Questo tasto sul telecomando permette di accedere al menù impostazioni che comprende le seguenti opzioni:

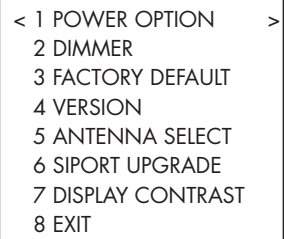

1. POWER OPTION consente di scegliere tra NORMAL e QUICK. Su NORMAL la connessione alla rete viene disabilitata quando l'apparecchio viene posto in standby e conseguentemente si riduce il consumo elettrico. Al contrario su QUICK il collegamento alla rete rimane sempre attivo anche ad apparecchio spento (standby). Questa impostazione è utile nel caso si desideri comandare l'RT-12 e gli altri componenti collegati attraverso il bus di comunicazione Rotel Link tramite l'applicazione Rotel Remote per iPad o iPhone.

2. DIMMER controlla la luminosità del display del pannello frontale, che può essere attenuata su sette livelli. È possibile accedere a questo controllo direttamente con il tasto DIM  $\odot$  sul telecomando.

3. FACTORY DEFAULT riporta l'apparecchio allo stato originale di fabbrica. Le impostazioni e le configurazioni di rete andranno perse e verrà ripristinato il codice primario del telecomando (vedi sotto).

4. VERSION visualizza la versione del software di questo apparecchio.

5. ANTENNA SELECT permette di scegliete l'antenna per la ricezione dei segnali radio. Le opzioni sono AUTO (opzione predefinita), FM o DAB.

6. SIPORT UPGRADE per eseguire l'aggiornamento del software di controllo delle sezioni radio FM e DAB, opzione riservata a personale tecnico specializzato.

7. DISPLAY CONTRAST permette di modificare il contrasto del display con sette livelli di regolazione. Per variare il contrasto, agire sui tasti direzionali sinistra/destra sul telecomando.

8. EXIT per uscire da questo menù. In alternativa è possibile premere in qualsiasi momento il tasto SETUP C sul telecomando.

### Codice telecomando secondario amplificatori

L'apparecchio è impostato in fabbrica per funzionare con codice telecomando 1. Se si riscontra che il suo telecomando sia in conflitto con altri amplificatori Rotel, è possibile impostare il codice secondario 'remote code 2' seguendo i seguenti passaggi:

1. Indirizzando il telecomando verso apparecchio, premere il tasto FM  $\mathbb{D}$  e rilasciarlo. Quindi premere immediatamente il tasto 2  $\mathbb{H}$ mantenendolo premuto per 5 secondi. Sul display apparirà 'Audio Custom code 1 -> 2'.

2. È necessario ora modificare il codice emesso dal telecomando per passare al secondario. Per fare questo premere contemporaneamente i tasti FM  $\mathbb{\Omega}$  e 2  $\mathbb{\theta}$  e rilasciarli subito dopo.

3. Ripetere la procedura sopra descritta e premere il tasto 1 invece di 2 per tornare al codice 1.

### Codice telecomando secondario lettori cd

L'apparecchio è impostato in fabbrica per funzionare con codice telecomando 1, ma se utilizzando i tasti di controllo della meccanica J (Play, Stop, Pause) si riscontra che interferiscono con altri lettori cd Rotel presenti nell'impianto, impostare il codice secondario come descritto di seguito:

1. Indirizzando il telecomando verso apparecchio, premere il tasto NETWORK  $\mathbb{D}$  e rilasciarlo. Quindi premere immediatamente il tasto  $2 \oplus$  mantenendolo premuto per 5 secondi. Sul display apparirà 'CD Custom code 1 -> 2'.

2. È necessario ora modificare il codice emesso dal telecomando per passare al secondario. Per fare questo premere contemporaneamente i tasti NETWORK  $\mathbb{\mathbb{D}}$  e 2  $\mathbb{\mathbb{H}}$  e rilasciarli subito dopo.

3. Ripetere la procedura sopra descritta e premere il tasto 1 invece di 2 per tornare al codice 1.

# Risoluzione dei problemi

La maggior parte dei problemi nei sistemi audio è dovuta a collegamenti non corretti o regolazioni errate. Se si riscontrano problemi, isolare l'area interessata, verificare le impostazioni, quindi determinarne la causa ed apportare le necessarie correzioni. Qualora non si riuscisse a risolvere il problema, provare con i suggerimenti qui riportati.

### L'indicatore di accensione non si illumina

L'indicatore che segnala l'accensione dovrebbe illuminarsi ogni volta che l'apparecchio viene collegato alla rete elettrica ed acceso. Se non si illumina controllare la presa di alimentazione con un altro apparecchio elettrico, come ad esempio una lampada. Assicurarsi che la presa di alimentazione in uso non sia controllata da un interruttore disattivato.

### La rete non funziona

Se si riscontrano problemi di collegamento alla vostra rete wireless, verificare attentamente le impostazioni di rete seguendo questi passi che possono aiutarvi a risolvere il problema.

1. Verificare che la rete Wi-Fi funzioni, ad esempio controllando che altri computer possano accedere ad Internet tramite la stessa rete.

2. Verificare che sia disponibile un server DHCP o che sia impostato un indirizzo IP statico sull'apparecchio. Fare riferimento alla sezione Network Config.

3. Verificare che il firewall della rete non abbia porte bloccate.

4. Spegnere l'apparecchio e scollegare il cavo di alimentazione quindi riaccenderlo e lasciare che esegua di nuovo la ricerca delle reti.

5. Se si utilizza un collegamento Wi-Fi, accertarsi che l'apparecchio sia posizionato in un punto dove possa ricevere dall'access point un segnale di intensità sufficiente.

### Nessun suono

1. Controllare i cavi di collegamento tra le uscite dell'RT-12 e gli ingressi del preamplificatore o processore surround ed assicurarsi che siano connessi correttamente. Fare riferimento alla figura 2.

2. La musica riprodotta dalle stazioni radio internet è soggetta alla velocità della vostra connessione Internet. Se la musica si interrompe ad intervalli regolari, contattate il vostro fornitore di accesso ad Internet.

3. Assicurarsi che la stazione selezionata stia effettivamente trasmettendo. La stazione potrebbe trasmettere da una zona oraria differente e non essere al momento attiva.

4. Controllare che sia stata stabilita la connessione ad Internet, sia tramite un cavo collegato alla porta Ethernet sul pannello posteriore, sia attraverso il Wi-Fi.

# Glossario

Bit rate - Velocità del flusso dati. Corrisponde a quanti bit vengono trasferiti al secondo.

**Buffering** – Caricamento dei dati prima della riproduzione.

**Codec** – [Coder/Decoder] Dispositivo hardware o software capace di codificare e/o decodificare un flusso dati o un segnale digitale.

**Data Encryption** – Crittografia dati eseguita a scopo di sicurezza. Nelle reti Wi-Fi, normalmente avviene tramite i protocolli WEP o WPA.

**DHCP** [Dynamic Host Control Protocol] – Protocollo che assegna un indirizzo IP dinamico ad un dispositivo di rete o alla rete stessa.

**DNS Server** – Un server che fornisce la traduzione da un indirizzo web (ad esempio il nome di un sito, o di un dominio) al corrispondente indirizzo IP numerico.

**ESSID** – [Extended Service Set Identifier] Nome identificativo univoco di una rete Wi-Fi.

**Ethernet** – Tecnologia alla base delle reti locali cablate. Attraverso il collegamento tramite un cavo, generalmente di tipo Cat5, più computer possono scambiarsi dati alla velocità di 10/100/1000 megabit al secondo.

**File format** – Con formato del file si intende lo schema secondo il quale i singoli bit che compongono le informazioni vengono scritti in memoria. Il formato varia da applicazione ad applicazione. Ad esempio, un file musicale può essere memorizzato nel formato mp3 oppure in altri formati.

**File Server** – Un computer o dispositivo similare che consente l'accesso controllato a determinati file condivisi da parte di altri computer connessi alla stessa rete.

**Firmware** – Software contenuto in un dispositivo che fornisce allo stesso le istruzioni per il suo funzionamento.

**Gateway** – Dispositivo hardware o software collegato ad una rete locale (LAN) che fornisce l'accesso ad una rete di livello superiore o globale (WAN) come, ad esempio, Internet.

**Internet** – Una rete di computer a livello mondiale con accesso pubblico.

**IP Address** – L'indirizzo IP è un numero che identifica univocamente un dispositivo collegato a una rete.

**ISP** – Internet service provider. Colui che fornisce il servizio di collegamento al web.

**Kbps** – Forma abbreviata di kilobit per secondo, misura della velocità di trasferimento dati.

**LAN** – [Local Area Network] Rete di computer a livello locale per lo scambio dei dati.

**MAC** – [Media Access Control] L'indirizzo MAC è il numero di serie di ogni dispositivo di rete o scheda di rete, assegnato dal produttore, che ne consente l'identificazione univoca.

**Modem** – [Modulator/Demodulator] Dispositivo utilizzato per modulare/ demodulare i dati digitali al fine di poterli trasferire lungo le normali linee telefoniche.

**Network** – Una rete di computer o periferiche tra loro interconnessi.

**Network adapter** – L'adattatore di rete è un dispositivo hardware (scheda o specifico chip) installato nel computer che gli consente di venir collegato ad altri computer per creare una rete.

**Podcast** – File audio (o video) inviato via Internet tramite un flusso dati RSS ad utenti che ne hanno sottoscritto la ricezione.

**Router** – Dispositivo che collega tra loro diverse reti e che si occupa di instradare pacchetti informativi tra queste.

**RSS feed** – [Really Simply Syndication feed] Sistema utilizzato per la diffusione di flussi dati tramite Internet a persone che hanno sottoscritto il servizio di ricezione e di aggiornamento, ad esempio di notizie.

**Server** – Un computer o dispositivo similare che consente l'accesso a file condivisi da parte di altri computer detti Client connessi alla stessa rete, oppure la condivisione di periferiche e/o di applicazioni.

**Subnet mask** – Maschera di sottorete, un metodo di suddivisione delle rete in sottogruppi per velocizzare la ricerca degli indirizzi IP e ridurre il traffico dati.

**UPnP** – [Universal Plug and Play] Un metodo di autoconfigurazione utilizzato dalla maggior parte delle apparecchiature informatiche come computer, periferiche, dispositivi wireless, etc.

**URL** – [Uniform Resource Locator] L'indirizzo univoco di una specifica pagina all'interno del web.

**USB** – [Universal Serial Bus] È uno standard di collegamento di tipo seriale comunemente utilizzato per connettere delle periferiche ad un computer.

**WAN** – [Wide Area Network] Rete di computer per lo scambio dei dati che si espande oltre i confini locali fino a d assumere dimensioni geografiche o addirittura globali. Un esempio è Internet.

**WEP** – [Wired Equivalent Privacy] Protocollo di sicurezza adottato nelle trasmissioni senza fili per prevenire intrusioni da parte di dispositivi non autorizzati che tentano di entrare nella LAN per catturarne il traffico.

**WPA** – [Wi-Fi Protected Access] Protocollo di sicurezza adottato nelle trasmissioni senza fili più avanzato e sicuro del precedente WEP.

**Wi-Fi** – [Wireless Fidelity] – Una standard di collegamenti a radiofrequenza utilizzato per connettere più computer o periferiche e formare una rete senza fili.

# Caratteristiche tecniche

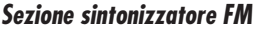

Sensibilità utile<br>
Sensibilità per rapp. S/R 50dB<br>
27,2 dBf (mono) Sensibilità per rapp. S/R 50dB Rapporto S/R (a 65dBf) 63 dB (mono)

Distorsione Armonica (a 65dBf)

Risposta in frequenza 10 Hz-15 kHz,  $\pm$  3 dB Separazione stereo (100Hz/1KHz/10KHz) 40 dB/45 dB/35 dB Livello uscita 1 V Ingresso antenna 75 ohm non bilanciato

### *Sezione sintonizzatore DAB*

Sensibilità -80 dBm Data Rate Audio 224 kbps (max) Risposta in frequenza<br>
Livello uscita<br>
20 Hz-20 kHz (± 1 dB)<br>
2, 1V a OdBFS Livello uscita 2,1V a 0dBFS

### **Sezione Generale**

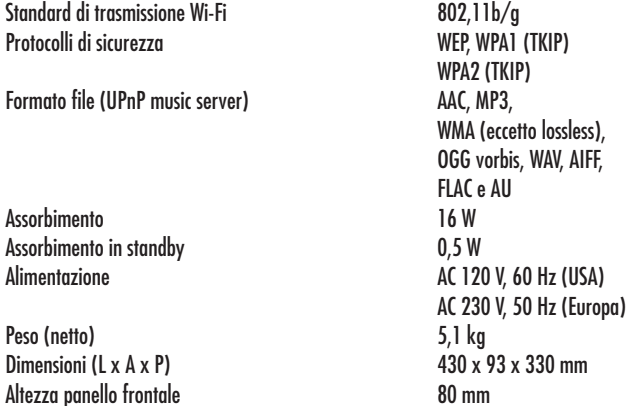

60 dB (stereo)

0,3% (stereo)

Banda III (174-240 MHz)

75 ohm connettore F

Tutte le caratteristiche dichiarate sono esatte al momento della stampa. Rotel si riserva il diritto di apportare miglioramenti senza alcun preavviso.

Rotel e il logo Rotel HiFi sono marchi registrati della The Rotel Co. Ltd. Tokyo Japan.

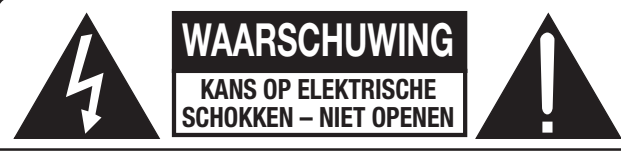

**WAARSCHUWING: OM ELEKTRISCHE SCHOKKEN TE VOORKOMEN, HET APPARAAT NIET OPENEN. ER BEVINDEN ZICH GEEN DOOR DE GEBRUIKER TE ONDERHOUDEN DELEN IN HET APPARAAT. LAAT SERVICE EN ONDERHOUD OVER AAN EEN GEKWALIFICEERDE TECHNICUS.**

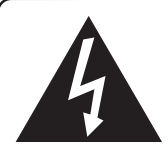

**Dit symbool maakt de gebruiker erop attent dat er binnen in het apparaat gevaarlijke spanningen zijn en dat daardoor de kans bestaat op elektrische schokken.**

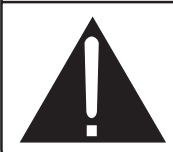

**Dit symbool attendeert de gebruiker op belangrijke bedienings- en onderhoudsaanwijzingen (service) in deze handleiding en in overige documenten die bij het apparaat zijn gevoegd.**

# APPLICABLE FOR USA, CANADA OR WHERE<br>APPROVED FOR THE USAGE

**CAUTION: TO PREVENT ELECTRIC SHOCK, MATCH WIDE BLADE** OF PLUG TO WIDE SLOT. INSERT FULLY.

**ATTENTION: POUR EVITER LES CHOCS ELECTRIQUES,** INTRODUIRE LA LAME LA PLUS LARGE DE LA FICHE DANS LA BORNE CORRESPONDANTE DE LA PRISE ET POUSSER JUSQU AU FOND.

### This Class B digital apparatus complies with **Canadian ICES-003.**

Cet appareil numérique de la classe B est conforme à la norme NMB-003 du Canada.

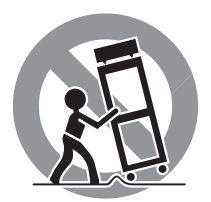

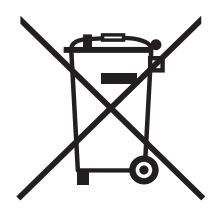

In het ontwerp van Rotel producten is rekening gehouden met internationale richtlijnen betreffende het gebruik van gevaarlijke stoffen in elektrische en elektronische apparatuur en de verwerking en afvoer van dergelijke apparatuur na afloop van de gebruikstermijn. De doorgekruiste afbeelding van een kliko geeft aan dat het apparaat op de daarvoor aangewezen plaats dient te worden ingeleverd om op verantwoorde wijze te worden recycled of vernietigd.

 $\in$ 

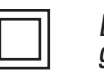

*Dit symbool wil zeggen dat het betreffende apparaat dubbel geaard is. Een separate aarding is dus overbodig.*

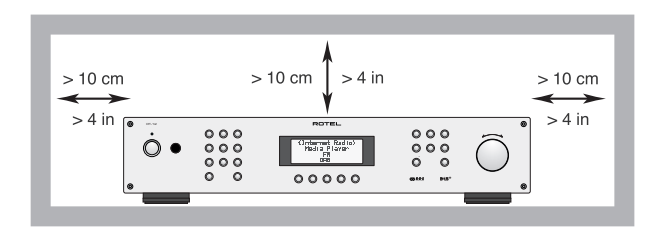

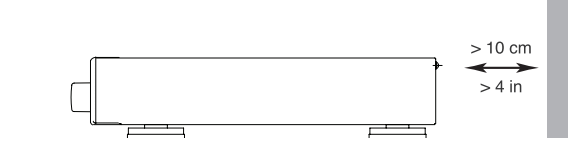

**ANTENNE-AARDING CONFORM DE NATIONALE CODE INSTRUCTIES SECTIE 810:** 

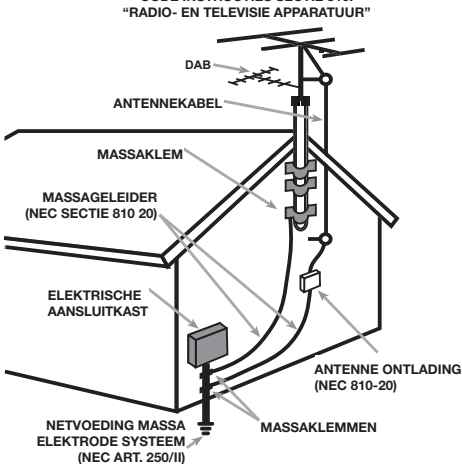

### N.B.

De USB aansluiting mag alleen door een geautoriseerde technicus aangesloten worden.

### FCC informatie

In de originele Engelse gebruiksaanwijzing vindt u op deze plaats de aanwijzingen betreffende de FCC regels, die gehanteerd worden in de VS. Indien voor u van toepassing gelieve u de Engelse handleiding te raadplegen.

# Belangrijke Veiligheidsinstructies

#### **Waarschuwingen!**

**Laat u alstublieft het apparaat gesloten, er bevinden zich binnenin geen door u te bedienen of te herstellen onderdelen. Iedere reparatie dient door een gekwalificeerde technicus verricht te worden.** 

**Om het risico op elektrische schokken of brand te vermijden, moet u zorgen dat het apparaat niet nat wordt. Zet dus geen objecten gevuld met water, bv. een vaas bloemen, op het apparaat. Zorg er ook voor dat er geen voorwerpen in de behuizing terecht kunnen komen. Mocht het apparaat toch nat zijn geworden of voorwerpen in de behuizing terecht zijn gekomen, ontkoppel dan meteen het toestel van het lichtnet en breng het naar een erkende audiotechnicus ter controle en/of eventuele reparatie.** 

Lees de gehele gebruiksaanwijzing. Voordat u met het apparaat gaat werken is het van groot belang dat u weet hoe u ermee om moet gaan en dat zo veilig mogelijk.

Bewaar deze gebruiksaanwijzing op een plek, die u zich na verloop van tijd nog weet te herinneren.

De waarschuwingen op het apparaat en in de gebruiksaanwijzing zijn belangrijk, sla ze niet in de wind.

Als het apparaat vuil wordt, stof het dan af met een zachte, droge doek, of maak gebruik van een stofzuiger. Gebruik nooit een oplosmiddel van welke soort dan ook.

Gebruik het apparaat niet op natte of vochtige plaatsen. Het apparaat moet dusdanig gebruikt worden, dat een behoorlijke koeling niet in het gedrang komt. **Laat om het apparaat minstens** 

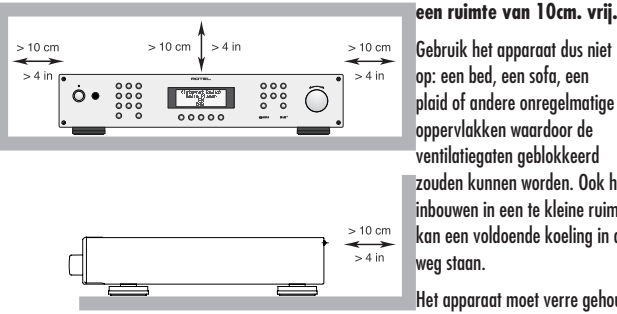

Gebruik het apparaat dus niet op: een bed, een sofa, een plaid of andere onregelmatige oppervlakken waardoor de ventilatiegaten geblokkeerd zouden kunnen worden. Ook het inbouwen in een te kleine ruimte kan een voldoende koeling in de weg staan.

Het apparaat moet verre gehouden worden van warmtebronnen zoals:

radiatoren en kachels, maar ook van andere versterkers.

**LET OP:** Uiterst rechts op de achterzijde van het apparaat bevindt zich de lichtnetaansluiting. Zorg ervoor dat het apparaat zo is opgesteld dat u er te allen tijde bij kunt.

Het apparaat mag alleen aangesloten worden op het voltage, zoals aangegeven op de achterzijde. Hier in de Benelux 230V/50Hz.

Het apparaat dient alleen aangesloten te worden middels de bijgeleverde netkabel of een soortgelijk. Doe in ieder geval nooit iets met het netsnoer. Doe ook geen pogingen om de aarding of polariteit van het apparaat te wijzigen en gebruik geen verlengkabels.

De lichtnetstekker van het apparaat kan losgekoppeld worden. Om er echter zeker van te zijn dat hij echt losgekoppeld is, kunt u beter het lichtnetsnoer uit het muurcontact halen. Het standby lampje kan dan echt niet aan om u te tonen dat de versterker werkelijk van het lichtnet is verwijderd.

De lichtnetkabel dient zo neergelegd te worden, dat hij niet in het looppad ligt of geklemd kan worden tussen scherpe voorwerpen. Vooral de aansluitpunten zijn belangrijk: de aansluiting op de wandcontactdoos en daar waar de kabel op het apparaat wordt aangesloten.

Gebruik alleen door ons geaccepteerde accessoires.

Plaats het apparaat op een vast plat oppervlak, sterk genoeg om zijn gewicht te dragen. Vermijd verrijdbare instabiele opzetmeubels.

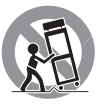

Het apparaat zal in service gegeven moeten worden wanneer één van de volgende situaties zich voordoet:

- • Het netsnoer of de stekker beschadigd zijn.
- Een voorwerp of vloeistof in het apparaat terecht is gekomen.
- Het apparaat vochtig is geworden.
- • Wanneer het apparaat niet normaal reageert.
- • Het apparaat is gevallen of anderszins is beschadigd.

De batterijen in de afstandsbediening mogen niet worden blootgesteld aan extreme warmte, zoals direct zonlicht, open vuur e.d.

# **Nederlands** 83

# Inhoud

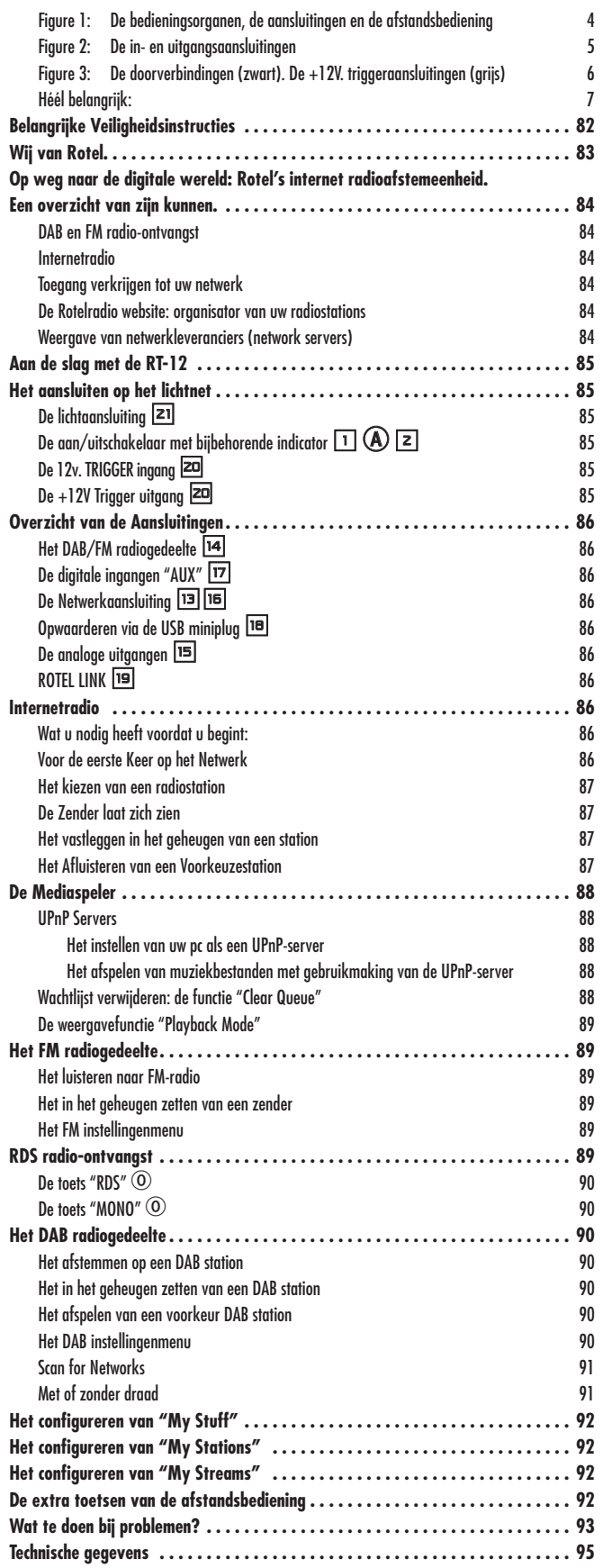

# Wij van Rotel

Onze geschiedenis begon bijna 50 jaar geleden. Gedurende die tijd mochten we honderden onderscheidingen ontvangen en hebben we honderdduizenden mensen, die hun thuisamusement serieus nemen – zoals u – gelukkig kunnen maken.

Rotel werd opgericht door een familie met een gepassioneerde betrokkenheid bij muziek, die hen leidde tot het produceren van geluidsapparatuur van onberispelijke kwaliteit. In de loop der jaren is die passie onveranderd gebleven en het familiedoel om audiofielen en muziekliefhebbers, ongeacht hun budget, topkwaliteit te bieden, wordt nog steeds door iedere Rotel-medewerker gesteund.

Rotel's technici werken als een hecht team al tweakend en luisterend totdat ieder nieuw product dat muzikale niveau heeft bereikt, dat hun bij de aanvang van het project voor ogen stond. Zij worden volkomen vrijgelaten in hun keuze van componenten, waar ze ook op de wereld vandaan moeten komen. In Rotel apparatuur kunt u condensatoren tegenkomen uit Duitsland en Engeland, of half geleiders uit Amerika en Japan. De ringkerntransformatoren komen echter altijd uit eigen huis.

We maken ons allemaal zorgen over het milieu. Daar er steeds meer elektronicaproducten worden gefabriceerd en ook later weer worden afgedankt, is het voor een fabrikant van het grootste belang om er alles aan te doen, producten te vervaardigen die een zo min mogelijk negatieve impact hebben op natuur en grondwater.

Bij Rotel zijn we er trots op ons steentje te kunnen bijdragen. We hebben bijvoorbeeld het aandeel lood in onze elektronica aanzienlijk teruggebracht door over te stappen op een speciaal ROHS (Restriction of Hazardous Substances) soldeer, terwijl wij onze klasse D (niet de D van digitaal) versterkers vijfmaal zo efficiënt gemaakt hebben t.o.v. onze vroegere ontwerpen, met handhaving van vermogen en prestatie. Ze blijven koel, vermorsen vrijwel geen energie meer, zijn dus minder belastend voor het milieu en klinken nog beter ook!

Tussen twee haakjes, deze handleiding is gedrukt op hergebruikt papier.

Wij realiseren ons dat dit de eerste stapjes zijn, maar ze zijn voor ons zeer belangrijk en we blijven nieuwe wegen en materialen zoeken voor een schonere en meer "groene" productiewijze. Door de aanschaf van dit product danken wij u voor het in ons gestelde vertrouwen en wensen wij u er veel en langdurig plezier mee.

# Op weg naar de digitale wereld: Rotel's internet radioafstemeenheid. Een overzicht van zijn kunnen.

Dit Rotelproduct verenigt de conventionele wijze van radio-ontvangst via FM en DAB+, plus van de computerwereld, de mogelijkheid letterlijk duizenden radiostations te ontvangen van het internet. Daarnaast voorziet deze nieuwe serie radio ontvangstapparaten in de mogelijkheid om muziekbestanden, opgeslagen op een network server ten gehore te brengen

Deze notities zijn een aanvulling op de uitgebreide instructies verderop in deze gebruiksaanwijzing.

### DAB en FM radio-ontvangst

Het klassieke deel van dit product. Als u ervaring heeft met afstemmen, het in het geheugen zetten en kiezen van zenders van DAB en/of FMstations, zal u de werking van dit deel van de tuner bekend voorkomen. Het wordt u allemaal elders uitgelegd bij de betreffende opstartprocedures. Vergeet niet de correcte antenne-ingang te activeren, lees over deze optie in de betreffende menu's. U moet voor een goede FM- en DAB-ontvangst natuurlijk wel voor een behoorlijk antennesignaal zorgen.

### Internetradio

Het ontvangen van internet stations vereist het gebruik van twee aanvullende diensten, t.w. toegang tot het internet via een computernetwerk en als dat werkt de aanvoer van internetgebaseerde diensten, die de gewenste radiostations u kunnen bieden. Deze laatste vereiste is ingebouwd in deze tuner; hier behandelen we eerst de toegang tot uw netwerk.

### Toegang verkrijgen tot uw netwerk

Het creëren van computernetwerken valt buiten de opzet van deze extra notities, we nemen dus aan dat u een werkend LAN of Wi-Fi netwerk heeft.

Eenmaal aangezet gaat de tuner op zoek naar een Wi-Fi netwerk en als deze zoektocht is volbracht, toont hij één of meerdere netwerken op het infoscherm. U kiest nu voor het netwerk dat voor uw installatie bestemd is. Dit netwerk was ooit toegewezen toen het werd geïnstalleerd en is vaak ook vooringesteld in de centrale router van uw netwerk.

De volgende stap is uw tuner in staat te stellen om "in te kunnen loggen" op uw netwerk, dat doet u door een z.g. "WEP key", (of WPA of WPA2 key), geschikt voor uw netwerk in te brengen. Het is waarschijnlijk dat u dit wachtwoord al een keer voor uw computer heeft moeten gebruiken om deze te kunnen laten inloggen op het netwerk. Deze code staat meestal vermeld in de instructies van het modem. Dit inbrengen hoeft maar eenmalig uitgevoerd te worden. Voer deze handeling met volle aandacht uit en "scroll" dus zorgvuldig door de alfanumerieke karakters, daarbij lettend op grote en kleine letters om de correcte WEP key te vormen. Is het wachtwoord gevormd, scroll dan door naar "END" of druk op "REPLY" op de voorkant of de afstandsbediening om de procedure af te maken.

U kunt u bij het inbrengen van deze informatie laten bijstaan door de op- en neertoetsen van de afstandsbediening. Tip: Verwissel niet de hoofdletter "O" met het cijfer "0".

Wanneer er succesvol is aangelogd op uw netwerk, zal de tuner automatisch inloggen op de website, daar bent u instaat om dat deel van de wereld te selecteren waar u interesses liggen en de radiostations te kiezen naar land, genre en roepnaam.

Door het registreren van uw ontvanger bij www.rotelradio.com wordt het u niet alleen mogelijk gemaakt naar internet radiostations te zoeken en ze vast te leggen, maar kunt u ook nog andere muziekdiensten opzetten als deze voor uw regio beschikbaar zijn.

### De Rotelradio website: organisator van uw radiostations

Om aan uw persoonlijke ontvangstwensen te kunnen voldoen heeft Rotel een speciale website in het leven geroepen, die het mogelijk maakt om structuur te brengen in de duizenden radiostations, welke op het internet te ontvangen zijn. Op die site kunt u zenders vastleggen zoals u dat al gewend was met uw analoge tuner.

De roepnaam (URL) van deze site is: *http://rotelradio.com*.

Zoals bij vele websites moet u ook hier een gebruikersnaam en een wachtwoord opgeven om een registratie op de site te verkrijgen. Voordat u dat kan doen moet u eerst het apparaat op de site aangeven middels een speciale registratiecode, die wij in een menu van het apparaat verwerkt hebben. De code vindt u in het instellingen>registratiemenu (settings>register). U moet wel aangesloten zijn op het internet om deze eenmalige registratie te kunnen verrichten.

Na de registratie zal de site het radioserienummer van uw Rotel-apparaat tonen. Dit is een ander nummer dan het gekende serienummer. Het radioserienummer kunt u vinden in het menu van het apparaat bij Settings>Version.

Weet, dat wanneer u het infoscherm van uw Rotel wilt bijwerken om uw laatst ingebrachte stations te kunnen tonen, het apparaat eerst uit en dan weer aan gezet moet worden en u dan ook weer "internet radio" moet activeren. De nieuwe lijst van "My Stuff" wordt dan automatisch bijgewerkt.

### Weergave van netwerkleveranciers (network servers)

Afspelen vanaf computers geconfigureerd als muziekserver, is een andere mogelijkheid van weergave via dit Rotel-product. Zo kunt u gebruik maken van de hoogwaardige digitaalnaaranaloogomzetting van deze tuner.

Als bij het internet is een eerste vereiste een werkend netwerk en een aangesloten muziekleverancier (music server). Een server zal moeten worden geïnstalleerd om bestanden te kunnen delen en (op twee manieren) te kunnen archiveren, volg hiervoor de aanwijzingen die worden beschreven in de paragraaf: "Mediaspeler" elders in deze gebruiksaanwijzing.

# Aan de slag met de RT-12

Wij danken u voor de aanschaf van onze multifunctionele digitale afspeeleenheid. Wij zijn er van overtuigd dat hij te midden van de andere componenten u jarenlang veel luisterplezier zal bieden.

### Zijn eigenschappen

- Zowel draadloze als niet draadloze directe verbinding met het internet en voorkeuzestations.
- Aansluitmogelijkheid op "UPnP pc's" met muziek via de "Media Player" afspeelwijze.
- Afstemeenheid voor DAB+ en FM radio-ontvangst.
- Dient als "poort" voor de Rotel-Linkfunctie om andere componenten in het systeem te kunnen bedienen.

### Een paar voorzorgsmaatregelen

Leest u vooral goed de gebruiksaanwijzing. Er staat behalve over het installeren en de bediening, belangrijke informatie in over de wijze waarop u het apparaat in uw installatie moet in passen alsmede algemene richtlijnen om het maximale uit uw audio-installatie te halen. Mocht u, ondanks onze pogingen om het u zo duidelijk mogelijk te maken, toch nog vragen hebben aarzel dan niet om met uw Rotel-dealer contact op te nemen, hij heeft vast en zeker de antwoorden.

Bewaar als het even kan de verpakking. Altijd handig bij een eventuele verhuizing of wanneer het apparaat opgestuurd moet worden voor reparatie, want er is geen betere bescherming tijdens transport dan zijn eigen doos.

Dit zijn Rotel's algemene garantievoorwaarden: 5 jaar op de elektronische onderdelen, 2 jaar op de mechanische onderdelen en 1 jaar op een laserunit. Voor het claimen van garantie moet u wel in het bezit zijn van de originele aankoopfactuur. De garantie is niet overdraagbaar.

## Een plek voor het apparaat

De plaats voor het apparaat moet vlak zijn, vrij van vocht, trillingen en hoge temperaturen. Stel het apparaat niet bloot aan directe zonnestralen en sluit het niet op in een niet geventileerde ruimte.

Plaats geen objecten op het apparaat en zorg er ook voor dat er geen vloeistof in terecht kan komen.

Schenk ook aandacht aan de plank waarop het apparaat wordt geplaatst, check of deze het gewicht kan hebben.

De tuner kan tijdens zijn werk warm worden. De ventilatieopeningen zijn er echter voor om deze warmte adequaat af te afvoeren. Die ventilatieopeningen aan de bovenkant moeten vrij zijn en het hele apparaat moet een vrije ruimte van ongeveer 10cm. om zich heen hebben. Alleen onder deze omstandigheden kan de koeling goed zijn werk doen. Plaatst u het apparaat in een meubel zorg ook dan voor voldoende ventilatie.

# Het aansluiten op het lichtnet

## De lichtaansluiting  $\boxed{21}$

Dit apparaat is ontworpen om aangesloten te worden op het lichtnet (220/230 Volts wisselspanning). Sluit het nooit aan op een lichtnet met een hoger voltage want dat kan problemen veroorzaken. Heeft u twijfel over het correcte voltage: het staat genoteerd op de sticker op de achterkant van het apparaat. Stop de voedingskabel in de lichtnetingang **zi** van het apparaat.

Wij hebben het correcte netsnoer bij het apparaat gedaan. Gebruik alleen dit snoer of een perfect equivalent. Gebruik NOOIT een verlengsnoer. U kunt een z.g. spanningsblok gebruiken, echter alleen indien dat geschikt is voor de totale stroom, die alle apparaten daarop aangesloten uit het lichtnet trekken.

Controleer even of de tuner echt uitstaat als u de verbinding met het lichtnet tot stand brengt. Sluit vervolgens de contrastekker van het snoer aan achterop het apparaat en de stekker aan de andere zijde op een wandcontactdoos.

Als u van plan bent om langdurig van huis te zijn, adviseren wij u uw gehele beeld en geluidsinstallatie van het lichtnet te ontkoppelen.

**EXTRA INFORMATIE:** *Er zijn apparaten die voor meerdere regio's in de wereld vervaardigd worden en dus ook met meerdere netsnoeren zijn uitgerust. Gebruik dus het correcte snoer voor uw omstandigheid.*

# De aan/uitschakelaar met bijbehorende indicator  $\Box$  A  $\Box$

Met het indrukken van de "POWER" toets links op het front, zet u het apparaat aan (en/of activeert één van de automatische aanschakelmogelijkheden).

De indicator boven deze toets licht nu op, ten teken dat het apparaat aanstaat. Het nogmaals indrukken van deze toets zet het apparaat weer uit.

## De 12v. TRIGGER ingang **is**

Deze aansluiting is voor het invoeren van een +12 voltsignaal van een (Rotel) voorversterker of surround-processor om de ontvanger middels deze wijze aan en uit te kunnen zetten.

Deze functie werkt op zowel gelijk- als wisselspanning en mag variëren tussen 3 en 30 volts. Gebruik voor deze functie een kabeltje met aan beide zijden een 3.5mm mini jackplug. Het signaal staat op de "tip" van het plugje.

## De  $+12V$  Trigger uitgang  $\equiv$

De 3.5mm aansluiting gemerkt "OUT" is om voorgenoemd schakelsignaal door te kunnen sturen naar een ander (Rotel) component dat op dezelfde wijze aan/uitgeschakeld kan worden. Op deze aansluiting staat alleen een triggersignaal als ook op de aansluiting "IN" een triggersignaal staat.

# Overzicht van de Aansluitingen

Alvorens verder te gaan met het vervolg van de gebruiksaanwijzing, moet u er wel van overtuigd zijn dat u alle verbindingen correct gemaakt heeft. Zie figuur 2.

# Het DAB/FM radiogedeelte  $\boxdot$

Monteer de bijgeleverde binnenantenne op de DAB en FM antenneaansluiting achterop de ontvanger. Om de beste FM-ontvangst te verkrijgen met deze antenne, moet u hem volledig uitrollen en ophangen aan zijn uiteinden. Experimenteer met de plaatsing voor een optimaal resultaat. Goede resultaten en een ruim programma-aanbod op FM krijgt u hier in de Benelux alleen met signaal van de kabel.

## De digitale ingangen "AUX"  $\Box$

Dit apparaat kan digitale signalen ontvangen en deze omzetten naar analoog. Dit analoge signaal bestemd voor voorversterkers of geluidsprocessors wordt aangeboden op de uitgangen "OUTPUT" L en R **16**. Op de achterzijde vindt u onder AUX twee ingangen genaamd "coaxial" en "optical", een elektrische en een optische ingang voor het digitale signaal. Sluit één van de ingangen van deze tuner aan op de digitale uitgang van de betreffende bron.

## De Netwerkaansluiting **parts**

De RT-12 kan zowel met als zonder kabel werken. Sluit de meegeleverde hardwaresleutel "WI-FIDONGEL" aan op de USB ingang genaamd "ETHERNET" van dit apparaat. De tuner is ontworpen om te werken met deze meegeleverde "dongel". Verdere software is niet vereist. Het apparaat is nu klaar om te werken met uw lokale draadloze internetverbinding. Lees voor gedetailleerde informatie ook het gedeelte over "Internet Radio" elders in deze gebruiksaanwijzing.

## Opwaarderen via de USB miniplug in

De software van dit apparaat kan opgewaardeerd worden via deze aansluiting, mocht deze beschikbaar komen.

### De analoge uitgangen  $\Box$

Uit deze tuner komt een analoog stereosignaal. Gebruik de bijgeleverde stereokabel om hem met uw (voor)versterker of processor te verbinden. Let er daarbij op dat u links( L) en rechts (R) aan beide zijden correct aansluit. Vraag uw Rotel leverancier eens om hoge kwaliteits verbindingskabels, u zult versteld staan.

## ROTEL LINK **ig**

Deze twee uitgangen kunnen worden gebruikt om een Rotel cd-speler en versterker aan te sluiten op de Gateway (twee 3.5mm kabels bijgeleverd). Deze verbindingen maken van de drie apparaten één draadloos op afstand bedienbaar systeem. Zie figuur 3.

# Internetradio

### Wat u nodig heeft voordat u begint:

Voordat u gaat internetten met uw Gateway, heeft u het volgende nodig:

- Een breedband internet verbinding.
- De mogelijkheid draadloos internet te ontvangen via LAN, (via een vaste verbinding is ook mogelijk, middels een [door Rotel gespecificeerde] USB naar Ethernet adapter).

Met een draadloze LAN-verbinding moet een internet verbinding tot zelfs een straal van 100 meter van de zender zeer goed mogelijk zijn, natuurlijk moet de plaats van de zender, de router/Wi-Fi-poort, dan wel optimaal voor uw locatie gekozen zijn. U kunt de signaalsterkte van de Wi-Fi verbinding in het instellingenmenu checken. (Network->Settings ->WiFi Strength)

Zorg ervoor dat de LAN-verbinding perfect is en het apparaat instaat is het internet te ontvangen, want voor het ontvangen van internet radiostations is een verbinding met het internet noodzakelijk.

# Voor de eerste Keer op het Netwerk

Als u het apparaat voor het eerst aanzet, begint hij met het zoeken van een LAN-verbinding. Zijn zowel een draadloze als een draadverbinding voor handen, dan zal de RT-12 kiezen voor de draadverbinding, tenzij van te voren in het instellingenmenu voor "wireless" werd gekozen. Het onderstaande voorbeeld illustreert een draadloze verbinding:

Starting ... ...

SCANNING NETWORK.. ...

Na een paar seconden gaat de tuner op zoek op het net.

l

Als hij daar geen draadloos netwerk kan vinden, staat op het infoscherm te lezen:

NO NETWORK FOUND

Wanneer de ontvanger uw netwerk heeft gevonden, (de naam die door de installateur gegeven is), dan zal hij dat tonen in het infoscherm, bijvoorbeeld:

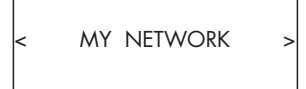

Het is echter mogelijk en op sommige locaties zelfs heel waarschijnlijk, dat uw apparaat meer dan één netwerk vindt. In dat geval gaat u voor het netwerk van uw keuze. Gebruik de "PREV" en "NEXT" toetsen op de voorkant om de ESSID (Extended Service Set ID) van alle netwerken die de radio gevonden heeft, te kunnen bekijken.

Als op het scherm wordt getoond "Enter WEP key" of "Enter WPA key", dan wordt door het netwerk een versleutelcode gebruikt. Dat kan dus Wired Equivalent Privacy (WEP) zijn, of Wi-Fi Protected Access (WPA). Zoek dan de gewenste code op van het draadloze netwerk. Dit staat meestal vermeld ergens op het gebruikte modem. Breng de betreffende code in om de gewenste LAN verbinding tot stand te brengen.

**EXTRA INFORMATIE:** *Als u het apparaat een statisch IP-adres wilt geven of in het geval hij geen IP-adres automatisch kan vinden, lees dan de informatie "Network config" in het hoofdstuk "Het overzicht van de instellingen" aan het slot van deze gebruiksaanwijzing.*

#### Het kiezen van een radiostation

Is uw netwerk gevonden en de verbinding gemaakt, kies dan "Internet Radio" van het hier onderstaande infoscherm.

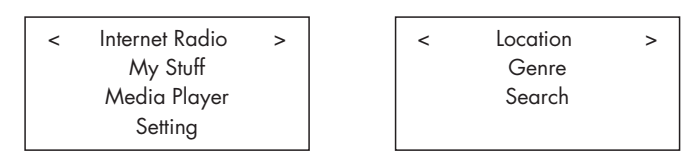

U kunt nu, met dezelfde draai/drukknop <a>[12]</a> op verschillende wijzen een internet radiostation zoeken, maar ook middels de navigatietoetsen op de afstandsbediening.

Op locatie **"LOCATION"**. Op deze wijze kunt u zoeken naar zenders van een bepaalde land.

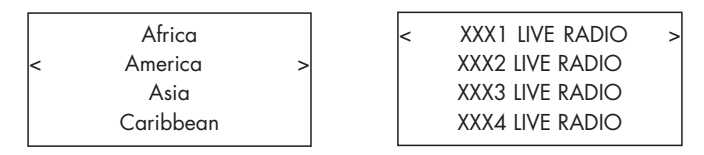

1. Draai de knop <a>[12]</a> naar het land van uw keuze, druk vervolgens op de knop om de locatie te selecteren.

2. Draai vervolgens de knop naar de gewenste zender en druk vervolgens op de knop om die zender te selecteren.

3. Wacht totdat de verbinding tot stand is gebracht.

Op soort **"GENRE"**. Op deze wijze kunt u zoeken naar zenders met een bepaalde inhoud, bij voorbeeld: sport, nieuws, jazz, Classic Rock enz.

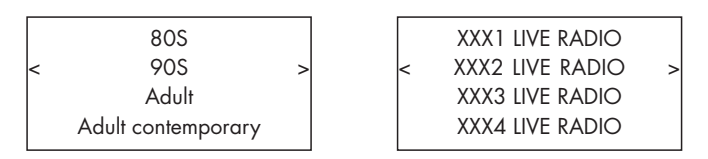

1. Draai de knop 2 naar het gewenste type radiostation en druk vervolgens op de knop om deze te selecteren.

2. Draai de knop vervolgens naar het gewenste station en druk tenslotte de knop in om die zender te selecteren.

3. Wacht totdat de verbinding tot stand is gebracht.

Op een bepaalde zender **"SEARCH"**. U kunt zoeken naar een specifieke zender met een bepaald wachtwoord.

l.

Station Name END <> A BCDEFGHIJKLNO ART

xxx ART xx Radio1 x ARTxx xx Radio2 ARTxxxx xx Radio3

1. Draai de knop <a>[12]</a> totdat de aanlichting komt bij het gewenste letter/ cijfer, druk vervolgens op de knop om dat teken te bevestigen.

2. Herhaal stap 1 totdat u het gehele woord gevormd heeft. Kies tenslotte "END" om het wachtwoord te bevestigen, of druk op de toets "REPLY"  $\lceil \mathfrak{m}(\mathbf{E}) \rceil$ 

3. Druk nogmaals op de knop om het zoeken te starten. Het infoscherm laat vervolgens de stations zien die overeenkomen met uw zoekopdracht.

4. Draai naar het gewenste station en druk tenslotte op de knop om de zender te bevestigen. De tuner zal nu met de betreffende zender contact maken.

**EXTRA INFORMATIE:** *Stations van het internet en andere muziekdiensten kunnen heel eenvoudig georganiseerd worden via www.rotelradio.com* 

### De Zender laat zich zien

Nadat de tuner contact heeft gekregen met de door u gewenste zender, wordt de stationsnaam, het type geluidsbestand en de transmissiesnelheid op het infoscherm getoond.

BBC RADIO BUFFERING xx%

BBC RADIO

```
xxx kbPs WMA XX:XX
```
### Het vastleggen in het geheugen van een station

Terwijl u naar een bepaalde zender luistert, drukt u op de geheugentoets "MEMORY"  $\boxed{4}$   $\boxed{0}$  en drukt u vervolgens op de gewenste numerieke toets(en)  $\exists$  (H). Hieronder een voorbeeld.

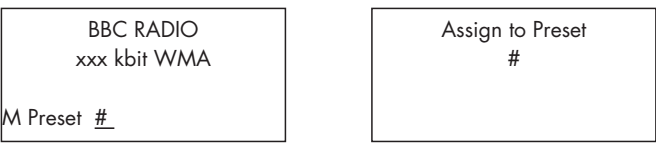

U kunt dus dit gevonden radiostation een voorkeurnummer geven. Op deze wijze kunt u dertig internetstations in het geheugen vastleggen.

### Het Afluisteren van een Voorkeuzestation

Als u naar een bepaalde zender aan het luisteren bent, kunt u op onderstaande wijze op een ander voorkeuzestation afstemmen:

1. Druk op de gewenste numerieke toets  $\boxed{\exists(\theta)}$  van het toetsenpaneel of,

2. Druk op de toets "QUEUE"  $\boxed{\mathfrak{B}}$  om een bepaald voorkeurnummer met corresponderende zender op te roepen. Draai nu met de knop naar het gewenste station, en druk op dezelfde knop om dat station te kiezen. Het infoscherm ziet er nu als volgt uit.

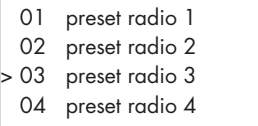

Druk tenslotte nogmaals op de toets "QUEUE" 98 om dit menu te verlaten en terug te keren naar de normale afspeelstatus.

**EXTRA INFORMATIE:** *U kunt met de QUEUE-functie een overzicht bekijken van de door u opgeslagen voorkeurstations. Daarmee kunt vermijden dat al gebruikte nummers worden overschreven.*

# De Mediaspeler

Met de mediaspelerfunctie kunt u audiobestanden (AAC, AIFF, AU, FLAC [in 16-bit cd-kwaliteit], MP3. WAV en WMA) en M3U speellijsten (playlists), die door uw computer's mediaspeler, zoals Windows Media Player 11 of 12 gemaakt zijn, afspelen. Deze werken met Windows 2000, Windows XP, Windows Vista en Windows 7.

**EXTRA INFORMATIE:** *U zult waarschijnlijk de functie "filesharing" van uw computer moeten activeren, niet bij alle mediaspelers echter zal filesharing, het delen van muziekbestanden, mogelijk zijn. Raadpleeg de handleiding van uw computer voor verdere instructies.* 

### UPnP Servers

#### Het instellen van uw pc als een UPnP-server

1. Gebruik "Windows Media Player 11" (of 12 als uw pc onder Windows 7 draait) om uw pc geschikt te maken als UPnP-server. Klik op het "Library" ruitertje van Windows Media Player 11 en kies vervolgens "Media Sharing" om dit venster te openen en de optie in te stellen.

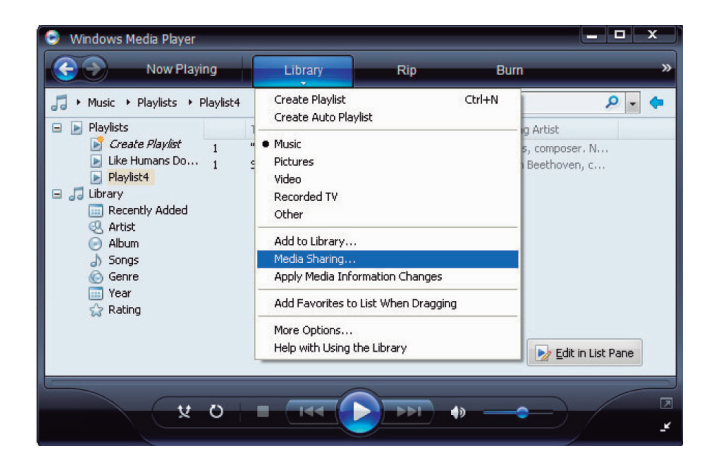

2. Uw pc toont u nu dat een apparaat geprobeerd heeft contact te krijgen met de UPnP-server en vraagt toestemming daarvoor, klik nu op de toets "Allow".

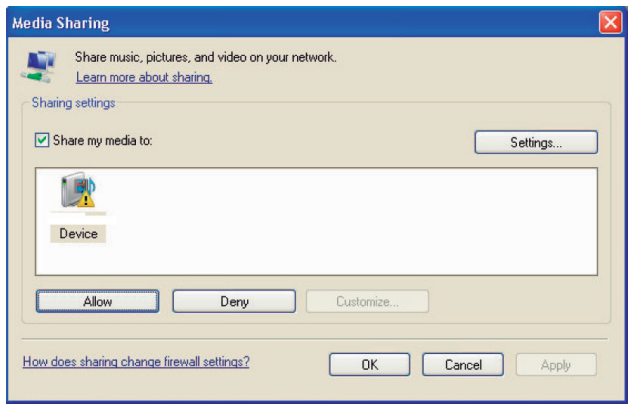

**EXTRA INFORMATIE:** *Vanaf het schrijven van deze handleiding ondersteunt Windows Media Speler 11 de AAC codering, die Apple gebruikt voor zijn iTunes, niet meer. Wij raden u aan de standaard importinstelling te wijzigen naar de WAV, AIFF, of MP3 opmaak, om een optimale compatibiliteit voor veel apparaten mogelijk te maken. U kunt* 

*Windows Media Player zo instellen dat hij uw iTunes bestanden kan spiegelen. (in Windows Media Player gaat u naar Tools>Options>Library tab>Monitor folders). Windows Media Player 12 (voor Windows 7) ondersteunt AAC wel.* 

3. Ga nu naar het menu 'Media Player' en kies middels de druk/ draaitoets <a>[12]</a> het submenu "UPnP Servers". Het apparaat zoekt nu naar alle beschikbare UPnP-servers. Als er geen UPnP-servers zijn, laat hij zien dat hij niets heeft kunnen vinden (Empty).

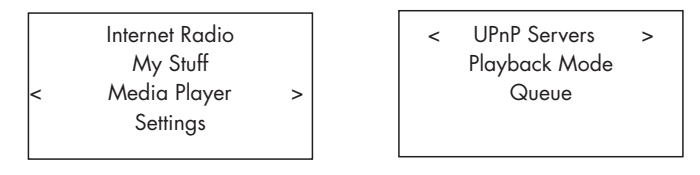

#### Het afspelen van muziekbestanden met gebruikmaking van de UPnP-server

1. Na het succesvolle zoekwerk van de RT-12 en als er meer dan één server gevonden is, kiest u uw UPnP-server met de draai/drukknop <a>[12]</a> (eerst draaien, dan drukken).

2. De RT-12 zal nu de opties en folders tonen die beschikbaar zijn. Dit aanbod varieert naar de instelling van uw music server en de versie van de software die u gebruikt. Voorbeeld Music, Play List enz. Ga naar de gewenste categorie met knop <a>[12]</a> en kies deze met dezelfde knop.

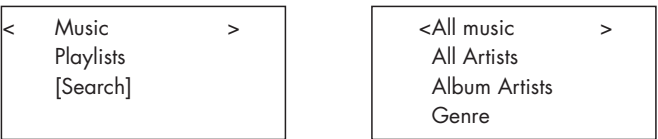

3. Zodra het gewenste nummer is gevonden, drukt u op de knop <a>[12]</a> om het nummer te kiezen. Het nummer wordt vervolgens getoond op het infoscherm, terwijl het apparaat de server probeert te bereiken. Voordat het afspelen begint, wordt de titel van het nummer, het soort bestand en de hoeveelheid bits getoond. Tijdens het afspelen wordt de verlopen tijd getoond i.p.v. het soort bestand.

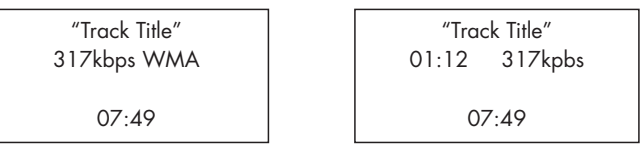

4. U kunt met de draai/drukknop een muziekstuk selecteren terwijl een willekeurig muziekstuk aan het afspelen is. Druk vervolgens op "ENT" op de afstandsbediening of druk gedurende 5 seconden op de draaidrukknop <sup>12</sup> op de voorkant. Het gewenste nummer wordt nu achteraan de wachtlijst gezet. Druk op de toets "QUEUE" 98 om geïnformeerd te worden over de totale wachtlijst.

## Wachtlijst verwijderen: de functie "Clear Queue"

U kunt de wachtlijst verwijderen door op de toets "QUEUE" 98 te drukken en vervolgens "[Clear Queue]" te kiezen, of door in het menu QUEUE te gaan van het Media Player submenu.

 UPnP Servers Playback Mode < Queue > l,

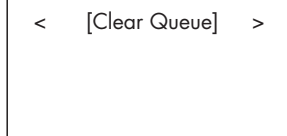

U kunt ook individuele muziekstukken van de wachtlijst verwijderen door dat nummer te selecteren en vervolgens vijf seconden op de toets "STOP"  $\Box$  te drukken.

## De weergavefunctie "Playback Mode"

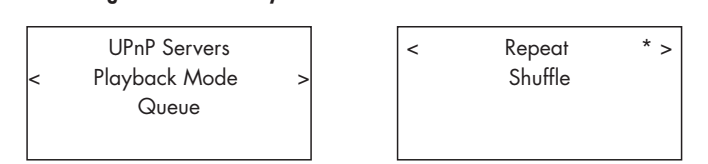

Ga naar 'Media Player' -> 'Playback Mode' middels de draai/drukknop <sup>12</sup>. U ziet nu twee submenu's: 'Repeat' en 'Shuffle'. Kies één of beide. Een aanduiding in het infoscherm toont de gemaakte keuze.

REPEAT: De nummers worden op volgorde afgespeeld en aan het eind van de cyclus wordt weer gestart met het eerste nummer.

SHUFFLE: De ontvanger speelt alle nummers éénmalig doorelkaar af.

**EXTRA INFORMATIE:** *Als zowel REPEAT als SHUFFLE zijn geactiveerd worden niet slechts eenmaal alle nummers door elkaar afgespeeld, maar gaat de speler door met eindeloos herhalen van het door elkaar afspelen van de cyclus, tot de toets "STOP" wordt gebruikt.* 

**EXTRA INFORMATIE:** *De SHUFFLE-opdracht van zeer grote muziekbestanden kan erg lang duren of zelfs onmogelijk zijn. Wij raden u dan ook aan om wat kleinere speellijsten te maken in Windows Media Player en deze daar "gehusseld" weer te geven.*

# Het FM radiogedeelte

Zorg voor een goed antennesignaal voordat u de FM radio gaat gebruiken, met een dakantenne bereikt u kwalitatief het beste resultaat, kwantitatief blijft het echter mager. Signaal van de kabel geeft u zowel kwalitatief als kwantitatief een prima alternatief.

## Het luisteren naar FM-radio

1. Druk op de toets "FM" op de voorzijde  $\boxed{6}$ , of toets  $\boxed{0}$  van de afstandsbediening. Het infoscherm ziet er dan als volgt uit:

l.

95.25MHz [No RadioText]

2. Draai de gekende knop  $\boxed{2}$  om op de gewenste frequentie af te stemmen, iedere klik is één stap in frequentiewijziging

3. Of gebruik de op en neertoetsen op de afstandsbediening om handmatig naar FM radiostations te zoeken,

4. of druk en blijf de op- en neertoetsen op de afstandsbediening ingedrukt houden, om handmatig FM radiostations af te zoeken.

### Het in het geheugen zetten van een zender

Wanneer de tuner is afgestemd op een zender, druk dan, terwijl u de toets "MEMORY"  $40$  ingedrukt houdt, op de gewenste numerieke toets 3H. In het infoscherm staat nu te lezen "Preset Saved". U kunt op deze wijze 30 FM voorkeurstations vastleggen.

## Het afstemmen op een voorkeurzender

Wanneer de tuner is afgestemd op een zender, kunt u overschakelen op een voorkeurstation, op één van de twee onderstaande wijzen.

1. Druk op de gewenste numerieke toets  $\exists \Theta$ .

2. Druk op de toets "SKIP +/-"  $\boxed{7}$  op de voorkant of "PRESET" +/-  $\boxed{0}$ om een voorkeurnummer en corresponderende plaats in het geheugen op te roepen. Draai met de bekende knop naar het gewenste station en druk vervolgens om het station te activeren. Druk nu op FM  $\boxed{\phantom{1566} \pm 0}$  om uit het voorkeurmenu en naar de afspeelstatus te gaan.

3. Door het drukken op de toets FM  $\text{E}\mathbb{R}$  kunt u schakelen tussen de volgende 3 mogelijkheden:

- 1. Laat het nu afspelende FM station zien.
- 2. Laat het voorkeurmenu zien.
- 3. Laat het FM instellingenmenu zien.

U kunt nu door het voorkeurmenu gaan en door de voorkeurstations scrollen met de draai/drukknop <a>[12]</a>. Met het drukken van deze knop bepaalt u uw keuze.

Met de afstandsbediening: gebruik de voorkeurtoetsen  $+/-$  ( $\&$ ) om een voorkeurzender te bepalen en druk op de toets "ENT" om deze te kiezen.

### Het FM instellingenmenu

Druk op de toets FM  $\text{E}\mathbb{N}$  en tokkel door naar het "FM settings Menu", daarin vindt u 3 submenu's.

1. Scan Settings – Hierin kunt u kiezen tussen het afzoeken van alle zenders "ALL STATIONS" of alleen sterke zenders.

2. Audio Settings – Hierin kunt u kiezen tussen stereoweergave of geforceerde monoweergave.

3. System – De tuner gaat terug op zijn fabrieksinstellingen en de gebruikte software wordt getoond.

Om veranderingen in het FM instellingenmenu te maken, gebruikt u de draai/druktoets <a>[12]</a> op de voorzijde of de op- en neertoetsen van de afstandsbediening. Voor de bevestiging drukt u op de draai/druktoets op de voorzijde van de RT-12 of drukt u op de toets "ENT" van de afstandsbediening.

# RDS radio-ontvangst

Deze ontvanger is uitgerust met RDS ontvangstmogelijkheden. RDS biedt extra faciliteit aan FM radio-ontvangst door het verzenden van een gecodeerd signaal, naast het radiosignaal. Dit signaal wordt gedecodeerd door een RDS ontvanger en kan u veel informatie geven betreffende de zender waarop u op dat moment afgestemd bent.

1. Het vertonen van de zenderidentificatie (bv BBC 1 of Radio 1 enz.).

2. Informatie over het soort programma (bv JAZZ of Nieuws enz.).

- 3. Informatie over het verkeer.
- 4. Een lopende tekst met aankondigingen of informatie.
- 5. Tijd en datum.

RDS is al jaren beschikbaar in vele Europese landen. Er zijn heel wat RDS stations beschikbaar en velen zullen bekend zijn met dit fenomeen en hoe het gebruikt moet worden.

**Extra informatie:** *RDS faciliteiten zijn volkomen afhankelijk van de betreffende zender, dus zullen ze alleen beschikbaar zijn in regio's waar RDS geïmplementeerd is en waar zenders dergelijke signalen kunnen uitzenden.*

### De toets "RDS"  $\odot$

Met de toets "RDS" op de afstandsbediening kunt u door de verschillende RDS opties heenlopen. Druk op de toets "RDS" 0 om door de verschillende mogelijkheden te scrollen.

- 1. Radio Text.
- 2. PTY oftewel het soort inhoud.
- 3. Naam van de zender.
- 4. Uitzending in mono of stereo.
- 5. De tijdweergave.
- 6. De datumweergave.

### De toets "MONO"  $\odot$

Met de toets "MONO" kunt u heen en weer schakelen tussen mono en stereo-ontvangst. In de stand stereo wordt, indien de uitzending in stereo is met voldoende signaal, ontvangen in stereo.

**Extra informatie:** *Overschakelen naar mono kan de ontvangst verbeteren als het betreffende stereosignaal te zwak is. Voor een goede mono-ontvangst is minder signaal nodig dan voor goede stereoontvangst.*

# Het DAB radiogedeelte

Overtuig uzelf ervan of ontvangst van "Digital Audio Broadcast" (DAB) op uw locatie mogelijk is.

Druk op de toets DAB 6 op de voorkant van het apparaat, of op de afstandsbediening  $\mathbb{D}$ .

DAB kanalen (zenders) worden gecategoriseerd in pakketjes ook wel bekend als "multiplexes". Ieder pakketje vertegenwoordigt een aantal stations en ieder daarvan bevat een hoofdservice, die weer meerdere diensten kan bevatten. De DAB technologie biedt de zendgemachtigden ook de mogelijkheid om bij het audiosignaal extra data mee te zenden, deze kunnen ook weer audiosignalen op zich zijn, maar kunnen in de toekomst ook tekst, zelfs plaatjes en pc-data bevatten.

#### Het afstemmen op een DAB station

Druk op de toets "DAB" op de voorkant van het apparaat. De tuner zal nu alle beschikbare DAB-stations aftasten en tonen in het scherm.

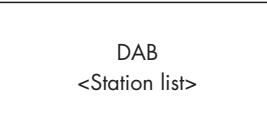

Kies met de druk/draaiknop <a>[12]</a> het gewenste station.

#### Het in het geheugen zetten van een DAB station

Wanneer de tuner is afgestemd op een station, druk dan, terwijl u de toets "MEMORY"  $40$  ingedrukt houdt op de numerieke toets  $30$ waaronder u deze zender wilt bewaren. Er kunnen op deze wijze dertig zenders worden verankerd.

### Het afspelen van een voorkeur DAB station

Wanneer op een DAB station is afgestemd kunt u overgaan op het afspelen van een voorkeurstation op één van de onderstaande manieren.

1. Druk op de numerieke toets van het gewenste station op de afstandsbediening  $\exists \oplus$ , of

2. Druk op de toets "SKIP" +/- $\boxed{7}$  op de voorzijde of "PRESET" +/- $\boxed{0}$  op de afstandsbediening om een gewenst station op roepen. Ook gebruik van de gekende draai/drukknop <a>[12]</a> geeft het gewenste effect.

#### Het DAB instellingenmenu

Druk op de toets DAB  $\text{E}\left( \mathbb{0} \right)$  en tokkel door naar het "DAB settings Menu", daarin vindt u 6 submenu's. Om door het gehele menu te gaan, gebruikt u de draai/drukknop <a>[12]</a> of de op- en neertoetsen van de afstandsbediening.

1. <Station List> – De complete zenderlijst

2. <Full Scan> – Door het drukken op de toets "ENT" (afstandsbediening) gaat de tuner alle beschikbare stations af.

3. <Manual Scan> – Druk op de toets "ENT" en ga handmatig alle zenders af middels de op- en neertoetsen van de afstandsbediening.

4. <DRC> – Het dynamisch bereik kunt instellen op uit (OFF), hoog (HIGH) of laag LOW. Druk op "ENT" en kies met de op- en neertoetsen gewenste instelling.

5. <Prune> – U kunt hier kiezen tussen ja (YES) en nee (NO). Met deze toets kunt u niet actieve of niet ontvangbare stations verwijderen.

6. System – De tuner gaat terug op zijn fabrieksinstellingen en de gebruikte software wordt getoond.

# De Netwerkinstellingen

# Network Config

Dit deel van de gebruiksaanwijzing behandelt de procedure voor zowel de bedraade als draadloze LAN verbinding.

Druk op de toets "NETWORK"  $\boxed{60}$  om in het hoofdmenu te komen, zoals hieronder getoond wordt.

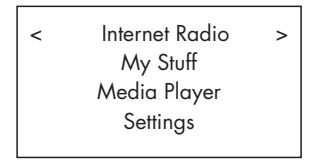

**EXTRA INFORMATIE:** *Als u niet instaat bent automatisch naar dit menu terug te keren na het indrukken van de toets "NETWERK", moet u de toets "BACK"* 0D *gebruiken.*

## Scan for Networks

Kies van het getoonde menu de instelling "Settings" en kies vervolgens "Network config". Kies dan "Scan for networks" (alleen beschikbaar bij draadloze netwerken). Als het netwerk gevonden is, zal het infoscherm het ID van het betreffende netwerk tonen. Draai nu met de draai/drukknop <sup>12</sup> om te kiezen en druk erop om de keuze te bevestigen.

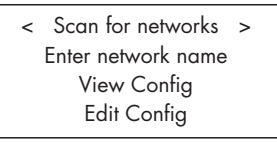

Enter network name (alleen van toepassing bij draadloze verbinding) Als de tuner geen netwerk kan vinden dan kunt u in dit menu de ESSID (Extended Service Set ID) van het modem handmatig inbrengen.

Gebruik de draai/drukknop  $\boxed{12}$  om met de letters een station te benoemen en met "END" om de naam te bevestigen.

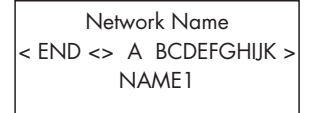

# View Config

Laat de details van de huidige configuratie zien. In dit menu kunt u alle configuratiedetails vinden. Draai met de knop om alle instellingen af te gaan, respectievelijk: "Mode" › "ESSID" › "MAC Address" › "IP Address › "Netmask" › "Gateway" › "DNS Servers". De eerste twee:

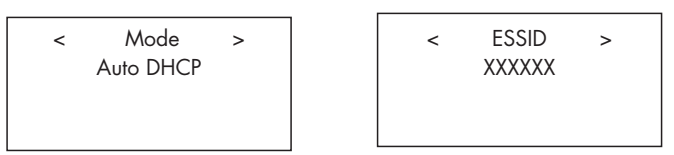

# Edit Config

In dit menu kunt u de instellingen van het huidige netwerk veranderen. Dat kan handig zijn als u een statisch IP-adres wilt inbrengen voor uw ontvanger. Selecteer deze functie en breng het statische IP-adres, MAC address en het DNS van het gekozen netwerk in.

Om de waarde in te brengen, druk op de draai/drukknop, draai dan de knop links- of rechtsom om naar de correcte waarde te gaan. Druk weer op de knop om de waarde te bevestigen en ga verder naar het volgende instellingsveld. Ga met deze procedure door tot alle gewenste informatie is ingebracht.

Signal Warning (alleen van toepassing bij draadloze verbinding) Select "YES" (ja) of "NO" (nee) of u al dan niet gewaarschuwd wenst te worden als het Wi-Fi signaal te zwak wordt.

# Met of zonder draad

Kies voor "AUTO" als beide verbindingen aanwezig zijn, of voor één van beide andere opties WIRED (bedraad) of WIRELESS (draadloos).

### Version

Dit menu toont u hard- en software-informatie betreffende dit apparaat.

## Upgrade Firmware

Gebruik deze optie om nieuwe "firmware" te downloaden van het internet. Zodra nieuwe firmware voorhanden is, zal de ontvanger u dat laten weten en u adviseren deze te downloaden.

**EXTRA INFORMATIE:** *Mocht u tijdens het downloaden van gedachte veranderen dan kunt u de downloadprocedure staken met de toets "BACK". Een firmware opwaardering kan enkele minuten in beslag nemen. Zet tijdens deze procedure de tuner NOOIT uit of in standby, u kunt daarmee het apparaat blijvend beschadigen. Het opwaarderen kan 15 tot 60 minuten duren, afhankelijk van de snelheid van uw internetverbinding.*

### Register

Hier krijgt u een "wachtwoord" te zien, dat gebruikt moet worden om deze ontvanger te registreren bij Rotel: www.rotelradio.com

## Set Time/Date

Hier kunt u de plaatselijke datum en tijd invullen. Druk op de draai/ drukknop om een waarde in te kunnen stellen, draai de knop om een waarde te veranderen. Druk nogmaals om de waarde in te stellen en ga vervolgens naar het volgende instelveld.

## UPnP

Gebruik deze optie om de naam van een UPnP apparaat te veranderen. Deze naam pikt de gekozen muziekaanbieder op wanneer de ontvanger in de "Media Player" functie staat. Breng de betreffende naam in door draaien en drukken met de gekende draai/drukknop <a>[12]</a> en druk op "END" om de naam te bevestigen.

DEVICE NAME < END <> A BCDEFGHIJ > DEVICE

### WiFi Strength

Laat de sterkte zien waarmee het netwerksignaal binnenkomt.

# Het configureren van "My Stuff"

### Het registreren van een plaatsje op de website van http://rotelradio.com

In het hoofdmenu kunt u een persoonlijk menu fabrieken dat "My Stuff" wordt genoemd.

Open de website http://radio.rotel.com/ in uw internetbrowser. Typ vervolgens het wachtwoord in, dat u kunt vinden in het menu "Settings" onder "Register". Vul dus dit wachtwoord in en volg dan de instructies op voor het verkrijgen van een gebruikersnaam en een wachtwoord. Zorg dat u deze gebruikersnaam met wachtwoord niet vergeet, want u heeft ze nodig zodra u op de site van Rotel wilt komen.

Nadat u zich heeft ingelogd op uw account, bent u instaat de informatie aan te passen in de menu's: "My Stations", "My Streams", My Podcast" en "My Radios".

Volg de instructies op de website op om dit menu echt het uwe te maken.

# Het configureren van "My Stations"

In de database van deze site heeft u een enorme keus aan radiostations. Volg de instructies op die op de website gegeven worden, hoe u naar zenders moet zoeken. Als een zoekresultaat wordt getoond dan ziet u ook staan "Add to My Stations". Klik daarop en het betreffende station wordt aan uw verzameling in "My Stations" toegevoegd. Er verschijnt nu een nieuw hoofdmenu "My Stuff" op het infoscherm, met daarbij een submenu genaamd "My Stations".

Nadat u geregistreerd bent, kunt u wanneer op een bepaald station bent afgestemd deze toevoegen aan "My Stations" door op de toets "REPLY" te drukken. Het infoscherm vraagt u nu of u dit station wenst toe te voegen aan "My Stations". Druk tenslotte op de draai/drukknop om uw keuze te bevestigen.

# Het configureren van "My Streams"

Terwijl u ingelogd bent, kunt u aan uw favoriete radio "streams" toevoegen in de "My Streams" sectie van het "My Account" menu.

Click op "My Streams" en een uitroepteken verschijnt waar u het betreffende station met zijn "directe weergave (stream) -URL" kunt intoetsen. Deze media stream URL moet een directe link zijn naar de eigenlijke audiostream van de betreffende website.

**EXTRA INFORMATIE:** *Het menu "My Stuff" en stations onder "My Stations" en "My Streams" zullen pas verschijnen als het apparaat een bijgewerkte stationslijst heeft. Zet het apparaat uit (OFF) en dan weer aan (ON) en ga tenslotte weer terug naar "Internet Radio" in het hoofdmenu om de radio de stationslijst te laten bijwerken.* 

# De extra toetsen van de afstandsbediening

Het menu voor het maken van de instellingen

Om in het instellingenmenu te komen drukt u op de toets "SETUP" (C) van de afstandsbediening en vervolgens krijgt u onderstaand menu te zien:

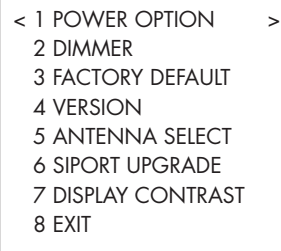

1. Met de POWER OPTION schakelt u tussen "NORMAL en QUICK (snel). In de stand NORMAL wordt de netwerkkoppeling uitgeschakeld wanneer het apparaat wordt uitgezet (STANDBY). Daardoor wordt er minder stroom verbruikt wanneer het apparaat dus uitstaat. In de stand QUICK blijft de RT-12 met het internet verbonden wanneer hij uitstaat (STANDBY). Gebruik de stand QUICK als u de RT-12 bedient met de IP afstandsbediening via de Rotel Link aansluitingen  $\boxed{19}$ .

2. DIMMER: Met deze toets kunt u het helderheidsniveau van het infoscherm in zeven stappen bepalen. U kunt deze faciliteit direct bereiken met de toets "DIM" op de afstandsbediening.

3. FACTORY DEFAULT: Met het kiezen van deze optie, brengt u de ontvanger weer terug in de originele fabrieksstand. Al uw instellingen zoals voorkeuzestations en netwerkconfiguraties zullen verloren gaan en brengt de ontvanger ook weer terug in afstandsbedieningscode 1 (zie ook hieronder).

4. VERSION: Laat de softwareversie zien van dit apparaat.

5. ANTENNE SELECT: Hierin kunt u kiezen uit drie opties: automatische antennekeuze AUTO (de fabrieksinstelling), FM of DAB.

6. SIPORT UPGRADE is bedoeld om de software voor FM en DAB te kunnen opwaarderen. Deze optie is niet bedoeld om door de eindgebruiker gebruikt te worden.

7. DISPLAY CONTRAST: Hiermee kunt u het contrast instellen van het infoscherm. Stel een contrastwaarde in die u het meest geschikt lijkt met de links/rechts toetsen van de afstandsbediening.

8. EXIT: Met deze laatste optie gaat u uit het instellingenmenu. U bereikt hetzelfde met de toets "SETUP"  $\overline{\mathbb{O}}$  op de afstandsbediening.

### De tweede versterkercode voor de afstandsbediening

Vanuit de fabriek is dit apparaat ingesteld op afstandsbedieningscode 1. Als u bij deze instelling problemen ondervindt met de bediening van andere Rotel versterkers, kunt u de ontvanger instellen op afstandsbedieningscode 2. Dat gaat op onderstaande wijze:

1. Terwijl u de afstandsbediening op het apparaat richt, drukt u eerst op de toets FM  $\overline{w}$  laat deze los en drukt u meteen daarna op toets "2" H en houdt toets 2 nog zo'n 5 seconden ingedrukt. Vervolgens staat op het infoscherm te lezen: 'Audio Custom Code 1 –> 2'. Het apparaat wordt nu ingesteld op audio afstandsbedieningscode 2.

2. Vervolgens moet u nu de code overzetten naar uitgangscode 2. Omdat te doen drukt u de toetsen "FM (N) en "2" (H) tegelijkertijd in en laat ze meteen weer los.

3. Wilt u het apparaat weer terugbrengen in code 1, dan herhaalt u dezelfde procedure, maar drukt u op toets "1" in plaats van toets "2".

### De tweede CD-code voor de afstandsbediening

Vanuit de fabriek is dit apparaat ingesteld op CD-code 1. Als u bij deze instelling bedieningsproblemen ondervindt met de bediening van andere Rotel cd-spelers in de netwerkoptie, kunt u de ontvanger instellen op afstandsbedieningscode 2. Dat gaat op onderstaande wijze:

1. Terwijl u de afstandsbediening op het apparaat richt, drukt u eerst op de toets NETWORK (D) laat deze los en drukt u meteen daarna op toets "2"  $\oplus$  en houdt toets 2 nog zo'n 5 seconden ingedrukt. Vervolgens staat op het infoscherm te lezen: 'CD Custom Code 1 –> 2'. Het apparaat wordt nu ingesteld op CD afstandsbedieningscode 2.

2. Vervolgens moet u nu de code overzetten naar uitgangscode 2. Omdat te doen drukt u de toetsen "NETWERK" ® en "2" ® tegelijkertijd in en laat ze meteen weer los.

3. Wilt u het apparaat weer terugbrengen in code 1, dan herhaalt u dezelfde procedure, maar drukt u op toets "1" in plaats van toets "2".

# Wat te doen bij problemen?

Als er al problemen zijn, zijn deze meestal te wijten aan slechte verbindingen, slecht verbindingsmateriaal of een verkeerde stand van de knoppen/schakelaars. Controleer bij niet functioneren of alle schakelaars en knoppen in de juiste stand staan. Functioneert het één en ander niet zoals het moet, probeer dan door elimineren er achter te komen waar het probleem zit. Werkt dit ook niet, volgt u dan onderstaande suggesties:

#### De lichtnetindicator werkt niet

De lichtnetindicator gaat branden zodra het apparaat op het lichtnet is aangesloten en wordt ingeschakeld middels de aan/uitschakelaar. Doet de indicator het niet, controleer dan de lichtnetaansluiting waarop het apparaat is aangesloten met een ander elektrisch apparaat bv een schemerlamp. Check ook even of de lichtnetaansluiting waarop hij is aangesloten via een schakelaar werkt, die dan toevallig uitstaat.

#### Problemen met het internet

Als u geen contact kunt krijgen met het internet, controleer dan zorgvuldig uw instellingen, het onderstaande stappenplan kan waarschijnlijk uw probleem oplossen.

1. Controleer of uw Wi-Fi netwerk inderdaad functioneert. Als uw computer op het internet kan komen met hetzelfde netwerk is het ok.

2. Controleer of er in het netwerk een DHCP-server beschikbaar is, of dat het IP-adres wel is ingesteld. Raadpleeg hiervoor ook het gedeelte "Het overzicht van de opstartprocedureinstellingen" (Network Config).

3. Controleer of de door het netwerk gebruikte "firewall" geen uitgaande poorten blokkeert.

4. Voer een z.g. harde lichtnetstart uit (lichtnetstekker verwijderen en weer terugplaatsen) en probeer het apparaat weer opnieuw op het internet te laten komen.

5. Als er van een Wi-Fi verbinding sprake is, overtuig u er dan van dat het Wi-Fi signaal door het apparaat ontvangen kan worden.

#### Geen geluid

1. Controleer of de verbindingen tussen de ontvanger en de(voor)versterker wel o.k. zijn en staat die voor(versterker) wel aan? Zie ook figuur 2.

2. De continuïteit van de muziekweergave van het internet wordt bepaald door de snelheid van de verbinding. Als u vindt dat de verbinding wat veel wordt onderbroken, neem dan contact op met uw internetleverancier.

3. Als u op een bepaald station heeft afgestemd en u hoort niets, controleer dan de lokale tijd van dat station. U zult waarschijnlijk in een geheel andere tijdzone zijn beland.

4. Check of u het correcte type verbinding, bedraad of draadloos, heeft ingesteld.

# Verklarende Woordenlijst

**Bit rate** – Transmissiesnelheid, de hoeveelheid bits per seconde die overgestuurd kan worden.

**Buffering** – de binnengehaalde en verzamelde data voordat deze wordt weergegeven.

**Codec** – [coder/decoder] software die instaat is om een digitale datastroom, zowel te coderen als te decoderen.

**Data Encryption** – het versleutelen van data om veiligheidsredenen. Voor het draadloze internet is dat normaal gesproken WEP en WPA.

**DHCP** [dynamic host controlprotocol] – Een protocol voor het toekennen van een IP adres aan apparaten binnen een netwerk.

**DNS Server** – (domain name system) – Een server op afstand, die zorgt voor de vertaling van webadressen naar IP-adressen.

**ESSID** – [Extended Service Set Identifier]. De ESSID is een unieke naam voor uw draadloze netwerk.

**Ethernet** – Een netwerktechnologie voor netwerken op beperkte schaal. De Cat5 kabel wordt voor deze verbinding, met snelheden van 10/100/1000 megabits p/s, tussen computers gebruikt.

File format - bv een muziekbestand in de mp3 indeling.

**File Server** – Een computer of andersoortig apparaat dat dient als werkstation op een netwerk, met gecontroleerde toegang tot gemeenschappelijke bestanden.

**Firmware** – de vaste software van een apparaat, die zorgt voor de operationele instructies voor weer andere apparaten.

**Gateway** – De koppeling tussen LAN en WAN

**Internet** – Een computernetwerk dat bestaat uit een wereldwijd netwerk van computernetwerken.

**IP Address** – Een numeriek naamplaatje dat aan apparaten in een computernetwerk wordt toegewezen.

**ISP** – Internet Service Provider.

**Kbps** – Afkorting voor kilobits per seconde, een maat voor de snelheid van dataoverdracht.

**LAN** – [Local Area Network] Een plaatselijk computernetwerk voor communicatie tussen twee computers.

**MAC** – [Media Access Control] Een unieke naam voor netwerkadapters of netwerk aansluitkaarten die voor identificatiedoeleinden door de fabrikant wordt toegewezen.

**Modem** – [modulator/demodulator] een apparaat dat wordt gebruikt om een computer te verbinden met een telefoonlijn.

**Network** – Een systeem van onderling verbonden apparaten of computers.

**Netwerk adaptor** – Een onderdeel in een computer dat computergelieerde apparaten aan elkaar verbindt om een netwerk te vormen.

**Podcast** – Een audiobestand voor een abonnee dat over het internet aangeleverd wordt via een "RSS feed" (zie bij RSS feed).

**Router** – Een aansluitkastje dat het verzamelpunt vormt van meervoudige netwerken en computers.

**RSS feed** – [Really Simply Syndication feed] Wordt gebruikt om iets op het internet te publiceren, waar geïnteresseerden zich op kunnen abonneren en updates kunnen ontvangen.

**Server** – Een computer die aan andere computers toegang verleent aan bestanden en printers als gezamenlijke bron op een computernetwerk.

**Subnet mask** – Een methode om IP netwerken te splitsen in subgroepen.

**UPnP** – [Universal Plug and Play] Een methode van automatische configuratie, die bij o.a. pc's, randapparatuur, draadloze apparatuur en intelligente hulpmiddelen wordt toegepast.

**URL** – [Uniform Resource Locator] De indeling van het adres voor een bepaalde pagina van een website.

**USB** – [Universal Serial Bus] Aansluiting die gewoonlijk gebruikt wordt voor computer randapparatuur.

**WAN** – [Wide Area Network] Een computer netwerk dat een grotere reikwijdte heeft dan een lokaal netwerk zoals bv het internet.

**WEP** – [Wired Equivalent Privacy] Een draadloos veiligheidsprotocol om toegang, door "indringers" die dezelfde draadloze LAN apparatuur gebruiken en door afluisteren LAN verkeer kunnen opvangen, te voorkomen.

**WPA** – [WiFi Protected Access] een draadloos veiligheidsprotocol dat het zwakkere WEP vervangt.

**WiFi** – [Wireless Fidelity] Een radiofrequentiestandaard die gebruikt wordt om apparatuur, zoals pc's en iPods, draadloos te verbinden: het draadloos netwerken.

# Technische gegevens

### *Het FM-gedeelte*

Bruikbare gevoeligheid<br>Ruisniveau bij 50dB stilte kommer van de laatste voorbeeld 27.2 dBf (mono) Ruisniveau bij 50dB stilte Signaal/ruisverhouding (bij 65dBf) 63 dBf (mono)

Harmonische vervorming (bij 65dBf) 0.2% (mono)

Frequentiebereik 10Hz–15kHz, ±3dB Kanaalscheiding (100Hz/1kHz/10kHz) 40dB/45dB/35dB Uitgangsniveau 1.0V Antenne-ingangsimpedantie

#### *Het DAB-gedeelte*

Bruikbare gevoeligheid<br>Afstembereik - 1980 - 1980 - 1980 - 1980 - 1980 - 1980 - 1980 - 1980 - 1980 - 1980 - 1980 - 1980 - 1980 - 198 Afstembereik

Audio transmissiesnelheid<br>Frequentiebereik Analoog uitgangsniveau 2.1V bij 0dBFS Antenne-ingangsimpedantie

### **Algemeen**

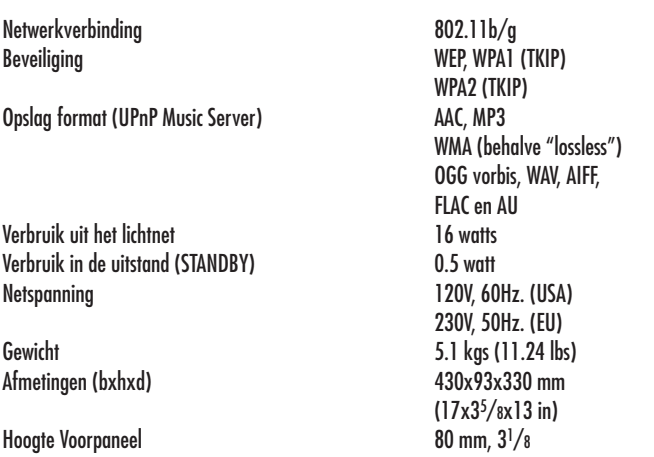

60 dBf (stereo)

0.3% (stereo)

75Ω ongebalanceerd

(174-240Mhz)

 $20-20KHz \pm 1dB$ 

Ω F-connector

Gegevens waren correct bij het ter perse gaan. Rotel houdt het recht voorbehouden om wijzigingen aan te brengen zonder waarschuwing vooraf.

Rotel en het Rotel Hi-Fi logo zijn geregistreerde handelsmerken van The Rotel Co. Ltd. Tokyo, Japan.

# **VARNING RISK FÖR ELEKTRISKA STÖTAR ÖPPNA EJ VARNING: SKRUVA ALDRIG ISÄR APPARATEN. DET FINNS**

**INGA DELAR INUTI SOM KAN LAGAS AV ANVÄNDAREN. ANLITA ALLTID EN BEHÖRIG SERVICETEKNIKER FÖR ALL SERVICE.**

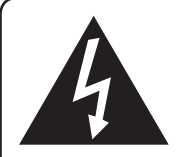

**Denna symbol används för att varna för farlig elektrisk ström inuti apparaten som kan orsaka elektriska stötar.**

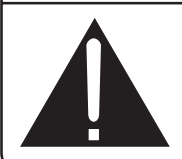

**Denna symbol används för att meddela att det finns viktiga instruktioner om användning och skötsel i denna bruksanvisning.**

#### **APPLICABLE FOR USA, CANADA OR WHERE APPROVED FOR THE USAGE**

**CAUTION:** TO PREVENT ELECTRIC SHOCK, MATCH WIDE BLADE OF PLUG TO WIDE SLOT. INSERT FULLY.

ATTENTION: POUR EVITER LES CHOCS ELECTRIQUES, INTRODUIRE LA LAME LA PLUS LARGE DE LA FICHE DANS LA BORNE CORRESPONDANTE DE LA PRISE ET POUSSER JUSQU AU FOND.

### This Class B digital apparatus complies with **Canadian ICES-003.**

Cet appareil numérique de la classe B est conforme à la norme NMB-003 du Canada.

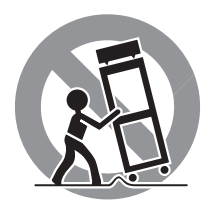

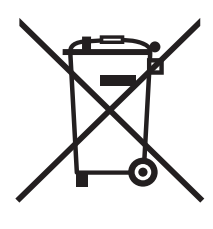

Rotels produkter är utformade för att följa de internationella direktiven RoHS (Restriction of Hazardeous Substances) och WEEE (Waste Electrical and Electronic Equipment) som behandlar hur uttjänta elektriska och elektroniska produkter tas om hand. Symbolen med den överkorsade soptunnan innebär att produkterna måste återvinnas eller tas om hand enligt dessa direktiv.

 $\epsilon$ 

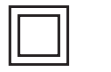

*Denna symbol betyder att apparaten är dubbelisolerad och inte behöver jordas.*

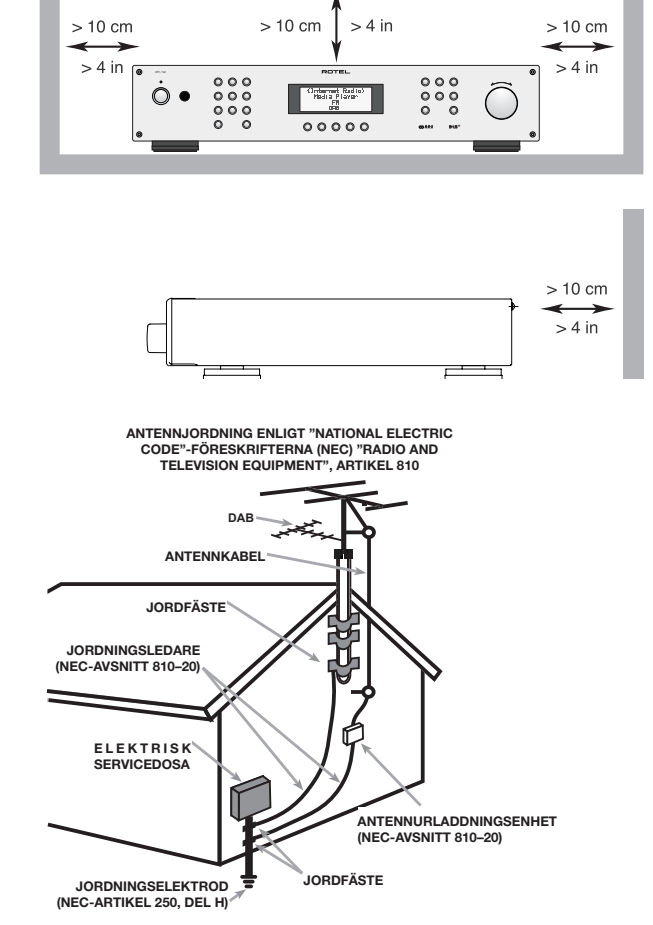

#### Obs!

Mini-USB-porten på baksidan ska endast användas av auktoriserad personal.

### FCC-information

Denna apparat har testats och konstaterats uppfylla gränsvärdena för digitala klass B-enheter enligt kapitel 15 i FCC-föreskrifterna. Dessa gränsvärden är framtagna för att undvika interferensstörning från installationer i bostäder. Denna apparat genererar, använder och kan avge radiofrekvenser som kan orsaka interferensstörning med andra radio- och TV-apparater om den inte installeras enligt instruktionerna.

Det finns dock ingen garanti för att interferensstörning ej uppstår i vissa installationer. Om denna produkt skapar interferensstörningar för annan radio- eller TV-utrustning kan detta lätt klargöras genom att slå på och stänga av produkten. Försök lösa korrigera interferensproblemet genom att utföra en eller flera av följande åtgärder.

- Flytta mottagarantennen (för radio, TV m.fl.).
- Öka avståndet mellan apparaten och mottagare
- Anslut apparaten till ett annat strömuttag.
- Kontakta din återförsäljare eller en auktoriserad radio-/TV-tekniker för hjälp.

### Varning

Denna enhet uppfyller Kap. 15 i FCC-föreskrifterna enligt följande: (1) Denna enhet ska inte generera interferensstörning och (2) Denna enhet måste klara av att utsättas för interfererande signaler, även sådana som kan orsaka funktionsstörningar.

Information för installatör: CSe till att installatören beaktar NEC-artiklarna 820–40, vilka innehåller riktlinjer för hur jordning ska utföras samt anger att jorden ska anslutas till byggnadens jordningssysten, så nära kabelanslutningen som möjligt. Se installationsdiagrammet.

Obs: Denna apparat har testats och konstaterats uppfylla gränsvärdena för digitala klass B-enheter enligt kapitel 15 i FCC-föreskrifterna. Dessa gränsvärden är framtagna för att undvika interferensstörning från installationer i bostäder. Denna apparat genererar, använder och kan avge radiofrekvenser som kan orsaka interferensstörning med andra radio- och TV-apparater om den inte installeras enligt instruktionerna.

Det finns dock ingen garanti för att interferensstörning ej uppstår i vissa installationer. Om denna produkt skapar interferensstörningar för annan radio- eller TV-utrustning kan detta lätt klargöras genom att slå på och stänga av produkten. Försök lösa korrigera interferensproblemet genom att utföra en eller flera av följande åtgärder.

- Flytta mottagarantennen (för radio, TV m.fl.).
- Öka avståndet mellan apparaten och mottagare
- Anslut apparaten till ett annat strömuttag.
- Kontakta din återförsäljare eller en auktoriserad radio-/TV-tekniker för hjälp.

# Viktig säkerhetsinformation

**VARNING!** Försök aldrig att själv utföra service på apparaten. Anlita alltid en behörig servicetekniker för all service.

**VARNING!** För att undvika risk för elektriska stötar och brand, utsätt inte apparaten för vatten eller fukt. Ställ aldrig föremål som kan läcka eller droppa vatten, till exempel blomkrukor, i närheten av apparaten. Se till att inga föremål kommer in i apparaten. Om apparaten utsätts för fukt, väta eller om främmande föremål kommer in i den, dra omedelbart ut nätkabeln ur vägguttaget. Lämna sedan apparaten till en behörig servicetekniker för översyn och eventuell reparation.

Läs alla instruktioner innan du ansluter eller använder apparaten.

Behåll denna bruksanvisning så att du kan studera dessa säkerhetsföreskrifter.

Följ alla varningar och säkerhetsföreskrifter i bruksanvisningen och på själva apparaten. Följ alltid alla användarinstruktioner.

Använd bara en torr trasa eller dammsugaren när du rengör apparaten.

Använd inte denna enhet nära vatten.

#### **Se till att det alltid finns 10 cm fritt utrymme runt apparaten.**

Ställ inte apparaten på en säng, soffa, matta eller någon liknande yta som kan blockera ventilationshålen. Om apparaten placeras i en bokhylla eller i ett skåp måste det finnas utrymme för god ventilation.

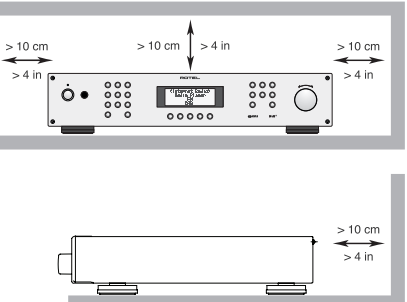

Placera inte apparaten nära element eller andra apparater som utvecklar värme.

**VARNING:** Strömuttaget på apparatens baksida fungerar som huvudströmbrytare. Apparaten måste placeras så att strömuttaget alltid är åtkomligt.

Apparaten måste vara ansluten till ett vägguttag enligt markeringen på apparatens baksida (Europa 230 V/50 Hz, USA 120 V/60 Hz).

Anslut endast apparaten till vägguttaget med den medföljande strömkabeln eller en exakt motsvarighet. Modifiera inte den medföljande strömkabeln på något sätt. Ändra inte jord eller polaritet. Använd inte någon förlängningskabel.

Strömkabeln används som huvudströmbrytare. För att koppla från enheten helt och hållet måste kabeln lossas från strömuttaget. Standby-lysdioden lyser inte när strömkabeln inte är inkopplad. Strömkabeln används som huvudströmbrytare och måste finnas åtkomlig.

Placera inte strömkabeln så att den kan bli utsatt för åverkan, extrem värme eller skadas på annat sätt. Var särskilt noga med att inte skada kabelns ändar.

Strömkabeln ska kopplas ur vägguttaget vid åskväder eller om apparaten inte ska användas under en längre tid.

Använd bara tillbehör som rekommenderas av tillverkaren.

Använd bara stativ, rack, hyllor eller hyllsystem som rekommenderas av Rotel. Va försiktig när apparaten ska flyttas så att den inte välter.

Sluta omedelbart använda apparaten och låt en behörig servicetekniker kontrollera den om:

- • Strömkabeln eller kontakten har skadats
- Främmande föremål eller vätska har kommit in i apparaten
- Apparaten har utsatts för regn
- Apparaten visar tecken på felaktig funktion
- Apparaten har tappats eller skadats på annat sätt

Batterierna i fjärrkontrollen får inte utsättas för kraftig hetta, till exempel solsken och eld.

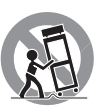

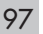

# Innehåll

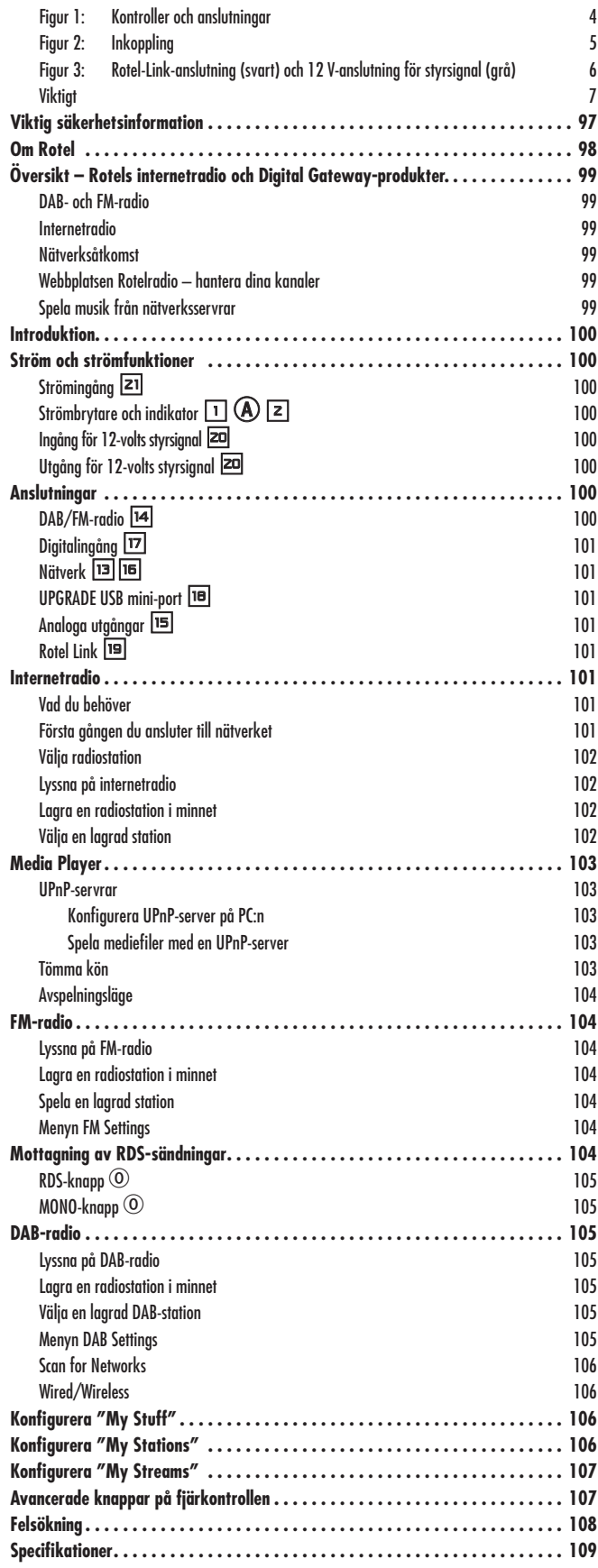

# Om Rotel

Vår historia började för mer än 50 år sedan. Under alla år som gått har våra produkter belönats med hundratals utmärkelser och roat hundratusentals människor som tar sin underhållning på allvar – precis som du!

Rotel grundades av en familj med ett passionerat intresse för musik. Detta ledde till en egen tillverkning av hifi-produkter med en kompromisslös kvalitet.

Genom alla år har denna passion för musik, som delas av hela Rotels personal, varit oförminskad och målet har alltid varit att tillverka prisvärda produkter för audiofiler och musikälskare, vilken budget de än har.

Rotels ingenjörer arbetar i team och har ett nära samarbete. Tillsammans lyssnar de på och finslipar varje ny produkt tills den lever upp till deras höga krav. De får välja komponenter från hela världen för att göra produkterna så bra som möjligt. I apparaterna hittar du ofta allt från brittiska och tyska kondensatorer till japanska och amerikanska halvledare samt toroidaltransformatorer som tillverkas i Rotels egna fabriker.

Vi bryr oss om miljön. Eftersom allt mer elektronik tillverkas, och så småningom kasseras, är det särskilt viktigt att tillverkare gör vad de kan för att produkterna ska få så liten inverkan på sophantering och vattenmiljö som möjligt.

På Rotel är vi stolta över att kunna bidra. Vi har reducerat blyinnehållet i vår elektronik genom att använda ett speciellt ROHS-lödtenn, och våra Class D-förstärkare (ej digitala) är upp till fem gånger mer effektiva än våra äldre modeller samtidigt som de är kraftfulla och har höga prestanda. Dessa produkter utvecklar lite värme, slösar minimalt med energi, är bra för miljön – och låter bättre.

Slutligen är denna manual tryckt på återvunnet papper.

Även om detta är små, första steg så är de viktiga. Och vi fortsätter att eftersträva nya metoder och material som ger en renare och grönare tillverkning.

Alla vi på Rotel är glada för att du köpt denna produkt. Vi är övertygade om att den kommer att ge dig många års njutning och glädje.

# Översikt – Rotels internetradio och Digital Gateway-produkter.

Denna Rotel-produkt sammanför konventionell FM-radiomottagning och DAB med datorvärldens förmåga att nå tusentals radiokanaler på internet. Utöver detta kan Rotels nya serie radio/Digital Gateway-produkter länkas samman med bärbara musikspelare (iPodar och MP3-spelare) och dina musikfiler som ligger lagrade på en nätverksserver.

**Obs!** *För att internetradio- och nätverksserverfunktionerna ska fungera krävs ett LAN-nätverk.*

Läs mer om dessa funktioner längre fram i denna instruktionsbok.

### DAB- och FM-radio

Detta är den mest konventionella delen av produkten och om du har tidigare erfarenheter av att söka efter, ställa in och välja radiokanaler från nuvarande DAB+- och FM-radiosändningar så kommer du snabbt att bli bekant med hur radiomottagaren används. Allt detta förklaras i de relevanta avsnitten längre fram i denna manual. Kom ihåg att ange vilken antenningång som ska användas, dessa alternativ finns i inställningsmenyn. Utöver detta måste rätt antenn installeras för att optimera mottagningen av FM- och DAB+-tjänster.

### Internetradio

För att lyssna på internetradio krävs ytterligare två tjänster: tillgång till internet via ett datornätverk, samt en överföring via en av de internetbaserade tjänster som behövs för att få tillgäng till internetradiokanaler. Det senare finns inbyggt i mottagaren, så vi börjar med att få tillgång till ditt hemnätverk.

### Nätverksåtkomst

Hur datornätverk upprättas beskrivs inte i denna instruktionsbok, vi utgår från att du redan har ett fungerande Wi-Fi-nätverk hemma.

Vid starten letar enheten efter Wi-Fi-nätverk och så fort sökningen är avslutad kan du välja mellan ett eller flera nätverk som visas i displayen. Du ska välja det nätverksnamn som stämmer överens med ditt hemnätverk. Detta skapades när du installerade nätverket och bestäms ofta av routern som sitter i nätverket.

Nästa sak du behöver göra är att ställa in Rotel-enheten så att den kan "logga in" på nätverket. Detta gör du genom att ange den trådlösa "WEPnyckeln" (eller WPA- eller WPA2-nyckeln) som fungerar som lösenord till ditt nätverk. Det är troligt att du redan har använt denna nyckel när du har installerat en dator eller loggat in på nätverket, och den finns ofta i instruktionerna till din router. Denna inställning behöver bara göras en enda gång, så gå igenom de alfanumeriska tecknen noggrant och skapa din WEP-nyckel. När du är färdig bläddrar du ner till och väljer END, eller trycker helt enkelt på REPLY-knappen för att avsluta processen.

Du kan använda UP- och DOWN-knapparna på fjärrkontrollen för att göra det enklare att ange informationen. Blanda inte ihop bokstaven "O" med siffran "0".

När du har lyckats logga in på nätverket loggar radion in automatiskt på webbplatsen där du kan ange vilken del av världen som intresserar dig och välja radiostationer efter land, genre och namn.

Om du registrerar radion på www.rotelradio.com kan du söka efter och spara internetradiokanaler, samt ställa in andra regionala musiktjänster.

### Webbplatsen Rotelradio – hantera dina kanaler

Att hantera alla tusentals radiokanaler som finns på internet skulle vara omöjligt om du inte kunde organisera och välja de kanaler som passar just dig. Rotel har sett till att det finns ett enkelt sätt att göra detta på, med hjälp av en särskild webbplats där du kan välja kanaler.

URL-adressen för denna plats är *http://rotelradio.com*.

Precis som på många andra webbplatser skapar du ett konto genom att ange ett användarnamn och ett lösenord. Innan du kan göra detta behöver du registrera din produkt på webbplatsen och det finns en speciell registreringskod som du behöver ange på webbsidans registreringsformulär. Denna nyckel hittar du i menysystemet under Settings > Register. Du måste vara ansluten till internet för att få åtkomst till denna engångsnyckel.

Efter registreringen visar webbplatsen Rotel-enhetens radio-serienummer. Detta är ett annat serienummer än Rotel-enhetens. Radions serienummer finns i menysystemet under Settings > Version.

Observera att du måste stänga av och sätta på enheten och välja "Internet Radio" en gång till för att displayen ska uppdateras och visa dina alternativ. Din nya "My Stuff"-lista uppdateras automatiskt.

### Spela musik från nätverksservrar

Datorer som konfigurerats som musikservrar ger en annan möjlighet att spela musik med Rotel-enheten, och på så sätt kan du utnyttja de audiofila avkodningskretsar som finns i dessa Gateway-produkter.

Precis som med internetradio krävs ett fungerande nätverk, plus en ansluten musikserver. Två olika sätt att konfigurera servern för att dela filer finner du i avsnittet "Media Player" längre fram i denna instruktionsbok

# Introduktion

Tack för att du har köpt RT-12. I en musikanläggning av hög kvalitet kommer den att ge dig många års musikalisk njutning.

### Funktioner

- Trådlös eller trådbunden anslutning för internetradio
- Tillgång till nätverksanslutna datorer via "Media Player"-läge
- Lyssna på DAB+- och FM-radio
- Fungerar som ingång för Rotel-Link-funktionen så att du kan styra andra komponenter i anläggningen.

### Att tänka på

Läs denna bruksanvisning noggrant. Den ger dig grundläggande instruktioner om hur du installerar och använder RT-12 i din anläggning, samt innehåller information om hur du får ett så bra ljud som möjligt. Om du har några frågor är du alltid välkommen att kontakta din Rotelåterförsäljare. Alla vi på Rotel uppskattar dina frågor och synpunkter.

Spara kartongen och allt packmaterial till RT-12 så att du kan använda detta vid ett senare tillfälle. Att skicka eller flytta enheten i en annan förpackning kan skada den allvarligt.

Fyll i och skicka in registreringsbeviset som följer med RT-12. Spara också ditt originalkvitto från köptillfället. Det är det bästa beviset för när du köpt enheten, vilket kan vara viktigt om du behöver lämna in den för garantiservice.

## **Placering**

Placera RT-12 på en stabil och plan hylla där den inte utsätts för fukt, solljus, hetta, smuts eller vibrationer.

Ställ inte andra apparater eller föremål ovanpå RT-12. Se till att den inte utsätts för fukt.

Om du ställer RT-12 på en bänk eller i en hylla måste den klara av dess vikt.

RT-12 kan utveckla värme vid normal användning. Blockera inte ventilationshålen. Se till att det finns minst 10 cm utrymme runt om enheten. Om du placerar RT-12 i ett skåp måste du se till att det finns god ventilation.

# Ström och strömfunktioner

### $Strömingång$   $21$

Din RT-12 är fabriksinställd för elnätet i det land du köpte den i (Europa 230 V/50 Hz och USA 120 V/60 Hz). Fabriksinställningen finns utmärkt med en dekal på apparatens baksida.

Anslut den medföljande strömkabeln till strömingången på baksidan av RT-12. Använd bara denna kabel eller en motsvarande. Använd inte någon förlängningskabel.

Se till att strömbrytaren på fronten av RT-12 är avslagen. Anslut sedan strömkabelns ena ände till baksidan av RT-12. Anslut sedan den andra i vägguttaget.

Om du kommer att vara bortrest en längre tid är det en lämplig försiktighetsåtgärd att dra ut strömkabeln till RT-12.

**Obs!** *En del produkter säljs i fler än ett land. Därför kan det hända att det medföljer flera olika nätkablar. Använd den som passar i ditt land eller din region.*

# Strömbrytare och indikator  $\Box$  A  $\Box$

Strömbrytaren sitter på vänster sida av fronten. Tryck in knappen för att slå på RT-12 (eller för att aktivera lägen där enheten kan slås på automatiskt).

Indikatorlampan ovanför strömbrytaren kommer att tändas, vilket anger att enheten är påslagen. Tryck ut knappen för att stänga av RT-12.

## Ingång för 12-volts styrsignal  $\Xi$

På baksidan finns en ingång som tar emot 12-volts styrsignaler från en förförstärkare eller hemmabioprocessor från Rotel. När styrsignalen tas emot slås RT-12 på eller av.

12V TRIGGER IN-ingången på baksidan tar emot styrsignaler på mellan 3 och 30 volt (växelström eller likström). Använd en kabel med 3,5-mm minijack-kontakter i båda ändar. Styrsignalen överförs i kontaktens yttersta del.

# Utgång för 12-volts styrsignal  $\Xi$

12V TRIGGER OUT-utgången på baksidan används för att överföra styrsignalen vidare till en annan Rotel-enhet. Alla styrsignaler som tas emot i TRIGGER IN-ingången överförs via TRIGGER OUT-utgången.

# Anslutningar

Innan du fortsätter till andra avsnitt i instruktionsboken bör du försäkra dig om att alla anslutningar är korrekt gjorda. Se figur 2.

# $DAB/FM$ -radio  $M$

Använd inomhusantennen som ingår och anslut den till DAB- och FMantennuttaget på baksidan. Se till att de finns tillräckligt med plats så att den T-formade antennen kan vikas ut helt och hållet. Det går att fästa antennen på väggen med hjälp av de hål som finns i ändarna. Prova dig fram tills du får en optimal mottagning.

### Digitalingång  $\boxdot$

RT-12 kan ta emot digitala musiksignaler från andra källor och omvandla dem till analoga signaler som sedan överförs till en förstärkare eller ljudprocessor via OUTPUT-utgångarna [15]. Det finns två digitalingångar på baksidan, märkta OPTICAL och COAXIAL DIGITAL INPUT (AUX). Anslut de koaxiala eller optiska digitalutgången på din signalkälla till motsvarande ingång på RT-12.

### Nätverk **parts**

Den här enheten kan anslutas till ett kabelbaserat eller trådlöst nätverk. Om du använder ett kabelbaserat nätverk ska du ansluta internetkabeln till porten som är märkt ETHERNET [13]. Om du använder ett trådlöst nätverk ska du ansluta Wi-Fi-antennen (medföljer) till porten som är märkt WiFi<sup>[16]</sup>.

### UPGRADE USB mini-port ID

Om det behövs kan programvaran i den här enheten kan uppdateras via den här porten.

### Analoga utgångar

RT-12 har utgångar för analogt stereoljud. Använd signalkabeln som medföljer för att ansluta OUTPUT-utgångarna till ingångar på din förförstärkare eller ljudprocessor. Var noggrann med att anslutningarna blir rätt. Höger kanal på RT-12 måste kopplas till höger kanal på förförstärkaren ljudprocessorn och vice versa.

## Rotel Link  $\mathbf{E}$

Dessa två ROTEL LINK OUT-utgångar kan anslutas till en integrerad förstärkare och en CD-spelare från Rotel med den medföljande 3,5 mm minijack-kabeln. På så sätt sammankopplar du Digital Gateway, förstärkare och CD-spelare så att dessa kan styras som en enda enhet via Rotels fjärrkontroll. Figur 3 beskriver hur du ska ansluta enheterna.

# Internetradio

### Vad du behöver

Innan du kan börja lyssna på internetradio behöver du följande:

- En bredbandsuppkoppling till internet
- En anslutningspunkt till internet via trådlöst nätverk

Med trådlöst nätverk bör internetradio fungera inom 100 meter från den trådlösa anslutningspunkten om din router/Wi-Fi-gateway har placerats optimalt i förhållande till enhetens placering. Du kan se hur stark Wi-Fisignalen är i inställningsmenyn (Settings -> WiFi Strength).

Se till att ditt nätverk är inkopplat korrekt och att det kan nå internet. För att RT-12 ska kunna ta emot radiostationerna krävs en internetanslutning.

## Första gången du ansluter till nätverket

När du slår på enheten första gången kommer den att börja med att söka efter LAN-anslutningar. Om både en kabelbaserad och en trådlös anslutning är tillgängliga kommer kabelanslutningen att användas som standard om du inte har valt "wireless only" i installationsmenyn. Följande exempel visar en trådlös anslutning:

l

Starting ... ...

SCANNING NETWORK.. ...

Efter ett par sekunder börjar RT-12 läsa av nätverket. Om den inte kan hitta något visas följande i displayen:

NO NETWORK FOUND

När enheten hittar ditt nätverk visar den anslutningspunktens ESSID, som är ett namn som användaren har givit nätverket, till exempel:

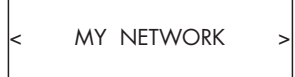

Det är möjligt – och i vissa fall troligt – att RT-12 kommer att hitta flera trådlösa nätverk. I så fall väljer du det som du vill ansluta till. Vrid på ratten på fronten för att se ESSID för varje nätverk som RDF-1520 har hittat.

Om displayen visar "Enter WEP key" eller "Enter WPA key" använder nätverket ett av dessa två krypteringssystem (Wired Equivalent Privacy eller Wi-Fi Protected Access). Ta reda på lösenordet från den person som har installerat nätverket, eller titta i din routers användarmanual för att få fram informationen, och ange det sedan i RT-12 för att få tillgång till nätverket.

**OBS!** *Om du vill ge RT-12 en statisk IP-adress, eller om RT-12 inte automatiskt kan få någon IP-adress, läser du mer i "Network Config" i avsnittet "Inställningar" längre fram i denna manual.* 

## Välja radiostation

När ett nätverk har hittats och alla anslutningar gjorts visas huvudmenyn. Välj "Internet Radio", så visas följande:

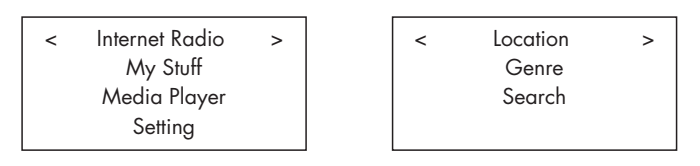

Nu kan du välja vilken internetradiostation du vill lyssna på genom att vrida på ratten <sup>12</sup> och trycka på den för att välja något av nedanstående alternativ.

**<LOCATION>** gör att du kan välja radiostation efter område och land:

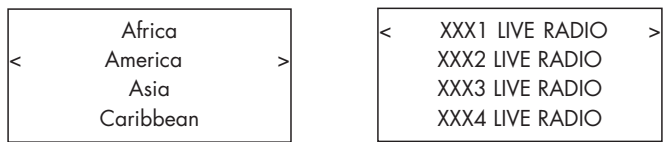

1. Vrid på ratten **E** tills displayen markerar området och landet du vill välja och tryck sedan på ratten.

2. Vrid på ratten tills rätt station visas. Tryck sedan på ratten.

3. Vänta tills RT-12 ansluter till stationen.

**<GENRE>** gör att du kan välja radiostation efter vad som spelas, till exempel sport, nyheter eller olika musikstilar.

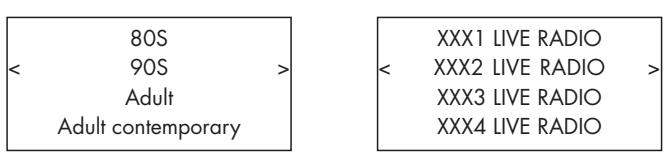

1. Vrid på ratten  $\boxed{2}$  tills displayen markerar den genre du vill välja och tryck sedan på ratten.

2. Vrid på ratten tills rätt station visas. Tryck sedan på ratten.

3. Vänta tills RT-12 ansluter till stationen.

**<SEARCH>** gör att du kan söka efter en viss typ av radiostation genom att ange ett kort sökord.

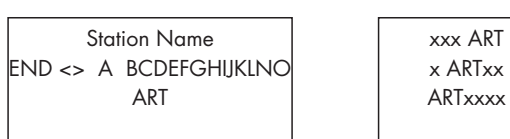

xx Radio1 xx Radio2 xx Radio3

1. Vrid på ratten <a>[12]</a> tills displayen markerar det tecken du vill ange och tryck sedan på ratten.

2. Upprepa steg 1 tills sökordet är klart. Välj END för att bekräfta. Eller tryck på REPLY-knappen  $\mathbb{H}\mathbb{C}$ .

3. Tryck på ratten för att påbörja sökningen. Displayen visar alla stationer som matchar sökordet.

4. Vrid på ratten för att markera en station och tryck på ratten för att välja. RT-12 ansluter sedan till stationen.

**Obs!** *Du kan enkelt konfigurera internetradiostationer och andra musiktjänster på www.rotelradio.com*

### Lyssna på internetradio

När RT-12 har anslutit till en station visar displayen namnet på stationen, vilket slags ljud som sänds samt bithastigheten.

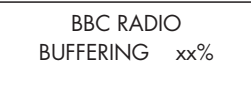

BBC RADIO

xxx kbPs WMA XX:XX

### Lagra en radiostation i minnet

Håll ned minnesknappen  $40$  när en radiostation spelar och välj sedan vilken minnesplats du vill lagra stationen på genom att trycka på sifferknapparna 3(h). Displayen visar:

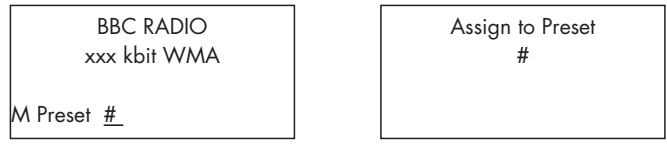

RT-12 lagrar stationen på vald minnesplats. Du kan lagra upp till 30 radiostationer i minnet.

## Välja en lagrad station

När du lyssnar på en radiostation kan du byta till en annan genom att göra så här:

1. Välj en lagrad station genom att ange minnesplatsen med sifferknapparna  $\Box(\mathbf{\theta})$ , eller:

2. Tryck på QUEUE-knappen 98 för att visa minnesplatser och lagrade stationer. Välj station genom att vrida på ratten och sedan trycka på den. Displayen visar:

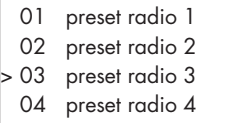

Tryck på QUEUE-knappen en gång till för att lämna menyn och återgå till vanlig lyssning.

**Obs!** *Du kan visa lagrade radiostationer med hjälp av Queue-funktionen. På så sätt kan du undvika att råka skriva över en lagrad station som du vill ha kvar.*

# Media Player

Med Media Player-funktionen kan du lyssna på ljudfiler (AAC, AIFF, AU, FLAC, MP3, WAV och WMA (förutom lossless)) och spellistor (M3U) som ligger lagrade på PC-datorer i nätverket. Funktionen fungerar med Windows 2000, Windows XP, Windows Vista och Windows 7.

**OBS!** *Fildelning måste vara aktiverat på datorn, och inte alla Media Players tillåter delning av musikfiler. Läs mer om hur du gör detta i datorns bruksanvisning.* 

# UPnP-servrar

### Konfigurera UPnP-server på PC:n

1. Använd Windows Media Player 11 (eller 12 om du använder Windows 7) för att konfigurera datorn som en UPnP-server. Klicka på "Bibliotek"-knappen i Media Player 11 och välj "Mediedelning" för att öppna dialogruten "Mediedelning", där inställningen görs.

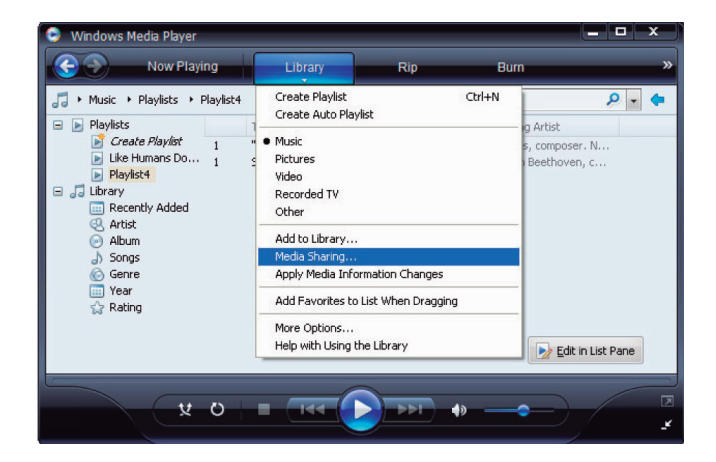

2. Datorn talar nu om att en enhet har försökt ansluta till din UPnP-server. Klicka på "Tillåt"-knappen.

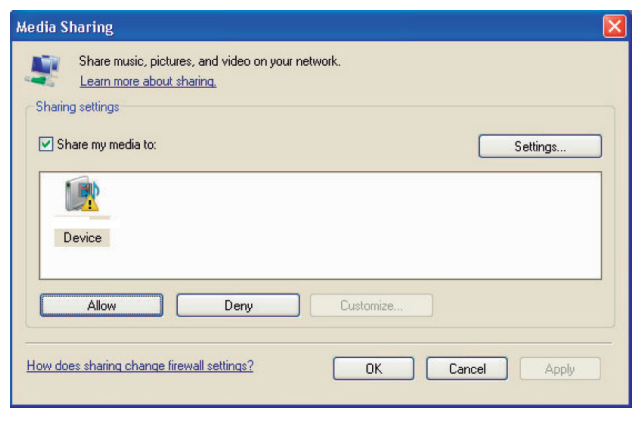

**Obs!** *När denna instruktionsbok skrevs fanns inget stöd i Windows Media Player 11 för AAC-avkodning som Apple anger som standardval i iTunes. Vi rekommenderar att du ändrar standardinställningen för import till formaten WAV, AIFF eller MP3 för att göra så många enheter som möjligt kompatibla. Du kan ställa Windows Media Player till att spegla dina iTunes-mappar. Windows Media Player 12 (för Windows 7) stödjer AAC.* 

3. Gå till "Media Player"-menyn i RT-12 och välj undermenyn "UPnP Servers" genom att vrida och trycka på ratten <a>[12]</a>. RT-12 letar nu efter alla tillgängliga UPnP-servrar. Om ingen server hittas visar den "Empty".

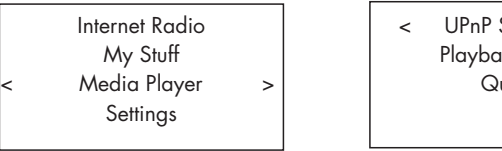

### Servers ick Mode ueue

### Spela mediefiler med en UPnP-server

1. Om RT-12 hittar fler än en UPnP-server markerar du den du vill använda genom att vrida på ratten. Tryck sedan på ratten för att välja.

2. RT-12 kommer att lista de alternativ och mappar som är tillgängliga. Detta varierar beroende på hur din musikserver är konfigurerad och vilken programvaruversion du använder. Normalt sett visar den alternativ för musik, spellistor och [Search] enligt nedan. Väljer du "Music" så kommer RT-12 att visa olika alternativ för hur du hittar dina låtar sorterade efter artist, album, genre etc.

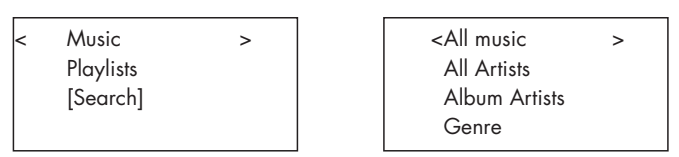

3. När du har hittat rätt låt trycker du på ratten för att välja. Den låt du väljer kommer att visas i menyn när RT-12 försöker ansluta till musikservern. Innan uppspelningen startar kommer låttitel, filtyp och bithastighet att visas. När uppspelningen startar visas spelad låttid istället för filtyp.

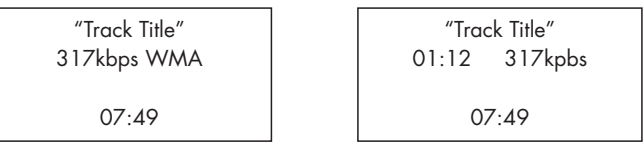

4. Du kan välja fler låtar eller mappar medan en låt spelas upp. Detta gör du genom att gå till den låt du vill lägga till och trycka på ENT-knappen på fjärrkontrollen eller genom att hålla in ratten 12 under 5 sekunder. Låten eller låtarna du valt kommer att läggas till i uppspelningskön och spelas upp i den ordning du valde dem. Tryck på QUEUE-knappen 98 för att visa de låtar som väntar på att spelas upp.

### Tömma kön

Du kan tömma kön genom att trycka på QUEUE-knappen och välja [Clear Queue] eller genom att gå till QUEUE-menyn från Media Playerundermenyn.

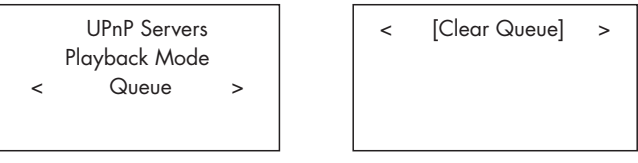

Du kan också ta bort enskilda låtar från kön genom att markera dem och hålla inne STOP-knappen 80 i 5 sekunder.

# Avspelningsläge

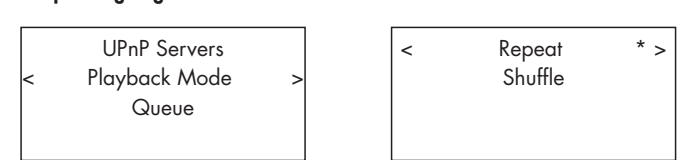

Vrid på ratten och välj undermenyn "Media Player" -> "Playback Mode". Där finns två alternativ: "Repeat" och "Shuffle". Välj antingen Repeat, Shuffle eller båda. Det du väljer kommer att markeras.

REPEAT: Låtarna spelas en i taget och börjar om från början när den sista låten är slut.

SHUFFLE: RT-12 spelar alla låtar i slumpmässig ordning.

**OBS!** *Om både REPEAT och SHUFFLE väljs spelas först alla låtar en gång i slumpmässig ordning. Sedan fortsätter RT-12 att spela låtarna i slumpmässig ordning tills du trycker på STOP.* 

**OBS!** *Om du har ett stort musikbibliotek kanske det inte går – eller tar lång tid – att använda SHUFFLE-funktionen. Vi rekommenderar då att du i stället skapar en kortare spellista i Windows Media Player och sedan använder funktionen på den.*

# FM-radio

Innan du kan börja lyssna på FM-radio måste du se till att FM-antennen är korrekt ansluten.

# Lyssna på FM-radio

1. Tryck på FM-knappen på fronten 60. Displayen visar: l.

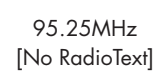

2. Vrid på ratten <a>[12]</a> för att ändra frekvens. Vrider du den upp eller ner ett steg i taget ändras frekvensen stegvis. Vrider du den snabbt kommer enheten att söka efter stationer.

3. Använd UPP/NER-knapparna på fjärrkontrollen för att söka till nästa FM-station.

4. Håll in UPP/NER-knapparna på fjärrkontrollen för att söka efter FMstationer automatiskt.

### Lagra en radiostation i minnet

Håll ned minnesknappen  $40$  när en radiostation spelar och välj sedan vilken minnesplats du vill lagra stationen på genom att trycka på sifferknapparna  $\exists \oplus$ . Displayen visar den station som sparats: Du kan lagra upp till 30 radiostationer i minnet.

## Spela en lagrad station

När du lyssnar på en radiostation kan du byta till en annan genom att göra så här:

1. Välj en lagrad station genom att ange minnesplatsen med sifferknapparna  $\boxed{3}$  $\boxed{H}$ 

2. Tryck på SKIP +/- $\boxed{7}$  på frontpanelen eller PRESET +/- $\boxed{8}$  för att visa minnesplatser och lagrade stationer. Välj station genom att vrida på ratten och sedan trycka på den. Tryck på FM-knappen  $\text{E}(N)$  igen för att gå ur menyn och komma tillbaka till uppspelningsläget.

3. Tryck på FM-knappen 60. På så sätt växlar du mellan följande tre val

1. Visa den FM-station som just nu spelas.

2. Visa menyn för lagrade kanaler.

3. Visa menyn för FM-inställningar.

Växla till Preset-menyn för att bläddra genom alla lagrade kanaler med ratten  $\boxed{!2}$ . Tryck på ratten  $\boxed{!2}$  för att välja.

På fjärrkontrollen använder du +/- PRESET-knapparna  $\mathbb G$  för att gå till en lagrad kanal, och trycker sedan på ENT-knappen för att välja.

### Menyn FM Settings

Tryck på FM-knappen  $\text{E}(N)$  för att komma till menyn för FM-inställningar. Här finns 3 undermenyer:

1. <Scan Settings> Välj mellan All Stations eller Strong Stations Only om du bara vill ställa in stationer med stark signal.

2. <Audio Settings> Välj mellan Allow Stereo eller Forced Mono.

3. <System> Välj Factory Default för fabriksinställningar, eller visa aktuell programvara.

För att göra ändringar i menyn för FM-inställningar vrider du ratten <a>[12]</a> på frontpanelen eller använder UPP/NER-knapparna på fjärrkontrollen. För att ändra en post trycker du in ratten  $\frac{1}{2}$  på frontpanelen. På fjärrkontrollen trycker du på ENT-knappen.

# Mottagning av RDS-sändningar

Den här Rotel-enheten har kapacitet för att ta emot RDS-signaler (Radio Data Systems). Systemet för RDS-sändningar kompletterar FM-mottagningen med en kodad signal som innehåller information. Signalen avkodas av en RDS-mottagare och kan tillhandahålla en rad olika typer av information, såsom:

- 1. Radiokanalens namn (t.ex. Sveriges Radio P1)
- 2. Innehållet i det program du lyssnar på (t.ex. ROCK eller NYHETER).
- 3. Trafikinformation.
- 4. Rullande text med reklam och information.
- 5. Aktuell tid och datum.

RDS-sändningar har varit tillgängliga i många europeiska länder i flera år. Det finns många stationer med RDS-kodade sändningar och de flesta användare är vana vid de funktioner och möjligheter RDS-systemet erbjuder.

**OBS!** *RDS-funktionerna är helt beroende av att radiostationerna sänder dessa kodade signaler. Därför kommer funktionen bara att vara tillgänglig i länder där RDS-systemet finns och där radiokanalerna sänder dessa datasignaler.*

### RDS-knapp <sup>o</sup>

Via RDS-knappen på fjärrkontrollen kan du stega dig igenom de olika displaymenyerna. Tryck på RDS-knappen på fjärrkontrollen för att stega dig igenom följande visningar.

- 1. Radio Text
- 2. PTY, eller innehållstyp.
- 3. Namn på kanalen.
- 4. Stereo eller mono.
- 5. Aktuell tid.
- 6. Dagens datum.

### MONO-knapp  $\odot$

MONO-knappen på fjärrkontrollen ändrar FM-läget från mottagning i stereo till mono. I stereoläge kommer en stereosignal att höras om stationen sänder i stereo och signalstyrkan är tillräckligt stark.

**OBS!** *Att växla över till mono kan vara ett bra sätt att förbättra mottagningen av svaga eller avlägsna FM-signaler. En ren stereosignal måste vara starkare än det som krävs för att få en ren monosignal.*

# DAB-radio

Försäkra dig om att det sänds DAB-signaler (Digital Audio Broadcast) i området där du bor.

Tryck på DAB-knappen 6 på fronten eller fjärrkontrollen  $\mathcal{N}.$ 

DAB-kanalerna är uppdelade i grupper, som också kallas för multiplexer. Varje multiplex innehåller ett visst antal stationer och varje tjänst innehåller en primär tjänst som kan innehålla sekundära tjänster. DAB-tekniken innebär att stationerna kan sända ytterligare data tillsammans med ljudet, vilka kan innehålla andra ljudkanaler och i framtiden till och med bilder och datainformation.

### Lyssna på DAB-radio

1. Tryck på DAB-knappen på fronten, så kommer RT-12 att göra en sökning efter tillgängliga stationer. Efter sökningen kommer du att se följande meny:

l.

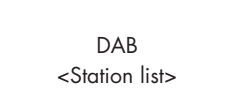

Tryck på ratten <a>[12]</a> för att se önskade stationer.

### Lagra en radiostation i minnet

Håll ned minnesknappen  $\boxed{4}$   $\boxed{0}$  när en radiostation spelar och välj sedan vilken minnesplats du vill lagra stationen på genom att trycka på sifferknapparna 3 (H). Du kan lagra upp till 30 radiostationer i minnet.

### Välja en lagrad DAB-station

När du lyssnar på en radiostation kan du byta till en annan genom att göra så här:

1. Välj en lagrad station genom att ange minnesplatsen med sifferknapparna  $\Box$ 

2. Tryck på SKIP +/- knappen  $\boxed{7}$  på fronten eller PRESET +/-  $\boxed{0}$  på fjärrkontrollen för att visa minnesplatser och lagrade stationer. Välj station genom att vrida på ratten och sedan trycka på den, eller trycka på ENTknappen på fjärrkontrollen.

### Menyn DAB Settings

Tryck på DAB-knappen  $\text{E}\left(\mathbb{D}\right)$  på frontpanelen eller fjärrkontrollen för att komma till menyn för DAB-inställningar. Här finner du 6 undermenyer. Vrid ratten på frontpanelen eller använd UPP/NER-knapparna på fjärrkontrollen för att bläddra genom varje undermeny.

1. <Station List> Visar en lista över stationer.

2. <Full Scan> Starta en fullständig sökning genom att trycka på ENTknappen.

3. <Manual Scan> Tryck på ENT för att välja stationer manuellt med hjälp av UPP/NER-knapparna.

4. <DRC> Dynamic Range Control. Välj mellan "off", "high" och "low". Tryck på ENT och ändra med UPP/NER-knapparna.

5. <Prune> Välj mellan "Yes" eller "No". Med Prune kan du ta bort stationer som inte är aktiva eller som du inte kan ta emot.

6. <System> Välj fabriksinställningar med Factory Default eller visa programvaruversion.

# Nätverksinställningar

## Nätverkskonfiguration

Det här avsnittet behandlar mer detaljerat hur du ställer in RT-12 för att ansluta till kabelbaserade eller trådlösa LAN-nätverk.

Tryck på Network-knappen  $\boxed{5}$ (0) tills du kommer till huvudmenyn enligt nedan.

< Internet Radio > My Stuff Media Player **Settings** 

**OBS!** *Om du inte kommer tillbaka till menyn ovan automatiskt efter att du har gått in i Network-läge, kan du trycka på BACK-knappen* 00 *för att komma till menyn ovan.*

## Scan for Networks

I huvudmenyn väljer du Settings, och sedan Network Config. Välj sedan alternativet Scan for Networks (endast för trådlös anslutning). Efter ett par sekunder visar displayen de nätverk som hittats. Vrid på ratten för att markera, tryck för att bekräfta.

< Scan for networks > Enter network name View Config Edit Config

### Enter network name (endast för trådlös anslutning)

Om RT-12 inte kan hitta några nätverk kan nätverkets ESSID anges manuellt.

Använd ratten för att ange tecken till nätverksnamnet, välj "END" när du är färdig.

Network Name < END <> A BCDEFGHIJK > NAME1

### View Config

Visar information om aktuellt nätverk. Vrid på ratten för att visa nästa/ föregående sida med "Mode"->"ESSID"->"MAC Address"-> "IP Address" ->"Netmask"->"Gateway"->"DNS Servers". Visas så här:

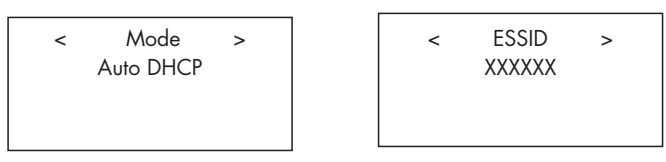

# Edit Config

Den här menyn används för att ändra nuvarande nätverksinställningar och är praktisk för att ange en statisk IP-adress för RT-12. Välj funktionen med ratten och ange statisk IP-adress, MAC-adress och DNS för nätverket.

Tryck på ratten för att markera ett värde, vrid sedan på ratten för att ändra värdet uppåt eller nedåt. Tryck en gång till för att lagra värdet och flytta till nästa värde. Fortsätt tills all information är angiven.

### Signal Warning (endast för trådlös anslutning)

Välj YES om du vill bli varnad för låg Wi-Fi-signal, NO om du inte vill det.

### Wired/Wireless

Välj mellan Auto (väljer Wired som standard om kabelbaserad anslutning båda finns tillgängliga), Wired only (endast kabelanslutet) och Wireless only (endast trådlöst).

### Version

Denna meny visar information om RT-12:s programvara och maskinvara.

### Upgrade Firmware

Använd detta alternativ för att ladda ned ny programvara till internetradion. Om det finns ny programvara meddelar RT-12 detta.

**OBS!** *När du har kommit hit kan du trycka på BACK-knappen för att stoppa uppdateringen. En uppgradering kan ta flera minuter, stäng inte av RT-12 eller försätt den i vänteläge förrän uppgraderingen är färdig, för då kan enheten få permanenta skador. Uppgraderingen kan ta 15-60 minuter beroende på hur snabb din internetuppkoppling är.*

### Register

Detta alternativ visar en kod som kan användas för att registrera enheten på Rotels Radio Customer-portal: www.rotelradio.com

### Set Time/Date

Ställer in datum och klockslag. Tryck på ratten för att börja ange värden, vrid på ratten för att ändra värde. Tryck igen för att bekräfta och flytta till nästa värde.

### UPnP

Använd denna inställning för att ange ett UPnP-enhetsnamn för RT-12. Detta är det namn din musikserver kommer att hämta upp i Media Playerläge. Använd ratten för att välja tecken och välj "END" för att bekräfta namnet, eller tryck på REPLY-knappen.

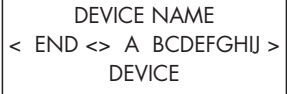

### WiFi Strength

Visar hur stark Wi-Fi-mottagningen är.

# Konfigurera "My Stuff"

### Registrera ett konto på webbplatsen http://rotelradio.com

En personlig meny som heter "My Stuff" kan konfigureras i huvudmenyn.

Öppna webbplatsen http://rotelradio.com i en webbläsare. Ange registreringskoden som finns i RT-12 under "Settings" -> "Register" och följ instruktionerna för att ange ett användarnamn och ett lösenord. Kom ihåg användarnamnet och lösenordet, du behöver dem för att få tillgång till webbplatsen.

När du har loggat in på ditt konto kan du redigera informationen i "My Stations", "My Streams", "My Podcast" och "My Radios".

Följ instruktionerna på webbplatsen och gör din personliga meny i RT-12.

# Konfigurera "My Stations"

Det finns ett enormt antal olika stationer att välja bland i databasen på hemsidan. Följ instruktionerna på webbplatsen om du vill söka efter stationer. När sökresultatet visas finns det en länk till "Add to My Stations". Klicka på denna så läggs vald station till i listan "My Stations". Ett nytt menyalternativ som heter "My Stuff" och en ny undermeny som heter "My Stations" visas på huvudmenyn i RT-12.

Efter den första registreringen kan du lägga till en radiokanal som du lyssnar på till "My stations" genom att trycka på REPLY-knappen. Displayen kommer att fråga om du vill lägga till kanalen till "My stations". Du trycker på ratten för att lägga till kanalen.

# Konfigurera "My Streams"

När du är inloggad på ditt konto kan du lägga till dina egna internetradioströmmar till "My Streams"-sektionen som visas under "My Account".

Klicka på "My Streams" så visas ett fält där du kan ange stationens namn och dess strömnings-URL. Denna ska vara en länk till webbplatsens faktiska ljudström.

**OBS!** *"My Stuff"-menyn och stationerna under "My Stations", "My Streams" syns så fort RT-12 har uppdaterat stationslistan. Stäng av och slå på RT-12 och gå till "Internet radio" på huvudmenyn för att uppdatera listan.* 

# Avancerade knappar på fjärkontrollen

## Inställningsmenyn

Öppna inställningsmenyn genom att trycka på SETUP-knappen  $\copyright$  på fjärrkontrollen. Följande visas:

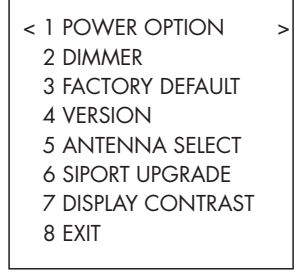

1. POWER OPTION, välj mellan NORMAL eller QUICK. I NORMAL-läge stängs nätverksanslutningen AV när RT-12 är i STANDBY-läge. På så sätt förbrukas mindre ström i STANDBY-läge. Om du väljer QUICK förblir nätverksanslutningen aktiv i STANDBY-läge. Använd QUICK-läget om du använder IP Remote för att styra RT-12 via Rotel Link-anslutningarna  $\boxed{19}$ 

2. DIMMER styr displayens ljusstyrka och kan dimmas i sju steg. Du kan också styra ljusstyrkan direkt med hjälp av DIM-knappen på fjärrkontrollen.

3. FACTORY DEFAULT återställer RT-12 så att den får samma inställningar som när den lämnade fabriken. Lagrade radiostationer och nätverksinställningar försvinner och RT-12 får fjärrkontrollkod 1 (se nedan).

4. VERSION visar enhetens versionsnummer.

5. ANTENNA SELECT: välj AUTO (standardvärde), FM eller DAB.

6. SIPORT UPGRADE används för att uppgradera den programvara som styr FM- och DAB-funktionerna i RT-12. Slutanvändaren bör inte använda denna på egen hand.

7. DISPLAY CONTRAST kan användas för att justera kontrasten på frontens display. Bläddra genom de olika stegen med VÄNSTER/HÖGER-knapparna på fjärrkontrollen och hitta det läge som passar dig bäst.

8. EXIT, går ur inställningsmenyn. Alternativt kan du när som helst trycka på SETUP-knappen C för att gå ur.

## Byta förstärkarkod

Som standard är RT-12 inställd på fjärrkontrollkod 1. Om du upptäcker att fjärrkontrollen stör andra Rotel-enheter kan du byta till fjärrkontrollkod 2 genom att göra enligt följande:

1. Rikta fjärrkontrollen mot enheten och tryck på FM-knappen  $\mathcal{D}$ . Släpp den sedan och tryck därefter direkt på "2" (F) och fortsätt hålla den intryckt i 5 sekunder. Displayen kommer att visa "Audio Custom Code 1-> 2". Enheten har nu bytt till Audio-fjärrkontrollkod 2.

2. Du måste nu byta så att fjärrkontrollens också skickar kod 2-kompatibla signaler. För att göra detta trycker du på "FM"  $\mathbb{N}$  och "2"  $\mathbb{H}$  samtidigt, och släpper sedan båda knapparna.

3. Upprepa proceduren ovan och tryck på "1" istället för "2" för att byta tillbaka till kod 1.

### Byta CD-kod

Fabriksinställningen är CD-kod 1, men uppspelningsknapparna  $\mathbb O$ (play, stop, pause) som används i nätverksläge kan störa andra Rotel CD-spelare i din anläggning. Du kan ändra CD-koderna genom att göra enligt följande.

1. Rikta fjärrkontrollen mot enheten och tryck på NETWORK-knappen  $\mathbb{N}$ . Släpp den sedan och tryck därefter direkt på "2"  $\oplus$  och fortsätt hålla den intryckt i 5 sekunder. Displayen kommer nu att visa "CD Custom Code 1-> 2". Enheten har nu bytt till CD-fjärrkontrollkod 2.

2. Du måste nu byta så att fjärrkontrollens också skickar kod 2-kompatibla signaler. För att göra detta trycker du på "NETWORK"  $\mathbb{N}$  och "2"  $\mathbb{H}$ samtidigt, och släpper sedan båda knapparna.

3. Upprepa proceduren ovan och tryck på "1" istället för "2" för att byta tillbaka till kod 1.

# Felsökning

De flesta problem som uppstår i en anläggning beror på felaktiga anslutningar eller inställningar. Om du stöter på problem försöker du lokalisera felet och kontrollerar dina inställningar. Försök hitta orsaken till felet och gör sedan de ändringar som behövs. Om du inte får något ljud ur RT-12 så kommer här ett par förslag på vad du kan göra:

## Strömindikatorn (STANDBY) lyser inte

Denna lysdiod ska alltid lysa när RT-12 är ansluten till ett vägguttag. Om den inte lyser kan du prova om vägguttaget fungerar genom att koppla in någon annan elektrisk apparat, till exempel en lampa. Försäkra dig också om att uttaget inte styrs av en timer eller någon annan utrustning.

## Nätverket fungerar inte

Om du har svårt att ansluta RT-12 till ditt trådlösa nätverk kontrollerar du dina nätverksinställningar noggrant. Följande kan kanske lösa problemet:

1. Kontrollera att ett Wi-Fi-nätverk finns, alltså att en dator som är ansluten till samma nätverk kan nå internet.

2. Kontrollera att en DHCP-server är tillgänglig eller att du har konfigurerat en statisk IP-adress. Läs mer om detta i avsnittet om nätverkskonfigurering.

3. Kontrollera att nätverkets brandvägg inte blockerar några portar.

4. Starta om RT-12 genom att koppla ur och sätta tillbaka strömkabeln. Gör sedan en ny sökning efter trådlösa nätverk.

5. Se till att RT-12 är placerad på en plats där den kan ta emot Wi-Fisignaler.

# Inget ljud hörs

1. Kontrollera kabeln mellan utgången på RT-12 och förstärkaren och se till att kontakterna sitter som de ska. Se figur 2.

2. Musik som spelas från internetradio påverkas av hastigheten på din internetanslutning. Om du tycker att musiken stannar ofta kontaktar du din internetleverantör.

3. Kontrollera om vald radiostation sänder vid aktuell tidpunkt. Stationen kanske sänder från en annan tidszon.

4. Kontrollera att du har valt rätt trådlös eller kabelbaserad internetanslutning.

# **Ordlista**

**Bithastighet:** Hastigheten på dataöverföringen – hur många bitar information som skickas barje sekund.

**Buffring:** Data laddas ner och sätts ihop innan de spelas upp.

**Codec** [Coder/Decoder]: Programvara som kan koda och/eller avkoda en digital dataström eller signal.

**Datakryptering:** Teknik där data krypteras för att skydda dem. För trådlösa nätverk används oftast WEP- och WPA-teknik.

**DHCP** [Dynamic Host Control Protocol]: Ett protokoll som används för att tilldela IP-adresser till enheter i ett nätverk.

**DNS-server:** En fjärrserver som översätter webbadresser till motsvarande numeriska IP-adresser.

**ESSID** [Extended Service Set Identifier]: ESSID är en unik identifierare för ditt trådlösa nätverk.

**Ethernet:** En nätverksteknik för LAN-nätverk. Cat5-kablar överför information mellan datorer med en hastighet av 10/100/1 000 megabit per sekund.

**Filformat:** Anger vilken typ av fil det rör sig om. Exempelvis kan musikfiler vara i MP3-format, med filtillägget .mp3.

**Filserver:** En dator eller enhet som tillhandahåller arbetsstationer i ett nätverk med kontrollerad tillgång till delade filer.

**Firmware:** Inbyggd programvara som tillhandahåller dem med instruktioner som styr driften.

**Gateway:** Åtkomstpunkt som förbinder LAN- och WAN-nätverk.

**Internet:** Ett världsomspännande nätverk av datornätverk.

**IP-adress:** En numerisk adress som tilldelas enheter i ett datornätverk.

**ISP** [Internet Service Provider]: Internetleverantör

**Kbit/s:** Förkortning av kilobit per sekund, som är ett mått på dataöverföringshastighet.

**LAN** [Local Area Network]: Ett lokalt datanätverk som används för kommunikation mellan datorer.

**MAC** [Media Access Control]: En unik identifierare som tillverkaren tilldelar nätverksadaptrar eller nätverkskort så att de kan identifieras i nätverket.

**Modem** [Modulator/Demodulator]: Enhet som används för att ansluta datorer via telefon.

**Nätverk:** Ett system av sammanlänkade elektroniska komponenter eller datorer.

**Nätverksadapter:** En maskinvaruenhet som finns installerad inuti datorer och som sammankopplar enheter för att skapa ett nätverk.
**Podcast:** Poddsändning i form av en ljudfil som via ett RSS-flöde levereras till prenumeranter över internet.

**Router:** En enhet som sammanbinder flera nätverk eller datorer.

**RSS-flöde** [Really Simply Syndication feed]: Används för att publicera innehåll på webben som folk sedan kan prenumerera på och få uppdateringar från.

**Server:** En dator som ger klientdatorer tillgång till filer och skrivare som delade resurser i ett datornätverk.

**Nätmask:** En metod för att dela in IP-nätverk i undergrupper.

**UPnP** [Universal Plug and Play]: En metod för automatisk konfigurering som används i PC-datorer, kringutrustning, trådlösa enheter och andra smarta apparater.

**URL** [Uniform Resource Locator]: Formatet som används för att ange adressen till en särskild sida på en webbplats.

**USB** [Universal Serial Bus]: En porttyp som vanligtvis används för att ansluta kringutrustning till datorer.

**WAN** [Wide Area Network]: Ett datornätverk som omfattar mer än ett lokalt nätverk, t.ex. Internet.

**WEP** [Wired Equivalent Privacy]: Ett säkerhetsprotokoll för trådlösa nätverk som används för att förhindra att obehöriga får tillgång till nätverket och kan tjuvlyssna på den trådlösa LAN-trafiken via liknande LAN-utrustning.

**WPA** [WiFi Protected Access]: Ett säkerhetsprotokoll för trådlösa nätverk som ersätter det svagare WEP-protokollet.

**WiFi** [Wireless Fidelity]: En radiofrekvensstandard som används för att sammankoppla enheter, som exempelvis datorer och iPodar, via en trådlös anslutning.

# Specifikationer

## *FM-mottagning*

Brukbar känslighet: 22,2 dBf 50 dB-känslighet: 27,2 dBf (mono) Signal/brusförhållande (vid 65 dBf): 63 dBf (mono) Harmonisk förvrängning (vid 65 dBf): Frekvensrespons: 10 Hz–15 kHz, +/-3 dB Stereoseparation (100 Hz/1 kHz/10 kHz): 40 dB/45 dB/35 dB Utnivå: 1,0 volt Antenninsignal: 75-ohms, obalanserad

## *DAB-mottagning*

Frekvensband: Band III

Analog utnivå: 2,1 V vid 0 dBFS Antenninsignal: 75-ohms F-kontakt

## **Allmänt**

Nätverksanslutning 802.11b/g Säkerhet WEP, WPA1 (TKIP),

Strömförbrukning: 16 watt Strömförbrukning i standby (normalläge) 0,5 watt Elnät (AC): 230 volt, 50 Hz (Europa)

Vikt: 5,1 kg Fronthöjd: 80 mm

 60 dBf (stereo) 0,3 % (stereo)

Känslighet: -80 dBm (174–240 MHz) Bithastighet för ljud: 224 kbit/s (max) Frekvensrespons: 20 Hz–20 kHz, +/-1,0 dB

WPA2 (TKIP) Filformat AAC, MP3, WMA (förutom lossless), OGG Vorbis, WAV, AIFF, FLAC och AU. 120 volt, 60 Hz (USA) Mått (W x H x D): 430 x 93 x 330 mm

Alla specifikationer är korrekta vid tryckningen. Rotel förbehåller sig rätten att göra framtida förbättringar utan föregående meddelanden.

Rotel och logotypen Rotel HiFi är registrerade varumärken som tillhör The Rotel Co. Ltd, Tokyo, Japan.

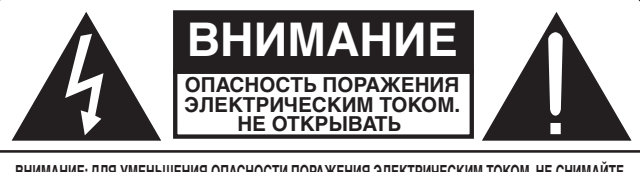

**ВНИМАНИЕ: ДЛЯ УМЕНЬШЕНИЯ ОПАСНОСТИ ПОРАЖЕНИЯ ЭЛЕКТРИЧЕСКИМ ТОКОМ, НЕ СНИМАЙТЕ ВЕРХНЮЮ И ЗАДНЮЮ ПАНЕЛЬ! ВНУТРИ НЕТ ЧАСТЕЙ, ДОСТУПНЫХ ДЛЯ ОБСЛУЖИВАНИЯ ПОЛЬЗОВАТЕЛЮ. ДОВЕРЬТЕ ОБСЛУЖИВАНИЕ КВАЛИФИЦИРОВАННОМУ МАСТЕРУ.**

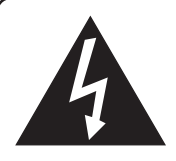

**Изображение молнии в равностороннем треугольнике предупреждает пользователя о наличии внутри корпуса изделия неизолированного напряжения, величина которого может создавать опасность поражения человека электрическим током.**

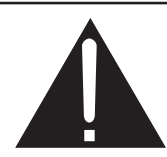

**Изображение восклицательного знака в равностороннем треугольнике предупреждает пользователя о наличии в сопровождающей аппарат документации важных инструкций по эксплуатации и техническому обслуживанию.**

## **ДЛЯ США, КАНАДЫ И ДРУГИХ СТРАН, ГДЕ УСТРОЙСТВО ОДОБРЕНО К ИСПОЛЬЗОВАНИЮ.**

**CAUTION:** TO PREVENT ELECTRIC SHOCK, MATCH WIDE BLADE OF PLUG TO WIDE SLOT. INSERT FULLY.

ATTENTION: POUR EVITER LES CHOCS ELECTRIQUES, INTRODUIRE LA LAME LA PLUS LARGE DE LA FICHE DANS LA BORNE CORRESPONDANTE DE LA PRISE ET POUSSER JUSQU AU FOND.

**Этот цифровой аппарата класса B соответствует требованиям канадского стандарта ICES-003.**

Cet appareil numérique de la classe B est conforme à la norme NMB-003 du Canada.

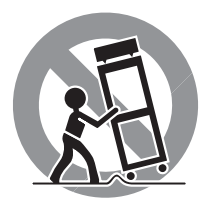

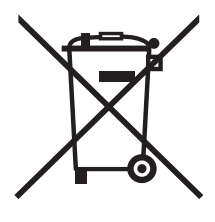

Изделия Rotel спроектированы для соответствия международным предписаниям на ограничение опасных веществ (RoHS) в электрическом и электронном оборудовании и утилизации этого оборудования (WEEE). Символ перечеркнутого мусорного бака указывает на соответствие и на то, что все изделия должны быть переработаны должным образом или обработаны в соответствии с этими предписаниями.

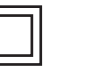

*Данный символ означает, что это изделие имеет двойную изоляцию. Заземление не требуется.*

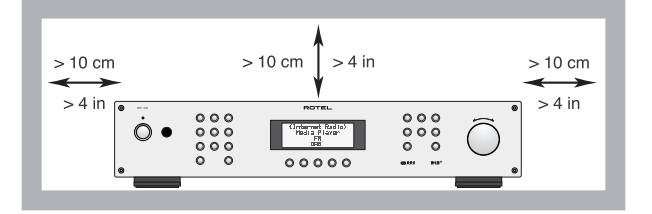

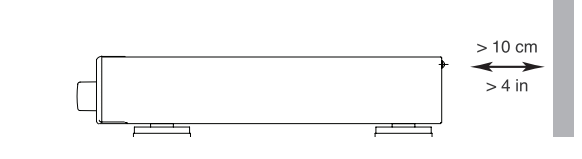

ы в соответствии с настав **национального электрического Кодекса, раздел 810:** 

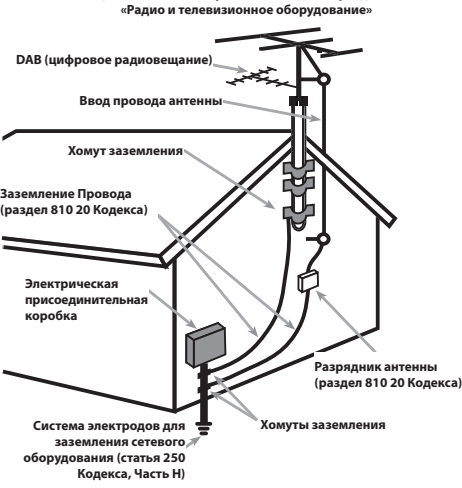

Подсоединение к разъему mini USB на задней панели должно быть осуществлено только авторизованным специалистом.

## Информация FCC по электромагнитной совместимости

Это оборудование протестировано на предмет электромагнитной совместимости и подтверждено, что оно удовлетворяет требованиям для цифровых устройств класса Class В в части Part 15 правил FCC. Эти требования сформулированы для того, чтобы обеспечить разумную защиту от вредных излучений в жилых помещениях. Это устройство генерирует, использует и может излучать энергию на радиочастотах и, будучи установленным и используемым не в соответствии с инструкцией, может создавать помехи для радиосвязи.

Однако это не гарантирует, что в некоторых случаях не возникнут помехи для приема радио или телепередач. В таком случае вы можете попробовать предпринять следующее:

• Переориентировать приемную антенну (ТВ, радио и т.п.)

• Увеличить расстояние между устройством и ресивером

• Использовать другую розетку для ТВ, радио и т.п.

• Обратиться за консультацией к дилеру или квалифицированному специалисту по радио и ТВ

#### Предостережение

Это устройство удовлетворяет требованиям части Part 15 правил FCC и является субъектом следующих условий: (1) Это устройство не может вызывать вредные помехи, и (2) Это устройство должно выдерживать любые принимаемые помехи, включая такие помехи, которые могут привести к нежелательным отклонениям от нормальной работы.

#### ЗАМЕЧАНИЯ ДЛЯ УСТАНОВЩИКОВ СИСТЕМ КАБЕЛЬНОГО ТВ: Обратите внимание

установщика антенн или систем CATV на параграф 820-40 Правил по установке электрооборудования (Article 820-40 of the NEC). В ней описаны правила заземления, в частности то, что «земля» устройства должна быть подсоединена к заземлению здания, причем как можно ближе к вводу кабеля. См. чертежи по установке.

ПРИМЕЧАНИЕ: Это оборудование протестировано на предмет электромагнитной совместимости и подтверждено, что оно удовлетворяет требованиям для цифровых устройств класса Class В в части Part 15 правил FCC. Эти требования сформулированы для того, чтобы обеспечить разумную защиту от вредных излучений в жилых помещениях. Это устройство генерирует, использует и может излучать энергию на радиочастотах и, будучи установленным и используемым не в соответствии с инструкцией, может создавать помехи для радиосвязи. Нет гарантии, что в некоторых случаях не возникнут помехи для приема радио или телепередач, которые можно обнаружить включая и выключая данное устройство. В таком случае вы можете попробовать предпринять следующее:

- Переориентировать приемную антенну (ТВ, радио и т.п.)
- Увеличить расстояние между устройством и ТВ тюнером
- Использовать другую розетку для ТВ, радио и т.п.
- Обратиться за консультацией к авторизованному дилеру Rotel

# Важные инструкции по безопасности

Предупреждение: ІВнутри отсутствуют детали, обслуживаемые пользователем. Обращайтесь за обслуживанием только к квалифицированному ремонтному персоналу.

Предупреждение: Для снижения опасности возгорания или удара электрическим током, не подвергайте данное изделие воздействию воды или влаги. Не подвергайте изделие воздействию капель или брызг. Не размещайте никаких предметов, заполненных жидкостями, таких как вазы, на устройстве. Не позволяйте посторонним предметам попадать внутрь корпуса. Если прибор подвергается воздействию влаги, или посторонний предмет попал внутрь корпуса, немедленно отсоедините сетевой шнур от стенной розетки. Отнесите прибор к квалифицированному специалисту для осмотра и необходимого ремонта.

Прочитайте все инструкции перед подсоединением и эксплуатацией компонента.

Сохраните это руководство, чтобы вы могли обращаться к этим инструкциям по безопасности.

Обращайте внимание на все предупреждения и информацию о безопасности в этих наставлениях и на самом изделии. Следуйте всем инструкциям по эксплуатации.

Очищайте корпус только при помощи сухой тряпки или пылесосом.

Не используйте данный прибор вблизи воды.

#### Вы должны обеспечить минимум 10 см свободного пространства вокруг прибора.

Не ставьте прибор на кровать, диван, ковер или аналогичную поверхность, которая может перекрыть вентиляционные отверстия. Если прибор размешен в книжном или стенном шкафу. там должна быть вентиляция для должного охлаждения.

Держите компонент в отдалении от батарей, калориферов, печей или любой другой аппаратуры, которая производит тепло.

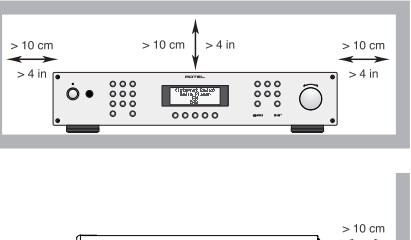

Предупреждение: Разъем шнура питания на задней панели является устройством для отключения сети питания. Прибор должен быть размещен на открытом пространстве, которое обеспечивает доступ к разъему сетевого шнура

Данный прибор должен быть подсоединен к источнику питания только такого типа и напряжения, которые указаны на задней панели. (США: 120 В/60 Гц, ЕС: 230 В/50 Гц)

Подсоединяйте компонент к питающей розетке только при помощи сетевого шнура из комплекта поставки, или его точного эквивалента. Не переделывайте поставляемый шнур. Поляризованный штеккер имеет два ножевых контакта, один из которых шире другого. Заземляющий штеккер имеет два ножевых контакта и третий заземляющий штырь. Они обеспечивают вашу безопасность. Не отказывайтесь от мер безопасности, предоставляемых заземляющим или поляризованным штеккером. Если поставляемый штеккер не подходит к вашей розетке, обратитесь к электрику для замены устаревшей розетки. Не используйте удлинитель питания.

 $> 4 \text{ in}$ 

Основной штеккер сетевого шнура является отключаемым от аппарата устройством. Для полного отключения изделия от питающей сети, основной штеккер сетевого кабеля следует отсоединять от сетевой розетки переменного тока. Светодиодный индикатор ждущего режима не будет гореть, показывая, что сетевой шнур отключен. Сетевой штекер должен оставаться в легкой лоступности.

Не прокладывайте сетевой шнур там, где он может быть раздавлен, пережат, скручен, подвергнут воздействию тепла или поврежден каким-либо спрособом. Обращайте особое внимание на сетевой шнур вблизи штеккера и там, где он входит в заднюю панель устройства.

Сетевой шнур следует отсоединять от стенной розетки во время грозы или если прибор оставлен неиспользуемым длительное время.

Этот прибор должен быть подсоединен к сетевой розетке, оборудованной защитным заземлением.

Используйте только принадлежности, указанные производителем.

Используйте только тележку, поставку, стойку, кронштейн или полку системы, рекомендованной компанией Rotel. Будьте осторожны при перемещении прибора на подставке или стойке во избежание ранения от опрокидывания.

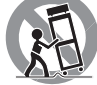

Немедленно прекратите использование компонента и передайте на обследование и/или обслуживание квалифицированной ремонтной организацией если:

- Сетевой шнур или штеккер был поврежден.
- Внутрь прибора уронили предметы или пролили жидкость.
- Прибор побывал под дождем.
- Прибор демонстрирует признаки ненормальной работы.
- Прибор уронили или повредили любым другим способом.

Батареи в пульте дистанционного управления (ДУ) не должны подвергаться воздействию излишнего тепла, такого как солнечный свет, огонь и т.п.

# Содержание

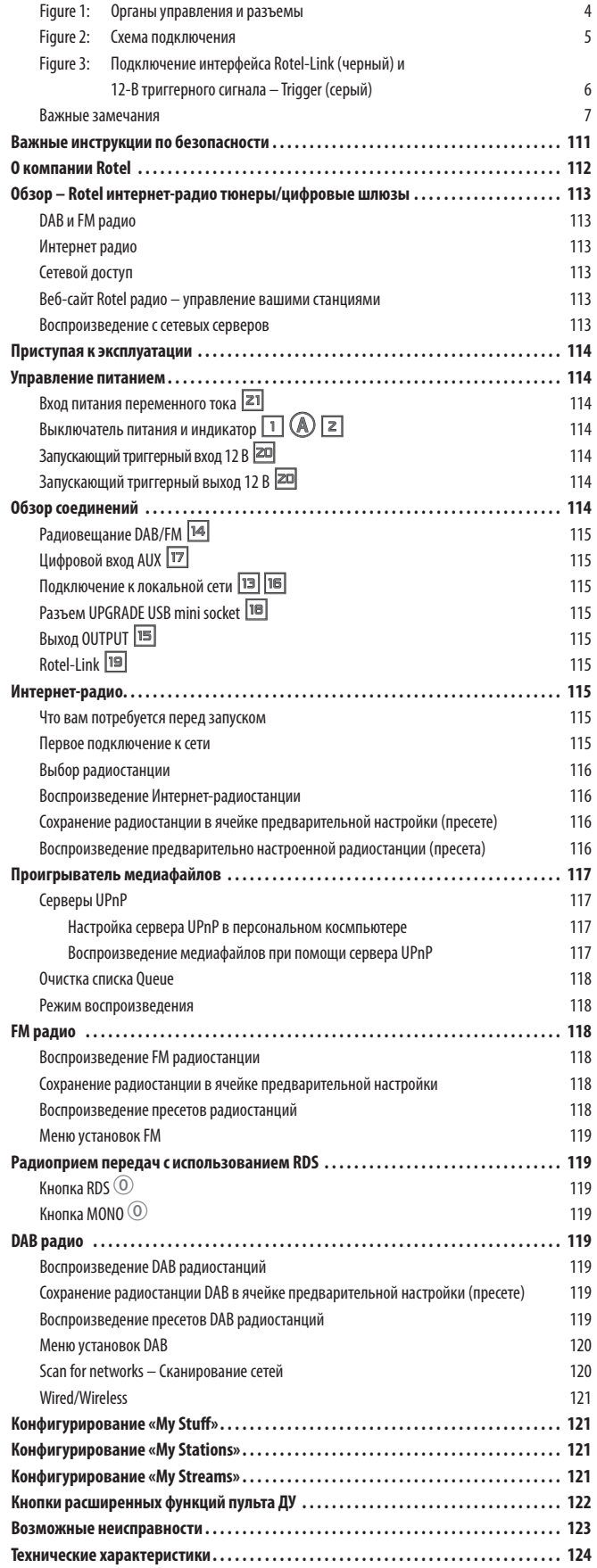

# О компании Rotel

Наша история началась почти 50 лет назад. На протяжении десятилетий, мы получили сотни наград за наши изделия и удовлетворили сотни тысяч людей, которые так же серьезно относятся к своим развлечениям, как и вы!

Компания ROTEL была основана семьей, которая из-за страстной любви к музыке занялась производством hi-fi компонентов бескомпромиссного качества. С годами эта страсть не утихла, и сегодня стремление семьи к обеспечению аудиофилов и меломанов, независимо от их финансового положения, аппаратурой высочайшего качества, разделяют все сотрудники ROTEL.

Дружная команда инженеров прослушивает и тщательно настраивает каждое новое изделие, пока оно не будет соответствовать их требовательным музыкальным стандартам. Им предоставлена свобода выбора комплектующих по всему миру, чтобы сделать аппарат как можно лучше. Вероятно, вы сможете найти конденсаторы из Великобритании и Германии, полупроводники из Японии и США, а также тороидальные силовые трансформаторы, изготовленные на собственном заводе ROTEL.

Мы все заботимся о нашей окружающей среде. И, поскольку все больше и больше электроники производят и позднее выбрасывают, для производителя особенно важно сделать все возможное, чтобы разработать изделия, которые имеют минимальное негативное воздействие на мусорные свалки и уровни грунтовых вод.

В компании Rotel мы горды внести наш вклад. Мы снизили содержание свинца в нашей электронике при помощи специального припоя RoHS, тогда как наши новые усилители в классе D (не цифровые) почти в пять раз более эффективны, чем наши старые разработки, и тем не менее обеспечивают мощность и качество. Эти изделия не нагреваются при работе, рассеивают минимальную энергию, хороши для окружающей среды и, кстати, лучше звучат.

Наконец, мы напечатали эту брошюру на бумаге, сделанной из вторичного сырья.

Хотя мы понимаем, что это небольшие первые шаги, но тем не менее они являются важными. И мы продолжаем искать новые методы и материалы для более чистого и «зеленого» процесса производства.

Все мы в компании Rotel благодарим вас за приобретение этого аппарата. Мы уверены, что он подарит вам долгие годы наслаждения.

# Обзор – Rotel интернет-радио тюнеры/ цифровые шлюзы

Этот продукт Rotel совмещает удобства приема обычного радио в диапазонах FM и DAB+ с миром компьютеров, где имеется возможность доступа к тысячам радиостанций, вещающих в интернете. В дополнение к этому, новая линейка тюнеров/ цифровых шлюзов Rotel предлагает возможность интерфейса с вашими музыкальными файлами, хранящимися на сетевом сервере

**Примечание:** *Функции интернет-радио и сетевого сервера не работают без подключения к локальной компьютерной сети.*

Эти положения далее более подробно описываются в этой Инструкции.

## DAB и FM радио

Это наиболее привычная часть продукта, и если у вас есть опыт настройки, запоминания и выбора радиостанций в существующих DAB+ и FM радио диапазонах, вы наверняка знакомы с тем, как работает тюнер и получает эти сервисы. Все это разъясняется в соответствующих разделах. Не забудьте выбрать нужный входной разъем для антенны, это описывается в меню настройки. Это не отменяет необходимости в установке правильно спроектированной антенны для улучшения приема в FM и DAB+ диапазонах.

#### Интернет радио

Для приема интернет-радио необходимо использование двух дополнительных сервисов – доступа в интернет через компьютерную сеть и, если она работает, подключения к одному из интернет-базированных сервисов, который обеспечивает доступ к интернет-радио станциям. Последнее требование встроено в тюнер; и нас прежде всего интересует доступ к вашей сети.

#### Сетевой доступ

Инсталляция компьютерных сетей выходит за рамки этой Инструкции, поэтому мы предполагаем, что дома у вас уже есть работающая проводная локальная сеть или сеть Wi-Fi.

После запуска устройство начинает поиск Wi-Fi сетей, и как только поиск завершен, вы получаете на дисплее список сетей для выбора. Вам необходимо выбрать наименование сети, которое соответствует вашей инсталляции. Это должно быть назначено при инсталляции вашей сети и часто заранее определяется роутером, который является центром вашей сети.

Следующее требование – это возможность для вашего тюнера войти ('log-on') в сеть, и это обеспечивается вводом беспроводного ключа 'WEP key' (или WPA, WPA2 ключа) подходящего для вашей сети. Возможно, вы должны будете использовать этот код при настройке компьютера на вход в вашу сеть и он часто содержится в инструкциях на ваш роутер. Эта установка требуется только вначале, так что тщательно введите алфавитно-цифровые символы, обращая внимание на прописные и строчные буквы, чтобы создать правильный WEP ключ. После завершения, просмотрите его и выберите END или просто нажмите кнопку REPLY для завершения процесса.

Вы можете использовать кнопки UP и DOWN на пульте для ввода информации. Не спутайте только букву 'O' с цифрой '0'.

После успешного входа в сеть, тюнер автоматически «залогинится» на веб-сайт где вы сможете выбрать регион мира, который вас интересует и затем выбирать радиостанции по стране, жанру и названию.

После регистрации на сайте www.rotelradio.com веб-сайт покажет вам серийный номер вашего устройства Rotel в системе его радио сервиса. Это иной номер, чем серийный номер вашего аппарата по месту производства. Если вы забыли ваш радио номер, его можно найти в меню устройства Rotel в разделе Settings --> Version.

Зарегистрировав радио на сайте www.rotelradio.com вы сможете искать и запоминать интернет-радиостанции, а также настраиваться на другие музыкальные сервисы, если они доступны в вашем регионе.

#### Веб-сайт Rotel радио – управление вашими станциями

Управление тысячами радиостанций, доступных через интернет, было бы невозможно без их организации и упорядочения в соответствии с вашими конкретными запросами. Rotel обеспечивает легкую возможность упорядочивания с помощью специализированного веб-сайта, на котором вы можете предварительно выбирать станции.

#### URL адрес этого сайта *http://rotelradio.com*

Как и на многих других веб-сайтах, вам необходимо зарегистрироваться с именем и паролем, чтобы создать свой аккаунт на этом сайте. Перед этим вам понадобится зарегистрировать продукт на сайте и там вы получите специальный регистрационный ключ Rotel, который необходимо скопировать в регистрационную форму веб-сайта. Этот регистрационный ключ можно будет найти в меню settings>register. Вам нужно быть подключенным к интернет для того, чтобы получить доступ к этому одноразовому ключу.

После регистрации, веб-сайт покажет вам серийный номер вашего радио устройства Rotel. Он отличается от серийного номера вашего компонента Rotel. Серийный номер вашего радио устройства можно найти в меню Rotel в разделе Settings --> Version.

Обратите внимание на то, что для обновления дисплея Rotel с индикацией вашего выбора, вам нужно выключить и опять включить устройство, а затем вновь выбрать 'internet radio'. Ваш список 'My Stuff' будет обновлен автоматически.

#### Воспроизведение с сетевых серверов

Воспроизведение музыки с компьютеров, сконфигурированных как музыкальные серверы, дает еще одну возможность связать воспроизведение с устройством Rotel и, таким образом, использовать цепи декодирования аудиофильского класса, специально сконструированные для этих продуктов.

Как и в случае с интернет-радио, предварительное условие – это работающая сеть, плюс музыкальный сервер, подсоединенный к ней. Сервер должен быть сконфигурирован на разделение файлов, и два метода конфигурирования с подходящим ПО приведенны в разделе «Media Player» далее в этом руководстве.

## Приступая к эксплуатации

Благодарим вас за приобретение цифрового шлюза Rotel. При использовании в высококачественной музыкальной системе или домашнем театре, ваш цифровой шлюз Rotel обеспечит годы музыкального наслаждения.

#### Основные характеристики

- Беспроводное или проводное подключение для доступа к Интернетрадио и станциям премиум-класса.
- Доступ в режиме UPnP к сетевым персональным компьютерам и музыке с режимом 'Media Player'
- Прослушивание вещания радиостанций DAB+ и FM
- Исполнение функций шлюза для интерфейса Rotel-Link, чтобы управлять другими компонентами в системе.

#### Некоторые меры предосторожности

Пожалуйста, внимательно прочитайте это руководство. В дополнение к основным инструкциям по установке и управлению, оно дает важную информацию о различных конфигурациях системы RT-12, а также общую информацию, которая поможет вам получить оптимальное качество от вашей системы. Пожалуйста, обратитесь к вашему авторизованному дилеру Rotel за ответами на любые возможные вопросы. Кроме того, все сотрудники компании Rotel приветствуют ваши вопросы и комментарии.

Сохраните транспортную картонную коробку RT-12 и все вложенные упаковочные материалы для использования в будущем. Пересылка или перевозка RT-12 в чем-то другом, кроме оригинального упаковочного материала, может привести к серьезному повреждению вашего прибора.

Заполните и вышлите карту регистрации владельца, сопровождающую RT-12. Обязательно сохраните оригинальный торговый чек. Он является лучшим письменным подтверждением даты приобретения, которое понадобится вам в случае, если когда-либо потребуется гарантийное обслуживание.

#### Размещение

Установите устройство на твердой, горизонтальной поверхности вдали от солнечного света, тепла, влаги или вибрации.

Не ставьте другие компоненты или предметы сверху на устройство. Не допускайте попадания любой жидкости внутрь прибора.

Помните о весе и габаритных размерах устройства. При размещении прибора на полке, в шкафу или в стойке, убедитесь, что они могет выдержать полный вес устройства.

Во время нормальной работы, устройство выделяет тепло. Не закрывайте вентиляционных отверстий. Оставьте минимум 10 см свободного пространства вокруг прибора. При установке в шкафу, убедитесь, что в нем существует необходимая вентиляция.

# Управление питанием

## Вход питания переменного тока <sup>21</sup>

Ваш устройство сконфигурировано на заводе для правильного напряжения сети переменного тока в той стране, где вы его приобрели (США: 120 В/ 60 Гц, Европейский союз: 230 В/50 Гц). Конфигурация сети переменного тока указана на наклейке, на задней панели вашего прибора.

Устройство поставляется с надлежащим шнуром питания переменного тока. Используйте только этот шнур или точный эквивалент. Не переделывайте поставляемый шнур. Не используйте удлинитель питания.

Убедитесь, что переключатель питания на передней панели устройство находится в положении «выключено». После этого вставьте один конец шнура в разъем питания переменного ока на задней панели прибора. Вставьте другой конец сетевого шнура в соответствующую розетку переменного тока.

Если вы собираетесь уехать из дома на длительное время, разумной предосторожностью будет отсоединить ваш цифровой шлюз от сети.

**ПРИМЕЧАНИЕ:** *Некоторые продукты предназначены для продажи более чем в одной стране и поэтому поставляются с несколькими сетевыми кабелями. Используйте только тот кабель, который подходит для вашего региона.*

## Выключатель питания и индикатор  $\Box$   $\bigcirc$   $\Box$

Выключатель питания расположен слева на передней панели. Чтобы включить прибор (или активировать режимы автоматического включения питания), нажмите на переключатель.

Загорится индикатор сверху переключателя, указывая, что прибор включен. Чтобы выключить прибор, нажмите кнопку еще раз и возвратите ее в отжатое положение.

#### Запускающий триггерный вход 12 В **axim**

Входное гнездо для подсоединения проводов, передающих 12-вольтовый запускающий сигнал от предварительного усилителя Rotel или процессора окружающего звука для включения и выключения прибора.

Гнездо TRIGGER INPUT принимает любой управляющий сигнал (переменного или постоянного тока) в диапазоне от 3 В до 30 В. Используйте кабель с монофоническими миниджеками 3,5 мм на обоих концах. Сигнал +12 В постоянного тока появляется на кончике разъема.

## Запускающий триггерный выход 12 В  $\overline{20}$

Гнездо 12V TRIG с маркировкой OUT используется для передачи дистанционного запускающего сигнала на другой прибор Rotel. Любой 12-вольтовый сигнал на гнезде INPUT будет передан на гнездо OUT.

# Обзор соединений

Перед тем, как перейти к другим разделам руководства, пожалуйста, убедитесь, что все кабельные соединения выполнены должным образом. Обратитесь к рисунку 2.

## Радиовещание DAB/FM

Пожалуйста, используйте комнатную антенну для подсоединения разъема DAB и FM на задней панели. Для приема наилучшего сигнала FM, убедитесь, что есть достаточно места для полного раскрыва Т-образной комнатной антенны. Монтажные петли на обоих концах «Т» позволяют прикрепить антенну к стене, если необходимо. Поэкспериментируйте с различными положениями для максимизации принимаемого сигнала.

## Цифровой вход AUX [T]

Устройство может принимать цифровой музыкальный сигнал от других источников и преобразовывать его в аналоговые сигналы, которые затем выводятся на предварительный усилитель или процессор, подсоединенный через гнезда OUTPUT **16**. В области AUX Digital Input на задней панели расположены два разъема, маркированные как коаксиальный и оптический. Подсоедините коаксиальный или оптический выход вашего источника к коаксиальному или оптическому входу вашего устройства.

## Подключение к локальной сети **[3]** [6]

Устройство можно подсоединить к сети как по проводам, так и без проводов. Если вы используете проводное соединение, подсоедините интернет кабель к разъему с надписью ETHERNET [13]. Если вы используете беспроводную сеть, подсоедините Wi-Fi антенну (прилагаемую в комплекте) к разъему с надписью Wi-Fi <sup>16</sup>.

## Pазъем UPGRADE USB mini socket I

Этот разъем зарезервирован для будущих апгрейдов ПО, когда это будет необходимо.

## **Выход OUTPUT E**

Устройство выдает стерофонический аналоговый сигнал. Используйте поставляемый аудио кабель для его подключения к входным гнездам вашего предварительного усилителя или процессора. Будьте внимательны и убедитесь, что разъемы соответствуют друг другу. Выход правого канала шлюза должен быть соединен с правым каналом предварительного усилителя или процессора и наоборот.

## Rotel-Link **ig**

Эти два 3.5-мм стерео разъема типа mini-jack с надписью ROTEL LINK OUT для кабеля (поставляемого в комплекте) служат для соединения с интегрированным усилителем или CD-плеером Rotel. Такое соединение связывает цифровой шлюз, усилитель и CD-плеер в единую IP-адресуемую систему, которая управляется с помощью приложения Rotel Remote. См. Рис. 3.

# Интернет-радио

## Что вам потребуется перед запуском

Перед тем, как вы воспользуетесь вашим Интернет-радио, вам понадобится следующее:

- Широкополосное подключение к Интернет.
- Точка доступа к Интернет через беспроводную или проводную локальную сеть.

При помощи беспроводного подключения к локальной сети, Интернетрадио должно работать везде в пределах 100 метров от беспроводной точки доступа. Пользователь может подтвердить силу сигнала WiFi, находясь в меню настройки. (Settings-->WiFi Strength)

Убедитесь, что ваша локальная сеть подключена должным образом и способна выходить в Интернет. Чтобы иметь доступ к Интернетрадиостанциям, требуется подключение к Интернет.

#### Первое подключение к сети

Когда вы включаете устройство первый раз, оно начинает с поисков LAN соединения. Если у вас есть и беспроводная или проводная локальная сеть, то по умолчанию будет выбрано проводное соединение, если только вы не задали в меню "wireless only". На следующем примере показано установление беспроводного соединения.

Starting ... ...

SCANNING NETWORK.. ...

Спустя несколько секунд, он начнет сканировать сеть.

Если он не сможет найти сеть, отобразится сообщение:

NO NETWORK FOUND

Когда устройство найдет вашу сеть, дисплей отображает идентификатор ESSID для точки доступа – название, которое назначено точке доступа администратором локальной сети – например:

MY NETWORK >

Вполне возможно и в некоторых местах весьма вероятно, что ваше устройство найдет более одной точки доступа при использовании беспроводного подключения, в таком случае вы можете выбрать, которую из них вы хотите использовать для подключения. Поворачивайте ручку на передней панели, чтобы увидеть идентификатор ESSID для каждой найденной точки доступа к Интернет-радио.

Если экран отображает "Enter WEP key" или "Enter WPA key", значит, данная локальная сеть использует одну из систем шифрования, – WEP (секретность, эквивалентную проводному подключению) или WPA (защищенный доступ к Wi-Fi ). Пожалуйста, получите код доступа от администратора этой беспроводной сети. Введите код в устройство, чтобы получить доступ к беспроводной локальной сети.

**Примечание:** *Если вы хотели бы использовать статический адрес IP, либо устройство не может автоматически получить IP адрес, тогда, пожалуйста, обратитесь к подразделу «Конфигурирование сети» в разделе «Настройки» в конце руководства.*

## Выбор радиостанции

Когда сеть найдена и сетевые подключения выполнены, отобразится меню верхнего уровня, пожалуйста, выберите "Internet Radio", дисплей отобразит следующее:

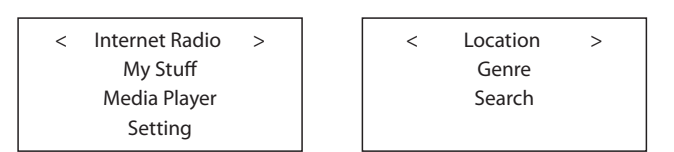

Теперь вы можете выбирать Интернет-радиостанции для прослушивании при помощи вращения и нажатия ручки PUSH-SELECT <sup>12</sup> посредством одного из параметров, приведенных ниже.

**<LOCATION>** (расположение) позволяет вам выбирать радиостанции, вещающие в определенной области или странах:

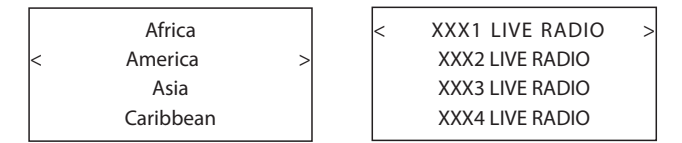

1. Поворачивайте ручку выбора PUSH-SELECT <sup>12</sup> до тех пор, пока дисплей не отобразит желаемую область или страну, затем нажмите на ручку.

2. Поворачивайте ручку PUSH-SELECT пока дисплей не выделит желаемую

радиостанцию. Нажмите на ручку для выбора.

3. Подождите, пока шлюз не подключится к данной радиостанции.

**<GENRE>** (жанр) позволяет вам выбирать радиостанции в соответствии с их содержимым, например, Классика, Рок, Спорт, Новости и т.п.

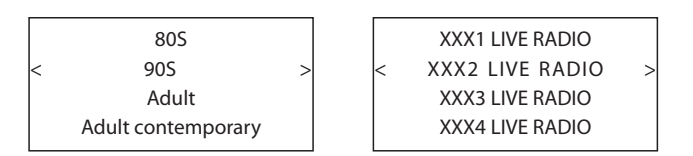

1. Поворачивайте ручку PUSH-SELECT [12], пока дисплей не выделит тип желаемого содержимого, затем нажмите на ручку для выбора.

2. Поворачивайте ручку PUSH-SELECT [12] для выделения желаемой радиостанции, затем нажмите на ручку для выбора.

3. Подождите, пока шлюз не подключится к данной радиостанции.

l,

**<SEARCH>** (поиск) позволяет вам искать определенный тип радиостанции при помощи короткого ключевого слова.

Station Name END <> A BCDEFGHIJKLNO ART

xxx ART xx Radio1 x ARTxx xx Radio2 ARTxxxx xx Radio3

1. Поворачивайте ручку PUSH-SELECT  $\boxed{12}$ , пока дисплей не отобразит знак для ввода, затем нажмите на ручку для выбора.

2. Повторяйте шаг 1 для ввода законченного слова. Выберите "END" для подтверждения слова или нажимайте на кнопку REPLY  $\mathbb{E}(\mathbb{E}).$ 

3. Нажмите на ручку для включения поиска. Дисплей отобразит радиостанции, которые соответствуют ключевому слову.

4. Поворачивайте ручку для выделения желаемой радиостанции, нажмите на ручку для выбора. Устройство подключится к этой радиостанции.

**Примечание:** *Hа интернет-радиостанции и другие музыкальные сервисы можно легко настроиться, зайдя на веб-сайт www.rotelradio.com*

#### Воспроизведение Интернет-радиостанции

После подсоединения к радиостанции, дисплей покажет название радиостанции, тип аудио файла и скорость потока данных.

BBC RADIO BUFFERING xx% BBC RADIO

xxx kbPs WMA XX:XX

## Сохранение радиостанции в ячейке предварительной настройки (пресете)

При воспроизведении радиостанции, удерживайте кнопку запоминания  $[4]$ , затем нажмите номер предназначенной ячейки на цифровой клавиатуре  $\exists \Theta$ , и дисплей отобразит:

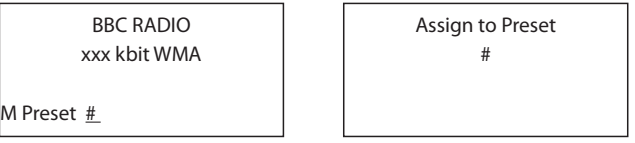

Сохраните текущую радиостанцию в ячейке с данным номером. Устройство может сохранять до 30 предварительно настроенных радиостанций.

## Воспроизведение предварительно настроенной радиостанции (пресета)

Когда воспроизводится радиостанция, вы можете переключить на другие предварительно настроенные радиостанции, как показано ниже:

1. Находясь в цифровой клавиатуре  $\boxed{3}$  (H), нажмите цифровую кнопку с номером ячейки для желаемой радиостанции. Либо.

2. Нажмите кнопку QUEUE  $\boxed{9}$   $\boxed{8}$  для вызова номера ячейки и соответствующей радиостанции, поворачивайте ручку для выделения радиостанции, затем нажмите на ручку для ее выбора. Дисплей отобразит следующее:

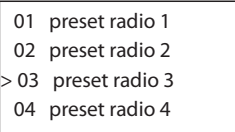

Нажмите кнопку QUEUE еще раз для выхода из меню очереди и возврата в состояние воспроизведения.

**ПРИМЕЧАНИЕ:** *Вы можете просматривать запомненные радиостанции с помощью функции Queue. Это поможет вам избежать случайного стирания пресетов.*

# Проигрыватель медиафайлов

Функции проигрывателя медиафайлов позволяют вам воспроизводить аудио файлы (AAC, AIFF, AU, FLAC, MP3, WAV и WMA) (кроме файлов со сжатием без потерь) и плей-листы (M3U) созданные Media Player вашего компьютера, таким как Window Media Player 11. Он проверен на работу c Windows 2000, Windows XP, Windows Vista и Windows 7.

ПРИМЕЧАНИЕ: На вашем компьютере возможно будет необходимо разрешить расшаривание файлов (общий доступ), но не все Media плееры позволяют это делать. Обращайтесь к руководству на ваш компьютер за информацией.

## Серверы UPnP

Настройка сервера UPnP в персональном космпьютере

1. Используйте программу Windows Media Player 11 (или 12, если вы используете Windows 7) для настройки персонального компьютера в качестве сервера UPnP, кликните закладку Library, находясь в программе Windows Media Player 11, и выберите 'Media Sharing', чтобы открыть окно 'Media Sharing' для настройки этого параметра.

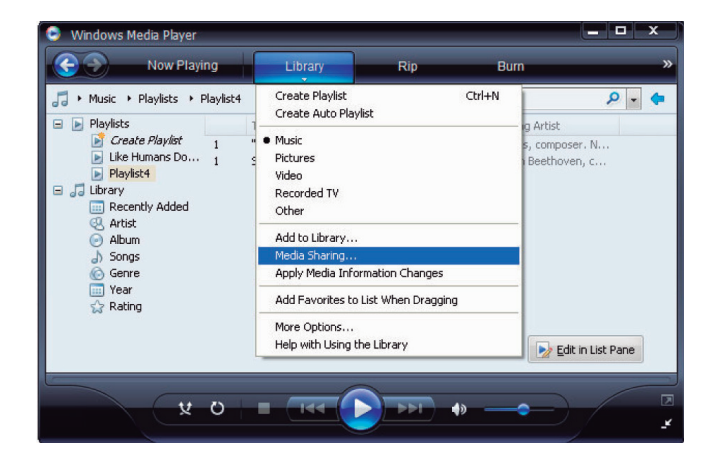

2. Теперь ваш персональный компьютер ссобщит вам, что какое устройство пыталось подключиться к вашему серверу UPnP. Пожалуйста, кликните кнопку Allow (разрешить).

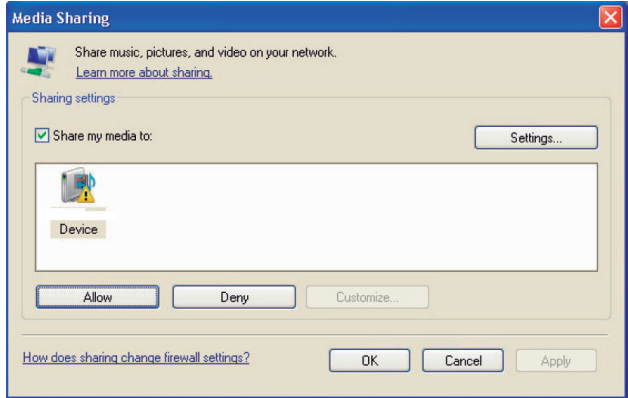

ПРИМЕЧАНИЕ: На момент написания этого руководства, Windows Media Player 11 не поддерживал декодирование AAC используемое Apple по умолчанию для iTunes. Мы рекомендуем сменить установки импорта по умолчанию на WAV, AIFF, или MP3 форматы для максимальной совместимости со всеми устройствами. Вы можете настроить Windows Media Player на зеркальное копирование ваших папок iTunes. Windows Media Player 12 (для Windows 7) поддерживает ААС.

3. Войдите в меню 'Media Player' и выберите подменю 'UPnP Servers' при помощи вращения и нажатия ручки. RT-12 просканирует все доступные серверы UPnP. Если никаких серверов UPnP не найдено, он отобразит сообщение '[Empty]'.

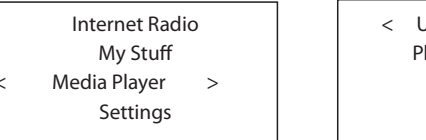

**UPnP Servers**  $\rightarrow$ Playback Mode Queue

Воспроизведение медиафайлов при помощи сервера UPnP

1. После успешного сканирования, выберите ваш сервер UPnP, вращая ручку, если серверов UPnP более одного, выделите, затем нажмите на ручку для выбора желаемого сервера.

2. Теперь RT-12 представит список всех опций или доступных каталогов. Они различаются в зависимости от настройки вашего музыкального сервера, и версии ПО, которое вы используете. Обычно он показывает следующие меню: Music, Playlists опции и [Search], как показано ниже. Введите "Music", и он покажет различные возможности по поиску треков, сортируемых по исполнителю, альбомам, жанрам и т.п. - Artists, Albums, Genre etc.

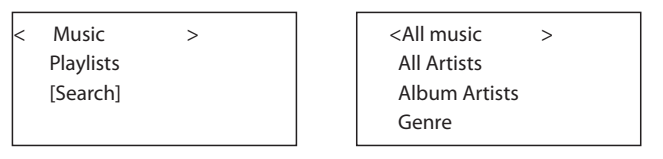

3. Как только желаемый трек найден, нажмите на кнопку SELECT для выбора. Выбранный трек будет подсвечен в меню, как только устройство попробует соединиться с музыкальным сервером. Прежде чем начнется воспроизведение, на дисплей будет выведено название композиции, тип файла и битрейт. Когда же воспроизведение начнется, на дисплей будет выведено истекшее время, вместо типа файла.

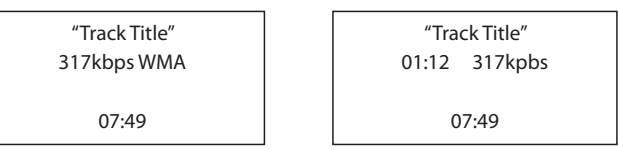

4. Пока текущий трек воспроизводится, вы сможете выбрать еще и другие треки или папки, заходя на желаемый трек и нажимая на кнопку ENT на пульте или же на ручку PUSH-SELECT = в течение 5 секунд. Выбранный трек (треки) будет добавлен в очередь QUEUE и затем проигран в соответствии с заданной очередностью. Нажимайте на кнопку QUEUE <sup>[9]</sup> В для вызова списка всех треков, которые стоят в очереди на исполнение.

## Очистка списка Queue

Вы можете очистить список QUEUE, нажав на кнопку QUEUE и выбрав [Clear Queue] или зайдя в меню QUEUE из подменю Media Player.

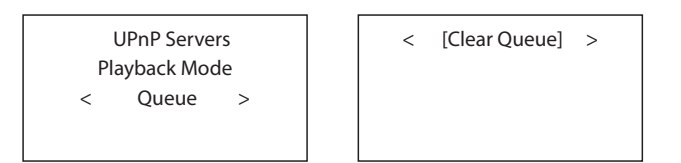

Вы можете также удалять индивидуальные треки из списка QUEUE, выбирая трек и нажимая кнопку STOP  $\text{B}\text{O}$  на 5 секунд.

#### Режим воспроизведения

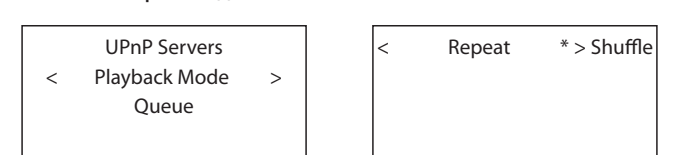

Поверните ручку PUSH-SELECT [2] для выбора подменю 'Media Player' -->'Playback Mode', там есть 2 подменю, "Repeat" и "Shuffle". Выберите либо Repeat, Shuffle или оба. Метка покажет выбранный вариант.

REPEAT: Дорожки воспроизводятся одна за другой и будут начинаться снова с первой дорожки, когда заканчивается последняя дорожка.

SHUFFLE: Воспроизведение треков в случайном порядке.

**ПРИМЕЧАНИЕ:** *Если включены одновременно и REPEAT и SHUFFLE, устройство сначала воспроизведет треки в случайном порядке, после воспроизведения всех треков по одному разу, оно продолжит воспроизводить список в новом случайном порядке, пока не будет нажата кнопка STOP.*

**ПРИМЕЧАНИЕ:** *Использование функции shuffle для больших музыкальных библиотек может оказаться невозможным или займет слишком много времени. Мы рекомендуем создавать короткие плей-листы для Windows Media Player и затем перемешивать их режимом shuffle.*

## FM радио

Перед прослушиванием FM радиостанций, убедитесь, что FM антенна подсоединена должным образом.

## Воспроизведение FM радиостанции

1. Выберите кнопку FM селектора с передней панели  $\mathbb{E}(\mathbb{N})$ . На дисплее появится сообщение вроде такого.

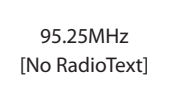

2. Поворачивайте ручку PUSH-SELECT<sup>[2]</sup> для изменения частоты радиостанции. Поворот вверх или вниз на один шаг меняет частоту также на один шаг. Если же крутануть ручку быстрее, то начнется сканирование станций.

3. Используйте кнопки дорожек UP/DOWN на пульте ДУ для ручного поиска FM радиостанций FM.

4. Нажмите и удержите кнопки UP/DOWN пульте ДУ для автоматического сканирования радиостанций.

## Сохранение радиостанции в ячейке предварительной настройки

Пока воспроизводится радиостанция, удерживайте нажатой кнопку памяти  $\boxed{4}$   $\boxed{0}$ , затем нажмите номер ячейки, назначенный с цифровой клавиатуры  $\Xi(\mathfrak{h})$ , дисплей покажет сохраненный пресет. Можно сохранять до 30 пресетов предварительно настроенных FM радиостанций.

#### Воспроизведение пресетов радиостанций

Когда воспроизводится радиостанция, вы можете переключиться на другую предварительно сохраненную радиостанцию одним из описанных ниже способов.

1. Нажмите на цифровой клавиатуре  $\boxed{\exists}$   $\boxed{\theta}$  номер ячейки желаемой радиостанции.

2. Нажмите кнопку SKIP +/-  $\boxed{7}$  на передней панели или кнопку PRESET  $+/-$  (K) для вызова номеров пресетов и соответствующих радиостанций. Поверните ручку для выбора нужной станции, затем нажмите на нее, чтобы выбрать пресет. Нажмите кнопку FM  $\text{E}(\mathbf{N})$  еще раз для выхода из меню пресетов и возврата к воспроизведению.

3. Нажмите кнопку FM  $\text{E}(\text{\textbf{N}})$ . Это позволит выбирать один из трех вариантов.

- 1. Отображение на дисплее текущей настроенной FM станции.
- 2. Отображение на дисплее меню Preset.
- 3. Отображение на дисплее меню установок FM.

Переключайтесь в меню пресетов Preset и прокручивайте все пресеты с помощью ручки PUSH-SELECT  $\boxed{12}$ . Для выбора пресета – нажмите на ручку PUSH-SELECT [12].

На пульте используйте кнопки +/- PRESET  $\mathbb C$  для выбора пресетов PRESET и затем нажмите кнопку ENT для подтверждения выбора.

#### Меню установок FM

Нажмите на кнопку FM  $\boxed{6}$  и переключитесь в меню установок FM. В нем откроется три подменю:

1. Scan Settings – выбор режима сканирования, между ALL STATION (все станции) и Strong Stations Only (только станции с сильным сигналом).

2. Audio Settings – выбор режима приема, между Allow Stereo (разрешить стерео) или Forced Mono (принудительное моно).

3. System – выбор заводских настроек по умолчанию и вывод на дисплей текущей версии программного обеспечения.

Чтобы внести изменения в меню установок FM диапазона, поверните ручку <sup>12</sup> на передней панели или нажимайте кнопки UP/DOWN на пульте. Чтобы внести изменения в память, нажмите на ручку  $\boxed{2}$  на передней панели. На пульте для этого нажмите на кнопку ENT.

## Радиоприем передач с использованием RDS

Rotel RT-12 оснащен возможностями приема европейской системы радиоданных RDS (Radio Data System). Эта служба передает вместе с радиосигналом закодированные данные, которые декодируются RDS тюнером и предоставляют пользователю ряд дополнительных информационных удобств, включая:

1. Вывод на дисплей названия станции (например, "ВВС1").

2. Вывод на дисплей типа программы, например, "ROCK" (Рок) или "NEWS" (Новости).

3. Передачу информации о дорожном движении.

4. Вывод на дисплей текста в виде бегущей строки и другой информации.

5. Вывод на дисплей времени и даты.

Система радиоданных давно и широко распространена во многих странах Европы. Многие европейские радиостанции работают в системе RDS, и большинство пользователей знакомы с ее функциями и возможностями.

**примечание:** *Наличие функций RDS целиком зависит от вещателей, посылающих правильно закодированные сигналы. Поэтому функции RDS доступны только в тех регионах, где имеются работающие в системе RDS радиостанции.* 

## Кнопка RDS O

Кнопка RDS на пульте дате возможность перебрать различные варианты отображения данных. Нажимайте кнопку RDS несколько раз для пошагового перебора вариантов.

1. Радио текст

2. PTY, или тип передачи.

- 3. Название станции.
- 4. Стерео или моно станция.
- 5. Текущее время.

6. Сегодняшняя дата.

#### Кнопка MONO O

Кнопка MONO на пульте дате возможность сменить режим приема в FM со стерео на моно. В стерео режиме слышен стерео сигнал, если его передает радиостанция и сигнал достаточно сильный.

**примечание:** *Переключение в режим моно может помочь при слабом FM сигнале. Чистый прием в моно возможен при более низком уровне сигнала, чем для стерео.*

# DAB радио

Убедитесь, что в вашем регионе можно принимать вещательный сигнал DAB (цифровое радиовещание).

Нажмите кнопку  $\mathsf{DAB} \,\overline{\mathsf{6}}\, \overline{\mathsf{N}}$  на передней панели или на пульте.

Каналы DAB организованы в группы (ансамбли), которые также известны как мультиплексы. Каждый мультиплекс обеспечивает ряд станций, и каждая служба содержит первичную службу, которая может содержать вторичные службы. Технология DAB позволяет радиовещательным компаниям передавать дополнительную информацию вместе с звуковым сигналом, которая может включать другие аудио каналы, текст и в будущем даже изображения и компьютерные данные.

## Воспроизведение DAB радиостанций

1. Выберите кнопку DAB  $\text{E}\mathbb{R}\times\text{E}$  с передней панели и устройство начнет сканировать доступные радиостанции DAB. После сканирования вы увидите следующее меню.

DAB <Station list>

Выберите желаемую радиостанцию при помощи ручки PUSH-SELECT  $\boxed{12}$ .

## Сохранение радиостанции DAB в ячейке предварительной настройки (пресете)

Пока воспроизводится радиостанция DAB, удерживайте нажатой кнопку памяти  $\boxed{4}$  $\boxed{0}$ , затем нажмите номер ячейки, назначенный с цифровой клавиатуры  $\boxed{3}$ . Устройство сохранит эту радиостанцию DAB в ячейке с данным номером. RT-12 может сохранять до 30 предварительно настроенных радиостанций DAB.

## Воспроизведение пресетов DAB радиостанций

Когда воспроизводится DAB радиостанция, вы можете переключиться на другую предварительно сохраненную радиостанцию одним из описанных ниже способов.

1. Нажмите на цифровой клавиатуре  $\boxed{\exists}$   $\boxed{\theta}$  номер ячейки желаемой радиостанции.

2. Нажмите кнопку SKIP +/-  $\boxed{7}$  на передней панели или кнопку PRESET  $+$ /- $\circledR$  для вызова номеров пресетов и соответствующих радиостанций. Поверните ручку для выбора нужной станции, затем нажмите на нее, чтобы выбрать пресет или же нажмите кнопку ENT на пульте.

#### Меню установок DAB

Нажмите на кнопку DAB  $\boxed{5}$  N на передней панели или на пульте, чтобы переключиться в меню установок DAB. В нем откроется 6 подменю. Поворачивайте ручку на передней панели или используйте кнопки UP/ DOWN на пульте, чтобы перемещаться по каждому из подменю.

1. <Station List>, показывает список станций.

2. <Full Scan> запускайте полное сканирование диапазона нажатием кнопки ENT.

3. <Manual Scan> Нажмите на кнопку ENT и выбирайте станции вручную, используя кнопки Up/Down.

4. <DRC> выбор режима ограничения динамического диапазона - Dynamic Range Control между "off", "high" и "low". Нажмите на кнопку ENT и используйте кнопки Up/Down для смены режима.

5. <Prune> выбор между "Yes" или "No". Настройка Prune позволяет удалять станции, которые уже не активны или же которые невозможно принять.

6. <System> выбор заводских настроек по умолчанию и вывод на дисплей текущей версии программного обеспечения.

# Сетевые настройки

## Конфигурирование сети - Network Config

В этом разделе детально описывается процедура настройки для проводных и беспроводных сетей.

Нажмите на кнопку NETWORK  $\boxed{6}$  (N) для входа в главное меню, как показано ниже:

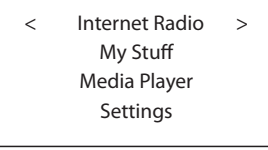

*Примечание: Если вы не можете вернуться в меню верхнего уровня автоматически, после входа в режим NETWORK, нажмите кнопку BACK*  0D *для возврата в это меню.*

## Scan for networks – Сканирование сетей

В главном меню выберите опцию Settings, а затем выберите Network Config. После этого выберите меню Scan for Networks (доступное только для беспроводного подключения). Как только сеть найдена, дисплей отобразит идентификатор сети – ID. Поверните ручку для выбора, нажмите для подтверждения.

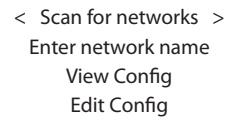

## Введите название сети – Enter network name (только для

беспроводного подключения)

Если устройство не может найти никаких сетей, идентификатор сети ESSID может быть введен вручную.

Используйте ручку для продолжения выбора букв для названия устройства, вращая и нажимая, и выберите слово "END" для подтверждения названия.

Network Name < END <> A BCDEFGHIJK > NAME1

## View Config – просмотр конфигурации

Отобразите текущие параметры конфигурации сети. Вращайте ручку для просмотра следующей/предыдущей страницы "Mode"-->"ESSID" -->"MAC Address"-- > "IP Address"-->"Netmask"->"Gateway"->"DNS Servers" Отобразите, как показано ниже:

< Mode > Auto DHCP < ESSID > XXXXXX

## Edit Config - редактирование конфигурации

Это меню может быть использовано для редактирования текущей конфигурации сети. Это меню полезно для ввода статического адреса IP для шлюза. Выберите эту функцию при помощи ручки и введите статический адрес IP, адрес MAC и адрес DNS выбранной сети.

Для ввода значения, нажмите на ручку, затем поверните ручку для подстройки значения вверх или вниз. Нажмите еще раз для ввода значения и перехода на следующее поле. Продолжайте, пока не введете всю информацию.

Signal Warning (только для беспроводного подключения) Выберите YES или NO для включения или отключения предупреждения о низком уровне сигнала Wi-Fi.

## Wired/Wireless

Выберите Auto (по умолчанию выбирается проводной вариант, если доступны оба), Wired only, или Wireless only.

#### Подменю Version

Это меню отображает информацию о программном и аппаратном обеспечении прибора.

## Подменю Upgrade Firmware

Используйте эту функцию для загрузки нового программного обеспечения для Интернет-радио. Если новое программное обеспечение доступно, появится запрос на загрузку.

ПРИМЕЧАНИЕ: На этом этапе вы можете нажать на кнопку ВАСК для отмены обновления ПО. Апгрейд может занять несколько минут, не выключайте питание устройства и не переводите его в режим standby пока операция на завершится, в противном случае можно навсегда повредить устройство. Процедура апгрейда может занять от 15 до 60 минут, в зависимости от скорости вашего интернет соединения.

## Подменю Register

Отобразится ключ, который может быть использован для регистрации устройства на портале Rotel Radio Customer: http://radio.rotel.com/

#### Set Time/Date (Установка времени/даты)

Установите ваше местное время и дату. Нажмите на ручку для запуска ввода значения, поверните ручку для изменения значения. Нажмите еще раз для подтверждения ввода значения и перехода на следующее поле.

## **UPnP**

Используйте эту настройку, если вы хотите задать имя UPnP устройства. Это имя, которое ваш музыкальный сервер получит в режиме Media Player. Используйте ручку для продолжения выбора букв для названия устройства путем вращения и нажатия, и выберите слово "END" для подтверждения названия или просто нажмите кнопку REPLY.

**DEVICE NAME** < END <> A BCDEFGHIJ > **DEVICE** 

Подменю WiFi Strength Показывает силу сигнала WiFi в процентах.

# Конфигурирование «My Stuff»

## Зарегистрируйте аккаунт (учетную запись) на сайте http:// rotelradio.com

Личное меню "Му Stuff" может быть настроено в меню верхнего уровня.

Откройте сайт http://rotelradio.com в вашем Интернет-броузере. Пожалуйста, введите ключ регистрации, который может быть найден в меню 'Settings > Register' шлюза. Введите ключ регистрации в Интернет-странице и следуйте инструкциям для настройки имени пользователя и пароля. Запомните имя пользователя и пароль, это потребуется вам для доступа на Интернет-страницу.

После регистрации в вашей учетной записи, вы сможете редактировать ваши данные для 'My Stations', 'My Streams', 'My Podcast' и 'My Radios'.

Следуйте инструкциям на Интернет-странице для персонализации вашего меню.

# Конфигурирование «My Stations»

Имеется огромный выбор станций, которые доступны в базе данных веб-сайта. Следуйте инструкциям на веб-сайте при поиске радиостанций. Когда результаты поиска будут выведены, появится ссылка на 'Add to my Stations' (добавить станции), кликните на нее и выбранная станция будет добавлена к списку My Stations. На дисплее появится новое меню верхнего уровня 'My Stuff', с подменю 'My Stations».

После первоначальной регистрации, вы можете добавить новую станцию в список 'My stations', будучи соединенным с радиостанцией и нажав на кнопку REPLY. Дисплей переспросит вас, хотите ли вы добавить эту станцию в список 'My stations', нажмите на кнопку SELECT для подтверждения.

# Конфигурирование «My Streams»

Пока вы зарегистрированы в учетной записи вашей Интернет-страницы, вы можете добавлять ваши потоки Интернет-радиостанций в раздел'Му Streams', который будет перечислен под разделом 'My Account'.

Кликните на 'My Streams', появится приглашение ввести название радиостанции и адрес ее медиапотока. Адрес URL медиапотока должен быть связан с реальным звуковым потоком Интернет-страницы.

ПРИМЕЧАНИЕ: Меню 'My Stuff' и радиостанции в разделах 'My Stations', 'Му Streams' появятся после того, как шлюз обновит список радиостанций. Пожалуйста, выключите и затем включите шлюз, и войдите в раздел 'Internet Radio' из меню верхнего уровня, чтобы обновить список радиостанций.

# Кнопки расширенных функций пульта ДУ

## Меню настройки

Чтобы войти в меню настройки, нажмите кнопку SETUP  $\mathbb C$  на пульте ДУ, и вы увидите следующий экран:

```
 < 1 POWER OPTION >
2 DIMMER
3 FACTORY DEFAULT
4 VERSION
 5 ANTENNA SELECT
 6 SIPORT UPGRADE
 7 DISPLAY CONTRAST 
 8 EXIT
```
1. POWER OPTION, выбирает между NORMAL или QUICK. В режиме NORMAL, сетевое соединение выключается – OFF, когда устройство находится в режиме ожидания STANDBY. Это позволяет снизить энергопотребление в режиме STANDBY. При установке QUICK сетевое соединение НЕ выключается в режиме STANDBY. Используйте вариант QUICK, если вы управляете устройством с помощью удаленного IP Remote доступа через разъем Rotel Link <sup>19</sup>.

2. DIMMER управляет яркостью дисплея на передней панели; он может иметь семь уровней яркости. ВЫ можете управлять яркостью непосредственно при помощи кнопки DIM на пульте ДУ.

3. FACTORY DEFAULT устанавливает RT-12 в первоначальное состояние, когда он покинул производство. Предварительно настроенные радиостанции и конфигурации будут потеряны, и RT-12 будет переведен в код 1 для пульта (см. ниже).

4. VERSION показывает версию ПО этого устройства.

5. ANTENNA SELECT выбирает режим AUTO (по умолчанию), антенну FM или DAB.

6. SIPORT UPGRADE используется для апгрейдов ПО, которое отвечает за FM и DAB функции этого устройства. Эта возможность не предназначена для владельца.

7. DISPLAY CONTRAST управляет контрастностью дисплея на передней панели. Перебирайте различные градации с помощью кнопок LEFT/RIGHT на пульте и найдите тот вариант, который вам больше нравится.

8. EXIT возвращает в предыдущее меню. Или же можно в любой момент нажать на кнопку SETUP на пульте для выхода – EXIT.

## Второй код для усилителя

Заводская установка по умолчанию для пульта - code 1. Если вы обнаружили, что пульт конфликтует с другими устройствами Rotel, вы можете сменить его на code 2 с помощью следующей процедуры:

1. Направляя пульт на устройство, нажмите на пульте кнопку 'FM'  $\mathbb W$ , затем отпустите ее и немедленно нажмите кнопку $'2'(\overline{\theta})$  и удержите ее нажатой в течение 5 секунд. На дисплее появится надпись: 'Audio Custom Code 1--> 2'. Теперь код управления сменился на Audio remote code 2.

2. Теперь надо сменить код выдаваемый пультом на code 2. Для это нажмите на кнопку 'FM'  $\mathbb{N}$  и кнопку '2'  $\mathbb{H}$  одновременно, затем отпустите обе кнопки.

3. Повторите всю описанную выше процедуру, нажимая на кнопку '1' вместо '2' чтобы сменить код обратно на Code 1.

## Второй код для CD-плеера

Заводская установка по умолчанию для CD-плеера - code 1, но кнопки управления транспортом (play, stop, pause) используемые в сетевом режиме, могут конфликтовать в режиме Network с другими CD-плеерами Rotel в вашей системе. Вы можете сменить код CD-плеера на code 2 с помощью следующей процедуры.

1. Направляя пульт на устройство, нажмите на пульте кнопку 'NETWORK'  $\mathcal{N}(N)$ , затем отпустите ее и немедленно нажмите кнопку '2'  $\mathcal{N}(N)$  и удержите ее нажатой в течение 5 секунд. На дисплее появится надпись: 'CD Custom Code 1--> 2'. Теперь код управления сменился на CD remote code 2.

2. Теперь надо сменить код выдаваемый пультом на code 2. Для это нажмите на кнопку 'NETWORK'  $\mathbb{N}$  и кнопку '2'  $\mathbb{H}$  одновременно, затем отпустите обе кнопки.

3. Повторите всю описанную выше процедуру, нажимая на кнопку '1' вместо '2' чтобы сменить код обратно на Code 1.

## Возможные неисправности

Большинство затруднений в аудио системах являются результатом неправильных соединений, либо неправильными настройками управления. Если вы столкнулись с проблемами, изолируйте область затруднения, проверьте настройки управления, определите причину сбоя и сделайте необходимые изменения. Если вы не можете получить на выходе звук, обратитесь к советам для следующих ситуаций:

#### Не горит индикатор питания

Индикатор питания должен гореть всякий раз, когда устройство вставлено в стенную розетку и переключатель питания нажат. Если он не горит, проверьте сетевую розетку при помощи другого электроприбора, такого как лампа. Убедитесь, что используемая сетевая розетка не является коммутируемой, и ее переключатель не выключен.

#### Не работает локальная сеть

Если вы не можете подключиться к вашей беспроводной локальной сети, проверьте внимательно настройку сети, эти меры могут помочь в разрешении проблемы.

1. Убедитесь, что локальная сеть Wi-Fi работает, например, персональный компьютер выходит в Интернет при помощи той же самой сети.

2. Проверьте, что сервер DHCP включен, либо вы сконфигурировали статический адрес IP на приборе. Пожалуйста, обратитесь к разделу «Конфигурирование сети».

3. Проверьте, что ваш межсетевой экран не блокирует никаких исходящих портов.

4. Выполните "жесткое" отключение питания (вытащите сетевой шнур) и дайте прибору перезапустить цикл сканирования сети.

5. Убедитесь, что устройство может принимать сигнал WiFi в том месте, где оно расположено. Используйте удлинительный кабель USB, чтобы переместить преобразователь WiFi выше или в другое место для максимального улучшения приема.

## Отсутствует звук

1. Проверьте кабели между выходом устройства и входами предварительного усилителя, убедитесь, что они подсоединены должным образом. Обратитесь к рисунку 2.

2. На музыку, воспроизводимую Интернет-радиостанцией, влияет скорость вашего подключения к Интернет. Если вы находите, что музыка регулярно «подрезается», обратитесь к вашему поставщику услуг Интернет.

3. Убедитесь, что выбранная вами радиостанция вещает в текущий момент. Радиостанция может вещать из другого часового пояса.

4. Убедитесь, что у вас выбран нужный тип интернет соединения проводное или беспроводное.

## Словарь терминов

Bit rate - битрейт - скорость передачи данных - сколько бит информации передается каждую секунду.

**Buffering** - буферизация - загрузка и повторная сборка данных перед воспроизведением.

Codec - кодек [Coder/Decoder] программа, способная кодировать и декодировать цифровой поток данных или сигналов.

Data Encryption - шифрование данных в целях безопасности. Для беспроводных сетей это обычно протоколы WEP и WPA.

**DHCP** [Dynamic Host Control Protocol] - протокол назначения IP адресов устройствам в сети.

**DNS Сервер** - удаленный сервере, осуществляющий преобразование web адресов в соответствующие числовые IP адреса.

**ESSID** - [Extended Service Set Identifier] ESSID - это уникальный идентификатор вашей беспроводной сети.

Ethernet - сетевая технология для локальных сетей. Кабель Cat5 cable передает информацию между компьютерами со скоростью 10/100/1000 Мгабит/секунду.

File format - Формат файла - тип файла, например, музыкальный файл формата .mp3.

File Cepsep - файл-сервер - компьютер или устройство, обеспечивающее рабочие станции в сети управляемым доступом к разделяемым файлам.

**Firmware** - встроенное в устройство программное обеспечение, дающее устройству инструкции по работе.

Gateway - шлюз - точка доступа из сети LAN в сеть WAN.

Интернет - компьютерная сеть, состоящая из мировой сети компьютеров.

IP Aдрес - числовое обозначение, присваиваемое устройствам в компьютерной сети.

ISP - провайдер интернет сервисов.

Kbps - сокращение для килобит/секунду, мера скорости передачи данных.

LAN - [Local Area Network] локальная компьютерная сеть для связи между компьютерами.

MAC - [Media Access Control] уникальный индентификатор, присваиваемый сетевому адаптеру или сетевой интерфейсной плате производителем.

Modem - [Modulator/Demodulator] - модем - модулятор-демодулятор устройство используемое для подсоединения компьютеров к телефонным линиям.

**Network** – сеть – система соединенных между собой электронных компонентов или компьютеров.

**Network adapter** – сетевой адаптер – аппаратное устройство, устанавливаемое в компьютеры чтобы соединить их в сеть.

**Podcast** – подкаст – аудио файл, доставляемый по каналам RSS через Интернет к подписчику.

**Router** – роутер – устройство, соединяющее несколько сетей компьютеров между собой.

**RSS feed** – [Really Simply Syndication feed] – канал, используемый для публикации контента в сети, на который люди могут подписаться и получать обновления.

**Сервер** – компьютер, который обеспечивает клиентские компьютеры доступом к файлам и принтерам, как разделяемым ресурсам в компьютерной сети.

**Subnet mask** – маска подсети – метод расщепления IP сетей на подгруппы.

**UPnP** – [Universal Plug и Play] – метод автоматической конфигурации, используемый в устройствах, таких как PCs, периферийных, беспроводных устройствах и интеллектуальных аппаратах.

**URL** – [Uniform Resource Locator] формат адреса конкретной страницы веб-сайта.

**USB** – [Universal Serial Bus] шина, используемая для компьютерной периферии.

**WAN** – [Wide Area Network] компьютерная сеть которая распространяется по более широкой местности, чем локальная сеть, напрмер, Интернет.

**WEP** – [Wired Equivalent Privacy] – беспроводный протокол защиты – предотвращает доступ к сети "взломщиков" с использованием беспроводного LAN оборудования и перехвата беспроводного LAN трафика путем подслушивания.

**WPA** – [WiFi Protected Access] – беспроводный протокол защиты, который идет на смену более слабому WEP протоколу.

**WiFi** – [Wireless Fidelity] – a радиочастотный стандарт, который используется для соединения устройств, таких как компьютеры и iPod, с использованием беспроводной связи.

## Технические характеристики

## *FM тюнер*

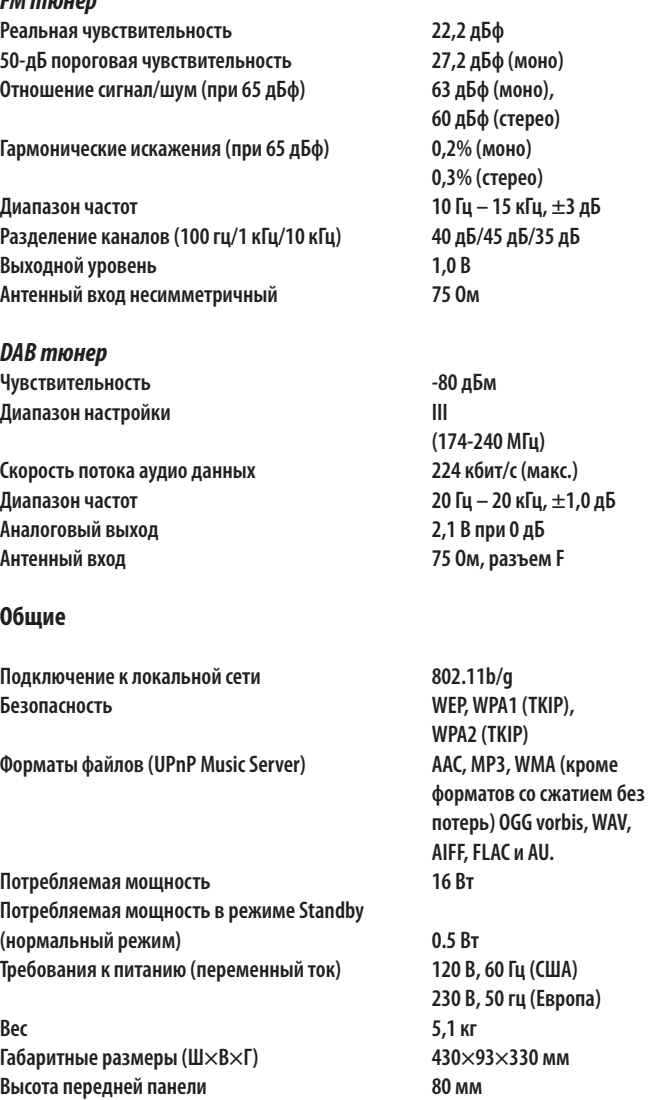

Все технические характеристики являются точными на момент публикации.

Компания Rotel оставляет за собой право делать усовершенствования без уведомления.

Rotel и логотип Rotel Hi-Fi являются зарегистрированными торговыми марками Rotel Co., Ltd, Токио, Япония.

## **The Rotel Co. Ltd.**

Endo TN Building 2F., 6-12-21, Meguro-Honcho, Meguro-Ku, Tokyo 152-0002 Japan

## **Rotel of America**

54 Concord Street North Reading, MA 01864-2699 USA Tel.: +1 978-664-3820 Fax: +1 978-664-4109

## **Rotel Europe**

Dale Road Worthing, West Sussex BN11 2BH England Tel.: + 44 (0)1903 221 761 Fax: +44 (0)1903 221 525

#### **Rotel Deutschland**

Vertrieb: B&W Group Germany GmbH Kleine Heide 12 D-33790 Halle/Westf., Deutschland Tel.: 05201 / 87170 Fax: 05201 / 73370 E-Mail: info@bwgroup.de www.rotel-hifi.de

#### **www.rotel.com**

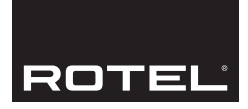